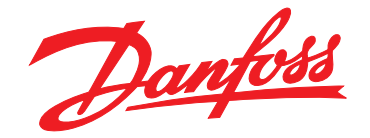

# **Manuel de configuration VLT**® **Midi Drive FC 280**

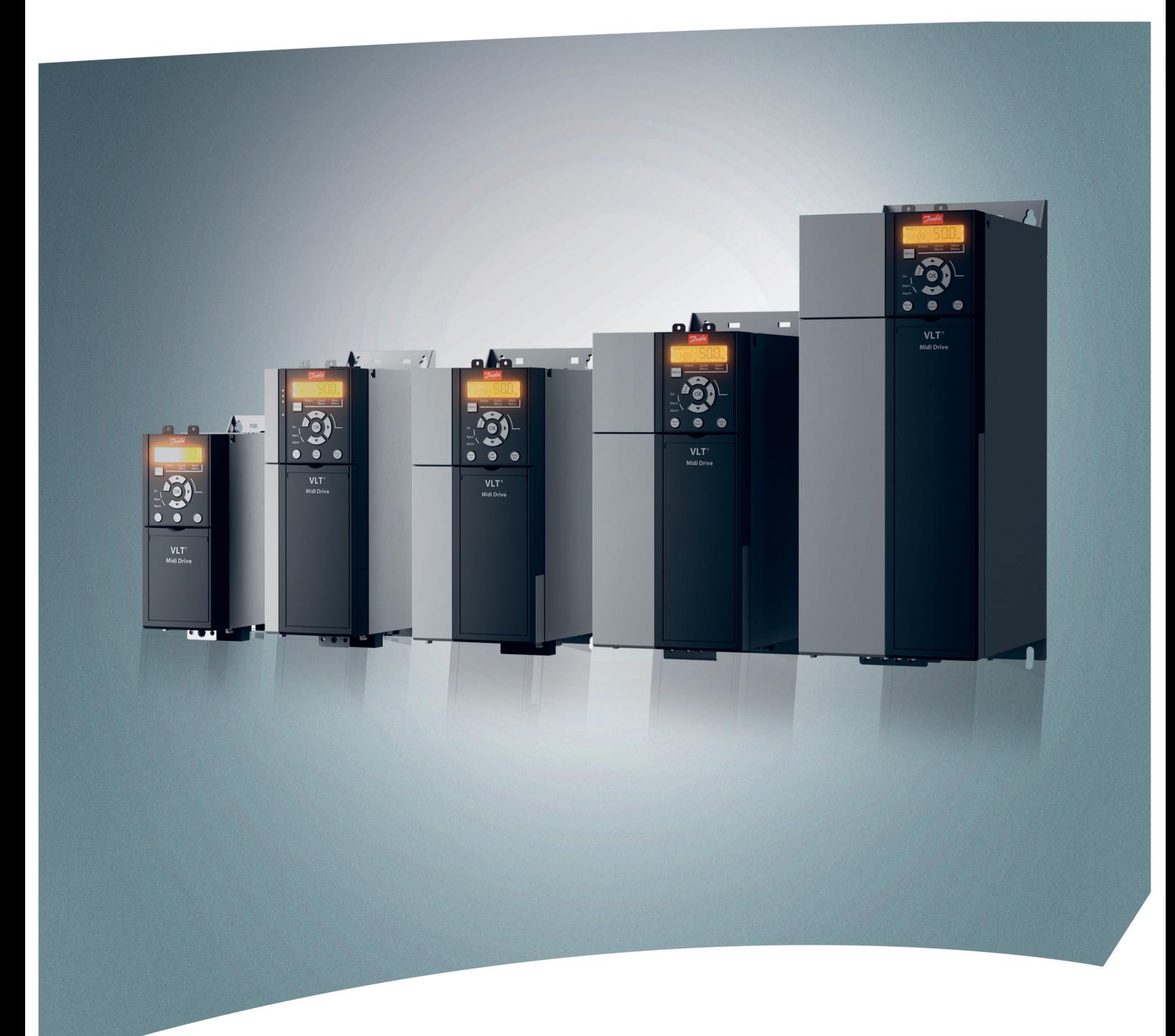

[vlt-drives.danfoss.com](http://vlt-drives.danfoss.com)

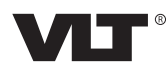

Danfoss

**Table des matières Manuel de conguration**

# **Table des matières**

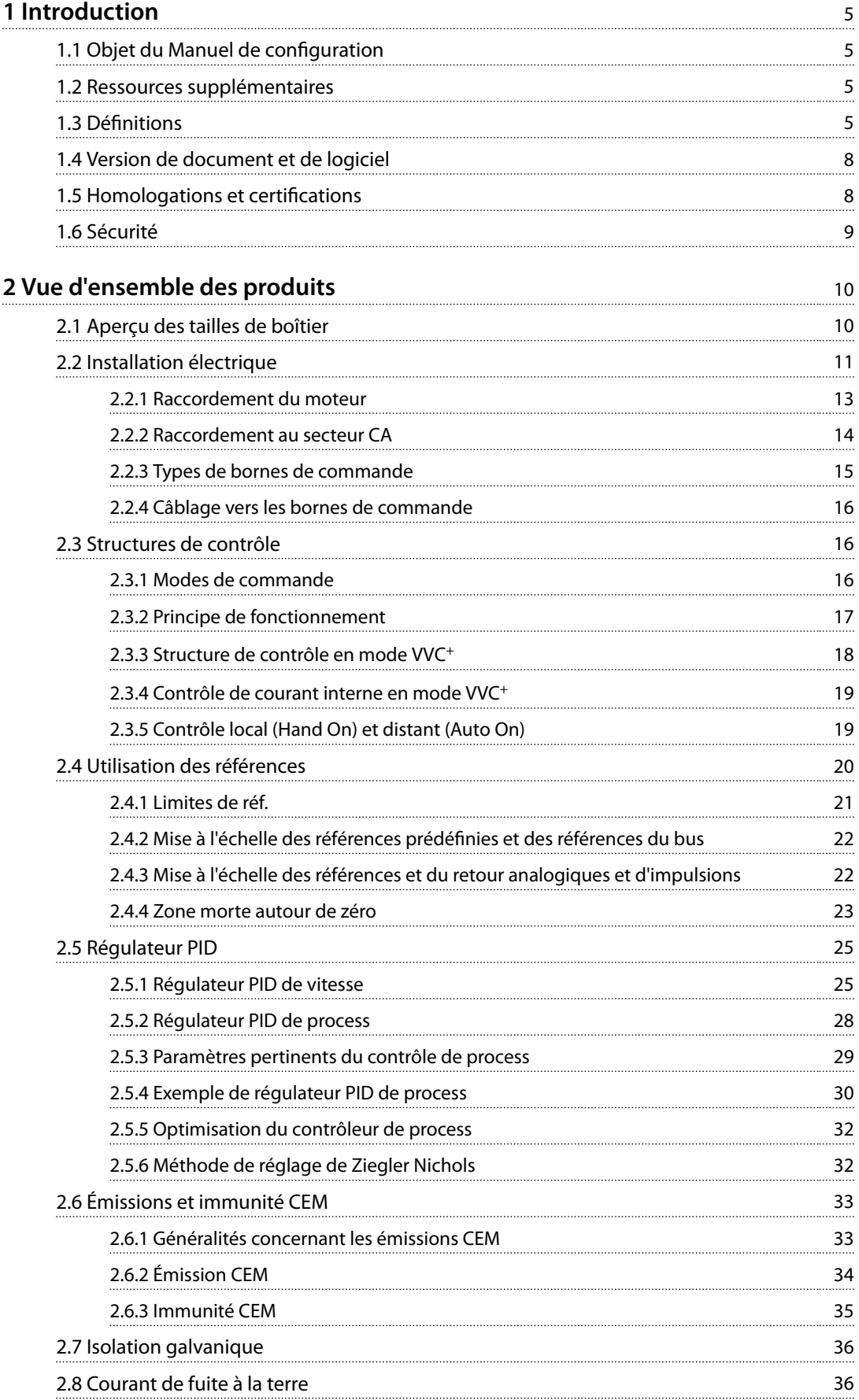

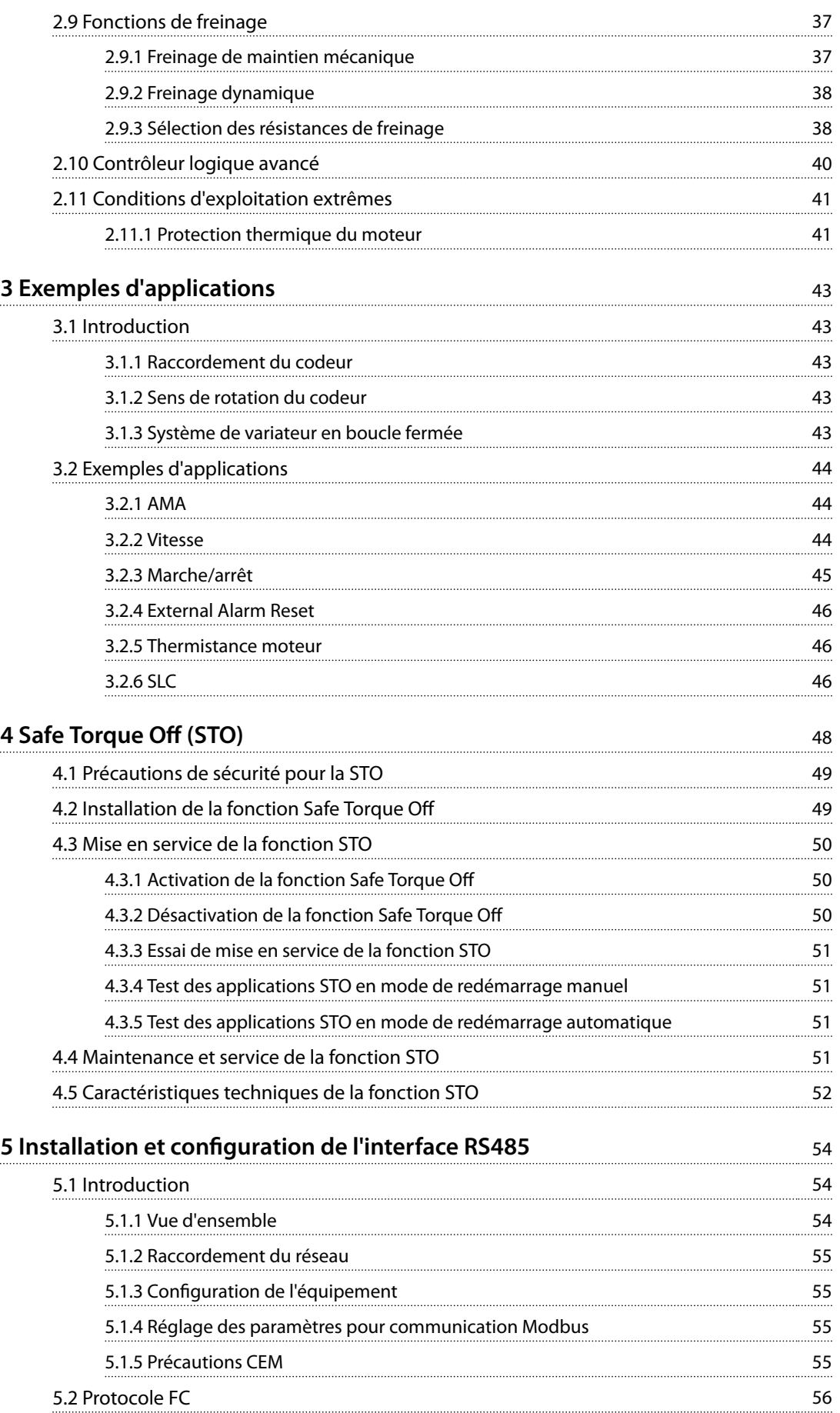

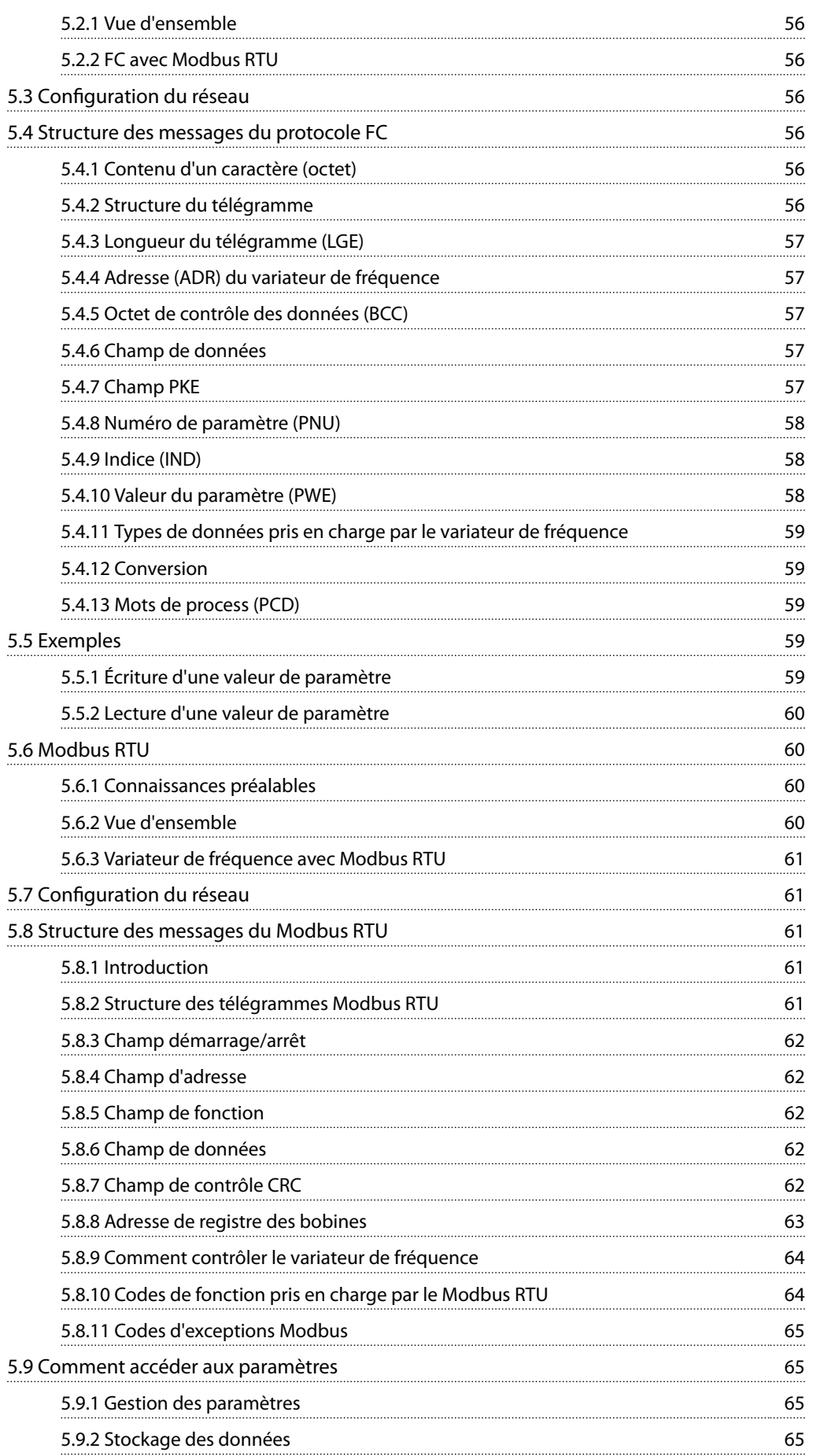

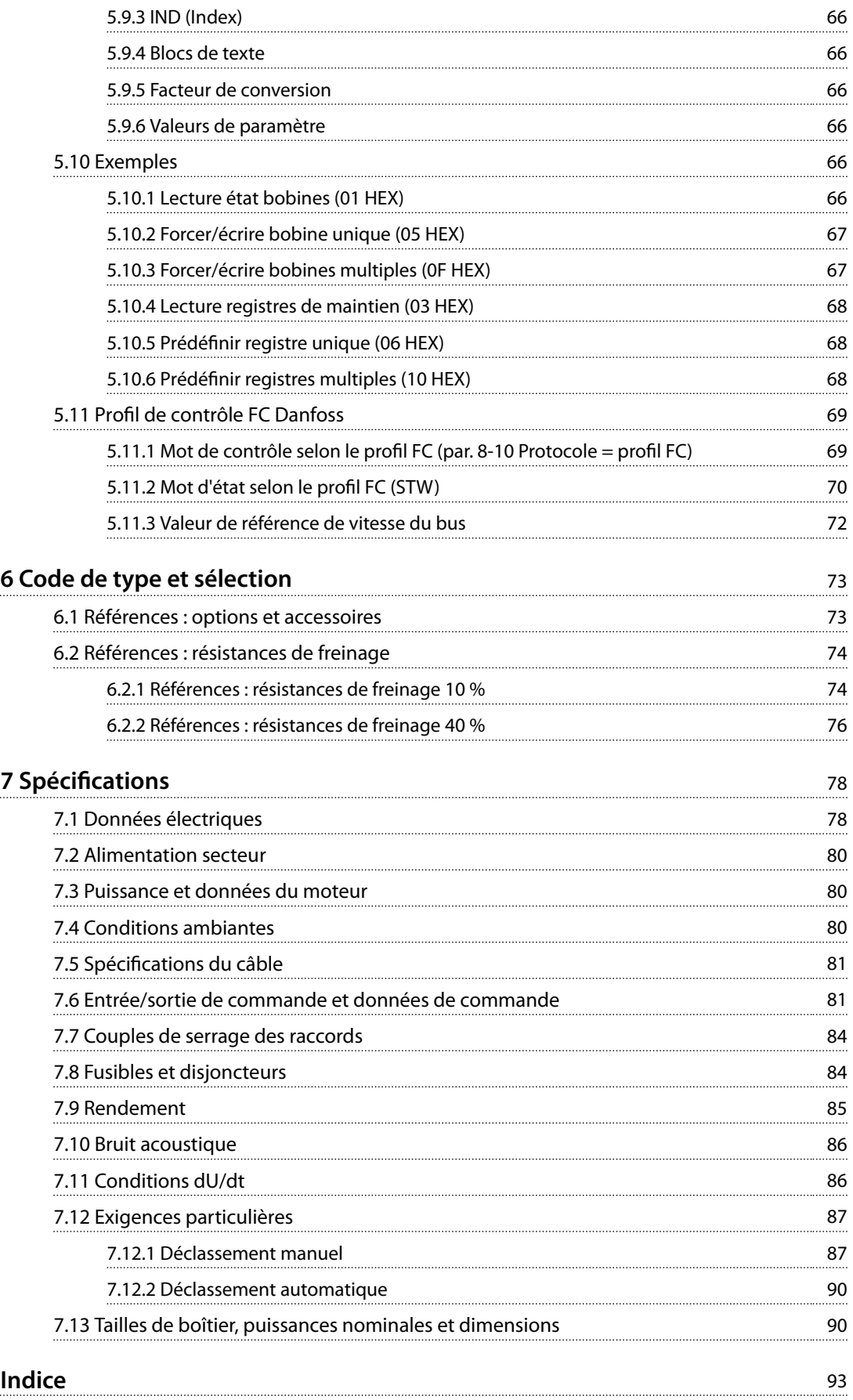

Danfoss

# <span id="page-6-0"></span>1 Introduction

# 1.1 Objet du Manuel de configuration

Ce Manuel de configuration est destiné aux ingénieurs de projets et systèmes, aux consultants en conception et aux experts en applications et produits. Les informations techniques fournies permettent de comprendre les capacités du variateur de fréquence pour intégration dans des systèmes de contrôle et de surveillance de moteur. Les détails décrits concernent le fonctionnement, les exigences et les recommandations pour l'intégration dans un système. Les informations sont fournies pour les caractéristiques de puissance d'entrée, la sortie de commande du moteur et les conditions de fonctionnement ambiantes du variateur de fréquence.

Sont aussi inclus :

- **•** les fonctions de sécurité
- **•** la surveillance de la condition de panne
- **•** des rapports d'état opérationnels
- **•** les fonctionnalités de communication série
- **•** les options et fonctions programmables.

Les détails de conception tels que les exigences du site, les câbles, les fusibles, le câblage de commande, la taille et le poids des unités et d'autres informations critiques nécessaires à la planification de l'intégration au système sont également donnés.

La consultation des informations détaillées du produit permet, lors de la conception, de développer un système optimal en termes de fonctionnalité et d'efficacité.

VLT® est une marque déposée.

# 1.2 Ressources supplémentaires

Ressources disponibles pour comprendre l'utilisation et la programmation du variateur de fréquence :

- **•** Le *Manuel d'utilisation du VLT*® *Midi Drive FC 280* contient des informations sur l'installation, la mise en service, l'application et la maintenance du variateur de fréquence.
- **•** Le *Guide de programmation du* VLT® Midi Drive FC 280 fournit des informations sur la programmation et comporte une description complète des paramètres.

Des publications et des manuels supplémentaires sont disponibles auprès de Danfoss. Suivre le lien *[vlt](http://vlt-drives.danfoss.com/Support/Technical-Documentation/)[drives.danfoss.com/Support/Technical-Documentation/](http://vlt-drives.danfoss.com/Support/Technical-Documentation/)* pour en obtenir la liste.

# 1.3 Définitions

# 1.3.1 Variateur de fréquence

#### **Roue libre**

L'arbre moteur se trouve en fonctionnement libre. Pas de couple sur le moteur.

# **I**VIT.MAX

Courant maximal de sortie.

#### **IVLT**<sub>N</sub>

Courant nominal de sortie fourni par le variateur de fréquence

#### **UVLT,MAX**

Tension de sortie maximale.

# 1.3.2 Entrée

## **Ordres de commande**

Démarrer et arrêter le moteur raccordé à l'aide du LCP et des entrées digitales.

Les fonctions sont réparties en deux groupes.

Les fonctions du groupe 1 ont une priorité supérieure aux fonctions du groupe 2.

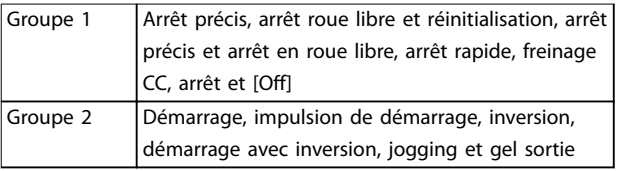

**Tableau 1.1 Groupes de fonctions**

# 1.3.3 Moteur

#### **Moteur tourne**

Couple généré sur l'arbre de sortie et vitesse de 0 tr/min à la vitesse max. du moteur.

#### **fJOG**

Fréquence du moteur lorsque la fonction jogging est activée (via les bornes digitales).

# **fM**

Fréquence du moteur.

#### **fMAX**

Fréquence moteur maximale.

## **fMIN**

Fréquence moteur minimale.

# **fM,N**

Fréquence nominale du moteur (données de la plaque signalétique).

#### **IM**

Courant moteur (effectif).

Danfoss

# **IM,N**

Courant nominal du moteur (plaque signalétique)

#### **nM,N**

Vitesse nominale du moteur (données de la plaque signalétique).

#### **ns**

Vitesse moteur synchrone

$$
n_s = \frac{2 \times par. . 1 - 23 \times 60 \text{ s}}{par. . 1 - 39}
$$

**nglissement** Glissement du moteur.

#### **PM,N**

Puissance nominale du moteur (données de la plaque signalétique en kW ou en HP).

# **TM,N**

Couple nominal (moteur).

#### **U<sup>M</sup>**

Tension instantanée du moteur.

#### **UM,N**

Tension nominale du moteur (données de la plaque signalétique).

#### **Couple de décrochage**

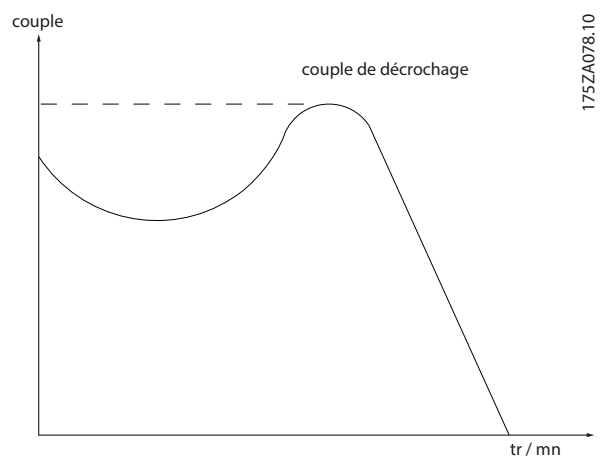

**Illustration 1.1 Couple de décrochage**

#### **ηVLT**

Le rendement du variateur de fréquence est défini comme le rapport entre la puissance dégagée et la puissance absorbée.

#### **Ordre de démarrage désactivé**

Ordre de démarrage désactivé faisant partie du groupe 1 d'ordres de commande. Voir le *[Tableau 1.1](#page-6-0)* pour en savoir plus.

#### **Ordre d'arrêt**

Ordre d'arrêt faisant partie du groupe 1 d'ordres de commande. Voir le *[Tableau 1.1](#page-6-0)* pour en savoir plus.

# 1.3.4 Consignes

#### **Référence analogique**

Un signal transmis vers les entrées analogiques 53 ou 54 peut prendre la forme de tension ou de courant.

#### **Référence binaire**

Signal appliqué au port de communication série.

#### **Référence prédénie**

Référence prédénie réglable entre -100 % et +100 % de la plage de référence. Huit références prédénies peuvent être sélectionnées par l'intermédiaire des bornes digitales.

#### **Référence d'impulsions**

Signal impulsionnel appliqué aux entrées digitales (borne 29 ou 33).

#### **RéfMAX**

Détermine la relation entre l'entrée de référence à 100 % de la valeur de l'échelle complète (généralement 10 V, 20 mA) et la référence résultante. Valeur de référence maximale dénie au *paramétre 3-03 Réf. max.*.

#### **RéfMIN**

Détermine la relation entre l'entrée de référence à la valeur 0 % (généralement 0 V, 0 mA, 4 mA) et la référence résultante. Valeur de référence minimale définie au *paramétre 3-02 Référence minimale*.

# 1.3.5 Divers

#### **Entrées analogiques**

Les entrées analogiques permettent de contrôler diverses fonctions du variateur de fréquence.

Il en existe deux types :

- **•** Entrée de courant : 0–20 mA et 4–20 mA.
- **•** Entrée de tension : 0–10 V CC.

#### **Sorties analogiques**

Les sorties analogiques peuvent fournir un signal de 0-20 mA ou 4-20 mA.

#### **Adaptation automatique au moteur, AMA**

L'algorithme d'AMA détermine, à l'arrêt, les paramètres électriques du moteur raccordé.

#### **Résistance de freinage**

La résistance de freinage est un module capable d'absorber la puissance de freinage générée lors du freinage par récupération. Cette puissance de freinage par récupération augmente la tension du circuit intermédiaire et un hacheur de freinage veille à transmettre la puissance à la résistance de freinage.

#### **Caractéristique de couple constant**

Caractéristique de couple constant que l'on utilise pour toutes les applications telles que les convoyeurs à bande, les pompes volumétriques et les grues.

#### **Entrées digitales**

Les entrées digitales permettent de contrôler diverses fonctions du variateur de fréquence.

#### **Sorties digitales**

Le variateur de fréquence est doté de 2 sorties à semiconducteurs qui peuvent fournir un signal 24 V CC (max. 40 mA).

#### **DSP**

Processeur de signal numérique.

#### **ETR**

Le relais thermique électronique constitue un calcul de charge thermique basé sur une charge et un temps instantanés. Il permet d'estimer la température du moteur.

#### **Bus standard FC**

Inclut le bus RS485 avec le protocole FC ou MC. Voir le *paramétre 8-30 Protocol*.

#### **Initialisation**

Si l'on effectue une initialisation (*paramétre 14-22 Operation Mode*), le variateur de fréquence revient à ses réglages par défaut.

#### **Cycle d'utilisation intermittent**

Une utilisation intermittente fait référence à une séquence de cycles d'utilisation. Chaque cycle est composé d'une période en charge et d'une période à vide. Le fonctionnement peut être périodique ou non périodique.

#### **LCP**

Le panneau de commande local constitue une interface complète de commande et de programmation du variateur. Le LCP est amovible. Grâce à l'option du kit d'installation, le LCP peut être installé à une distance maximale de 3 mètres (9,8 pieds) du variateur de fréquence sur un panneau frontal.

#### **NLCP**

Le panneau de commande local numérique constitue une interface de commande et de programmation du variateur de fréquence. L'affichage est numérique et le panneau sert à afficher les valeurs de process. Le NLCP n'a pas de fonction d'enregistrement ni de copie.

**lsb**

Bit de poids faible

**msb**

Bit de poids fort

#### **MCM**

Abréviation de Mille Circular Mil, unité de mesure américaine de la section de câble. 1 MCM = 0,5067 mm<sup>2</sup>

#### **Paramètres en ligne/hors ligne**

Les modifications apportées aux paramètres en ligne sont activées directement après modification de la valeur de données. Pour activer les modifications apportées aux paramètres hors ligne, appuyer sur [OK].

#### **Process PID**

Le régulateur PID maintient les vitesse, pression et température en adaptant la fréquence de sortie à la variation de charge.

#### **PCD**

Données de contrôle de process

#### **Cycle de puissance**

Couper le secteur jusqu'à ce que l'affichage (LCP) devienne sombre, puis mettre à nouveau sous tension.

#### **Facteur de puissance**

Le facteur de puissance est le rapport entre  $I_1$  et IRMS.

Factor de puissance = 
$$
\frac{\sqrt{3} \times U \times I_1 \cos \phi_1}{\sqrt{3} \times U \times I_{RMS}}
$$

Pour les variateurs de fréquence FC 280, cosϕ*1* = 1, par conséquent :

$$
Factor\ de\ puissance = \frac{I1 \times cos\phi 1}{I_{RMS}} = \frac{I_1}{I_{RMS}}
$$

Le facteur de puissance indique dans quelle mesure le variateur de fréquence impose une charge à l'alimentation secteur.

Plus le facteur de puissance est bas, plus l'IRMS est élevé pour la même performance en kW.

$$
I_{RMS} = \sqrt{I_1^2 + I_5^2 + I_7^2 + ... + I_n^2}
$$

En outre, un facteur de puissance élevé indique que les différentes harmoniques de courant sont faibles. Les bobines CC intégrées génèrent un facteur de puissance élevé, ce qui minimise la charge imposée à l'alimentation secteur.

#### **Entrée impulsions/codeur incrémental**

Générateur externe d'impulsions digitales utilisé pour fournir un retour sur la vitesse du moteur. Le codeur est utilisé dans des applications qui nécessitent une grande précision de la commande de vitesse.

#### **RCD**

Relais de protection différentielle.

#### **Configuration**

Enregistrement des réglages des paramètres dans quatre process. Basculement entre les 4 process et modification d'un process pendant qu'un autre est actif.

#### **SFAVM**

Sigle correspondant au type de modulation appelé Stator Flux oriented Asynchronous Vector Modulation, c'est-à-dire modulation vectorielle asynchrone à flux statorique orienté.

#### **Compensation du glissement**

Le variateur de fréquence compense le glissement du moteur en augmentant la fréquence en fonction de la charge du moteur mesurée, la vitesse du moteur restant ainsi quasiment constante.

#### **Contrôleur logique avancé (SLC)**

Le SLC est une séquence d'actions définies par l'utilisateur exécutées lorsque les événements associés définis par l'utilisateur sont évalués comme étant VRAI par le contrôleur logique avancé (*groupe de paramètres 13-\*\* Contrôleur logique avancé*).

#### **STW**

Mot d'état

<span id="page-9-0"></span>**1 1**

La distorsion harmonique totale indique la contribution totale des harmoniques.

#### **Thermistance**

Résistance dépendant de la température placée à l'endroit où la température est surveillée (variateur de fréquence ou moteur)

#### **Arrêt**

**THD**

L'arrêt est un état résultant de situations de panne. Exemples de situations de panne :

- **•** Le variateur de fréquence est soumis à une surtension.
- **•** Le variateur de fréquence protège le moteur, le processus ou le mécanisme.

Le redémarrage est impossible tant que l'origine de la panne n'a pas été résolue ; l'état de déclenchement est annulé par un reset ou, dans certains cas, grâce à un reset programmé automatiquement. Ne pas utiliser l'alarme à des fins de sécurité des personnes.

#### **Alarme verrouillée**

L'alarme verrouillée est un état résultant de situations de panne lorsque le variateur de fréquence assure sa propre protection et nécessitant une intervention physique, p. ex. lorsqu'un court-circuit à la sortie déclenche une alarme verrouillée. Un déclenchement verrouillé peut être annulé par coupure de l'alimentation secteur, résolution de l'origine de la panne et reconnexion du variateur de fréquence. Le redémarrage est impossible tant que l'état d'arrêt n'a pas été annulé par un reset ou, dans certains cas, grâce à un reset programmé automatiquement. Ne pas utiliser l'alarme verrouillée à des fins de sécurité des personnes.

#### **Caractéristique de couple variable**

Caractéristique de couple variable que l'on utilise pour les pompes et les ventilateurs

#### **VVC<sup>+</sup>**

Si on la compare au contrôle standard de proportion tension/fréquence, la commande vectorielle de tension (VVC<sup>+</sup> ) améliore la dynamique et la stabilité, à la fois lorsque la référence de vitesse est modifiée et lorsqu'elle est associée au couple de charge.

#### **60**° **AVM**

Fait référence au type de modulation appelé 60° Asynchronous Vector Modulation, c'est-à-dire modulation vectorielle asynchrone.

# 1.4 Version de document et de logiciel

Ce manuel est régulièrement révisé et mis à jour. Toutes les suggestions d'amélioration sont les bienvenues. Le *Tableau 1.2* indique la version du document et la version logicielle correspondante.

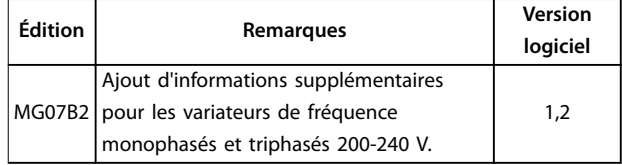

**Tableau 1.2 Version de document et de logiciel**

# 1.5 Homologations et certifications

Les variateurs de fréquence ont été conçus conformément aux directives décrites dans cette section.

# 1.5.1 Marquage CE

Le marquage CE (Communauté européenne) indique que le fabricant du produit se conforme à toutes les directives CE applicables.

Les directives UE applicables à la conception et à la fabrication des variateurs de fréquence sont les suivantes :

- **•** Directive basse tension
- **•** Directive CEM
- **•** Directive machines (pour les unités avec fonction de sécurité intégrée)

Le marquage CE est destiné à éliminer les barrières techniques au libre-échange entre les états de la CE et de l'EFTA à l'intérieur de l'ECU. Le marquage CE ne fournit aucune information sur la qualité du produit. Les spécifications techniques ne peuvent pas être déduites du marquage CE.

# 1.5.2 Directive basse tension

Les variateurs de fréquence sont classés comme des composants électroniques et doivent porter le marquage CE conformément à la directive basse tension. La directive s'applique à tous les appareils électriques utilisés dans les plages de tension allant de 50 à 1000 V CA et de 75 à 1500 V CC.

La directive précise que la conception de l'équipement doit garantir la sécurité et la santé des personnes ainsi que celle du bétail et préserver le matériel si l'équipement est correctement installé, entretenu et utilisé conformément à l'usage prévu. Le marquage CE de Danfoss est conforme à la directive basse tension et Danfoss fournit une déclaration de conformité à la demande.

8 Danfoss A/S © 07/2016 Tous droits réservés. MG07B204

Danfoss

# <span id="page-10-0"></span>1.5.3 Directive CEM

La compatibilité électromagnétique (CEM) signifie que les interférences électromagnétiques entre les appareils n'altèrent pas leurs performances. Les conditions de base relatives à la protection de la Directive CEM 2014/30/UE indiquent que les dispositifs qui génèrent des interférences électromagnétiques (EMI) ou dont le fonctionnement peut être affecté par les EMI, doivent être conçus pour limiter la génération d'interférences électromagnétiques et doivent présenter un degré d'immunité adapté vis-à-vis des EMI lorsqu'ils sont correctement installés, entretenus et utilisés conformément à l'usage prévu.

Un variateur de fréquence peut être utilisé seul ou intégré à une installation plus complexe. Dans ces deux cas, les dispositifs doivent porter le marquage CE. Les systèmes ne doivent pas porter le marquage CE mais doivent être conformes aux conditions relatives à la protection de base de la directive CEM.

# 1.5.4 Conformité UL

**Homologué UL**

**Illustration 1.2 UL**

#### **Normes appliquées et conformité de la fonction STO**

L'utilisation de la STO sur les bornes 37 et 38 nécessite de se conformer à toutes les dispositions de sécurité, à savoir les lois, les réglementations et les directives concernées.

La fonction STO intégrée est conforme aux normes suivantes :

- **•** CEI/EN 61508 : 2010 SIL2
- **•** CEI/EN 61800-5-2 : 2007 SIL2
- **•** CEI/EN 62061 : 2012 SILCL de SIL2
- **•** CEI/EN 61326-3-1 : 2008
- **•** EN ISO 13849-1 : 2008 catégorie 3 PL « d »

# 1.6 Sécurité

Les variateurs de fréquence contiennent des composants haute tension et peuvent causer des blessures mortelles en cas de mauvaise manipulation. Seul du personnel qualié est autorisé à installer et utiliser cet équipement. Avant toute réparation, couper d'abord l'alimentation du variateur de fréquence et attendre la durée indiquée que l'énergie électrique stockée se dissipe.

Consulter le Manuel d'utilisation fourni avec l'appareil et disponible en ligne concernant :

- **•** le temps de décharge.
- les consignes de sécurité et avertissements détaillés.

Il convient de respecter rigoureusement les précautions et consignes de sécurité pour garantir une exploitation sûre du variateur de fréquence.

**1 1**

Danfoss

# <span id="page-11-0"></span>2 Vue d'ensemble des produits

# 2.1 Aperçu des tailles de boîtier

La taille de boîtier dépend de la plage de puissance.

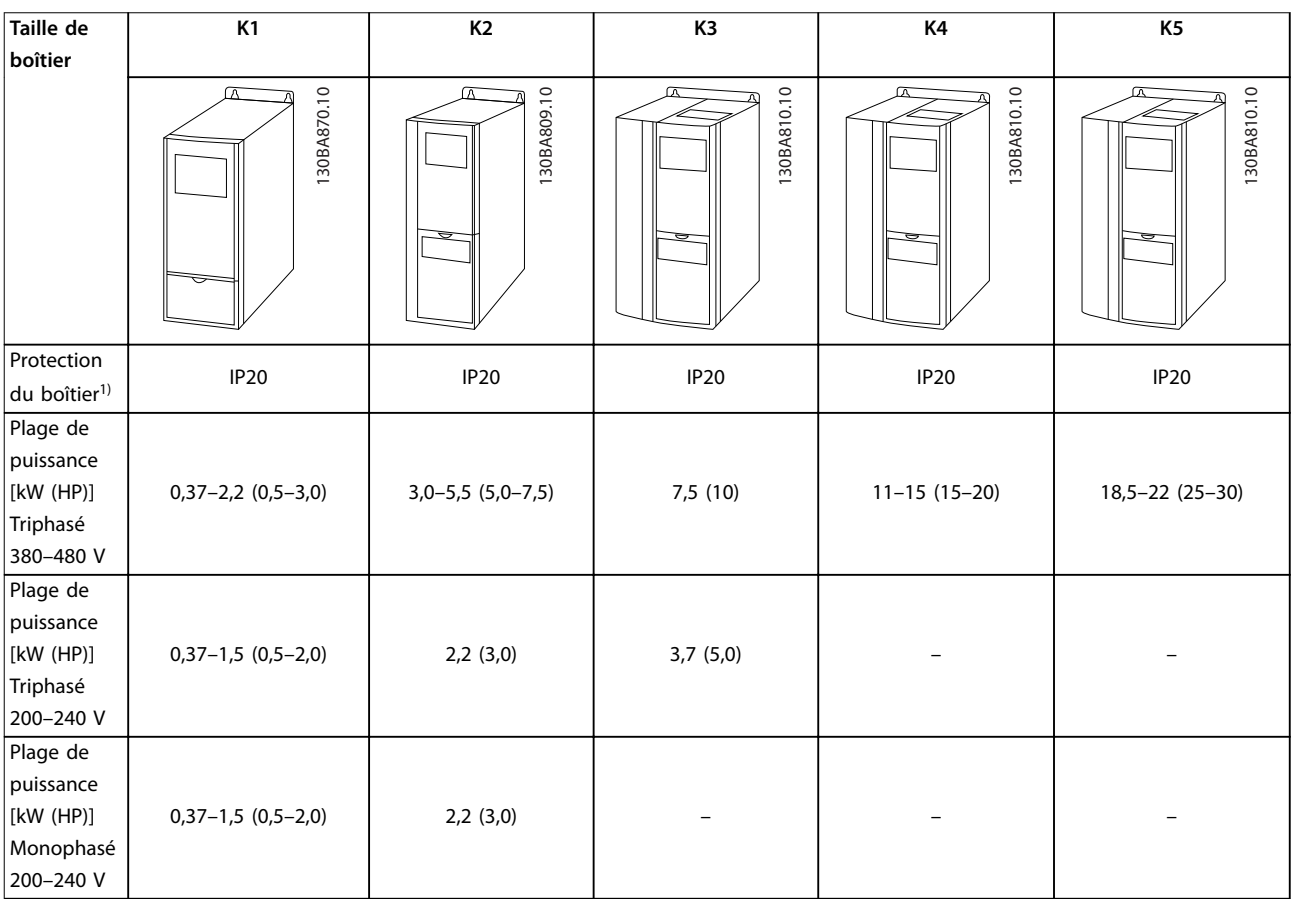

#### **Tableau 2.1 Tailles de boîtier**

*1) IP21 est disponible pour certaines versions du VLT*® *Midi Drive FC 280. En montant les options de kit IP21, toutes les puissances peuvent être de niveau IP21.*

<span id="page-12-0"></span>**Vue d'ensemble des produits Manuel de conguration**

# 2.2 Installation électrique

Cette section décrit le câblage du variateur de fréquence.

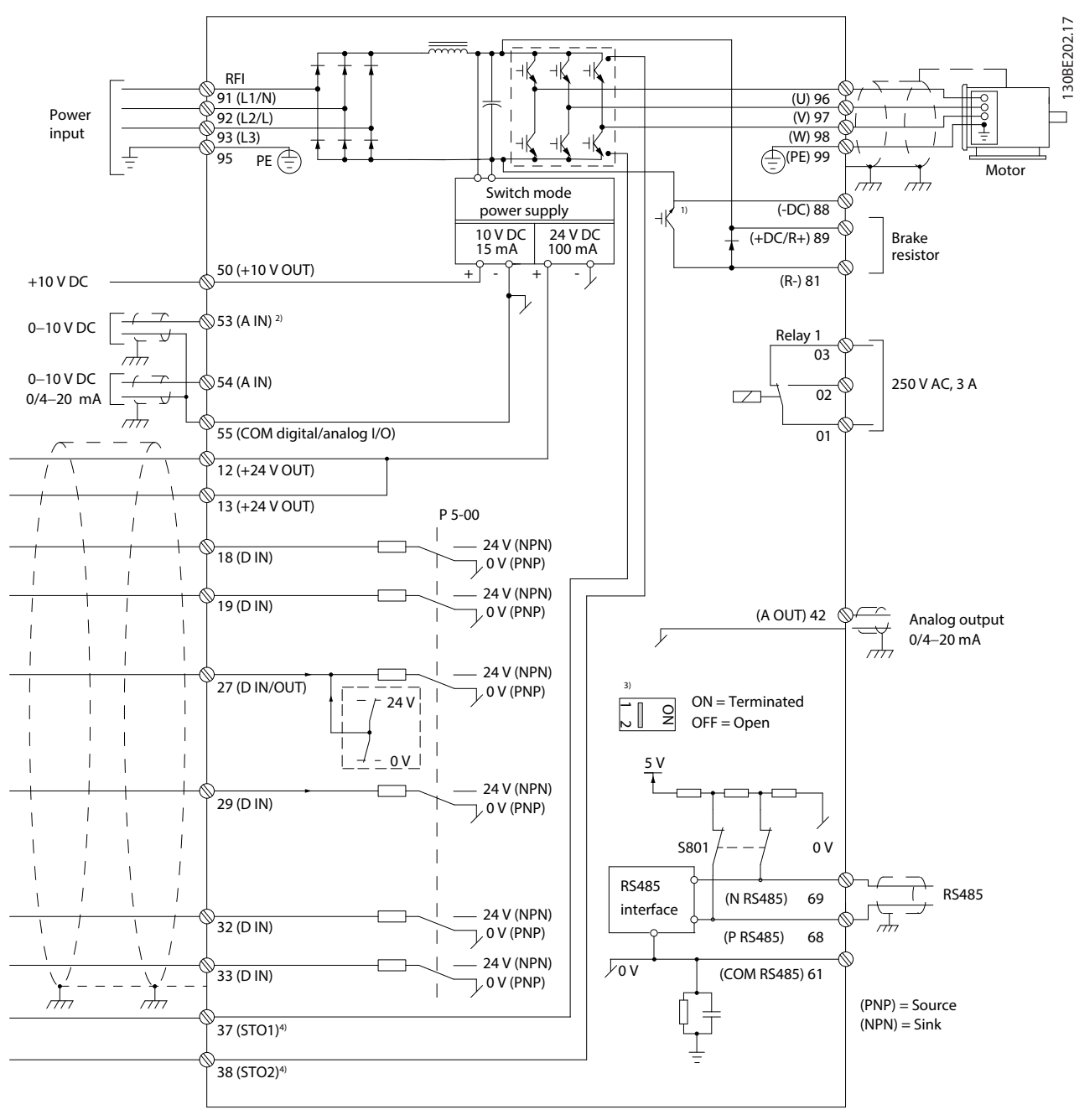

**Illustration 2.1 Dessin schématique du câblage de base**

*A = analogique, D = digitale*

*1) Le hacheur de freinage intégré n'est disponible que sur les unités triphasées.*

*2) La borne 53 peut également servir d'entrée digitale.*

*3) Le commutateur S801 (borne du bus) peut être utilisé pour permettre la terminaison sur le port RS485 (bornes 68 et 69).*

4) Se reporter au chapitre 4 Safe Torque Off (STO) pour le câblage adéquat de la fonction STO.

Danfoss

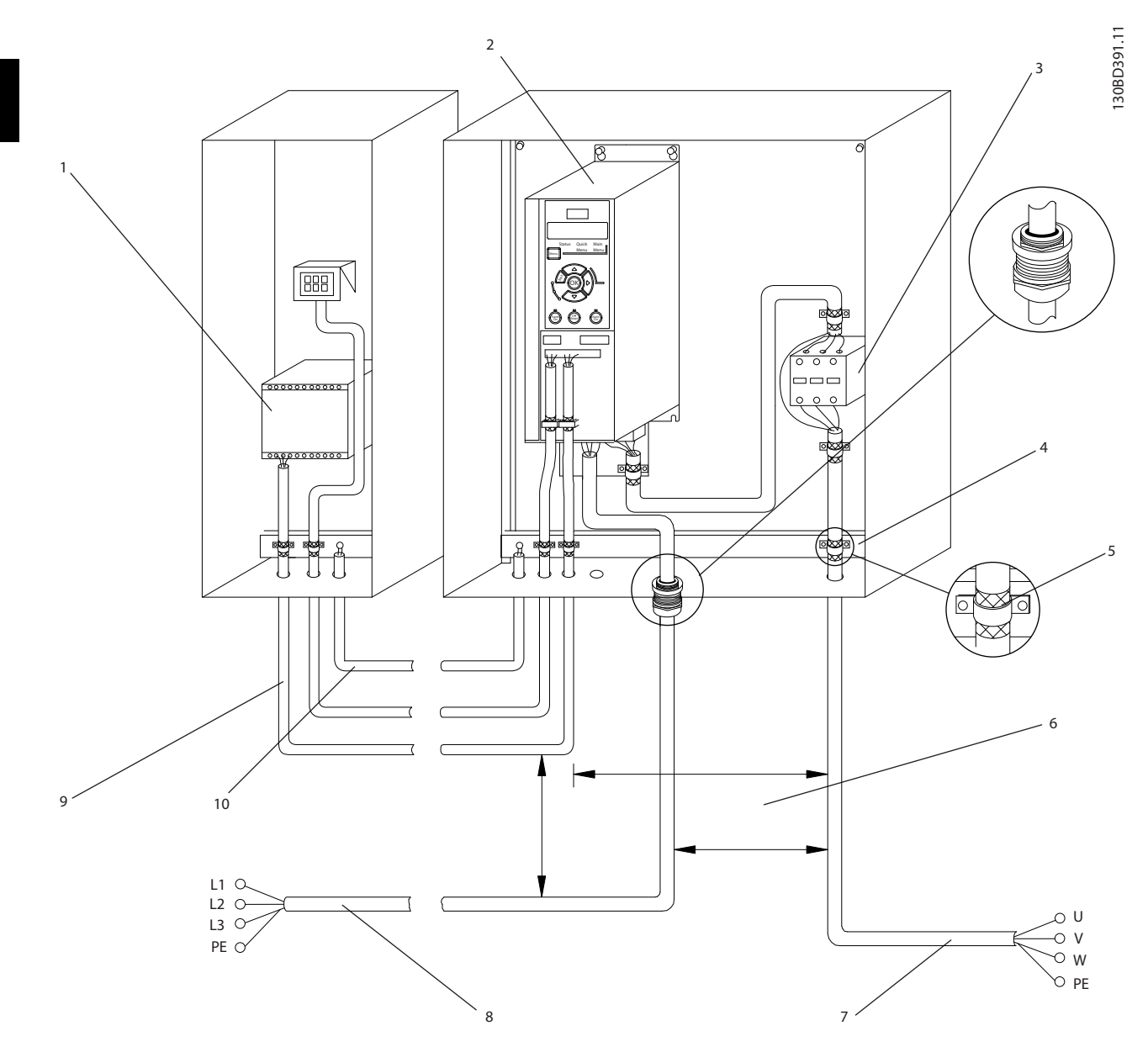

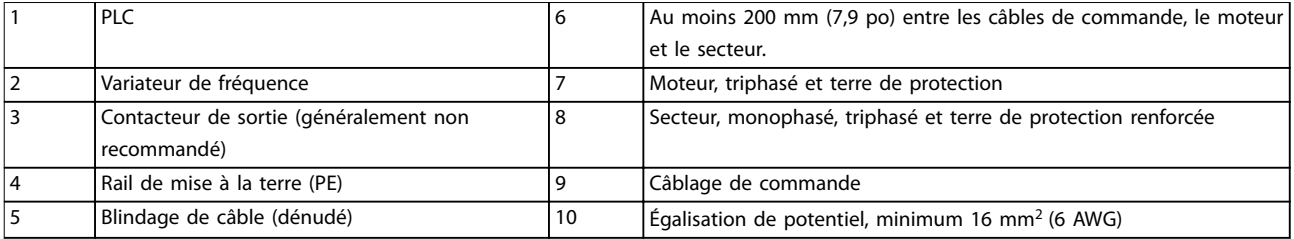

**Illustration 2.2 Raccordement électrique typique**

Danfoss

# <span id="page-14-0"></span>2.2.1 Raccordement du moteur

# **AAVERTISSEMENT**

#### **TENSION INDUITE**

**La tension induite des câbles moteur de sortie acheminés ensemble peut charger les condensateurs de l'équipement, même lorsque l'équipement est hors tension et verrouillé. Le fait de ne pas acheminer les câbles du moteur de sortie séparément ou de ne pas utiliser de câbles blindés peut entraîner la mort ou des blessures graves.**

- **•** Acheminer séparément les câbles du moteur.
- **•** Utiliser des câbles blindés.
- **•** Respecter les réglementations locales et nationales pour les sections de câble. Pour les sections de câble maximales, voir le *[chapitre 7.1 Données électriques](#page-79-0)*.
- Respecter les exigences de câblage spécifiées par le fabricant du moteur.
- **•** Des caches amovibles pour câbles moteur ou des panneaux d'accès sont prévus en bas des unités IP21 (NEMA1/12).
- **•** Ne pas câbler un dispositif d'amorçage ou à pôles commutables (p. ex. un moteur Dahlander ou un moteur à bagues à induction) entre le variateur de fréquence et le moteur.

#### **Procédure**

- 1. Dénuder une section de l'isolation extérieure du câble. La longueur recommandée est 10-15 mm (0,4-0,6 po).
- 2. Placer le fil dénudé sous l'étrier de serrage afin d'établir une fixation mécanique et un contact électrique entre le blindage du câble et la terre.
- 3. Relier le câble de terre à la borne de mise à la terre la plus proche conformément aux instructions de mise à la terre fournies au chapitre *Mise à la terre* du *Manuel d'utilisation du* VLT® Midi Drive FC 280*.* Voir l'*Illustration 2.3*.
- 4. Raccorder le câblage du moteur triphasé aux bornes 96 (U), 97 (V) et 98 (W) comme indiqué sur l'*Illustration 2.3*.
- 5. Serrer les bornes en respectant les informations fournies dans le *[chapitre 7.7 Couples de serrage](#page-85-0) [des raccords](#page-85-0)*.

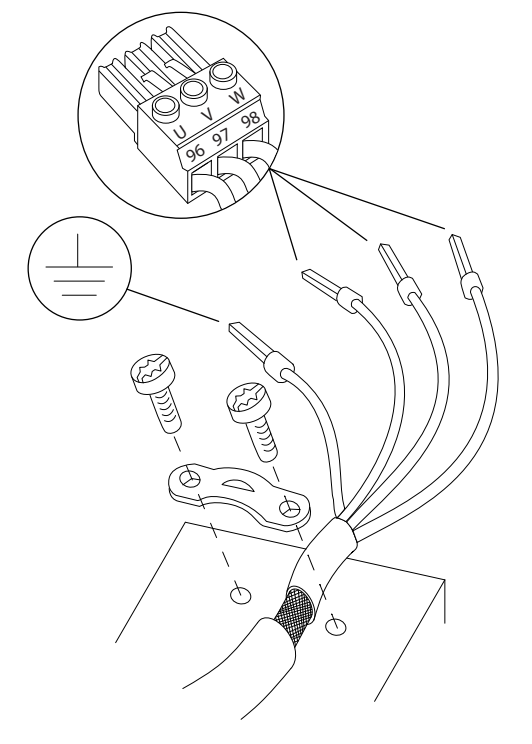

**Illustration 2.3 Raccordement du moteur**

Le raccordement du secteur et du moteur et la mise à la terre des variateurs de fréquence monophasés et triphasés sont représentés sur l'*[Illustration 2.4](#page-15-0)*, l'*[Illustration 2.5](#page-15-0)* et l'*[Illustration 2.6](#page-15-0)* respectivement. Les configurations réelles peuvent varier selon les types d'unités et les équipements optionnels.

**2 2**

130BD531.10

 $\supseteq$ 30BD531.

<u> Janfoss</u>

<span id="page-15-0"></span>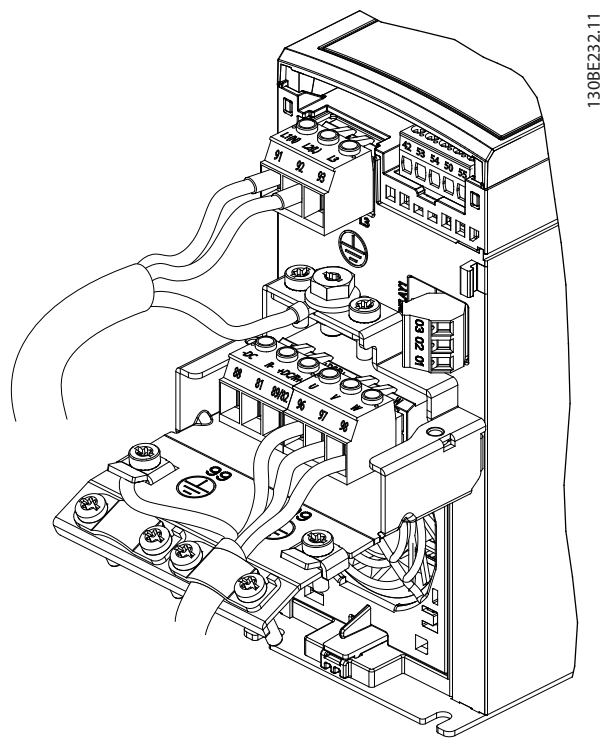

**Illustration 2.4 Mise à la terre et raccordement du secteur et du moteur des unités monophasées (K1, K2)**

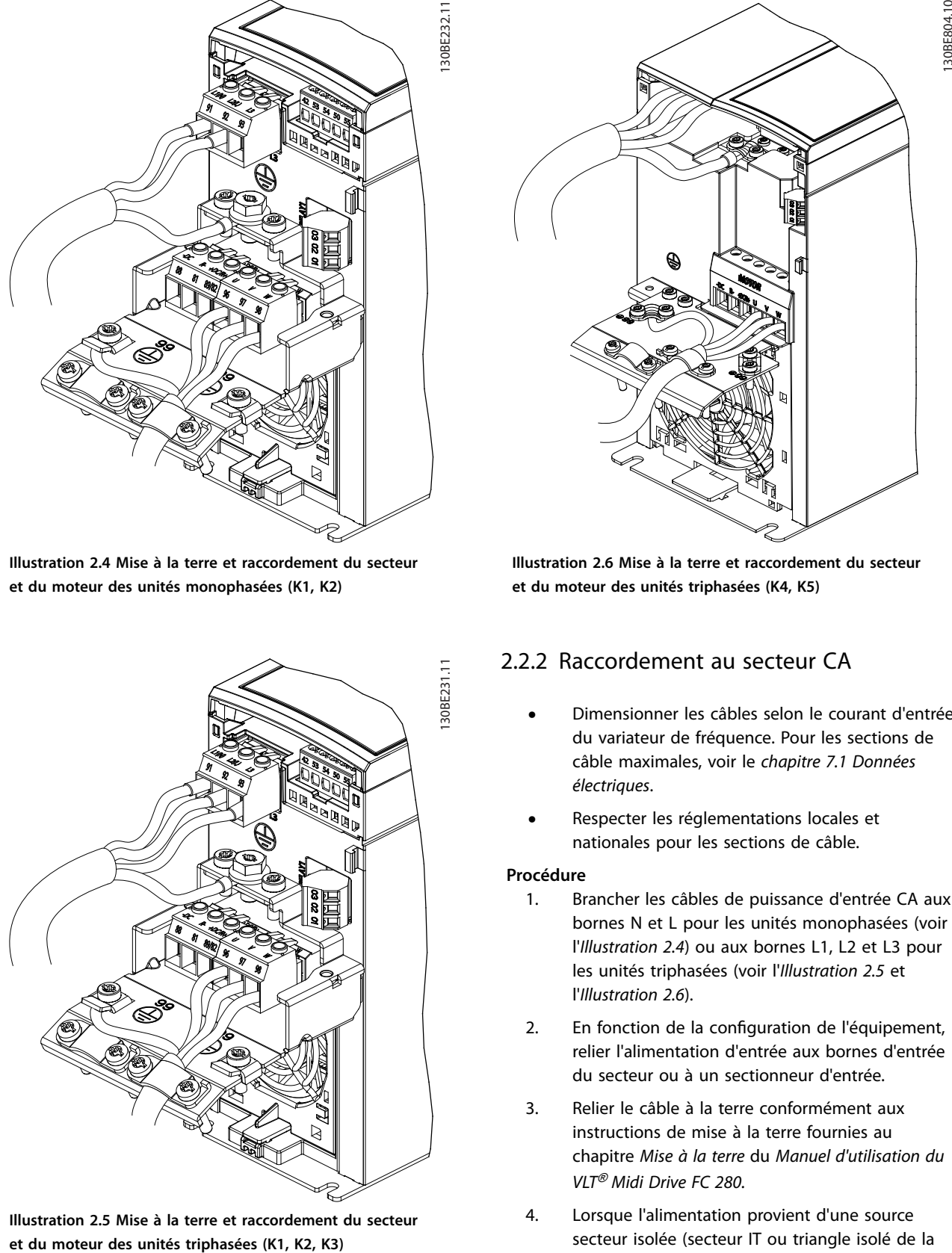

**Illustration 2.5 Mise à la terre et raccordement du secteur**

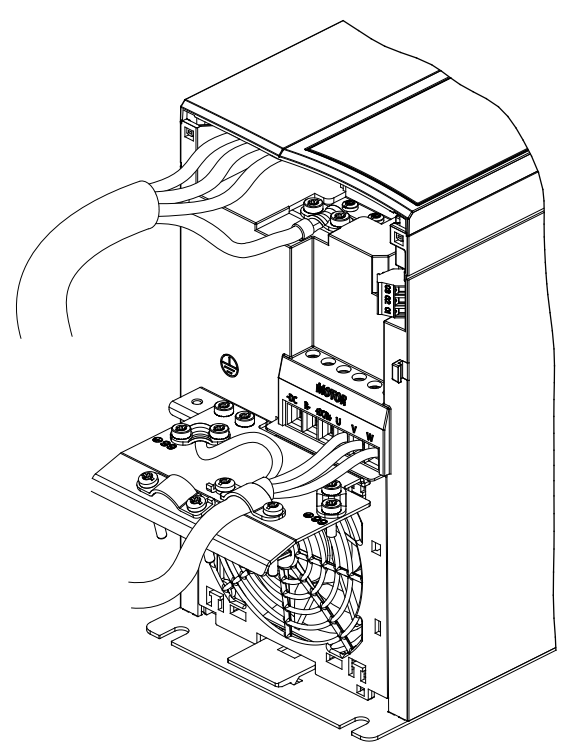

**Illustration 2.6 Mise à la terre et raccordement du secteur et du moteur des unités triphasées (K4, K5)**

# 2.2.2 Raccordement au secteur CA

- **•** Dimensionner les câbles selon le courant d'entrée du variateur de fréquence. Pour les sections de câble maximales, voir le *[chapitre 7.1 Données](#page-79-0) [électriques](#page-79-0)*.
- **•** Respecter les réglementations locales et nationales pour les sections de câble.

# **Procédure**

- 1. Brancher les câbles de puissance d'entrée CA aux bornes N et L pour les unités monophasées (voir l'*Illustration 2.4*) ou aux bornes L1, L2 et L3 pour les unités triphasées (voir l'*Illustration 2.5* et l'*Illustration 2.6*).
- 2. En fonction de la configuration de l'équipement, relier l'alimentation d'entrée aux bornes d'entrée du secteur ou à un sectionneur d'entrée.
- 3. Relier le câble à la terre conformément aux instructions de mise à la terre fournies au chapitre *Mise à la terre* du *Manuel d'utilisation du VLT*® *Midi Drive FC 280.*
- 4. Lorsque l'alimentation provient d'une source secteur isolée (secteur IT ou triangle isolé de la terre) ou d'un secteur TT/TN-S avec triangle mis à la terre, s'assurer que la vis du filtre RFI est ôtée, afin d'éviter tout dommage au circuit intermédiaire et de réduire les courants à effet de masse selon la norme CEI 61800-3.

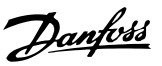

# <span id="page-16-0"></span>2.2.3 Types de bornes de commande

L'*Illustration 2.7* montre les connecteurs amovibles du variateur de fréquence. Les fonctions des bornes et leurs réglages par défaut sont résumés dans le *Tableau 2.2* et le *[Tableau 2.3](#page-17-0)*.

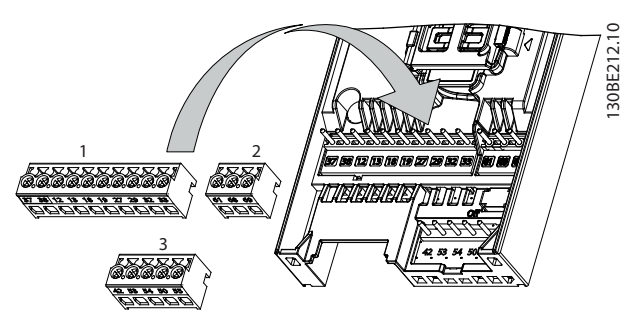

**Illustration 2.7 Emplacement des bornes de commande**

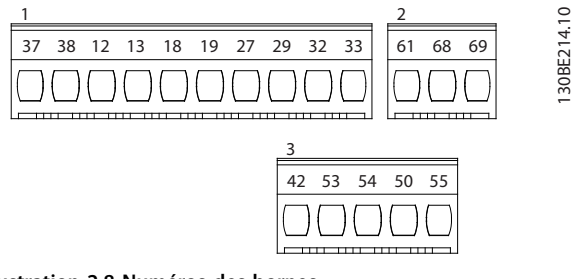

**Illustration 2.8 Numéros des bornes**

Voir le *[chapitre 7.6 Entrée/sortie de commande et données de](#page-82-0) [commande](#page-82-0)* pour avoir des précisions sur les valeurs nominales des bornes.

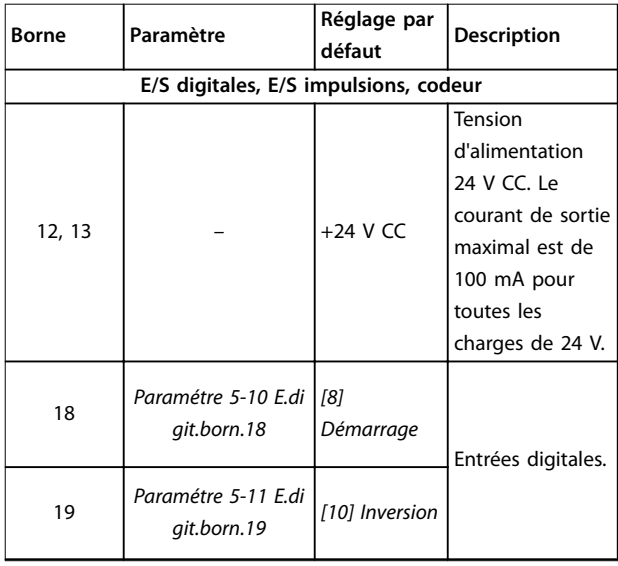

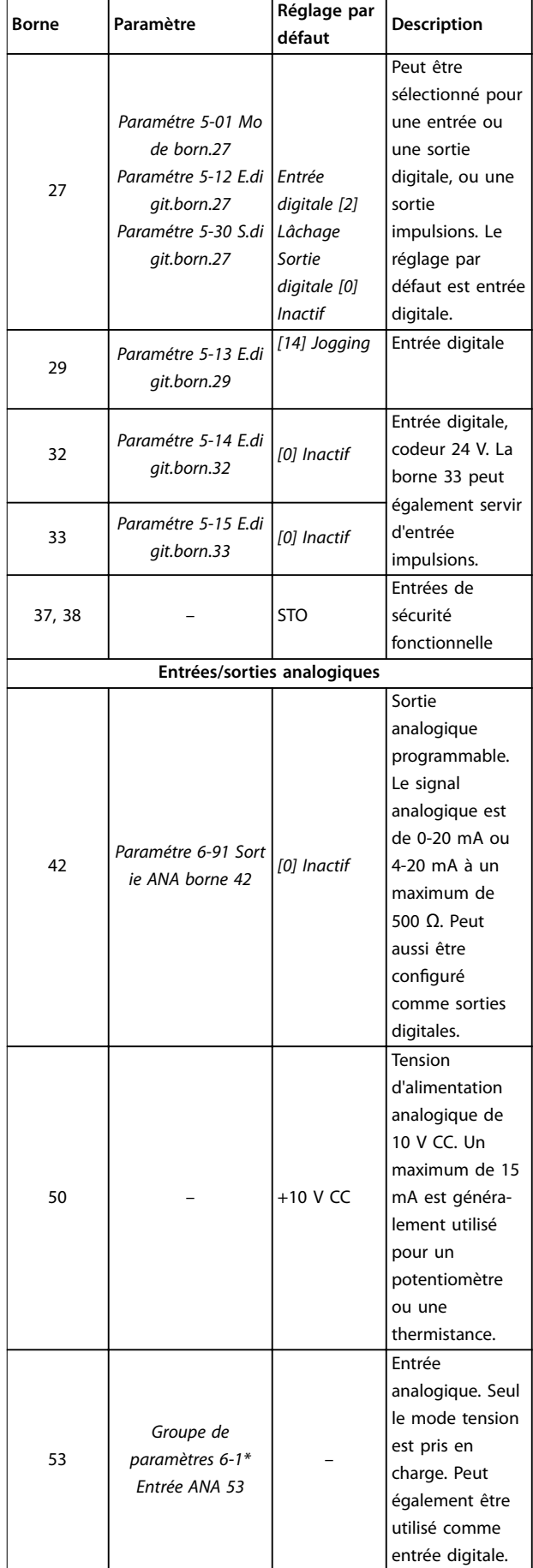

Danfoss

<span id="page-17-0"></span>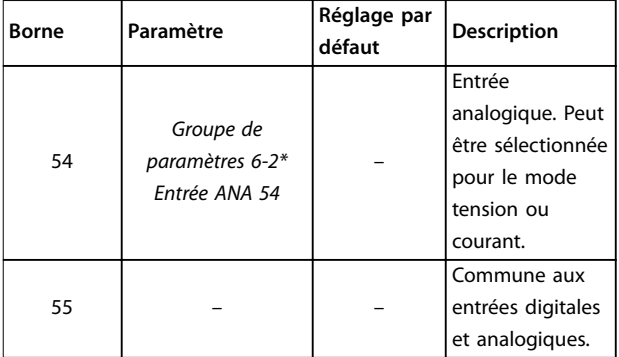

**Tableau 2.2 Description des bornes - entrées/sorties digitales, Entrées/sorties analogiques**

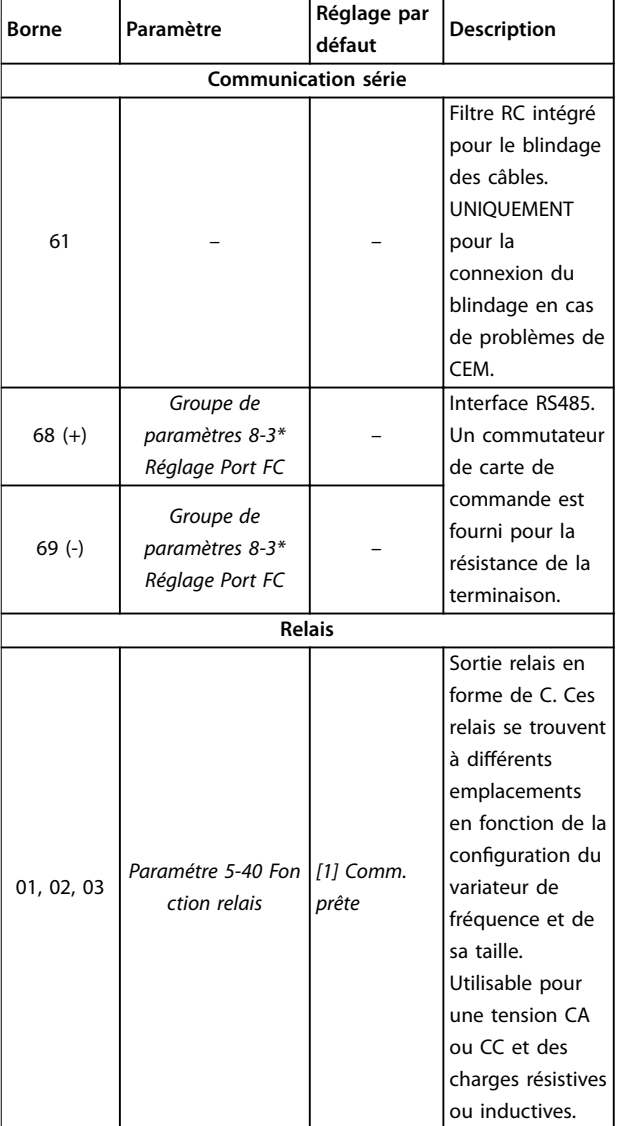

**Tableau 2.3 Description des bornes - communication série**

# 2.2.4 Câblage vers les bornes de commande

Les connecteurs des bornes de commande peuvent être débranchés du variateur de fréquence pour faciliter l'installation, comme indiqué sur l'*[Illustration 2.7](#page-16-0)*.

Pour plus d'informations sur le câblage de la fonction STO, se reporter au *chapitre 4 Safe Torque Off (STO)*.

# *AVIS!*

**Raccourcir au maximum les câbles de commande et les** séparer des câbles de puissance élevée afin de minimiser **les interférences.**

- 1. Desserrer les vis pour les bornes.
- 2. Insérer les câbles de commande avec manchon dans les fentes.
- 3. Serrer les vis pour les bornes.
- 4. S'assurer que le contact est bien établi et n'est pas desserré. Un câblage de commande mal serré peut être source de pannes ou d'un fonctionnement non optimal.

Voir le *chapitre 7.5 Spécifications du câble* sur les tailles de câble des bornes de commande et le *[chapitre 3 Exemples](#page-44-0) [d'applications](#page-44-0)* sur les raccordements typiques des câbles de commande.

# 2.3 Structures de contrôle

Un variateur de fréquence redresse la tension CA du secteur en tension CC. La tension CC est convertie en un courant CA d'amplitude et de fréquence variables.

La tension/le courant et la fréquence variables qui alimentent le moteur offrent des possibilités de régulation de vitesse variable à l'infini pour les moteurs standard triphasés à courant alternatif et les moteurs synchrones à aimant permanent.

# 2.3.1 Modes de commande

Le variateur de fréquence peut contrôler la vitesse ou le couple sur l'arbre moteur. Le variateur de fréquence contrôle aussi le processus pour certaines applications se servant des données de processus comme référence ou signal de retour, p. ex. la température et la pression. Le réglage du *paramétre 1-00 Configuration Mode* détermine le type de contrôle.

#### <span id="page-18-0"></span>**Commande de vitesse**

Il en existe deux types :

- **•** commande de la vitesse en boucle ouverte qui ne nécessite pas de signal de retour du moteur (sans capteur).
- **•** commande PID de la vitesse en boucle fermée qui nécessite un retour vitesse vers un entrée. Une commande de la vitesse en boucle fermée correctement optimisée est plus précise qu'une commande en boucle ouverte.

Sélectionner l'entrée à utiliser comme référence PID de vitesse au *paramétre 7-00 Speed PID Feedback Source*.

#### **Commande de couple**

La fonction de commande de couple est utilisée dans les applications où le couple sur l'arbre de sortie du moteur contrôle l'application, pour contrôler la tension par exemple. Sélectionner *[2] Couple* ou *[4] Boucl.ouverte couple* au *paramétre 1-00 Configuration Mode*. Le réglage du couple s'effectue en définissant une référence analogique, digitale ou contrôlée par bus. En cas d'utilisation de la commande de couple, il est recommandé de réaliser une procédure d'AMA complète car les données correctes du moteur sont cruciales pour une performance optimale.

- **•** Boucle fermée en mode VVC<sup>+</sup> . Cette fonction sert dans les applications à variation dynamique de l'arbre faible à moyenne et offre d'excellentes performances sur les 4 quadrants et à toutes les vitesses de moteur. Le signal de retour vitesse est obligatoire. S'assurer que la résolution du codeur est d'au moins 1024 PPR et que le câble blindé du codeur est correctement mis à la terre car la précision du signal de retour vitesse est cruciale. Ajuster le *paramétre 7-06 Speed PID Lowpass Filter Time* de façon à obtenir le meilleur signal de retour vitesse.
- **•** Boucle ouverte en mode VVC<sup>+</sup> . Cette fonction est utilisée dans des applications mécaniques robustes mais la précision est limitée. La fonction de couple en boucle ouverte fonctionne dans les deux sens. Le couple est calculé à partir de la mesure de courant interne du variateur de fréquence.

#### **Référence vitesse/couple**

La référence pour ces contrôles peut être soit une référence unique soit la somme de plusieurs références, y compris celles mises à l'échelle de manière relative. L'utilisation des références est détaillée dans le *[chapitre 2.4 Utilisation des références](#page-21-0)*.

#### **Contrôle de process**

Il existe deux types de contrôle de process :

- **•** Le contrôle de process en boucle fermée, qui commande la vitesse du moteur en boucle ouverte en interne, est un régulateur PID de process basique.
- **•** Le contrôle PID étendu de vitesse en boucle ouverte, qui commande aussi la vitesse du moteur en boucle ouverte en interne, étend la fonction du régulateur PID de process basique en y ajoutant de nouvelles telles qu'anticipation de la vitesse, verrouillage, filtre de référence/signal de retour et mise à l'échelle du gain.

# 2.3.2 Principe de fonctionnement

Le VLT® Midi Drive FC 280 est un variateur de fréquence à usage général destiné aux applications à vitesse variable. Le principe de fonctionnement repose sur le VVC<sup>+</sup>.

Les variateurs de fréquence FC 280 peuvent prendre en charge des moteurs asynchrones et des moteurs synchrones à aimant permanent de puissance max. 22 kW (30 HP).

Le principe de détection du courant des variateurs de fréquence FC 280 repose sur la mesure du courant dans le circuit intermédiaire par une résistance. La protection contre le défaut de mise à la terre et le comportement en cas de court-circuit sont gérés par la même résistance.

Danfoss

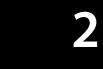

<span id="page-19-0"></span>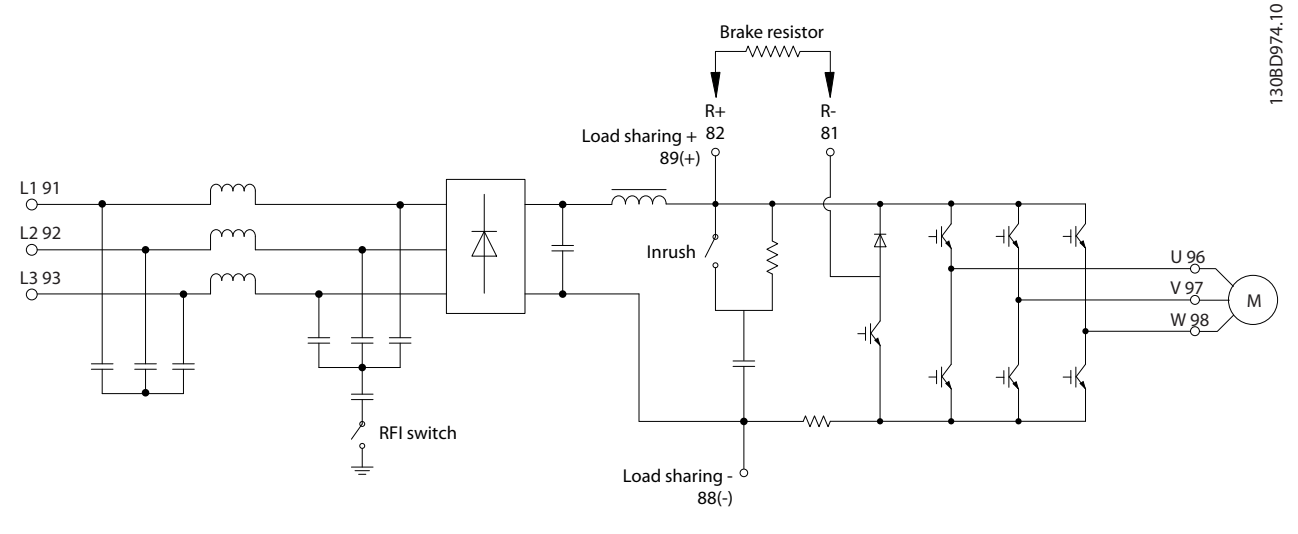

**Illustration 2.9 Schéma de commande**

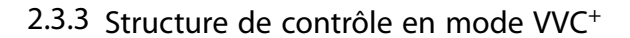

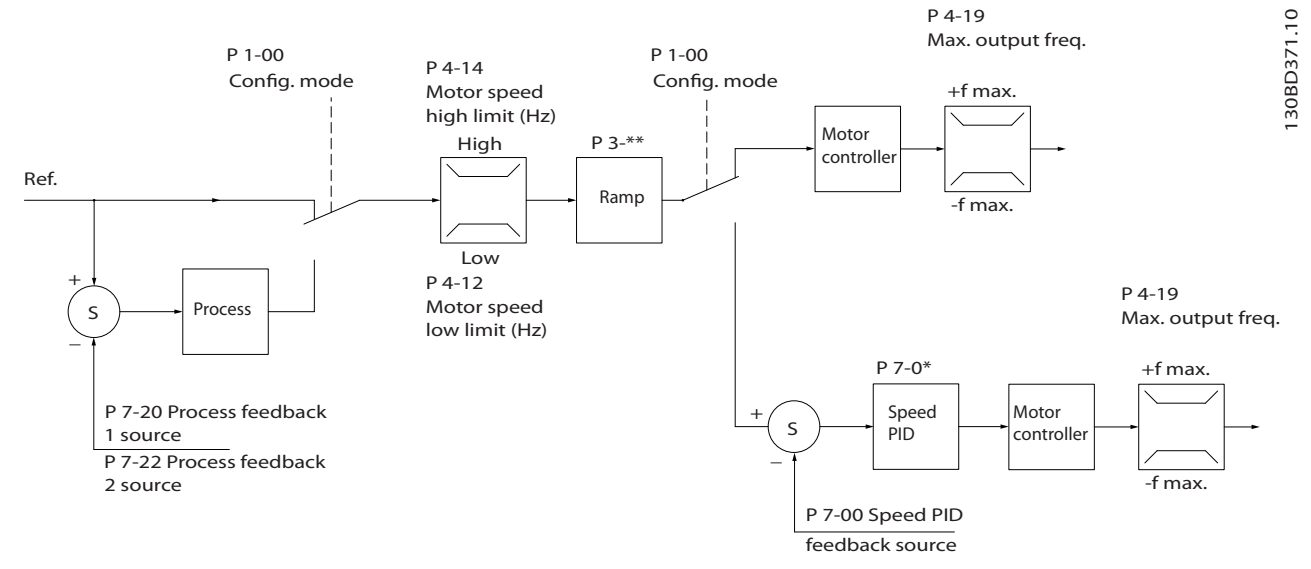

**Illustration 2.10 Structure de contrôle en congurations boucles ouverte et fermée VVC<sup>+</sup>**

Dans la configuration présentée sur l'Illustration 2.10, le paramétre 1-01 Motor Control Principle est réglé sur [1] VVC<sup>+</sup> et le *paramétre 1-00 Conguration Mode* sur *[0] Boucle ouverte vitesse.* La référence résultant du système de gestion des références est reçue et soumise à la limite de rampe et de vitesse avant d'être transmise au contrôle du moteur. La sortie du contrôle est alors limitée par la limite de fréquence maximale.

Si le *paramétre 1-00 Conguration Mode* est réglé sur *[1] Boucle fermée vit.*, la référence résultante passe de la limite de rampe et de vitesse à un régulateur PID de vitesse. Les paramètres du régulateur PID de vitesse se trouvent dans le *groupe de paramètres 7-0\* PID vit.régul.* La référence résultant du régulateur PID de vitesse est transmise au contrôle du moteur soumis à la limite de fréquence.

Sélectionner *[3] Process au paramétre 1-00 Configuration Mode* afin d'utiliser le régulateur PID de process pour le contrôle en boucle fermée de la vitesse ou de la pression dans l'application contrôlée. Les paramètres du process PID se trouvent dans les *groupes de paramètres 7-2\* PIDproc/ ctrl retour* et *7-3\* PID proc./Régul.*

# <span id="page-20-0"></span>2.3.4 Contrôle de courant interne en mode VVC<sup>+</sup>

Le variateur de fréquence intègre un contrôleur de limite de courant qui est activé lorsque le courant du moteur et donc le couple dépassent les limites de couple réglées aux *paramétre 4-16 Torque Limit Motor Mode*, *paramétre 4-17 Torque Limit Generator Mode* et *paramétre 4-18 Current Limit*.

Si le variateur de fréquence est en limite de courant en mode moteur ou en mode régénérateur, il tente de descendre le plus rapidement possible en dessous des limites de couple réglées sans perdre le contrôle du moteur.

# 2.3.5 Contrôle local (Hand On) et distant (Auto On)

Actionner le variateur de fréquence manuellement via le panneau de commande locale (LCP graphique ou numérique) ou à distance via les entrées analogiques et digitales ou le bus de terrain.

Démarrer et arrêter le variateur de fréquence via le LCP à l'aide des touches [Hand On] et [Reset]. Régler les paramètres suivants :

- **•** *Paramétre 0-40 Touche [Hand on] sur LCP*.
- **Paramétre 0-44 Touche [Off/Reset] sur LCP.**
- **•** *Paramétre 0-42 Touche [Auto on] sur LCP*.

Réinitialiser les alarmes à l'aide de la touche [Reset] ou via une entrée digitale si la borne est programmée sur *Reset*.

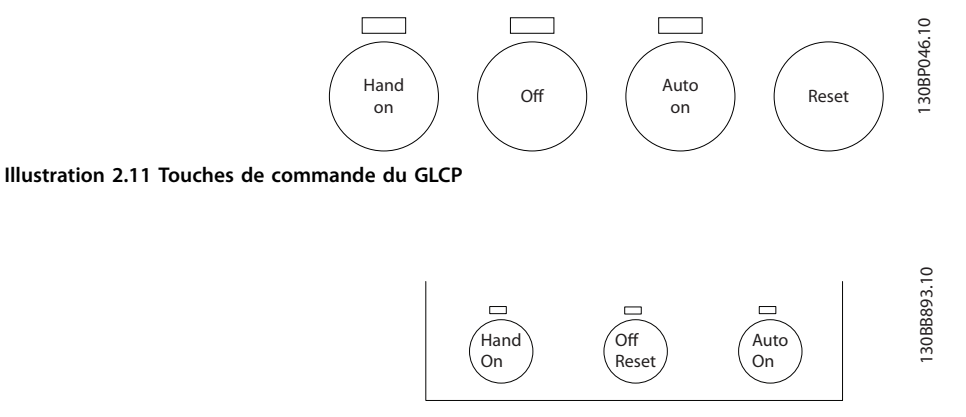

**Illustration 2.12 Touches de commande du NLCP**

La référence locale force le mode de configuration sur boucle ouverte, quel que soit le réglage du *paramétre 1-00 Mode* Config..

La référence locale est restaurée à la mise hors tension du variateur de fréquence.

# <span id="page-21-0"></span>2.4 Utilisation des références

#### **Référence locale**

**2 2**

La référence locale est active lorsque le variateur de fréquence fonctionne avec la touche [Hand On] activée. Ajuster la référence à l'aide des touches [▲]/[▼] et [◄/[►].

#### **Référence distante**

Le système de gestion des références permettant de calculer la référence distante est présenté sur l'*Illustration 2.13*.

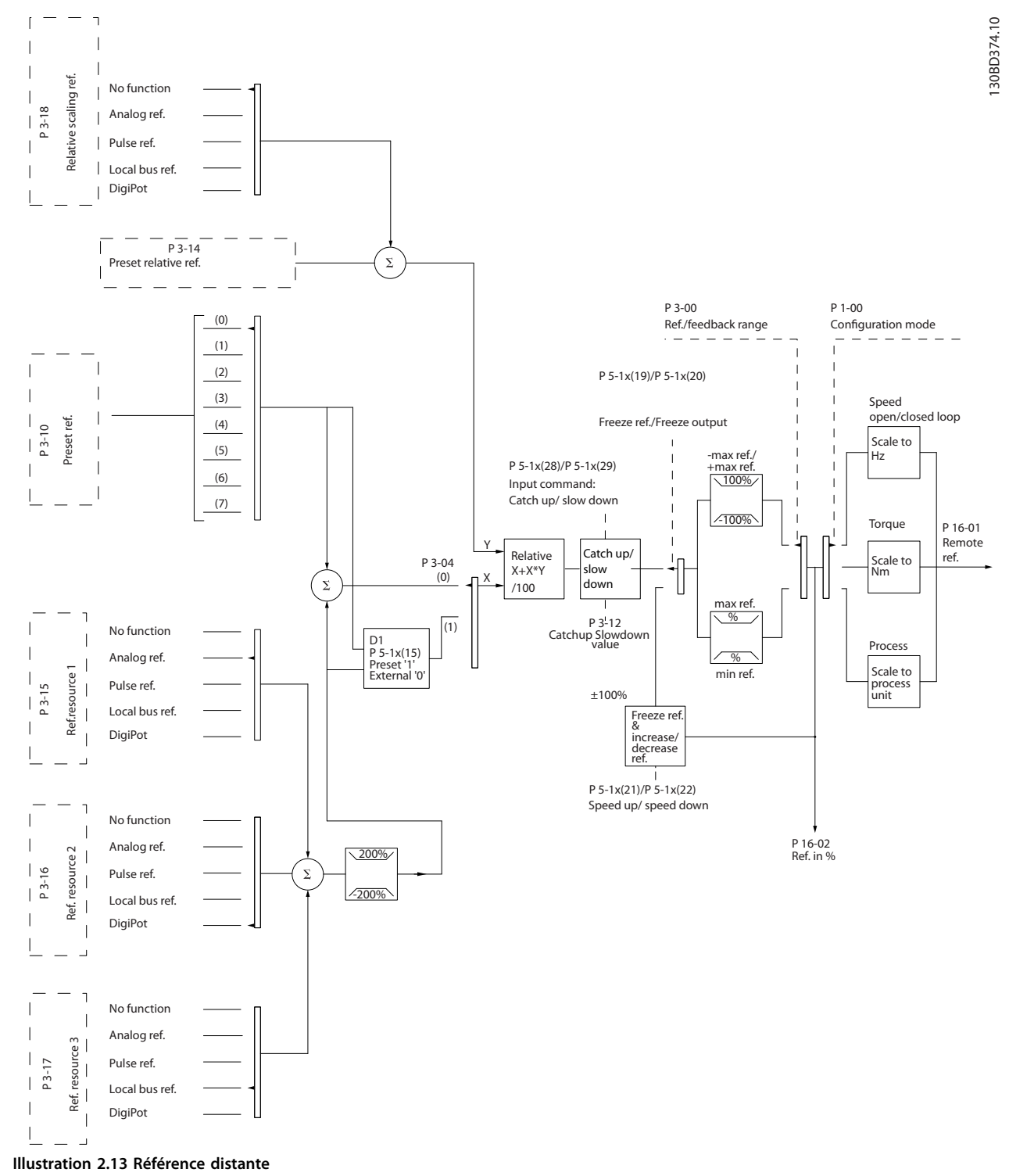

<span id="page-22-0"></span>**La référence distante est calculée à chaque intervalle de balayage et comporte initialement deux types d'entrée de référence :**

- 1. X (consigne externe) : addition (voir *paramétre 3-04 Reference Function*) de quatre références maximum sélectionnées en externe, comprenant toute combinaison (déterminée par le réglage des *paramétre 3-15 Reference 1 Source*, *paramétre 3-16 Reference 2 Source* et *paramétre 3-17 Reference 3 Source*) d'une référence prédénie xe (*paramétre 3-10 Preset Reference*), de références analogiques variables, de références d'impulsions digitales variables et de diverses références de bus de terrain en toute unité que le variateur de fréquence contrôle ([Hz], [tr/min], [Nm], etc.).
- 2. Y (référence relative) : addition d'une référence prédénie xe (*paramétre 3-14 Preset Relative Reference*) et d'une référence analogique variable (*paramétre 3-18 Relative Scaling Reference Resource*) en [%].

Les deux types d'entrée de référence sont associés dans le calcul suivant :

Référence distante =  $X + X * Y/100 %$ .

Si la référence relative n'est pas utilisée, régler le *paramétre 3-18 Relative Scaling Reference Resource* sur *[0] Pas de fonction* et le *paramétre 3-14 Preset Relative Reference* sur 0 %. Les fonctions rattrapage/ralentissement et gel référence peuvent toutes deux être activées par les entrées digitales sur le variateur de fréquence. Les fonctions et les paramètres sont décrits dans le *Guide de programmation du* VLT® Midi Drive FC 280*.*

La mise à l'échelle des références analogiques est décrite dans les *groupes de paramètres 6-1\* Entrée ANA 53* et *6-2\* Entrée ANA 54* et celle des références d'impulsions digitales est décrite dans le *groupe de paramètres 5-5\* Entrée impulsions*.

Les limites et plages de référence sont définies dans le groupe de paramètres *3-0\* Limites de réf.*

# 2.4.1 Limites de réf.

Les *Paramétre 3-00 Plage de réf.*, *paramétre 3-02 Référence minimale* et *paramétre 3-03 Réf. max.* définissent la plage autorisée de la somme de toutes les références. Cette dernière est verrouillée si nécessaire. La relation entre la référence résultante (après verrouillage) et la somme de toutes les références est représentée sur l'*Illustration 2.14* et l'*Illustration 2.15*.

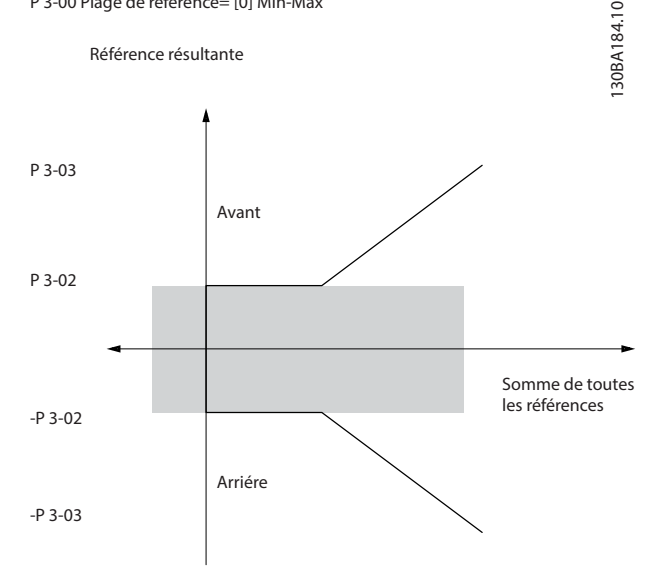

P 3-00 Plage de référence= [0] Min-Max

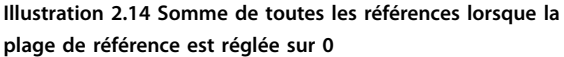

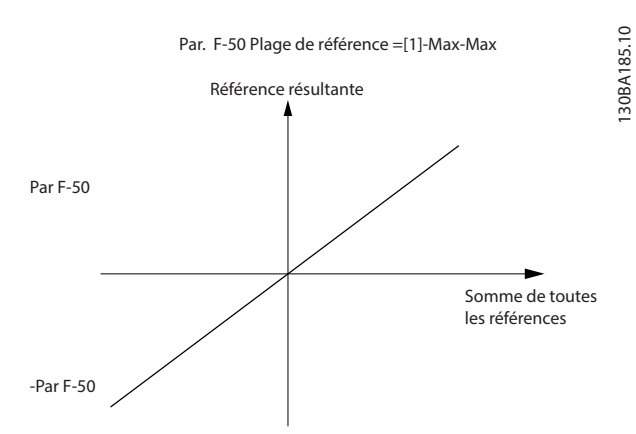

**Illustration 2.15 Somme de toutes les références lorsque la plage de référence est réglée sur 1**

La valeur du *paramétre 3-02 Référence minimale* ne peut pas présenter une valeur inférieure à 0, à moins que le *paramétre 1-00 Mode Cong.* ne soit réglé sur *[3] Process*. Dans ce cas, les relations entre la référence résultante (après verrouillage) et la somme de toutes les références sont telles que présentées sur l'*[Illustration 2.16](#page-23-0)*.

130BD431.10

<span id="page-23-0"></span>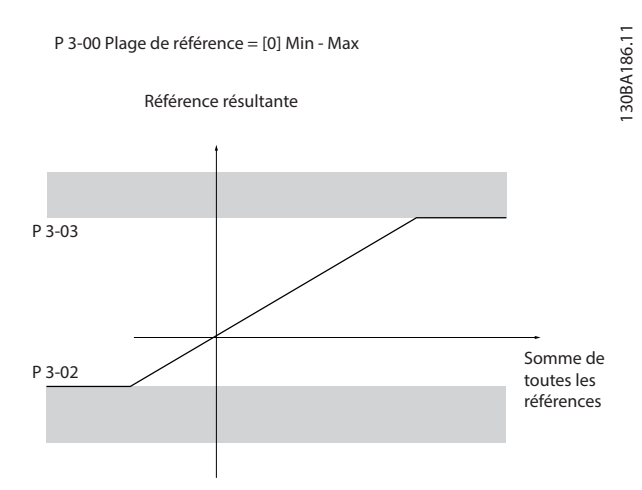

**Illustration 2.16 Somme de toutes les références lorsque la référence minimale est réglée sur une valeur négative**

# 2.4.2 Mise à l'échelle des références prédénies et des références du bus

#### **Les références prédénies sont mises à l'échelle selon les règles suivantes :**

- **•** Lorsque le *paramétre 3-00 Reference Range* est réglé sur *[0] Min - Max*, la référence 0 % est égale à 0 [unité] où « unité » peut être toute unité (à savoir tr/min, m/s, bar, etc.) et la référence 100 % est égale au maximum (valeur absolue du *paramétre 3-03 Maximum Reference* ou du *paramétre 3-02 Référence minimale*).
- **•** Lorsque le *paramétre 3-00 Reference Range* est réglé sur [1] *-Max - +Max*, la référence 0 % est égale à 0 [unité] et la référence 100 % est égale à la référence maximale.

#### **Les références de bus sont mises à l'échelle selon les règles suivantes :**

- **•** Lorsque le *paramétre 3-00 Reference Range* est réglé sur *[0] Min - Max*, la référence 0 % est égale à la référence minimale et la référence 100 % est égale à la référence maximale.
- **•** Lorsque le *paramétre 3-00 Reference Range* est réglé sur *[1] -Max - +Max*, la référence -100 % est égale à -référence maximale et la référence 100 % est égale à la référence maximale.

# 2.4.3 Mise à l'échelle des références et du retour analogiques et d'impulsions

Les références et le signal de retour sont mis à l'échelle à partir des entrées analogiques et d'impulsions de la même façon. La seule différence est que les références au-dessus ou en dessous des valeurs limites minimum et maximum spécifiées (P1 et P2 sur l'*Illustration 2.17*) sont verrouillées, contrairement aux signaux de retour au-dessus ou en dessous de ces limites.

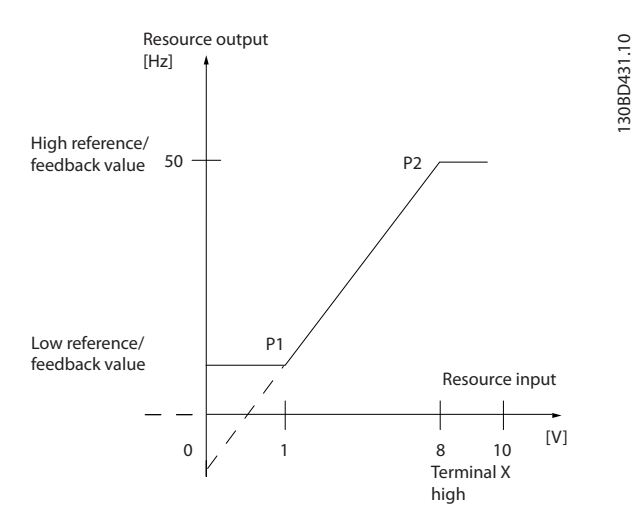

**Illustration 2.17 Valeurs limites minimum et maximum**

**2 2**

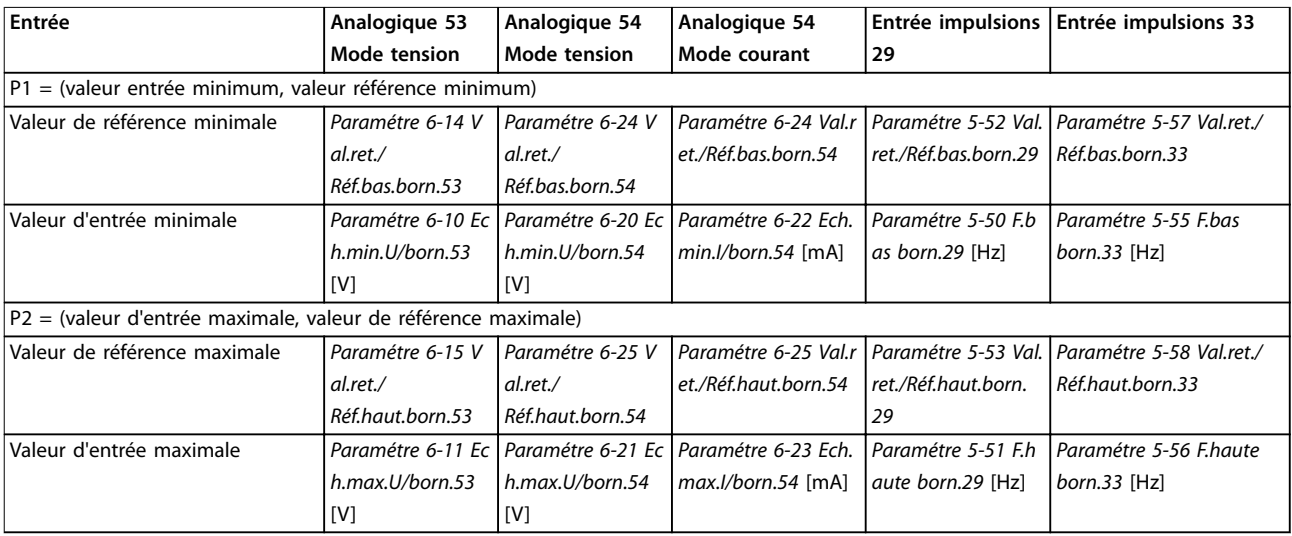

<span id="page-24-0"></span>Les valeurs limites P1 et P2 sont dénies dans le *Tableau 2.4* en fonction de l'entrée utilisée.

**Tableau 2.4 Valeurs limites P1 et P2**

#### 2.4.4 Zone morte autour de zéro

Parfois, la référence (dans de rares cas, le signal de retour aussi) doit présenter une zone morte autour de zéro pour assurer l'arrêt de la machine lorsque la référence est proche de zéro.

Pour activer la zone morte et en définir la largeur, procéder comme suit :

- **•** Régler la valeur de la référence minimale (voir le *Tableau 2.4* pour les paramètres concernés) ou de la référence maximale sur 0. En d'autres termes, P1 ou P2 doit se trouver sur l'axe X sur l'*Illustration 2.18*.
- **•** S'assurer que les deux points dénissant le graphique de mise à l'échelle se trouvent dans le même quadrant.

P1 ou P2 dénit les dimensions de la zone morte comme indiqué sur l'*Illustration 2.18*.

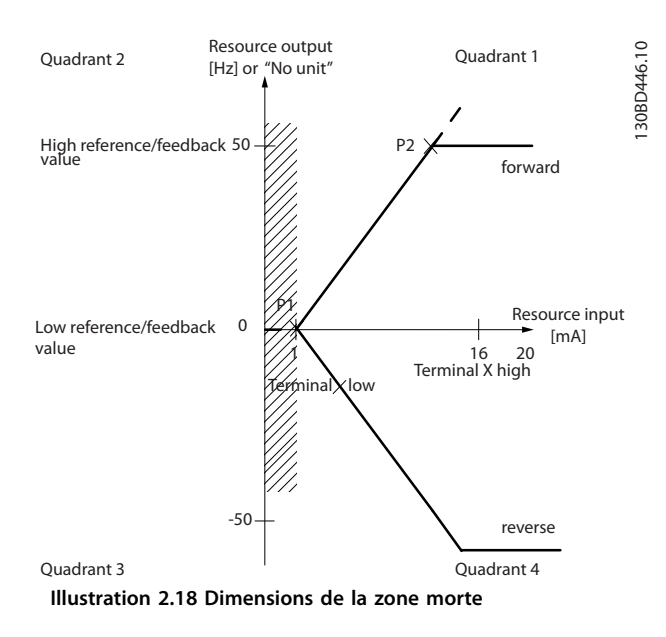

#### **Cas 1 : référence positive avec zone morte, entrée digitale pour déclencher inversion, partie I**

L'*Illustration 2.19* indique comment l'entrée de référence, dont les limites sont comprises entre Min et Max, est verrouillée.

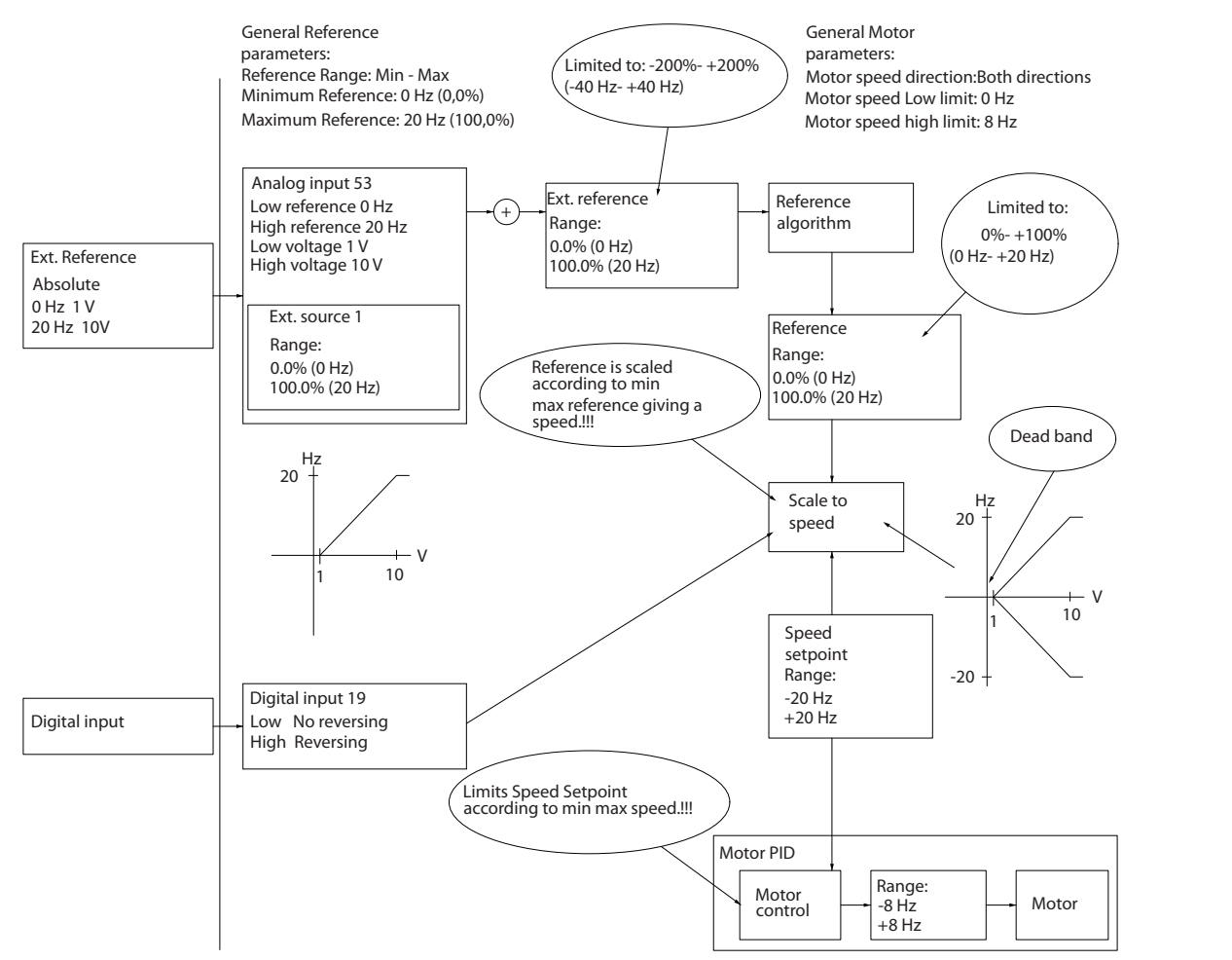

**Illustration 2.19 Verrouillage de l'entrée de référence avec des limites comprises entre Min et Max**

130BD454.10

130BD454.10

#### <span id="page-26-0"></span>**Cas 2 : référence positive avec zone morte, entrée digitale pour déclencher inversion, partie II**

L'*Illustration 2.20* indique comment l'entrée de référence, dont les limites ne sont pas comprises entre -Max et +Max, est verrouillée par rapport aux limites d'entrée haute et basse avant l'ajout à la consigne externe, ainsi que comment la consigne externe est verrouillée sur -Max à +Max par l'algorithme de référence.

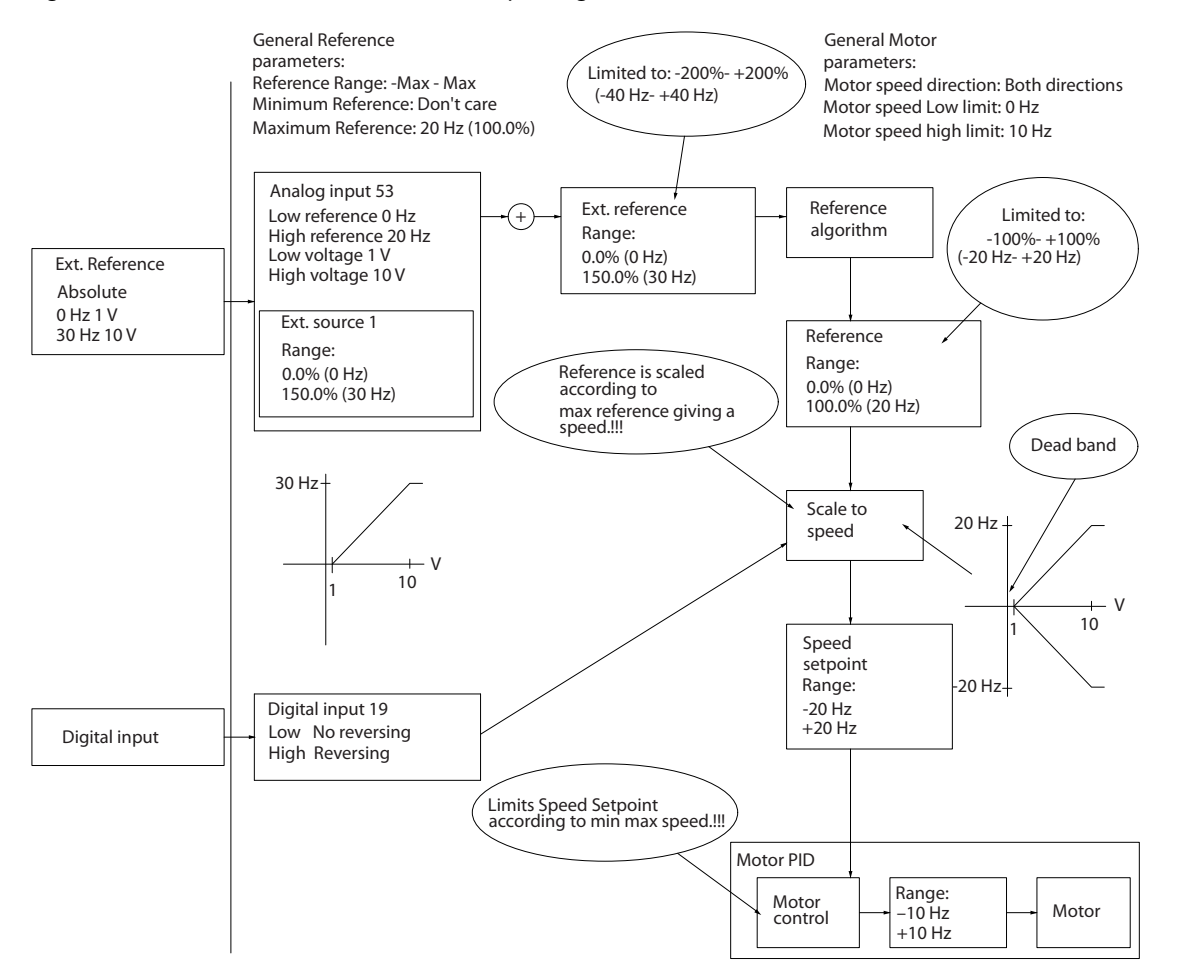

**Illustration 2.20 Verrouillage de l'entrée de référence avec des limites en dehors de -Max à +Maximum**

# 2.5 Régulateur PID

# 2.5.1 Régulateur PID de vitesse

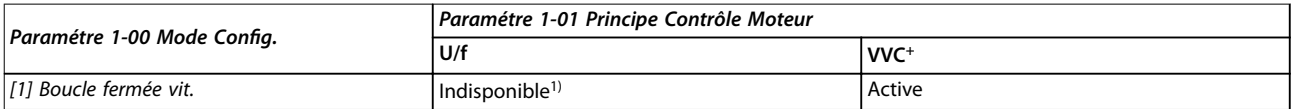

#### Tableau 2.5 Configurations de contrôle, commande de vitesse active

1) « Indisponible » signifie que le mode spécifique n'est absolument pas disponible.

130BD433.11

30BD433.1

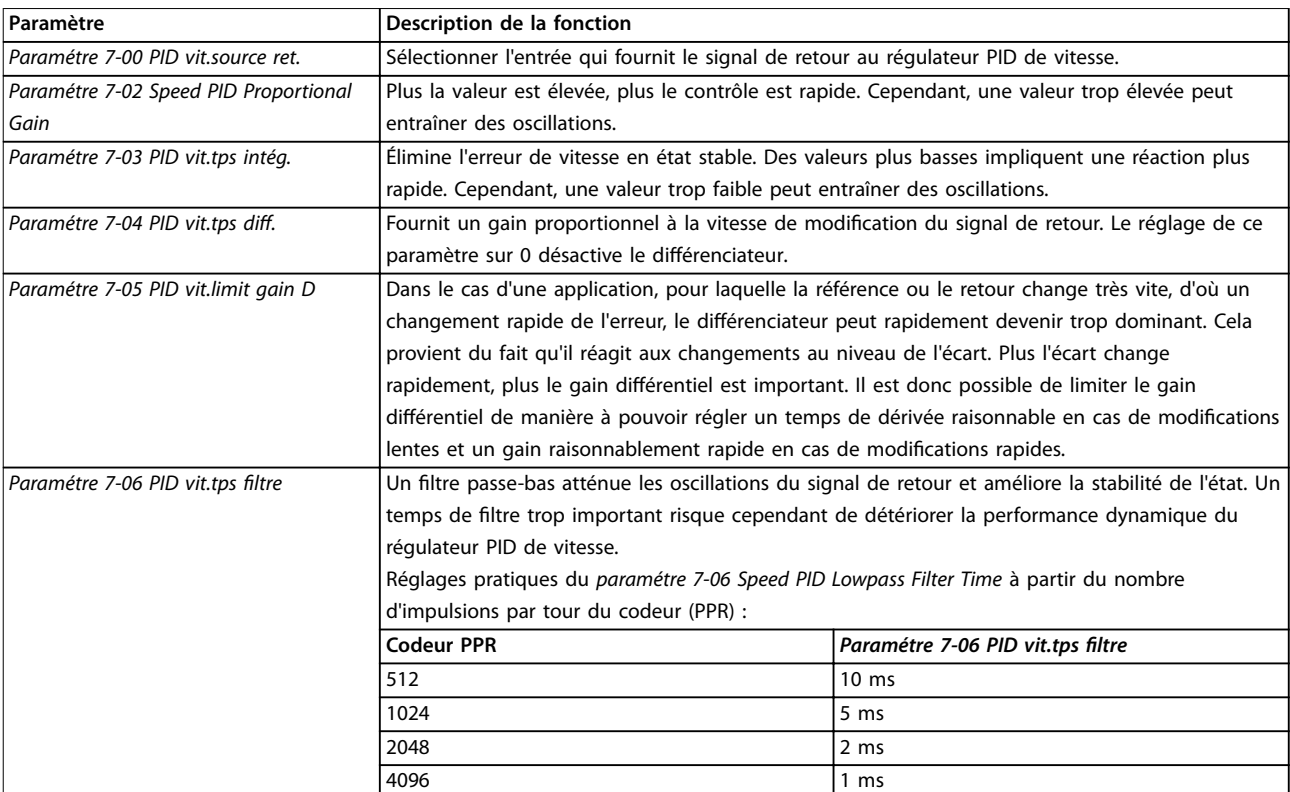

**Tableau 2.6 Paramètres de commande de vitesse**

**Exemple de programmation de la commande de vitesse** Dans cet exemple, le régulateur PID de vitesse est utilisé pour maintenir une vitesse de moteur constante indépendamment des variations de charge sur le moteur. La vitesse requise du moteur est réglée via un potentiomètre raccordé à la borne 53. La plage de vitesse est comprise entre 0 et 1500 tr/min correspondant à 0-10 V sur le potentiomètre. Le démarrage et l'arrêt sont commandés par un commutateur raccordé à la borne 18. Le régulateur PID de vitesse surveille le régime effectif du moteur à l'aide d'un codeur incrémental 24 V (HTL) comme signal de retour. Le capteur du signal de retour est un codeur (1024 impulsions par tour) raccordé aux bornes 32 et 33. La plage de fréquences d'impulsion aux bornes 32 et 33 est 4 Hz–32 kHz.

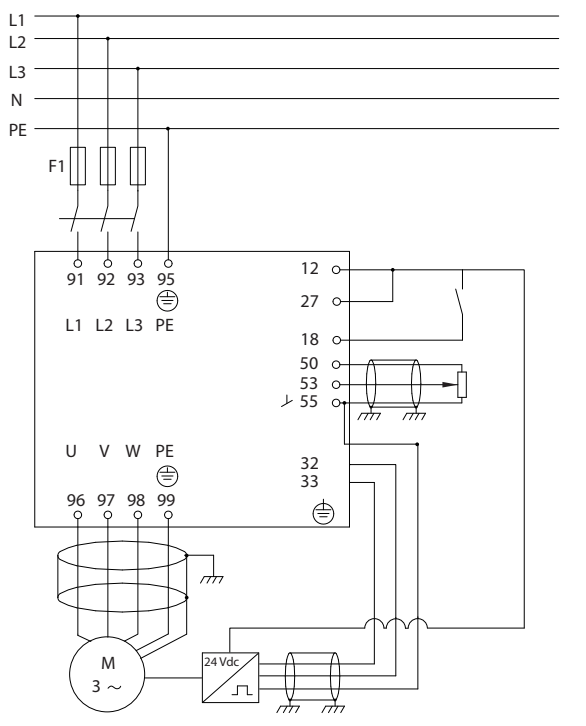

**Illustration 2.21 Programmation de la commande de vitesse**

130BD372.11

30BD372.11

**2 2**

#### **Suivre les étapes indiquées dans le** *Tableau 2.7* **pour programmer la commande de vitesse (voir l'explication des réglages dans le** *Guide de programmation***).**

Le *Tableau 2.7* suppose que tous les autres paramètres et commutateurs conservent leur réglage par défaut.

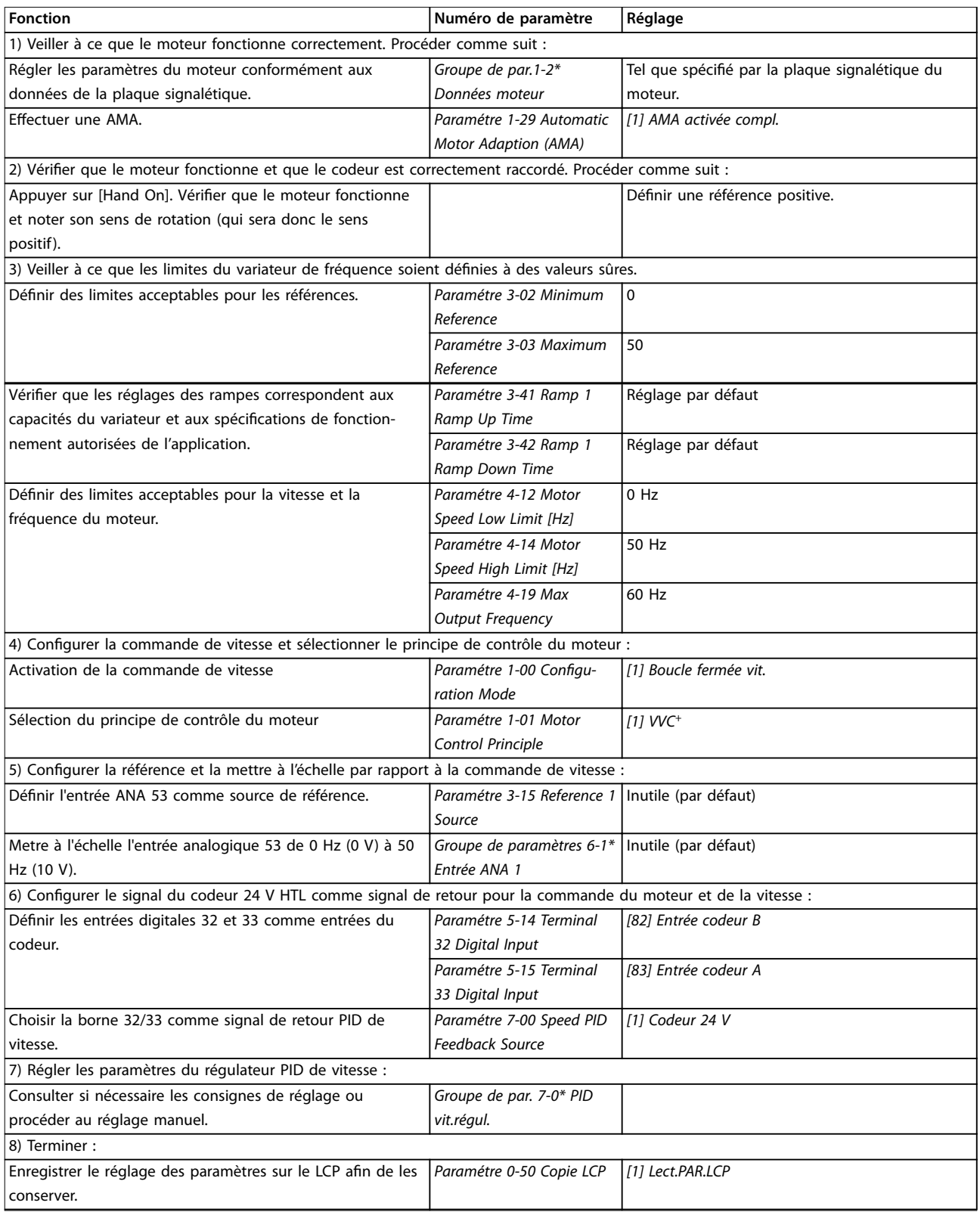

**Tableau 2.7 Ordre de programmation du régulateur PID de vitesse**

Danfoss

# <span id="page-29-0"></span>2.5.2 Régulateur PID de process

Le régulateur PID de process peut servir à contrôler les paramètres de l'application mesurés par un capteur (p. ex. pression, température, débit) et affectés par le moteur raccordé par l'intermédiaire d'une pompe, d'un ventilateur ou d'autres appareils connectés.

Le *Tableau 2.8* répertorie les configurations où le contrôle de process est possible. Se reporter au *[chapitre 2.3 Structures de](#page-17-0) [contrôle](#page-17-0)* pour l'activation de la commande de vitesse.

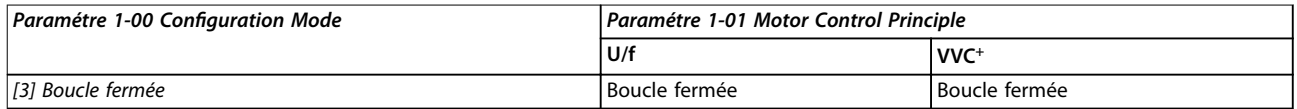

**Tableau 2.8 Configuration de la commande** 

# *AVIS!*

**Le régulateur PID de process fonctionne avec la valeur de paramètre par défaut mais l'ajustement des paramètres est** fortement recommandé afin d'optimiser le rendement du contrôle de l'application.

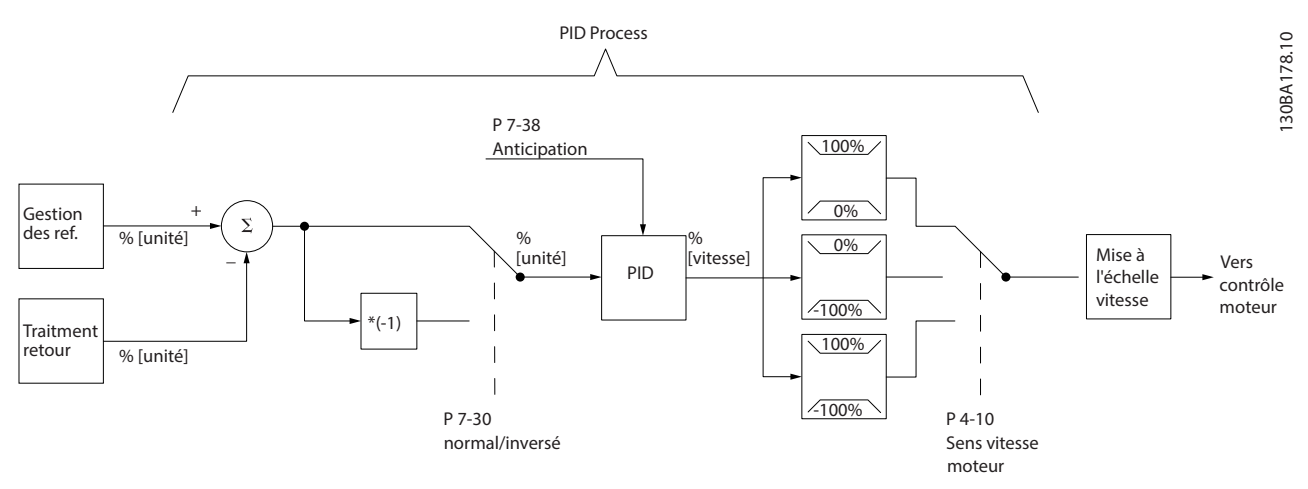

**Illustration 2.22 Diagramme du régulateur PID de process**

Danfoss

**2 2**

# <span id="page-30-0"></span>2.5.3 Paramètres pertinents du contrôle de process

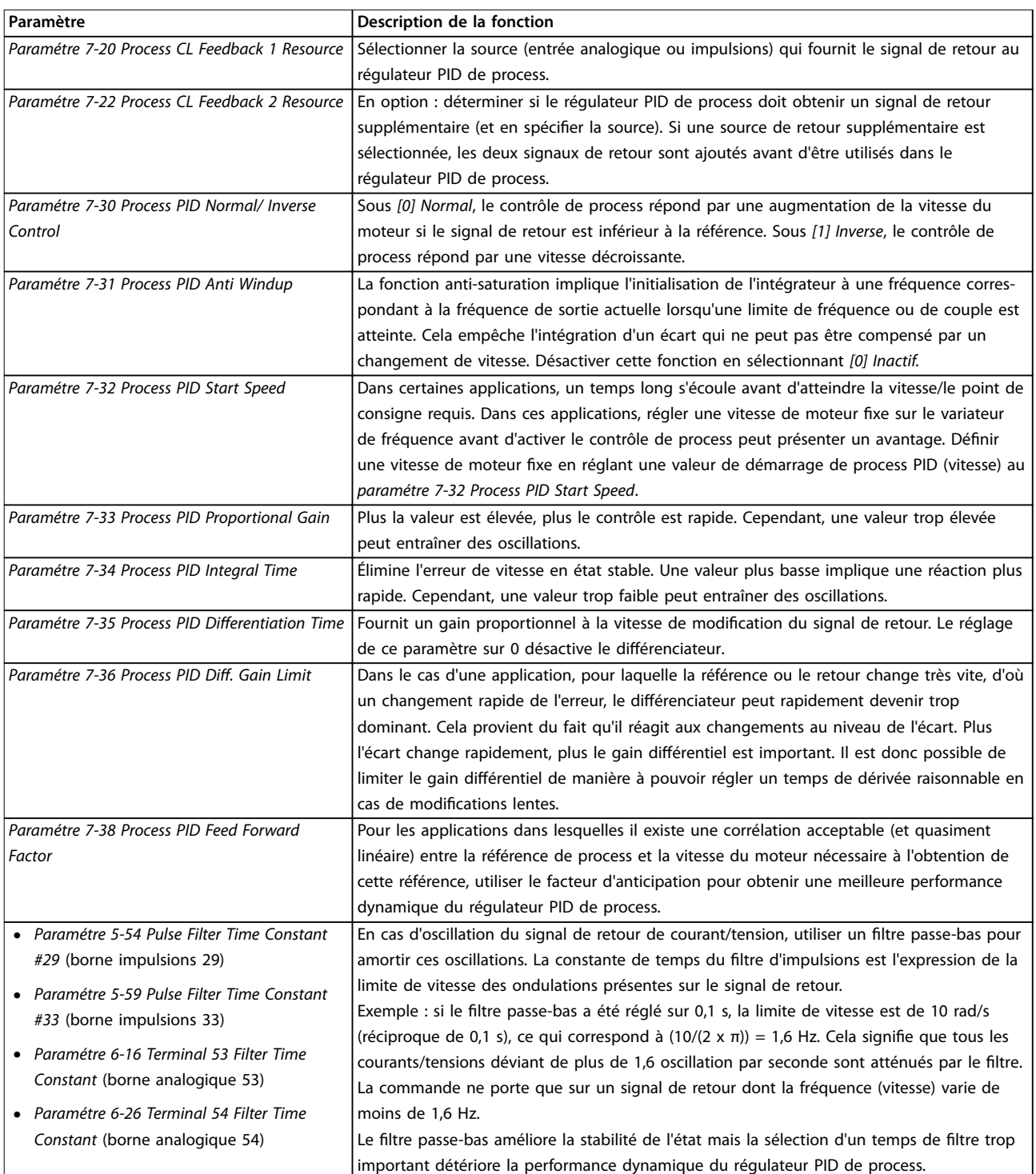

**Tableau 2.9 Paramètres du contrôle de process**

# <span id="page-31-0"></span>2.5.4 Exemple de régulateur PID de process

L'*Illustration 2.23* est un exemple de régulateur PID de process utilisé dans une installation de ventilation :

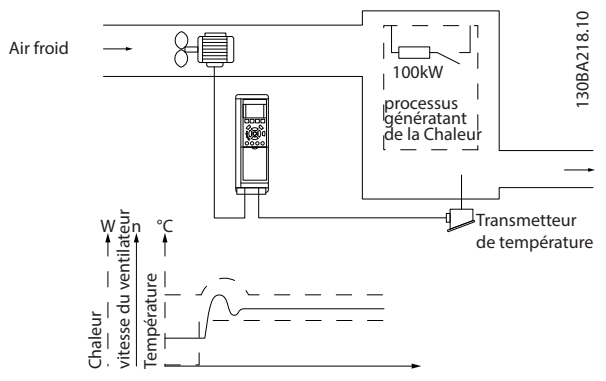

**Illustration 2.23 Régulateur PID de process dans une installation de ventilation**

Dans une installation de ventilation, la température peut être réglée entre -5 et 35 °C (23-95 °F) avec un potentiomètre de 0 à 10 V. Utilise le contrôle de process pour maintenir la température à un niveau défini constant.

Il s'agit d'une commande inverse, ce qui signifie que lorsque la température monte, la vitesse du ventilateur augmente afin de livrer davantage d'air. Lorsque la température baisse, la vitesse diminue. Le transmetteur utilisé est un capteur thermique dont la plage de service va de -10 à +40 °C (14–104 °F), 4–20 mA.

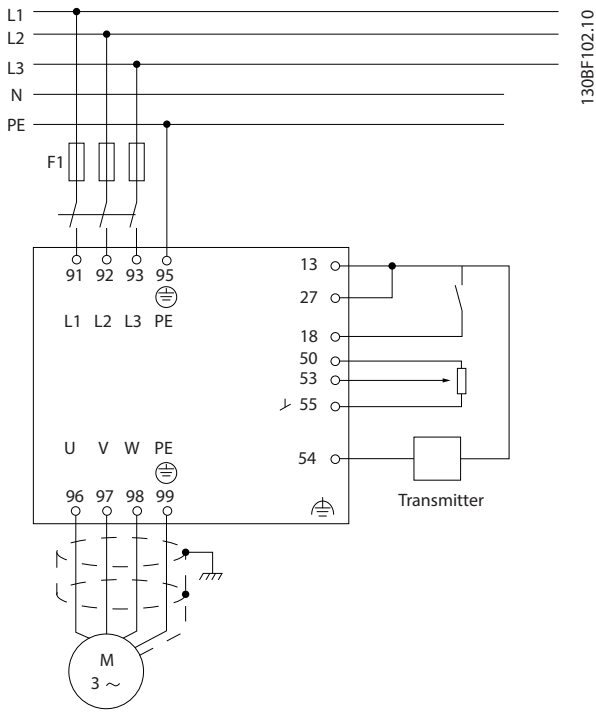

**Illustration 2.24 Transmetteur à deux fils** 

- 1. Démarrage/arrêt via commutateur raccordé à la borne 18
- 2. Référence de température via potentiomètre (-5 à 35 °C (23–95 °F), 0 à 10 V CC) raccordé à la borne 53.
- 3. Signal de retour de température via transmetteur (-10 à 40 °C (14–104 °F), 4 à 20 mA) raccordé à la borne 54.

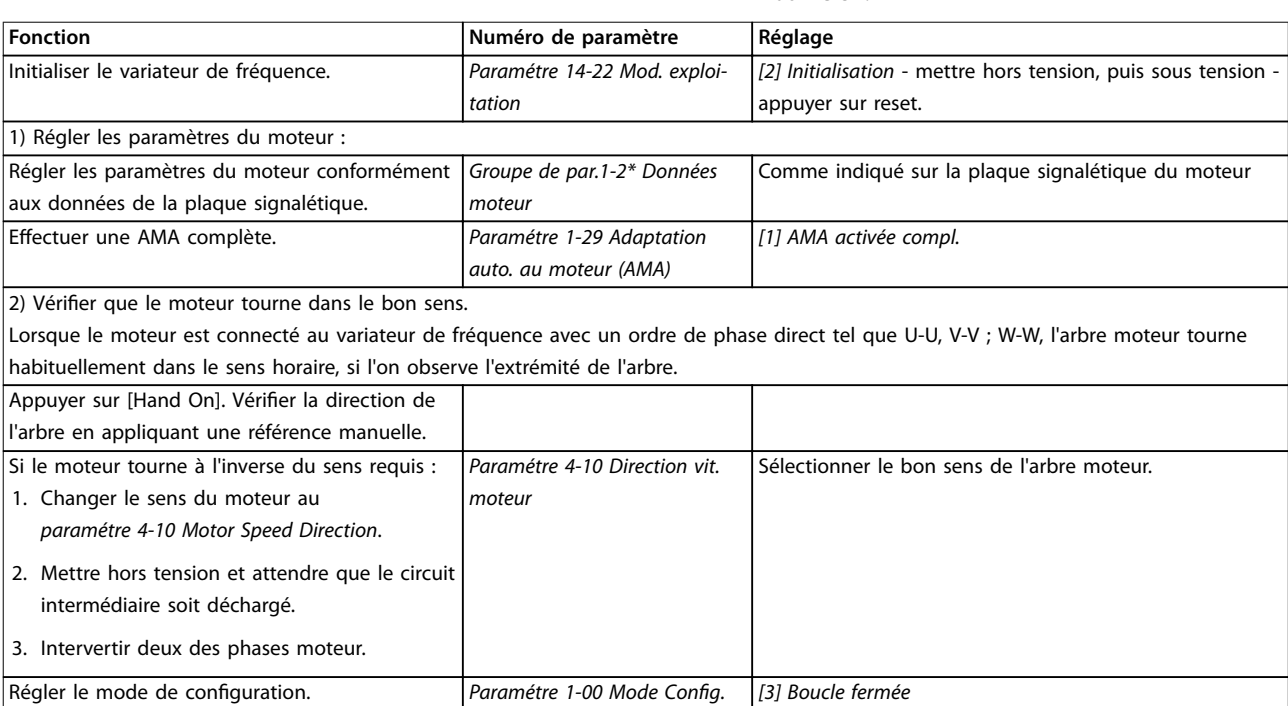

Danfoss

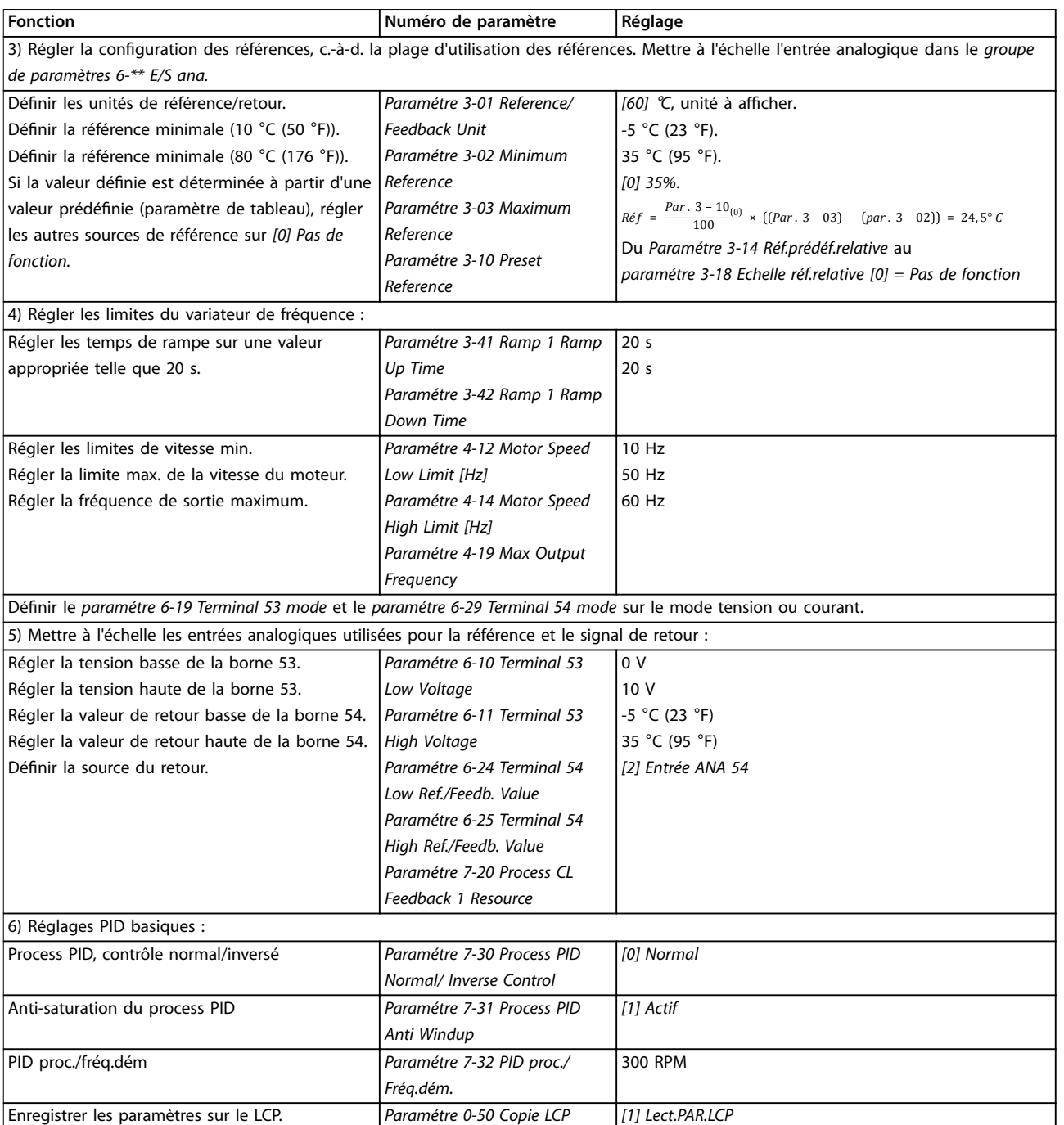

**Tableau 2.10 Exemple de conguration du régulateur PID de process**

# <span id="page-33-0"></span>2.5.5 Optimisation du contrôleur de process

Après avoir configuré les réglages de base comme décrit dans le *chapitre 2.5.5 Ordre de programmation*, optimiser le gain proportionnel, le temps d'action intégrale et le temps de dérivée (*paramétre 7-33 Process PID Proportional Gain*, *paramétre 7-34 Process PID Integral Time* et *paramétre 7-35 Process PID Differentiation Time*). Pour la plupart des process, utiliser la procédure suivante :

- 1. Démarrer le moteur.
- 2. Régler le *paramétre 7-33 Process PID Proportional Gain* sur 0,3 et l'augmenter jusqu'à ce que le signal de retour commence, à nouveau, à varier de manière continue. Diminuer la valeur jusqu'à ce que le signal de retour soit stabilisé. Diminuer le gain proportionnel de 40-60 %.
- 3. Régler le *paramétre 7-34 Process PID Integral Time* sur 20 s et diminuer la valeur jusqu'à ce que le signal de retour commence, à nouveau, à varier de manière continue. Augmenter le temps d'action intégrale jusqu'à ce que le signal de retour se stabilise, suivi d'une augmentation de 15-50 %.
- 4. N'utiliser le *paramétre 7-35 Process PID Differentiation Time* que pour les systèmes à action rapide (temps de dérivée). La valeur caractéristique correspond à quatre fois le temps d'action intégrale défini. Utiliser le différenciateur une fois que les réglages du gain proportionnel et du temps d'action intégrale ont été entièrement optimisés. Veiller à ce que les oscillations du signal de retour soient suffisamment atténuées par le filtre passe-bas.

# *AVIS!*

**Si nécessaire, il est possible d'activer plusieurs fois démarrage/arrêt de manière à provoquer un changement du signal de retour.**

# 2.5.6 Méthode de réglage de Ziegler **Nichols**

Pour ajuster les régulateurs PID du variateur de fréquence, Danfoss recommande la méthode de réglage de Ziegler Nichols.

# *AVIS!*

**Ne pas utiliser la méthode de réglage de Ziegler Nichols dans les applications qui pourraient être endommagées par les oscillations créées par des réglages de contrôle marginalement stables.**

Les critères de réglage des paramètres reposent sur l'évaluation du système à la limite de la stabilité plutôt que sur une réponse graduelle. Augmenter le gain proportionnel jusqu'à ce que des oscillations continues soient observées (telles que mesurées sur le signal de retour), c. à-d. jusqu'à ce que le système devienne marginalement stable. Le gain correspondant (*Ku*), appelé gain ultime, est le gain pour lequel l'oscillation est obtenue. La période d'oscillation (*Pu*) (appelée période ultime) est déterminée conformément aux indications de l'*Illustration 2.25* et doit être mesurée lorsque l'amplitude de l'oscillation est faible.

- 1. Ne sélectionner que le contrôle proportionnel, ce qui signifie que le temps intégral est réglé sur la valeur maximale, tandis que le temps de dérivée est sur 0.
- 2. Augmenter la valeur du gain proportionnel jusqu'à ce que le point d'instabilité soit atteint (oscillations soutenues). La valeur critique du gain, *Ku*, est atteinte.
- 3. Mesurer la période d'oscillation pour obtenir la constante de temps critique, *Pu*.
- 4. Utiliser le *Tableau 2.11* pour calculer les paramètres nécessaires du régulateur PID.

L'opérateur peut réitérer les réglages finaux du régulateur afin d'obtenir un contrôle satisfaisant.

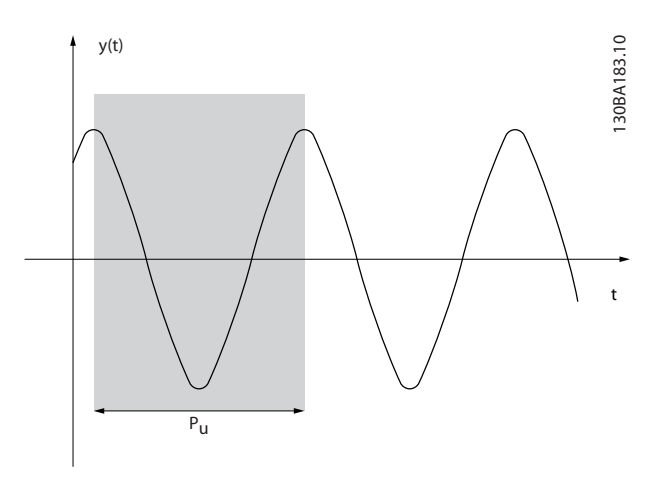

**Illustration 2.25 Système marginalement stable**

| Type de         | Gain propor-      | Temps intégral Temps de |                      |
|-----------------|-------------------|-------------------------|----------------------|
| contrôle        | tionnel           |                         | dérivée              |
| Contrôle PI     | $0.45 \times K_u$ | 0,833 x $P_u$           |                      |
| Contrôle strict | $10.6 \times K_u$ | $0.5 \times P_u$        | 0,125 $\times$ $P_u$ |
| <b>PID</b>      |                   |                         |                      |
| Dépassement     | $0.33 \times K_u$ | $0.5 \times P_u$        | 0,33 x $P_u$         |
| <b>PID</b>      |                   |                         |                      |

**Tableau 2.11 Réglage de Ziegler Nichols pour le régulateur**

Danfoss

# <span id="page-34-0"></span>2.6 Émissions et immunité CEM

## 2.6.1 Généralités concernant les émissions CEM

Les transitoires en salves sont généralement produites par conduction à des fréquences comprises entre 150 kHz et 30 MHz. Des interférences rayonnées émanant du système du variateur de fréquence (30 MHz-1 GHz) sont générées par le variateur de fréquence, le câble du moteur et le moteur.

Les courants de fuite sont imputables aux courants capacitifs affectant le câble moteur et au rapport dU/dt élevé de la tension du moteur.

L'utilisation d'un câble moteur blindé augmente le courant de fuite (voir l'*Illustration 2.26*) car les câbles blindés ont une capacité par rapport à la terre supérieure à celle des câbles non blindés. L'absence de filtrage du courant de fuite se traduit par une perturbation accentuée du réseau dans la plage d'interférence radioélectrique inférieure à 5 MHz environ. Étant donné que le courant de fuite (I1) est renvoyé vers l'unité par le blindage (I3), il n'y a qu'un faible champ électromagnétique (I4) émis par le câble blindé du moteur.

Le blindage réduit l'interférence rayonnée mais augmente les interférences basse fréquence sur le secteur. Relier le blindage du câble du moteur aux boîtiers du variateur de fréquence et du moteur. Pour cela, il convient d'utiliser des brides pour blindage intégrées afin d'éviter des extrémités blindées torsadées (queues de cochon). Les brides pour blindage augmentent l'impédance du blindage à des fréquences élevées, ce qui réduit l'effet du blindage et accroît le courant de fuite (I4). Monter le blindage sur le boîtier aux deux extrémités si un câble blindé est utilisé aux fins suivantes :

- **•** Bus de terrain
- **•** Réseau
- **•** Relais
- **•** Câble de commande
- **•** Interface signal
- **•** Frein

Dans certaines situations, il peut toutefois s'avérer nécessaire d'interrompre le blindage pour éviter les boucles de courant.

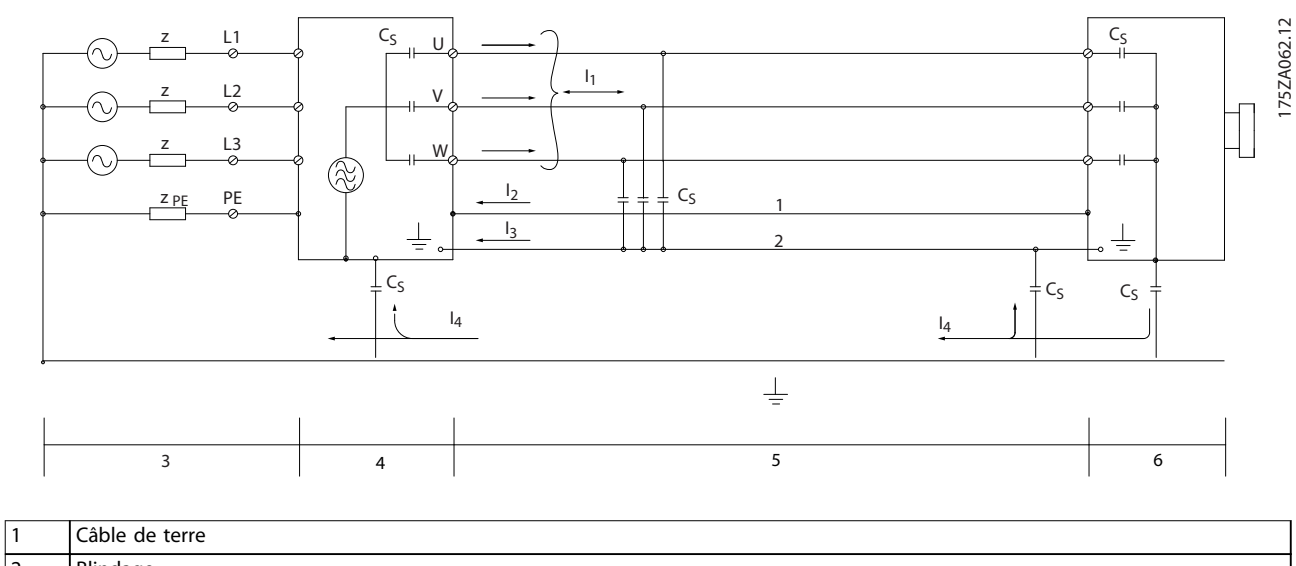

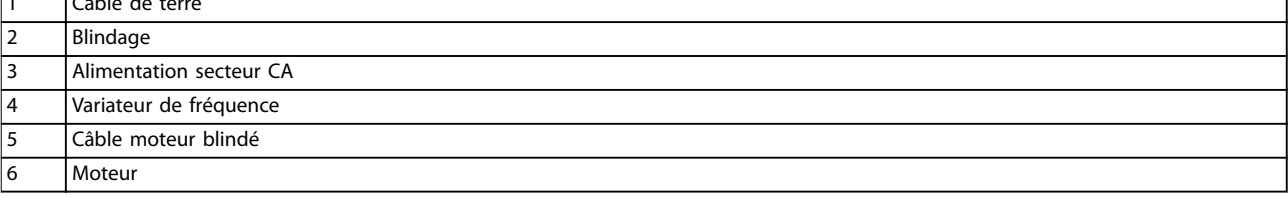

#### **Illustration 2.26 Émission CEM**

<span id="page-35-0"></span>En cas de raccordement du blindage sur une plaque de montage du variateur de fréquence, utiliser une plaque métallique afin de pouvoir renvoyer les courants de blindage vers l'appareil. Il importe d'assurer un bon contact électrique à partir de la plaque de montage à travers les vis de montage et jusqu'au châssis du variateur de fréquence.

En cas d'utilisation de câbles non blindés, certaines exigences en matière d'émission ne sont pas respectées mais les exigences d'immunité sont respectées.

Utiliser des câbles de moteur et de la résistance de freinage aussi courts que possible pour réduire le niveau d'interférences émises par le système dans son ensemble (unité et installation). Éviter de placer les câbles secteur, moteur et de la résistance de freinage à côté de câbles sensibles aux perturbations. Les interférences radioélectriques supérieures à 50 MHz (rayonnées) sont générées en particulier par les composants électroniques de commande.

# 2.6.2 Émission CEM

Les résultats des essais donnés dans le *Tableau 2.12* ont été obtenus sur un système regroupant un variateur de fréquence (avec plaque de montage), un moteur et des câbles moteur blindés.

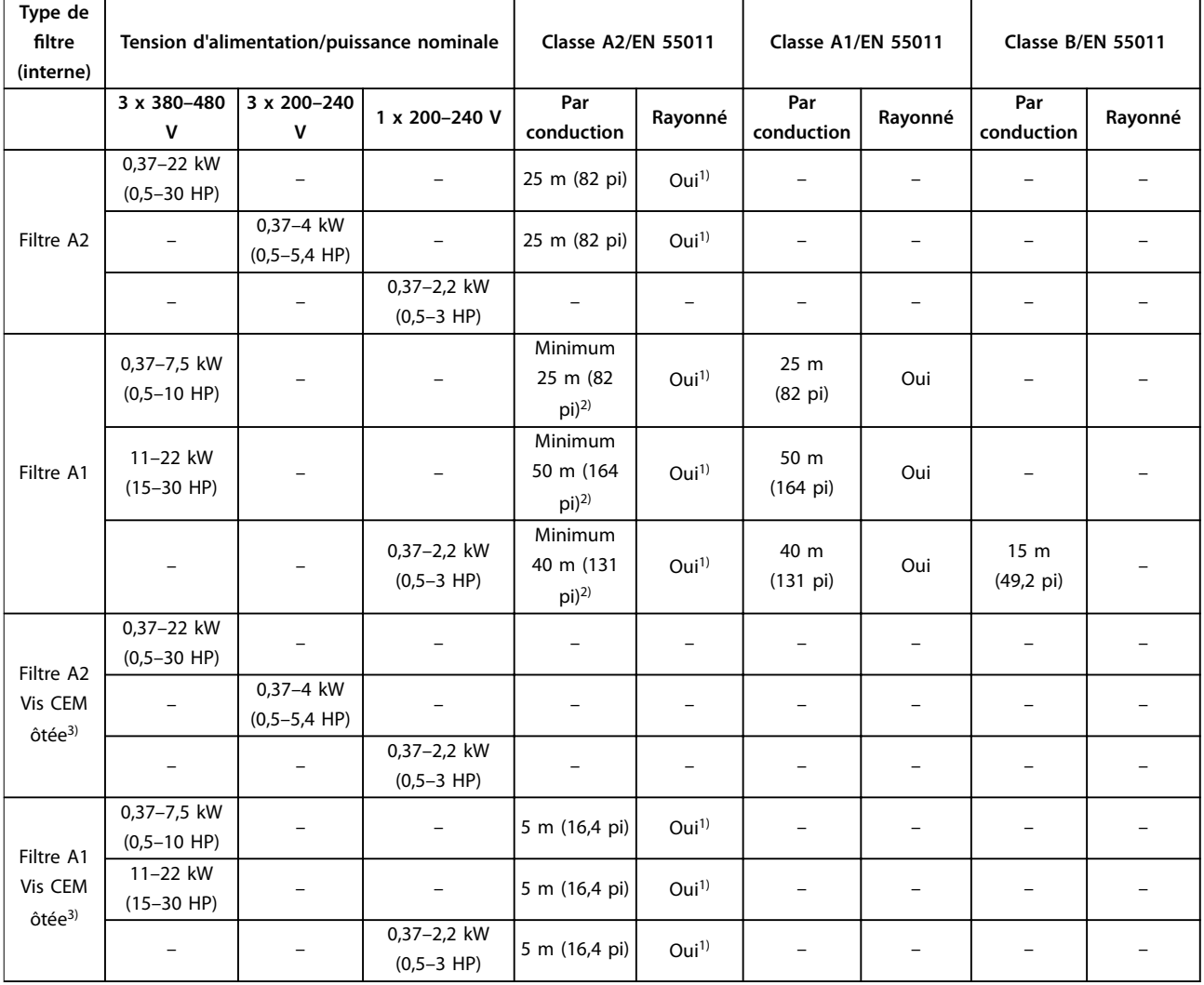

#### **Tableau 2.12 Émission CEM**

*1) La plage de fréquences allant de 150 kHz à 30 MHz n'est pas harmonisée entre les normes CEI/EN 61800-3 et EN 55011 et n'est pas obligatoirement incluse.*

*2) Valeur minimum garantie. La valeur réelle, en test, est supérieure à la valeur minimum garantie.*

*3) Faible courant de fuite à la terre. Compatible avec un fonctionnement sur ELCB/secteur IT.*
# 2.6.3 Immunité CEM

Le VLT® Midi Drive FC 280 est conforme aux exigences relatives aux environnements industriels plus strictes que celles relatives aux environnements résidentiels et commerciaux. Par conséquent, le FC 280 est aussi conforme aux exigences moindres des environnements résidentiels et commerciaux avec une marge de sécurité importante.

Pour prouver l'immunité aux transitoires en salves issus de phénomènes électriques, les essais suivants d'immunité ont été réalisés sur un système composé de :

- **•** un variateur de fréquence (avec les options nécessaires)
- **•** un câble de commande blindé
- **•** un boîtier de commande avec potentiomètre, câble moteur et moteur.

Les essais ont été effectués selon les normes de base suivantes :

- **EN 61000-4-2 (CEI 61000-4-2) Décharges électrostatiques (DES) : simulation de l'influence des décharges électro**statiques générées par le corps humain.
- **• EN 61000-4-3 (CEI 61000-4-3) Immunité aux champs rayonnés :** simulation avec modulation d'amplitude de l'influence des radars, matériels de radiodiffusion et appareils de communication mobiles.
- **• EN 61000-4-4 (CEI 61000-4-4) Transitoires en salves :** simulation d'interférences provoquées par la commutation d'un contacteur, d'un relais ou de dispositifs analogues.
- **• EN 61000-4-5 (CEI 61000-4-5) Surtensions :** simulation de transitoires provoquées, par exemple, par la foudre frappant à proximité d'installations.
- **EN 61000-4-6 (CEI 61000-4-6) Immunité aux champs conduits : simulation de l'influence d'équipement de** transmission connecté par des câbles de raccordement.

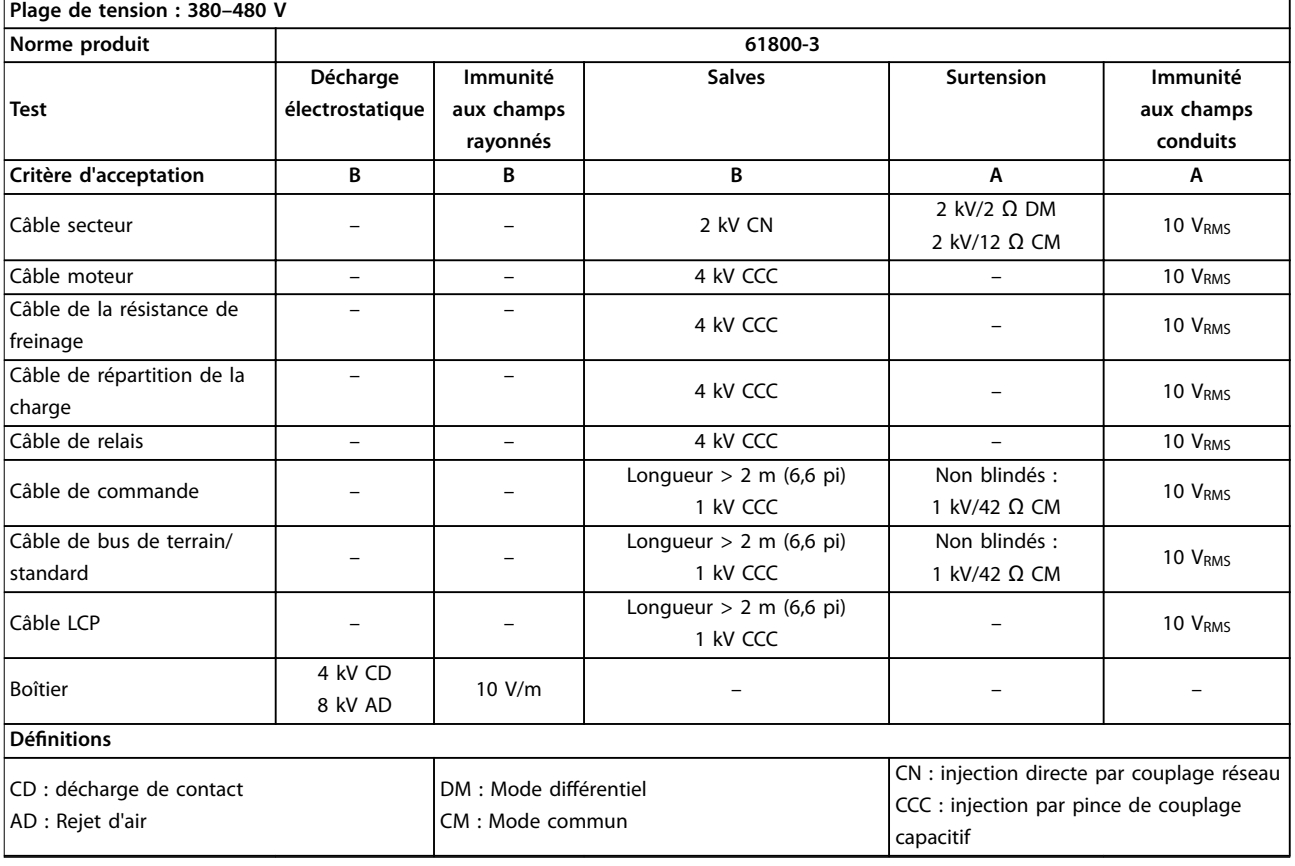

Le FC 280 est conforme à la norme CEI 61800-3. Voir le *Tableau 2.13* pour des précisions.

**Tableau 2.13 Immunité CEM**

Danfoss

<u> Danfoss</u>

### 2.7 Isolation galvanique

La norme PELV offre une protection grâce à une tension extrêmement basse. La protection contre l'électrocution est assurée lorsque l'alimentation électrique est de type PELV et que l'installation est réalisée selon les dispositions des réglementations locales et nationales concernant les alimentations PELV.

Toutes les bornes de commande et de relais 01-03 sont conformes à la PELV (Protective Extra Low Voltage). Cela ne s'applique pas aux unités sur trépied mis à la terre audessus de 400 V.

L'isolation galvanique est obtenue en respectant les exigences en matière d'isolation renforcée avec les lignes de fuite et les distances correspondantes. Ces exigences sont décrites dans la norme EN 61800-5-1.

Les composants qui forment l'isolation électrique, conformément à l'*Illustration 2.27*, répondent également aux exigences en matière d'isolation renforcée avec les essais correspondants décrits dans EN 61800-5-1. L'isolation galvanique PELV existe à 3 endroits (voir l'*Illustration 2.27*) :

Pour conserver l'isolation PELV, toutes les connexions réalisées sur les bornes de commande doivent être de type PELV, par exemple la thermistance doit être à isolation double/renforcée.

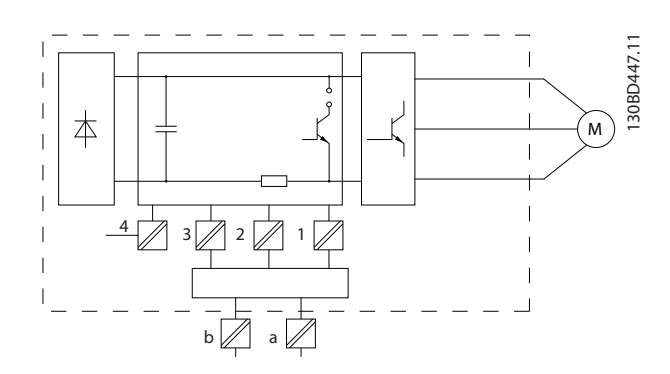

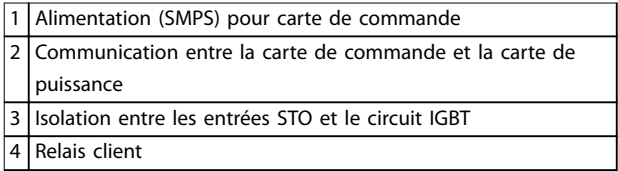

#### **Illustration 2.27 Isolation galvanique**

L'isolation galvanique fonctionnelle (a et b sur l'*Illustration 2.27*) est destinée à l'option de secours 24 V et à l'interface du bus standard RS485.

# **AAVERTISSEMENT**

**Avant tout contact avec les parties électriques, s'assurer que les autres entrées de tension, comme la répartition de charge (connexion de circuit intermédiaire CC) et le raccordement moteur en cas de sauvegarde cinétique, ont été déconnectées. Respecter le temps de décharge indiqué dans le chapitre** *Sécurité* **du** *Manuel d'utilisation du VLT*® *Midi Drive FC 280.* **Le non-respect de ces recommandations peut entraîner le décès ou des blessures graves.**

### 2.8 Courant de fuite à la terre

Suivre les réglementations locales et nationales concernant la mise à la terre de protection de l'équipement en cas de courant de fuite > 3,5 mA.

La technologie du variateur de fréquence implique une commutation de fréquence élevée à des puissances importantes. Cela génère un courant de fuite dans la mise à la terre. Un courant de défaut dans le variateur de fréquence au niveau du bornier de puissance de sortie peut contenir une composante CC pouvant charger les condensateurs du filtre et entraîner un courant à la terre transitoire.

Le courant de fuite à la terre provient de plusieurs sources et dépend des différentes configurations du système dont le filtrage RFI, les câbles du moteur blindés et la puissance du variateur de fréquence.

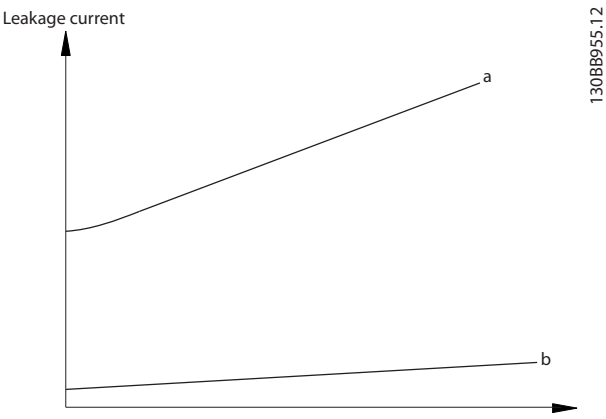

Motor cable length

**Illustration 2.28 Influence de la longueur de câble et de la puissance sur le courant de fuite, Pa>P<sup>b</sup>**

<u>Danfoss</u>

Le courant de fuite dépend également de la distorsion de la ligne.

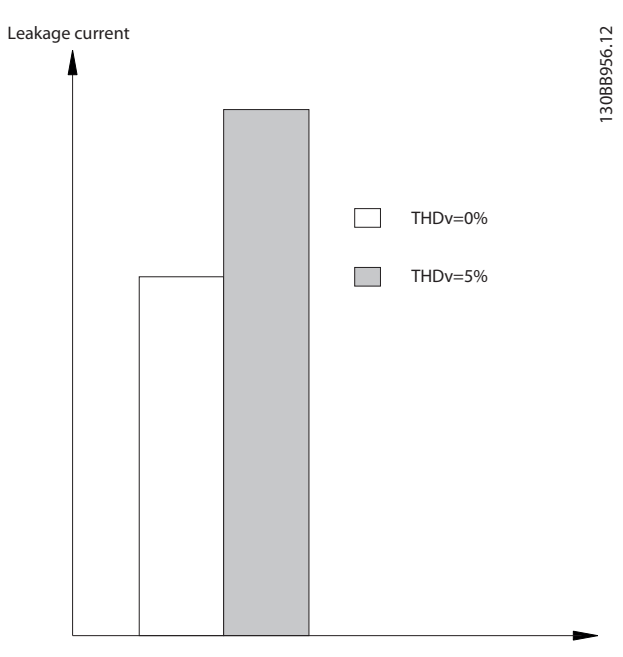

**Illustration 2.29 Influence de la distorsion de la ligne sur le courant de fuite**

# *AVIS!*

**Un courant de fuite élevé peut entraîne l'extinction des RCD. Pour éviter ce problème, ôter la vis RFI quand un** filtre est en cours de chargement.

La norme EN/CEI 61800-5-1 (norme produit concernant les systèmes d'entraînement électriques) exige une attention particulière si le courant de fuite dépasse 3,5 mA. La mise à la terre doit être renforcée de l'une des façons suivantes :

- **•** Fil de terre (borne 95) d'au moins 10 mm<sup>2</sup> (8 AWG).
- Deux fils de terre séparés respectant les consignes de dimensionnement.

Voir la norme EN/CEI 61800-5-1 pour plus d'informations.

#### **Utilisation de RCD**

Lorsque des relais de protection différentielle (RCD), aussi appelés disjoncteurs de mise à la terre (ELCB), sont utilisés, respecter les éléments suivants :

- **•** Utiliser les RCD de type B uniquement, car ils sont capables de détecter les courants CA et CC.
- **•** Utiliser des RCD avec un retard du courant d'appel pour éviter les pannes dues aux courants à la terre transitoires.
- **Dimensionner les RCD selon la configuration du** système et en tenant compte de l'environnement d'installation.

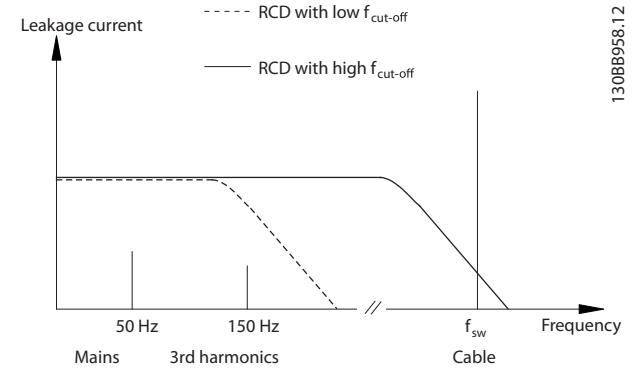

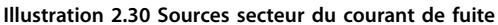

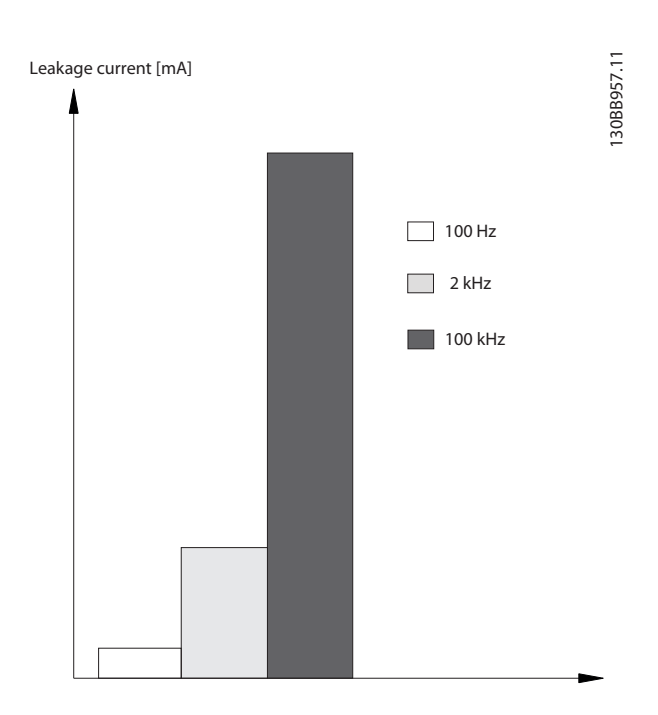

**Illustration 2.31 Influence de la fréquence de coupure du RCD sur la réponse/mesure**

Pour plus de détails, voir la *Note applicative sur les RCD.*

2.9 Fonctions de freinage

# 2.9.1 Freinage de maintien mécanique

Le frein de maintien mécanique monté directement sur l'arbre du moteur effectue normalement un freinage statique.

# *AVIS!*

**Lorsqu'un frein de maintien est compris dans une chaîne de sécurité, un variateur de fréquence ne peut pas fournir le contrôle de sécurité d'un frein mécanique. Prévoir un circuit de redondance pour la commande de frein dans l'installation complète.**

# 2.9.2 Freinage dynamique

Le freinage dynamique est effectué par :

**•** Freinage résistance : un frein IGBT maintient la surtension sous un certain seuil en dirigeant l'énergie du frein du moteur vers la résistance de freinage connectée (*paramétre 2-10 Brake Function* = *[1] Freinage résistance*).

Ajuster le seuil au *paramétre 2-14 Brake voltage reduce* avec la gamme 70 V pour 3 x 380-480 V.

- **•** Freinage CA : l'énergie de freinage est répartie dans le moteur en modifiant les conditions de perte dans le moteur. La fonction de frein CA ne peut pas être utilisée dans les applications avec une fréquence de cycle élevée car cela entraîne une surchauffe du moteur (*paramétre 2-10 Brake Function* = *[2] Frein CA*).
- **•** Freinage CC : un courant CC en surmodulation ajouté au courant CA fonctionne comme un frein magnétique (*paramétre 2-02 DC Braking Time*  $\neq$  0 s).

# 2.9.3 Sélection des résistances de freinage

Pour gérer des exigences plus élevées par freinage génératorique, une résistance de freinage est nécessaire. L'utilisation d'une résistance de freinage garantit que la chaleur est absorbée par celle-ci et non par le variateur de fréquence. Pour plus d'informations, consulter le *Manuel de configuration de la résistance VLT®* Brake Resistor MCE 101.

Si la quantité d'énergie cinétique transférée à la résistance à chaque période de freinage est inconnue, calculer la puissance moyenne à partir du temps de cycle et du temps de freinage. Le cycle d'utilisation intermittent de la résistance indique le cycle d'utilisation pendant lequel la résistance est active. L'*Illustration 2.32* représente un cycle de freinage typique.

Le cycle d'utilisation intermittent de la résistance est calculé comme suit :

*Cycle d'utilisation = tb/T*

 $t<sub>b</sub>$  = temps de freinage en secondes.  $T =$  temps de cycle en secondes.

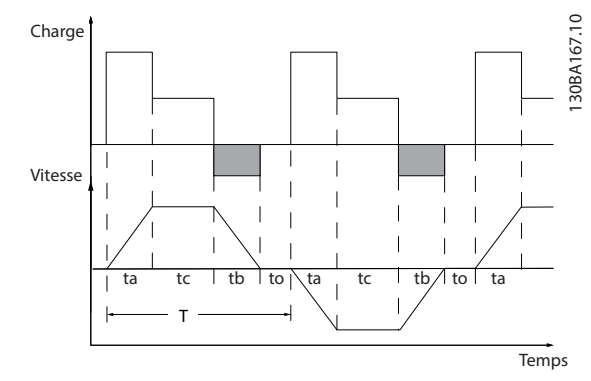

**Illustration 2.32 Cycle de freinage type**

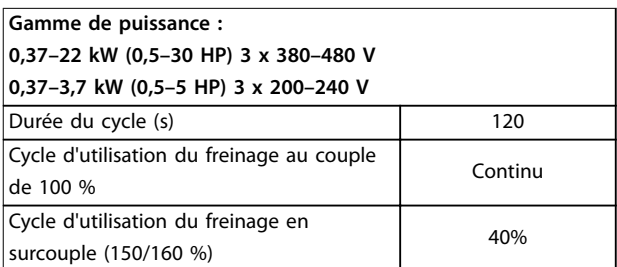

#### **Tableau 2.14 Freinage en surcouple Niveau de couple**

Danfoss propose des résistances de freinage avec des cycles d'utilisation de 10 % et 40 %. Si un cycle d'utilisation de 10 % est appliqué, les résistances de freinage sont capables d'absorber la puissance de freinage pendant 10 % du temps du cycle. Les 90 % restants du temps de cycle sont utilisés pour évacuer la chaleur excédentaire.

# *AVIS!*

Vérifier que la résistance est conçue pour gérer le temps **de freinage requis.**

La charge maximale autorisée pour la résistance de freinage est indiquée comme une puissance de pointe à un cycle d'utilisation intermittent donné et peut être calculée comme suit :

**Calcul de la résistance de freinage**

$$
R_{\text{fr}}\left[\Omega\right] = \frac{U_{\text{cc, fr}}^2 \times 0.83}{P_{\text{pointe}}}
$$

où

 $P_{\text{pointe}} = P_{\text{motor}} \times M_{\text{fr}}$  [%]  $\times$  η $_{\text{motor}} \times \eta_{\text{VLT}}[W]$ 

Comme indiqué, la résistance de freinage dépend de la tension du circuit intermédiaire  $(U_{cc})$ .

Danfoss

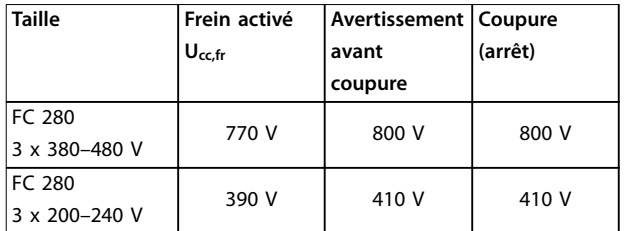

**Tableau 2.15 Seuil de la résistance de freinage**

Le seuil peut être réglé au *paramétre 2-14 Brake voltage reduce*, avec la gamme 70 V.

# *AVIS!*

**Plus la valeur de réduction est importante, plus rapide est la réaction vers une surcharge du générateur. Ne doit être utilisé que s'il y a des problèmes de surtension dans le circuit intermédiaire.**

# *AVIS!*

Vérifier que la résistance de freinage peut supporter une **tension de 410 V ou 800 V.**

Danfoss recommande de calculer la résistance de freinage Rrec à l'aide de la formule suivante. La résistance de freinage recommandée garantit que le variateur de fréquence peut freiner au couple de freinage le plus élevé (Mfr(%)) de 160 %.

$$
R_{rec} \left[ \Omega \right] = \frac{U_{cc}^2 \times 100 \times 0.83}{P_{\text{motor}} \times M_{fr \left( \% \right)} \times \eta_{\text{VLT}} \times \eta_{\text{motor}}}
$$

ηmoteur est généralement égal à 0,80 (≤ 7,5 kW (10 HP)) ; 0,85 (11–22 kW (15–30 hp)) ηVLT est généralement égal à 0,97.

Pour FC 280, Rrec au couple de freinage de 160 % s'écrit :

$$
480V: R_{rec} = \frac{396349}{P_{motor}} [\Omega]^{1}
$$

$$
480V: R_{rec} = \frac{397903}{P_{motor}} [\Omega]^{2}
$$

*1) Pour les variateurs de fréquence ≤ 7,5 kW (10 HP) à la sortie d'arbre*

*2) Pour les variateurs de fréquence 11-22 kW (15-30 HP) à la sortie d'arbre*

# *AVIS!*

**La valeur de la résistance de freinage ne doit pas être supérieure à celle recommandée par Danfoss. Pour les résistances de freinage de valeur ohmique supérieure, il est possible que l'on n'obtienne pas un couple de freinage de 160 % puisque le variateur de fréquence risque de disjoncter par mesure de sécurité. La résistance doit être supérieure à Rmin.**

# *AVIS!*

**En cas de court-circuit dans le transistor de freinage, empêcher la dissipation de puissance dans la résistance de freinage en utilisant un interrupteur de secteur ou un** contacteur afin de déconnecter le variateur de fréquence **du secteur. Le variateur de fréquence peut contrôler le contacteur.**

# *AVIS!*

**Ne pas toucher la résistance de freinage car celle-ci peut devenir chaude pendant le freinage. Pour éviter tout risque d'incendie, placer la résistance de freinage dans un environnement sûr.**

### 2.9.4 Contrôle avec la fonction de freinage

Le frein est protégé contre les courts-circuits de la résistance de freinage. D'autre part, le transistor de freinage est contrôlé de manière à garantir la détection du court-circuit du transistor. Une sortie relais/digitale peut être utilisée pour protéger la résistance de freinage contre la surcharge causée par une panne du variateur de fréquence.

Le frein permet également d'afficher la puissance instantanée et la puissance moyenne des 120 dernières secondes. et de surveiller que la puissance dégagée ne dépasse pas une limite fixée au *paramétre 2-12 Brake Power Limit (kW)*.

# *AVIS!*

**La surveillance de la puissance de freinage n'est pas une fonction de sécurité, Un interrupteur thermique est nécessaire pour empêcher la puissance de freinage de dépasser la limite. La résistance de freinage n'est pas protégée contre les fuites à la terre.**

Le *contrôle de surtension (OVC)* (à l'exclusion de la résistance de freinage) peut être sélectionné comme fonction de freinage de remplacement au *paramétre 2-17 Over-voltage Control*. Cette fonction est active pour toutes les unités et permet d'éviter un arrêt si la tension du circuit intermédiaire augmente. Elle génère une augmentation de la fréquence de sortie pour limiter la tension du circuit intermédiaire. Cette fonction est utile, par exemple si le temps de rampe de décélération est trop court pour éviter l'arrêt du variateur de fréquence. La rampe de décélération est alors rallongée.

# *AVIS!*

**L'OVC ne peut pas être activé lors du fonctionnement d'un moteur PM (si le** *paramétre 1-10 Motor Construction* **est réglé sur** *[1]PM, SPM non saillant***).**

Danfoss

# 2.10 Contrôleur logique avancé

Le contrôleur de logique avancé (SLC) est une séquence d'actions dénies par l'utilisateur (voir

*paramétre 13-52 Action contr. logique avancé* [x]) exécutées par le SLC lorsque l'événement associé défini par l'utilisateur (voir *paramétre 13-51 Événement contr. log avancé* [x]) est évalué comme étant vrai par le SLC.

La condition d'un événement peut être un état particulier ou le fait qu'une sortie provenant d'une règle logique ou d'un opérande comparateur devienne VRAI (TRUE). Cela entraîne une action associée comme indiqué sur l'*Illustration 2.33*.

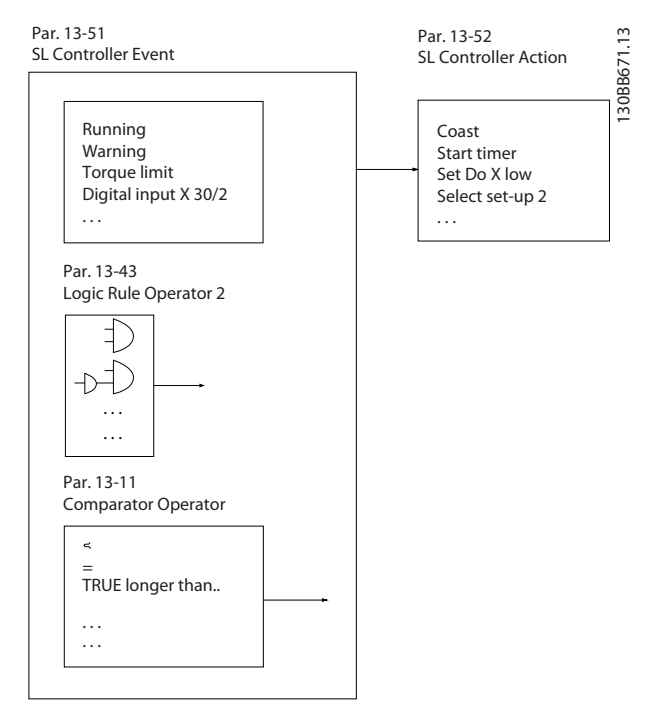

**Illustration 2.33 Action associée**

Les événements et actions sont numérotés et liés par paires. Cela signifie que lorsque l'événement [0] est satisfait (atteint la valeur VRAI), l'action [0] est exécutée. Après cela, les conditions d'événement [1] sont évaluées et si elles s'avèrent être VRAI, l'action [1] est exécutée et ainsi de suite. Un seul événement est évalué à chaque fois. Si un événement est évalué comme étant FAUX, rien ne se passe (dans le SLC) pendant l'intervalle de balayage en cours et aucun autre événement n'est évalué. Lorsque le SLC démarre, il évalue l'événement [0] (et uniquement l'événement [0]) à chaque intervalle de balayage. Uniquement lorsque l'événement [0] est évalué comme étant vrai, le SLC exécute l'action [0] et commence l'évaluation de l'événement [1]. Il est possible de programmer de 1 à 20 événements et actions. Lorsque le dernier événement/action a été exécuté, la séquence recommence à partir de l'événement [0]/action

[0]. L'*Illustration 2.34* donne un exemple avec trois événements/actions :

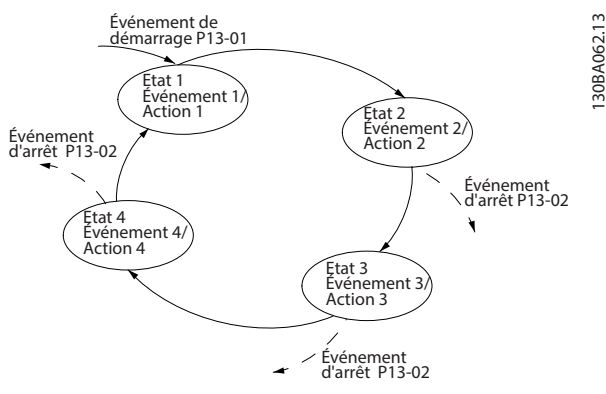

**Illustration 2.34 Séquence avec trois événements/actions**

#### **Comparateurs**

Les comparateurs sont utilisés pour comparer des variables continues (p. ex. fréquence de sortie, courant de sortie et entrée analogique) à des valeurs prédéfinies fixes.

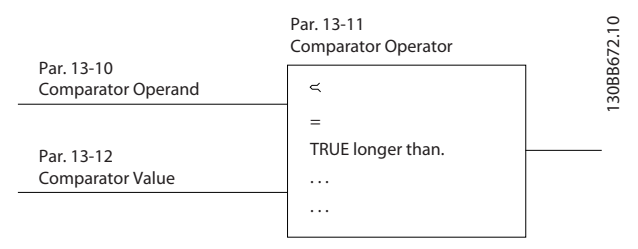

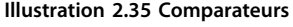

#### **Règles logiques**

Associer jusqu'à trois entrées booléennes (entrées VRAI/ FAUX) à partir des temporisateurs, comparateurs, entrées digitales, bits d'état et événements à l'aide des opérateurs logiques ET, OU, PAS.

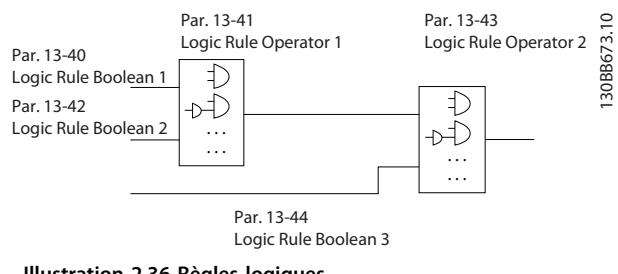

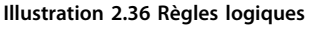

# 2.11 Conditions d'exploitation extrêmes

#### **Court-circuit (phase moteur-phase)**

Une mesure de courant effectuée sur chacune des trois phases moteur ou sur le circuit intermédiaire protège le variateur de fréquence contre les courts-circuits. Un courtcircuit entre 2 phases de sortie se traduit par un surcourant dans le variateur de fréquence. Le variateur de fréquence est désactivé séparément lorsque le courant de court-circuit dépasse la valeur autorisée (*alarme 16 Arrêt verrouillé*).

#### **Commutation sur la sortie**

Les commutations sur la sortie entre le moteur et le variateur de fréquence sont possibles sans limitation et ne risquent pas d'endommager le variateur de fréquence. Des messages d'erreur peuvent cependant apparaître.

#### **Surtension générée par le moteur**

La tension dans le circuit intermédiaire augmente lorsque le moteur est utilisé comme générateur. Ceci se produit dans deux cas :

- **•** La charge entraîne le moteur (à fréquence de sortie constante générée par le variateur de fréquence).
- **•** Lors de la décélération (rampe descendante), si le moment d'inertie est élevé, le frottement est faible et le temps de rampe de décélération est trop court pour que l'énergie se dissipe sous forme de perte du variateur de fréquence, du moteur et de l'installation.
- **•** Un réglage incorrect de la compensation du glissement risque d'entraîner une tension élevée du circuit intermédiaire.

L'unité de commande peut tenter de corriger la rampe dans la mesure du possible (*paramétre 2-17 Contrôle Surtension*).

Le variateur de fréquence s'arrête afin de protéger les transistors et les condensateurs du circuit intermédiaire quand un certain niveau de tension est atteint. Voir les *paramétre 2-10 Fonction Frein et Surtension* et *paramétre 2-17 Contrôle Surtension* afin de sélectionner la méthode utilisée pour contrôler le niveau de tension du circuit intermédiaire.

#### **Panne de secteur**

Lors d'une chute de tension du secteur, le variateur de fréquence continue de fonctionner jusqu'à ce que la tension du circuit intermédiaire chute en dessous du seuil d'arrêt minimal, c'est-à-dire :

- **•** 314 V pour 3 x 380-480 V.
- **•** 202 V pour 3 x 200-240 V.
- **•** 225 V pour 1 x 200-240 V.

La tension secteur disponible avant la panne et la charge du moteur déterminent le temps qui s'écoule avant l'arrêt en roue libre de l'onduleur.

#### **Surcharge statique en mode VVC<sup>+</sup>**

Quand le variateur de fréquence est en surcharge (limite de couple au *paramétre 4-16 Torque Limit Motor Mode*/ *paramétre 4-17 Torque Limit Generator Mode* atteinte), l'unité de commande réduit la fréquence de sortie dans le but de réduire la charge.

En cas de surcharge extrême, un courant peut se produire et faire disjoncter le variateur de fréquence après 5 à 10 secondes environ.

Le fonctionnement dans la limite de couple est restreint dans le temps (0 à 60 s) déni au *paramétre 14-25 Trip Delay at Torque Limit*.

# 2.11.1 Protection thermique du moteur

Pour protéger l'application contre des dommages graves, le VLT® Midi Drive FC 280 dispose de plusieurs caractéristiques dédiées.

#### **Limite de couple**

La limite de couple permet de protéger le moteur de toute surcharge indépendante de la vitesse. La limite de couple est contrôlée au *paramétre 4-16 Torque Limit Motor Mode* et au *paramétre 4-17 Torque Limit Generator Mode*. Le *Paramétre 14-25 Trip Delay at Torque Limit* contrôle le temps qui s'écoule avant que l'avertissement de limite de couple ne se déclenche.

#### **Limite de courant**

Le *Paramétre 4-18 Current Limit* contrôle la limite de courant et le *paramétre 14-24 Trip Delay at Current Limit* contrôle le temps qui s'écoule avant que l'avertissement de limite de courant ne se déclenche.

#### **Vitesse limite minimale**

Le *Paramétre 4-12 Motor Speed Low Limit [Hz]* définit la vitesse de sortie minimale que le variateur de fréquence peut fournir.

#### **Vitesse limite maximale**

Le *Paramétre 4-14 Motor Speed High Limit [Hz]* ou le *paramétre 4-19 Max Output Frequency* dénit la vitesse de sortie maximale que le variateur de fréquence peut fournir.

#### **ETR (relais thermique électronique)**

La fonction ETR du variateur de fréquence mesure le courant, la vitesse et la durée en cours afin de calculer la température du moteur. Elle protège également le moteur contre toute surchauffe (avertissement ou déclenchement). Une entrée de thermistance externe est également disponible. ETR est une caractéristique électronique qui simule un relais bimétallique en s'appuyant sur des mesures internes. La courbe caractéristique est indiquée sur l'*[Illustration 2.37](#page-43-0)*.

Danfoss

<span id="page-43-0"></span>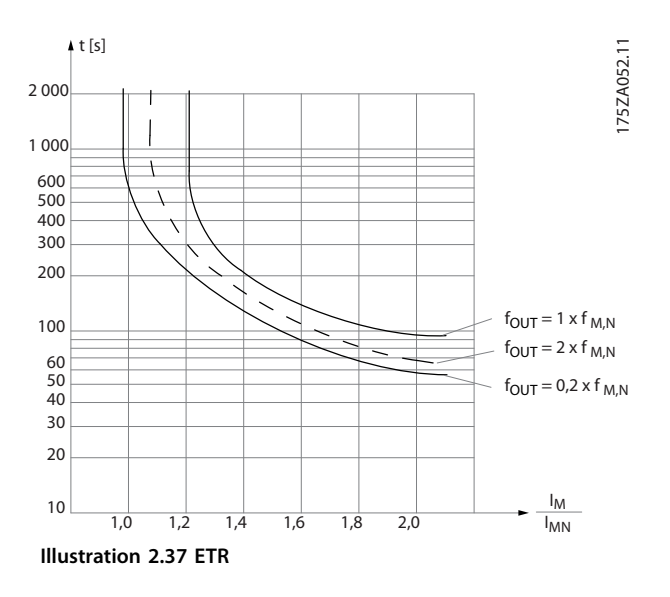

L'axe des abscisses indique le rapport entre I<sub>moteur</sub> et I<sub>moteur</sub> nominale. L'axe des ordonnées représente le temps en secondes avant que l'ETR ne se déclenche et fasse disjoncter le variateur de fréquence. Ces courbes montrent la vitesse nominale caractéristique à deux fois la vitesse nominale et à 0,2 fois la vitesse nominale. À vitesse plus faible, l'ETR se déclenche à une chaleur inférieure en raison du refroidissement moindre du moteur. De cette façon, le moteur est protégé contre les surchauffes même à une vitesse faible. La caractéristique ETR calcule la température du moteur en fonction du courant et de la vitesse réels. La température calculée est visible en tant que paramètre d'affichage au *paramétre 16-18 Motor Thermal*.

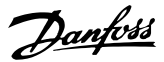

# 3 Exemples d'applications

### 3.1 Introduction

### 3.1.1 Raccordement du codeur

Le but de cette consigne est de faciliter le processus de raccordement du codeur au variateur de fréquence. Avant d'installer le codeur, les réglages élémentaires pour un système de contrôle de vitesse en boucle fermée sont affichés.

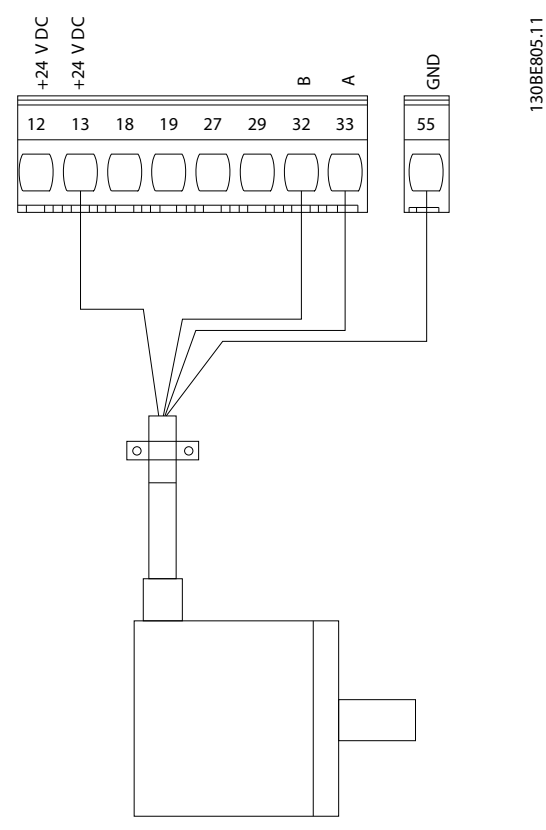

**Illustration 3.1 Codeur 24 V**

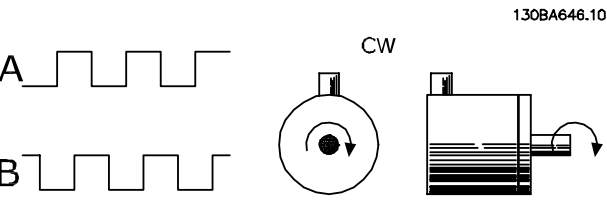

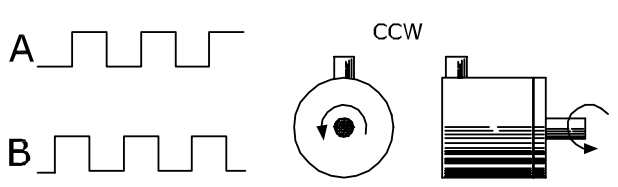

**Illustration 3.2 Codeur incrémental 24 V, longueur de câble maximale 5 m (16,4 pi)**

# 3.1.2 Sens de rotation du codeur

L'ordre d'entrée des impulsions dans le variateur de fréquence détermine le sens du codeur. La direction horaire signifie que le canal A est 90 degrés électriques avant le canal B. La direction antihoraire signifie que le canal B est 90 degrés électriques avant A. Le sens est déterminé en examinant l'extrémité de l'arbre.

### 3.1.3 Système de variateur en boucle fermée

Un système de variateur comprend en général différents éléments tels que :

- **•** moteur
- **•** frein (multiplicateur, frein mécanique)
- **•** variateur de fréquence
- **•** codeur comme système de retour
- **•** résistance de freinage comme freinage dynamique
- **•** transmission
- **•** charge.

Les applications exigeant une commande de frein mécanique requièrent normalement une résistance de freinage.

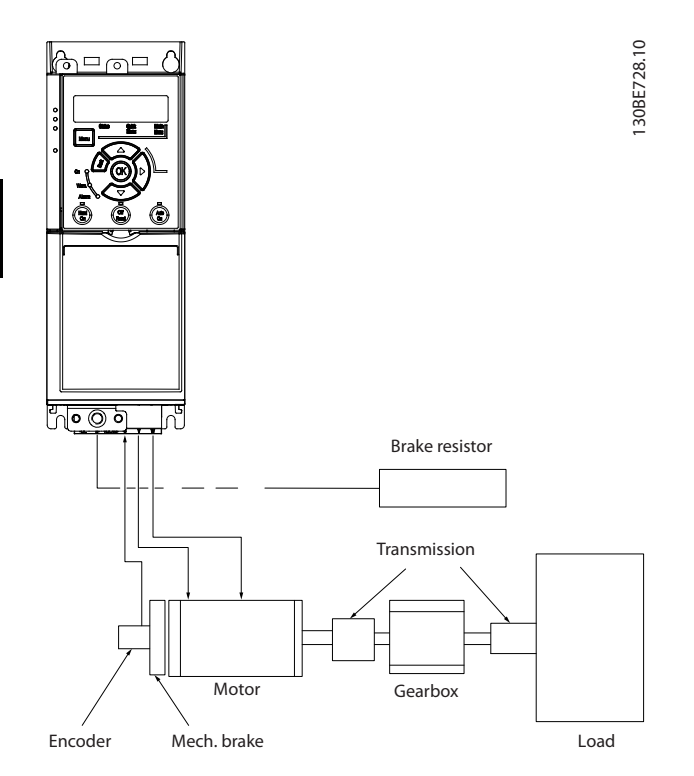

**Illustration 3.3 Configuration élémentaire pour la commande de vitesse en boucle fermée**

# 3.2 Exemples d'applications

# 3.2.1 AMA

|        |                 |  |                     | <b>Parameters</b>                                                                                        |            |  |  |  |
|--------|-----------------|--|---------------------|----------------------------------------------------------------------------------------------------|------------|--|--|--|
|        |                 |  | $\subseteq$         | <b>Function</b>                                                                                          | Setting    |  |  |  |
| FC.    |                 |  |                     | Paramétre 1-29 A                                                                                         | [1] Enable |  |  |  |
| $+24V$ | 12 <sub>0</sub> |  | 30BF096.            | daptation auto.                                                                                          | complete   |  |  |  |
| $+24V$ | 13<             |  |                     | au moteur (AMA)                                                                                          | AMA        |  |  |  |
| D IN   | 18 C            |  |                     | Paramétre 5-12 E.   *[2] Coast                                                                           |            |  |  |  |
| D IN   | 19 C            |  |                     | digit.born.27                                                                                            | inverse    |  |  |  |
| D IN   | 27              |  |                     |                                                                                                    |            |  |  |  |
| D IN   | 29 <sub>0</sub> |  |                     | $* =$ Default value                                                                                      |            |  |  |  |
| D IN   | 32 C            |  | Notes/comments: Set |                                                                                                    |            |  |  |  |
| D IN   | 33 <sub>1</sub> |  |                     | parameter group 1-2* Motor                                                                               |            |  |  |  |
|        |                 |  |                     | Data according to motor                                                                                  |            |  |  |  |
|        |                 |  |                     | specifications.                                                                                          |            |  |  |  |
| $+10V$ | 50 C            |  |                     | AVIS!                                                                                                    |            |  |  |  |
| A IN   | 53 C            |  |                     | If terminal 13 and 27 are<br>not connected, set<br>paramétre 5-12 Terminal 27<br>Digital Input to [0] No |            |  |  |  |
| A IN   | 54 C            |  |                     |                                                                                                    |            |  |  |  |
| COM    | 55 C            |  |                     |                                                                                                    |            |  |  |  |
| A OUT  | 42 C            |  |                     |                                                                                                    |            |  |  |  |
|        |                 |  |                     |                                                                                                    |            |  |  |  |
|        |                 |  |                     | operation.                                                                                               |            |  |  |  |
|        |                 |  |                     |                                                                                                    |            |  |  |  |

**Tableau 3.1 AMA with T27 Connected**

### 3.2.2 Vitesse

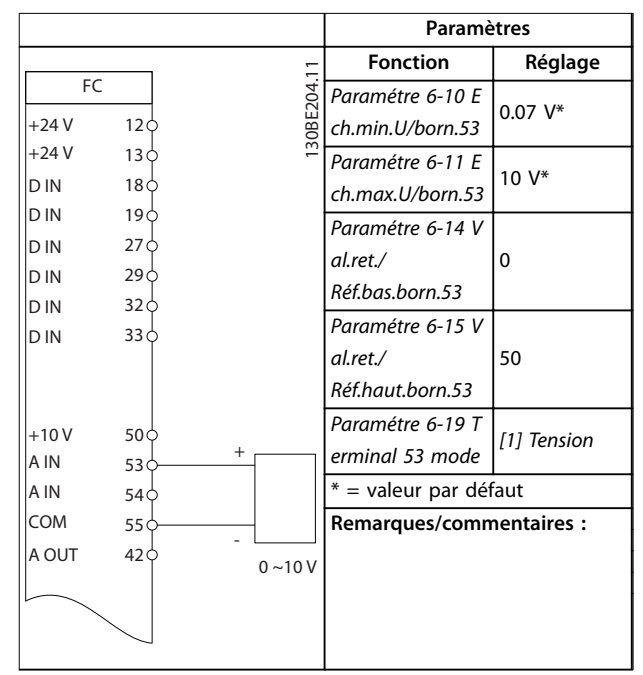

**Tableau 3.2 Référence de vitesse analogique (tension)**

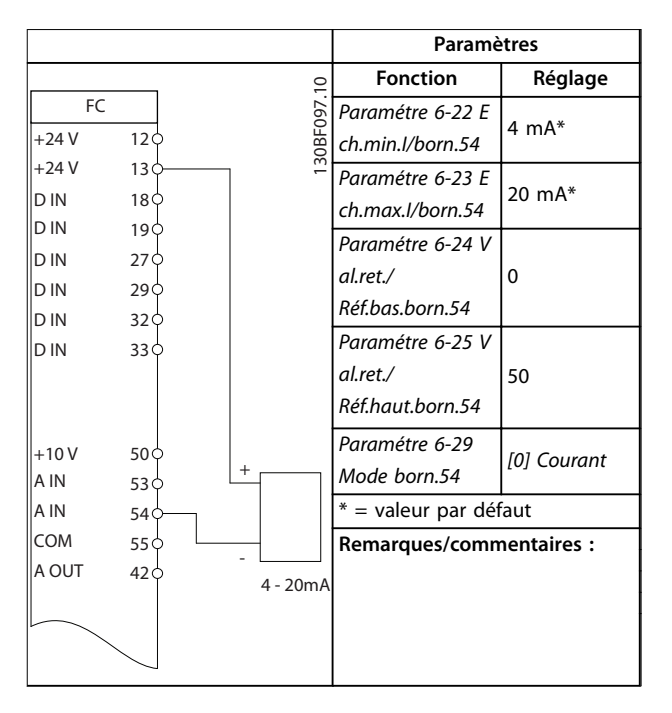

**Tableau 3.3 Référence de vitesse analogique (courant)**

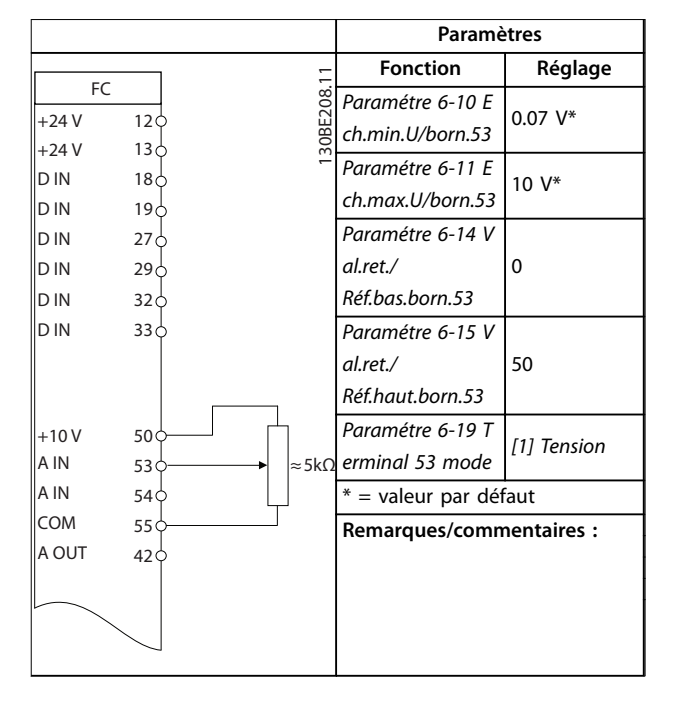

**Tableau 3.4 Référence de vitesse (à l'aide d'un potentiomètre manuel)**

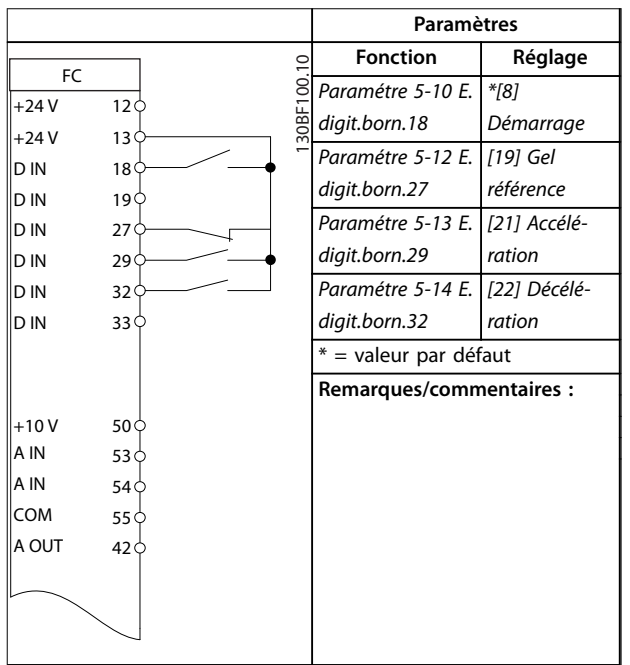

**Tableau 3.5 Accélération/décélération**

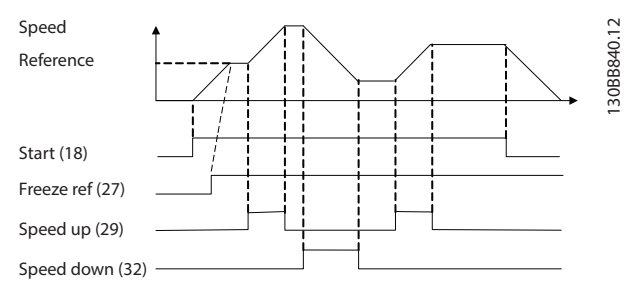

**Illustration 3.4 Accélération/décélération**

# 3.2.3 Marche/arrêt

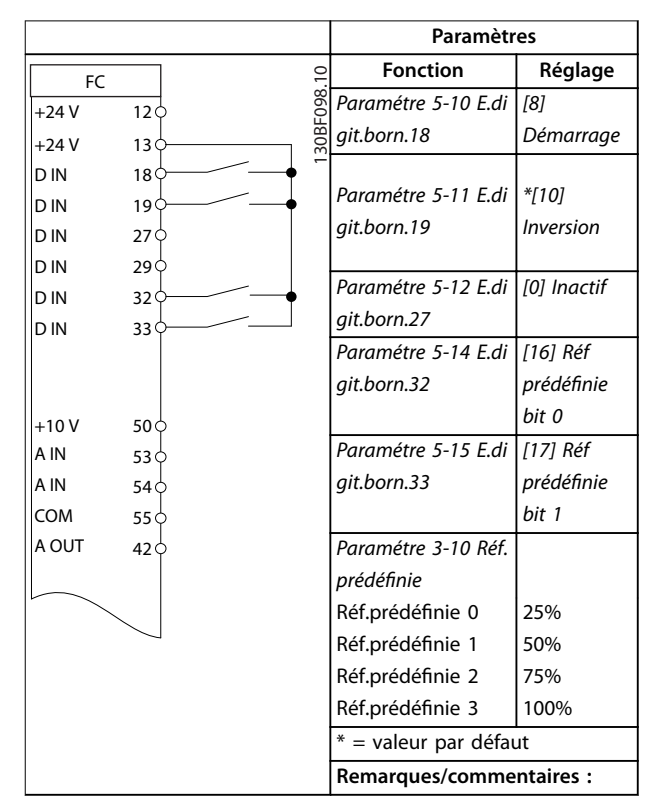

**Tableau 3.6 Démarrage/arrêt avec inversion et 4 vitesses prédénies**

3.2.6 SLC

 $\overline{1}$ 

Danfoss

# 3.2.4 External Alarm Reset

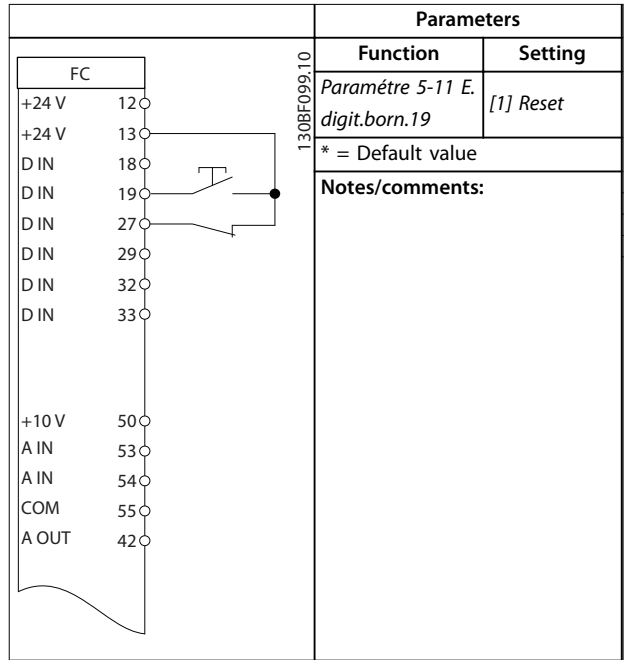

**Tableau 3.7 External Alarm Reset**

# 3.2.5 Thermistance moteur

# *AVIS!*

**3 3**

**Pour satisfaire aux exigences d'isolation PELV, utiliser des thermistances à isolation renforcée ou double.**

|            |                 |           | <b>Paramètres</b>               |               |  |  |  |
|------------|-----------------|-----------|---------------------------------|---------------|--|--|--|
|            |                 |           | <b>Fonction</b>                 | Réglage       |  |  |  |
| FC.        |                 | 30BE210.1 | Paramétre 1-90 P                | [2] Arrêt     |  |  |  |
| $+24V$     | 12 <sub>C</sub> |           | rotect. thermique               | thermistance  |  |  |  |
| $+24V$     | 13 C            |           | mot.                            |               |  |  |  |
| D IN       | 18 C            |           | Paramétre 1-93 S                | [1] Entrée    |  |  |  |
| D IN       | 19 C            |           |                                 |               |  |  |  |
| D IN       | 27 C            |           | ource                           | <b>ANA 53</b> |  |  |  |
| D IN       | 29 C            |           | <b>Thermistance</b>             |               |  |  |  |
| D IN       | 32<             |           | Paramétre 6-19 T                |               |  |  |  |
| D IN       | 33 C            |           | erminal 53 mode                 | [1] Tension   |  |  |  |
|            |                 |           |                                 |               |  |  |  |
|            |                 |           | * = valeur par défaut           |               |  |  |  |
| $+10V$     | 50 C            |           | Remarques/commentaires :        |               |  |  |  |
| A IN       | 53 <sub>0</sub> |           | Si seul un avertissement est    |               |  |  |  |
| A IN       | 54 C            |           | souhaité, régler le             |               |  |  |  |
| <b>COM</b> | 55 C            |           | paramétre 1-90 Protect.         |               |  |  |  |
| A OUT      | 42 <sub>0</sub> |           | thermique mot. sur [1] Avertis. |               |  |  |  |
|            |                 |           | Thermist.                       |               |  |  |  |
|            |                 |           |                                 |               |  |  |  |
|            |                 |           |                                 |               |  |  |  |

**Tableau 3.8 Thermistance moteur**

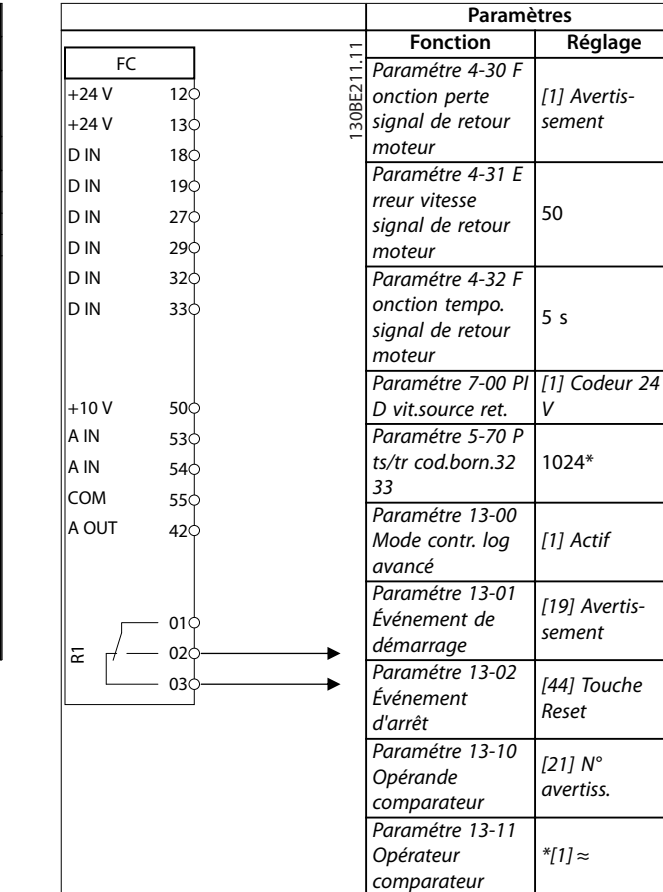

*Paramétre 13-12 Valeur comparateur*

*Paramétre 13-51 Événement contr. log avancé*

*Paramétre 13-52 Action contr. logique avancé*

*Paramétre 5-40 F onction relais*

 $* =$  valeur par défaut

61

*[22] Comparateur*

*[32] Déf. sort. dig. A bas*

*[80] Sortie digitale A*

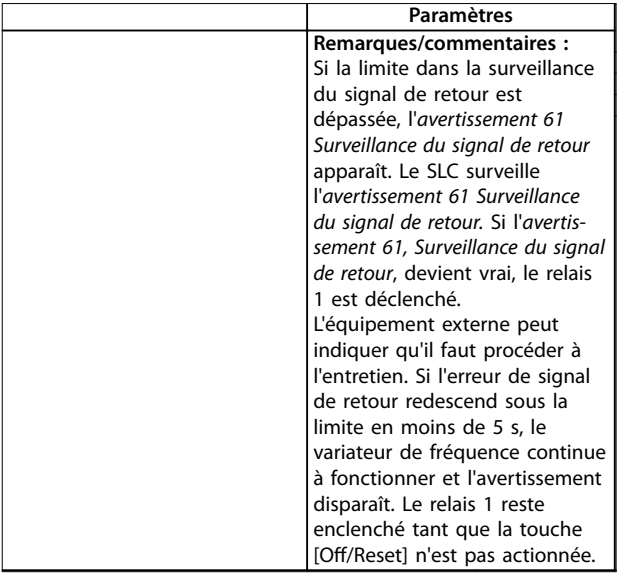

**Tableau 3.9 Utilisation du SLC pour régler un relais**

Danfoss

# 4 Safe Torque Off (STO)

La fonction Safe Torque Off (STO) est un composant du système de contrôle de la sécurité, qui empêche le variateur de fréquence de générer l'énergie requise pour faire tourner le moteur. La sécurité est ainsi assurée dans les situations d'urgence.

La fonction STO est conçue et approuvée comme acceptable pour les exigences suivantes :

- **•** CEI/EN 61508 : 2010 SIL2
- **•** CEI/EN 61800-5-2 : 2007 SIL2
- **•** CEI/EN 62061 : 2012 SILCL de SIL2
- **•** EN ISO 13849-1 : 2008 catégorie 3 PL « d »

Pour obtenir le niveau requis de sécurité fonctionnelle, sélectionner et appliquer correctement les composants du système de contrôle de la sécurité. Avant d'utiliser la STO, procéder à une analyse approfondie des risques de l'installation afin de déterminer si la fonction STO et les niveaux de sécurité sont appropriés et suffisants.

La fonction STO sur le variateur de fréquence est commandée via les bornes de commande 37 et 38. Lorsque la fonction STO est activée, l'alimentation des côtés haut et bas des circuits de commande de gâchette des IGBT est coupée. L'*Illustration 4.1* représente l'architecture de la fonction STO. Le *Tableau 4.1* indique les statuts de la fonction STO selon l'état de tension des bornes 37 et 38.

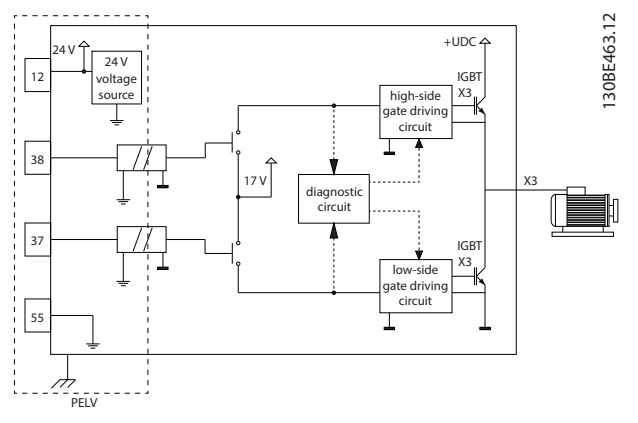

**Illustration 4.1 Architecture de la fonction STO**

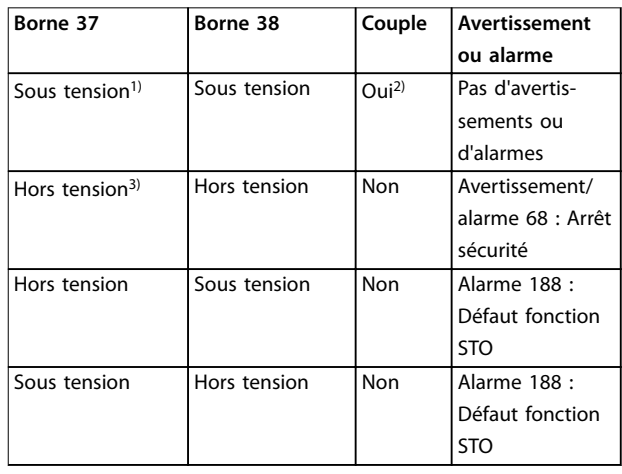

#### **Tableau 4.1 Statut de la fonction STO**

*1) La plage de tension est 24 V* ±*5 V, la borne 55 étant la borne de référence.*

*2) Un couple est présent uniquement lorsque le variateur de fréquence fonctionne.*

*3) Circuit ouvert ou tension dans la plage de 0 V* ±*1,5 V, la borne 55 étant la borne de référence.*

#### **Filtrage des impulsions d'essai**

Pour les dispositifs de sécurité qui génèrent des impulsions d'essai sur les lignes de commande de la fonction STO : si ces signaux restent à un faible niveau (≤ 1,8 V) pendant moins de 5 ms, ils sont ignorés, comme l'indique l'*Illustration 4.2*.

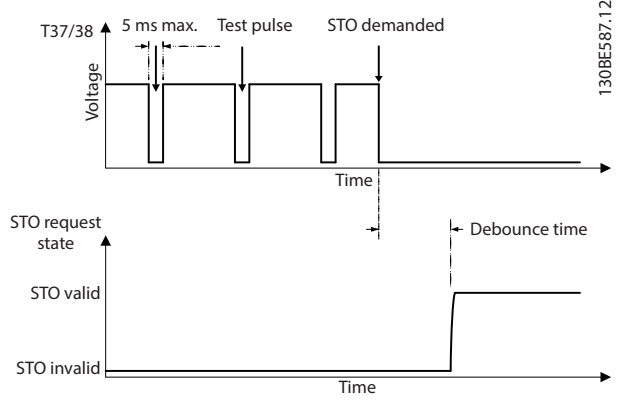

**Illustration 4.2 Filtrage des impulsions d'essai**

#### **Tolérance d'une entrée asynchrone**

Les signaux d'entrée aux 2 bornes ne sont pas toujours synchrones. Si l'écart entre les 2 signaux dépasse 12 ms, l'alarme de défaut STO (*alarme 188 Défaut fonction STO*) se produit.

#### <span id="page-50-0"></span>**Signaux valides**

Pour activer la fonction STO, les 2 signaux doivent être à un faible niveau pendant au moins 80 ms. Pour arrêter la fonction STO, les 2 signaux doivent être à un haut niveau pendant au moins 20 ms. Se reporter au

*[chapitre 7.6 Entrée/sortie de commande et données de](#page-82-0) [commande](#page-82-0)* pour les niveaux de tension et le courant d'entrée des bornes STO.

# 4.1 Précautions de sécurité pour la STO

#### **Personnel qualié**

Seul du personnel qualifié est autorisé à installer ou utiliser cet équipement.

Par définition, le personnel qualifié est un personnel formé, autorisé à installer, mettre en service et maintenir l'équipement, les systèmes et les circuits conformément aux lois et aux réglementations en vigueur. En outre, il doit être familiarisé avec les instructions et les mesures de sécurité décrites dans ce manuel.

# *AVIS!*

**Après l'installation de la fonction STO, procéder à un essai de mise en service comme indiqué au** *[chapitre 4.3.3 Essai de mise en service de la fonction STO](#page-52-0)***. Un essai de mise en service réussi est obligatoire après la** première installation et après chaque modification de **l'installation de sécurité.**

# **AAVERTISSEMENT**

### **RISQUE DE CHOC ÉLECTRIQUE**

**La fonction STO N'isole PAS la tension secteur vers le variateur de fréquence ou les circuits auxiliaires et, par conséquent, n'assure pas de sécurité électrique. Le nonrespect de cette isolation et du temps d'attente spécié peut entraîner le décès ou des blessures graves.**

**• N'intervenir sur les parties électriques du variateur de fréquence ou du moteur qu'après avoir isolé l'alimentation secteur et après avoir attendu le temps spécié au chapitre** *Consignes de sécurité* **du** *Manuel d'utilisation du* **VLT**® **Midi Drive FC 280***.*

# *AVIS!*

**Lors de la conception de l'application de la machine, tenir compte du temps et de la distance nécessaires à l'arrêt de la roue libre (STO). Pour plus d'informations sur les catégories d'arrêt, consulter la norme EN 60204-1.**

## 4.2 Installation de la fonction Safe Torque Off

Pour le raccordement du moteur, la connexion secteur CA et le câblage de commande, respecter les instructions d'installation sûre indiquées dans le *[chapitre 2.2 Installation](#page-12-0) [électrique](#page-12-0)*.

Activer la fonction STO en procédant comme suit :

1. Retirer le cavalier entre les bornes de commande 12 (24 V), 37 et 38. La coupure ou la rupture du cavalier n'est pas suffisante pour éviter les courtscircuits. Voir le cavalier sur l'*Illustration 4.3*.

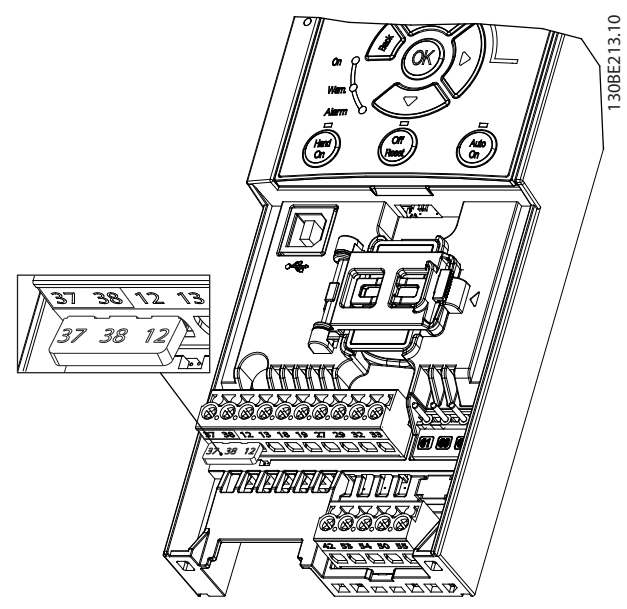

**Illustration 4.3 Cavalier entre les bornes 12 (24 V), 37 et 38**

2. Brancher un dispositif de sécurité à double canal (par exemple un PLC de sécurité, un rideau de lumière, un relais de sécurité ou un bouton d'arrêt d'urgence) sur les bornes 37 et 38 pour former une application de sécurité. Le dispositif doit respecter le niveau de sécurité requis d'après l'évaluation des risques. L'*[Illustration 4.4](#page-51-0)* représente le schéma de câblage des applications STO où le variateur de fréquence et le dispositif de sécurité sont montés dans la même armoire. L'*[Illustration 4.5](#page-51-0)* représente le schéma de câblage des applications STO où une alimentation externe est utilisée.

### *AVIS!*

**Le signal STO doit être alimenté par PELV.**

<span id="page-51-0"></span>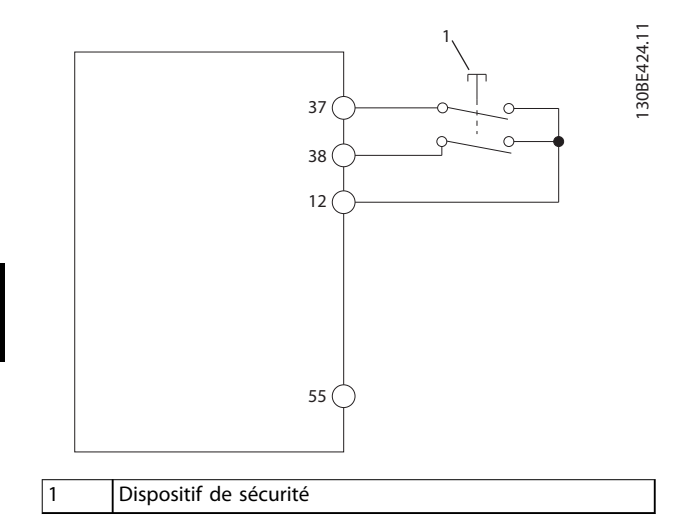

**Illustration 4.4 Câblage de la fonction STO dans une armoire, le variateur de fréquence fournit la tension d'alimentation**

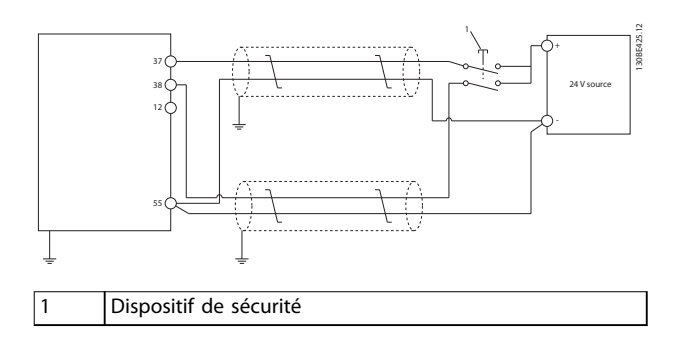

**Illustration 4.5 Câblage de la fonction STO, alimentation externe**

- 3. Procéder au câblage en respectant les instructions fournies dans le *chapitre 2.2.1 Installation électrique* et :
	- **•** éliminer les risques de court-circuit .
	- **•** s'assurer que les câbles STO sont blindés s'ils font plus de 20 m (65,6 pi) de long ou en dehors de l'armoire .
	- **•** connecter le dispositif de sécurité directement aux bornes 37 et 38.

### 4.3 Mise en service de la fonction STO

### 4.3.1 Activation de la fonction Safe Torque Off

Pour activer la fonction STO, supprimer la tension au niveau des bornes 37 et 38 du variateur de fréquence.

Lorsque la fonction STO est activée, le variateur de fréquence génère l'*alarme* ou l'*avertissement 68, Arrêt sécurité*, arrête l'unité et fait tourner le moteur en roue libre jusqu'à l'arrêt. Utiliser la fonction STO pour arrêter le variateur de fréquence dans les situations d'arrêt d'urgence. En mode d'exploitation normal lorsque la STO n'est pas nécessaire, utiliser plutôt la fonction d'arrêt habituelle.

# *AVIS!*

**Si la fonction STO est activée pendant que le variateur de fréquence émet l'***avertissement* **ou l'***alarme 8***,** *Soustension CC***, le variateur de fréquence saute l'***alarme 68, Arrêt sécurité,* **mais le fonctionnement de la STO n'est** pas affecté.

### 4.3.2 Désactivation de la fonction Safe Torque Off

Suivre les instructions du *Tableau 4.2* pour désactiver la fonction STO et reprendre le fonctionnement normal selon le mode de redémarrage de la fonction STO.

# **AVERTISSEMENT**

**RISQUE DE BLESSURES OU DE DÉCÈS**

**Si l'alimentation 24 V CC est réappliquée à la borne 37 ou 38, l'état SIL2 STO est terminé, ce qui peut déclencher le démarrage du moteur. Un démarrage inattendu du moteur peut causer des blessures, voire la mort.**

**• Veiller à ce que toutes les mesures de sécurité soient prises avant de réappliquer l'alimentation 24 V CC aux bornes 37 et 38.**

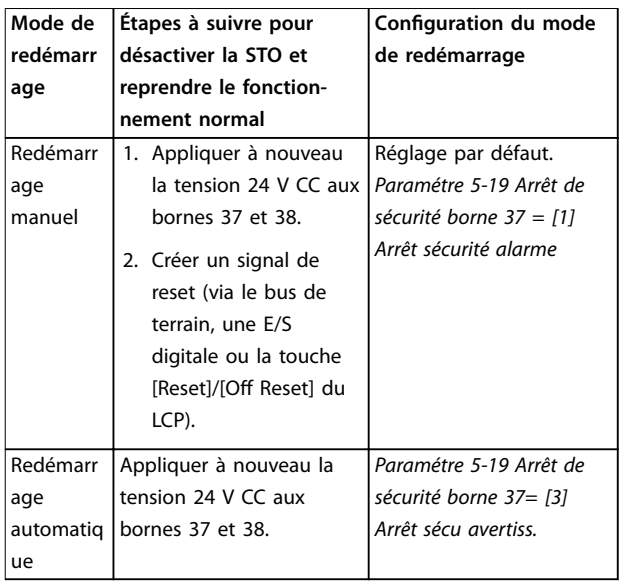

**Tableau 4.2 Désactivation de la fonction STO**

# <span id="page-52-0"></span>4.3.3 Essai de mise en service de la fonction STO

Après l'installation et avant le premier fonctionnement, procéder à un essai de mise en service de l'installation en faisant usage de la fonction STO.

Procéder à nouveau à l'essai après chaque modification de l'installation ou de l'application impliquant la STO.

# *AVIS!*

**Un essai de mise en service réussi de la fonction STO est nécessaire après l'installation initiale et après chaque modication ultérieure de l'installation.**

Pour réaliser un essai de mise en service :

- **•** Suivre les instructions du *chapitre 4.3.4 Test des applications STO en mode de redémarrage manuel* si la fonction STO est réglée sur le mode de redémarrage manuel.
- **•** Suivre les instructions du *chapitre 4.3.5 Test des applications STO en mode de redémarrage automatique* si la fonction STO est réglée sur le mode de redémarrage automatique.

### 4.3.4 Test des applications STO en mode de redémarrage manuel

Pour les applications où le *paramétre 5-19 Arrêt de sécurité borne 37* est réglé sur la valeur par défaut *[1] Arrêt sécurité alarme*, réaliser le test de mise en service suivant.

- 1. Régler le *paramétre 5-40 Fonction relais* sur *[190] Safe Function active.*
- 2. Couper l'alimentation 24 V CC des bornes 37 et 38 à l'aide du dispositif de sécurité tandis que le moteur est entraîné par le variateur de fréquence (c.-à-d. que l'alimentation secteur n'est pas interrompue).
- 3. Vérifier que :
	- 3a le moteur tourne en roue libre ; Cela peut prendre beaucoup de temps avant que le moteur s'arrête.
	- 3b si le LCP est monté, l'*alarme 68, Arrêt sécurité,* s'affiche sur le LCP. Si le LCP n'est pas monté, l'*alarme 68, Arrêt sécurité,* est enregistrée dans le *paramétre 15-30 Journal alarme : code*.
- 4. Appliquer à nouveau la tension 24 V CC aux bornes 37 et 38.
- 5. Vérifier que le moteur reste en état de roue libre et que le relais client (s'il est connecté) reste activé.
- 6. Envoyer un signal de reset (via le bus de terrain, une E/S digitale ou la touche [Reset]/[Off Reset] du LCP).
- 7. S'assurer que le moteur se met à fonctionner et ce, dans la plage de vitesse d'origine.

On considère que l'essai de mise en service a réussi lorsque toutes les étapes ci-dessus ont été respectées.

## 4.3.5 Test des applications STO en mode de redémarrage automatique

Pour les applications où le *paramétre 5-19 Arrêt de sécurité borne 37* est réglé sur *[3] Arrêt sécu avertiss.*, réaliser le test de mise en service suivant.

- 1. Couper l'alimentation 24 V CC des bornes 37 et 38 à l'aide du dispositif de sécurité tandis que le moteur est entraîné par le variateur de fréquence (c.-à-d. que l'alimentation secteur n'est pas interrompue).
- 2. Vérifier que :
	- 2a le moteur tourne en roue libre ; Cela peut prendre beaucoup de temps avant que le moteur s'arrête .
	- 2b si le LCP est monté, l'*avertissement 68, Arrêt sécurité*, s'affiche sur le LCP. Si le LCP n'est pas monté, l'*avertissement 68, Arrêt sécurité*, est enregistré dans le bit 30 du *paramétre 16-92 Mot avertis.*.
- 3. Appliquer à nouveau la tension 24 V CC aux bornes 37 et 38.
- 4. S'assurer que le moteur se met à fonctionner et ce, dans la plage de vitesse d'origine.

On considère que l'essai de mise en service a réussi lorsque toutes les étapes ci-dessus ont été respectées.

# *AVIS!*

**Voir l'avertissement sur le comportement au redémarrage au** *[chapitre 4.1 Précautions de sécurité pour](#page-50-0) [la STO](#page-50-0)***.**

# 4.4 Maintenance et service de la fonction STO

- **•** Les mesures de sécurité sont de la responsabilité de l'utilisateur.
- **•** Les paramètres du variateur de fréquence peuvent être protégés par un mot de passe.

Le test fonctionnel se compose de deux parties :

- **•** test fonctionnel de base .
- **•** test fonctionnel diagnostique.

Lorsque toutes les étapes sont réalisées avec succès, le test fonctionnel est réussi.

Danfoss

#### **Test fonctionnel de base**

Si la fonction STO n'a pas été utilisée depuis 1 an, réaliser un test fonctionnel de base afin de détecter toute panne ou dysfonctionnement de la fonction STO.

- 1. S'assurer que le *paramétre 5-19 Arrêt de sécurité borne 37* est réglé sur *\*[1] Arrêt sécurité alarme.*
- 2. Ôter la tension 24 V CC aux bornes 37 et 38.
- 3. Vérier si le LCP affiche l'*alarme 68, Arrêt sécurité.*
- 4. Vérifier que le variateur de fréquence arrête l'unité.
- 5. Vérifier que le moteur est en roue libre et se met complètement à l'arrêt.
- 6. Créer un signal de démarrage (via le bus de terrain, une E/S digitale ou le LCP) et vérifier que le moteur ne démarre pas.
- 7. Reconnecter l'alimentation 24 V CC aux bornes 37 et 38.
- 8. Vérifier que le moteur ne démarre pas automatiquement et redémarre uniquement grâce à un signal de reset (via bus de terrain, E/S digitales ou touche [Reset]/[Off Reset]).

#### **Test fonctionnel diagnostique**

- 1. Vérifier que l'avertissement 68, Arrêt sécurité, et l'*alarme 68, Arrêt sécurité,* n'apparaissent pas lorsque l'alimentation 24 V est raccordée aux bornes 37 et 38.
- 2. Retirer l'alimentation 24 V de la borne 37 et vérifier que le LCP affiche l'alarme 188, Défaut *fonction STO,* si le LCP est monté. Si le LCP n'est pas monté, vérifier que l'alarme 188 Défaut *fonction STO* est enregistrée dans le *paramétre 15-30 Journal alarme : code*.
- 3. Réappliquer l'alimentation 24 V à la borne 37 et vérifier que la réinitialisation de l'alarme est réussie.
- 4. Retirer l'alimentation 24 V de la borne 38 et vérifier que le LCP affiche l'alarme 188, Défaut *fonction STO*, si le LCP est monté. Si le LCP n'est pas monté, vérifier que l'alarme 188 Défaut *fonction STO* est enregistrée dans le *paramétre 15-30 Journal alarme : code*.
- 5. Réappliquer l'alimentation 24 V à la borne 38 et vérifier que la réinitialisation de l'alarme est réussie.

# 4.5 Caractéristiques techniques de la fonction STO

L'analyse des modes de défaillance, de leurs effets et aide au diagnostic est réalisée d'après les suppositions suivantes :

- **•** Le VLT® Midi Drive FC 280 prend 10 % du budget de défaillance complète pour une boucle de sécurité SIL2.
- **•** Les taux de défaillance reposent sur la base de données Siemens SN29500.
- **•** Les taux de défaillance sont constants. Les mécanismes d'usure ne sont pas inclus.
- **•** Pour chaque canal, les composants liés à la sécurité sont considérés de type A avec une tolérance aux défaillances du matériel égale à 0.
- **•** Les niveaux de contrainte sont moyens pour un environnement industriel et la température de service des composants peut aller jusqu'à 85 °C (185 °F).
- **•** Une erreur de sécurité (p. ex. sortie en état de sécurité) est réparée en moins de 8 heures.
- **•** Une sortie de couple nulle correspond à l'état de sécurité.

Danfoss

Safe Torque Off (STO) **Manuel de configuration** 

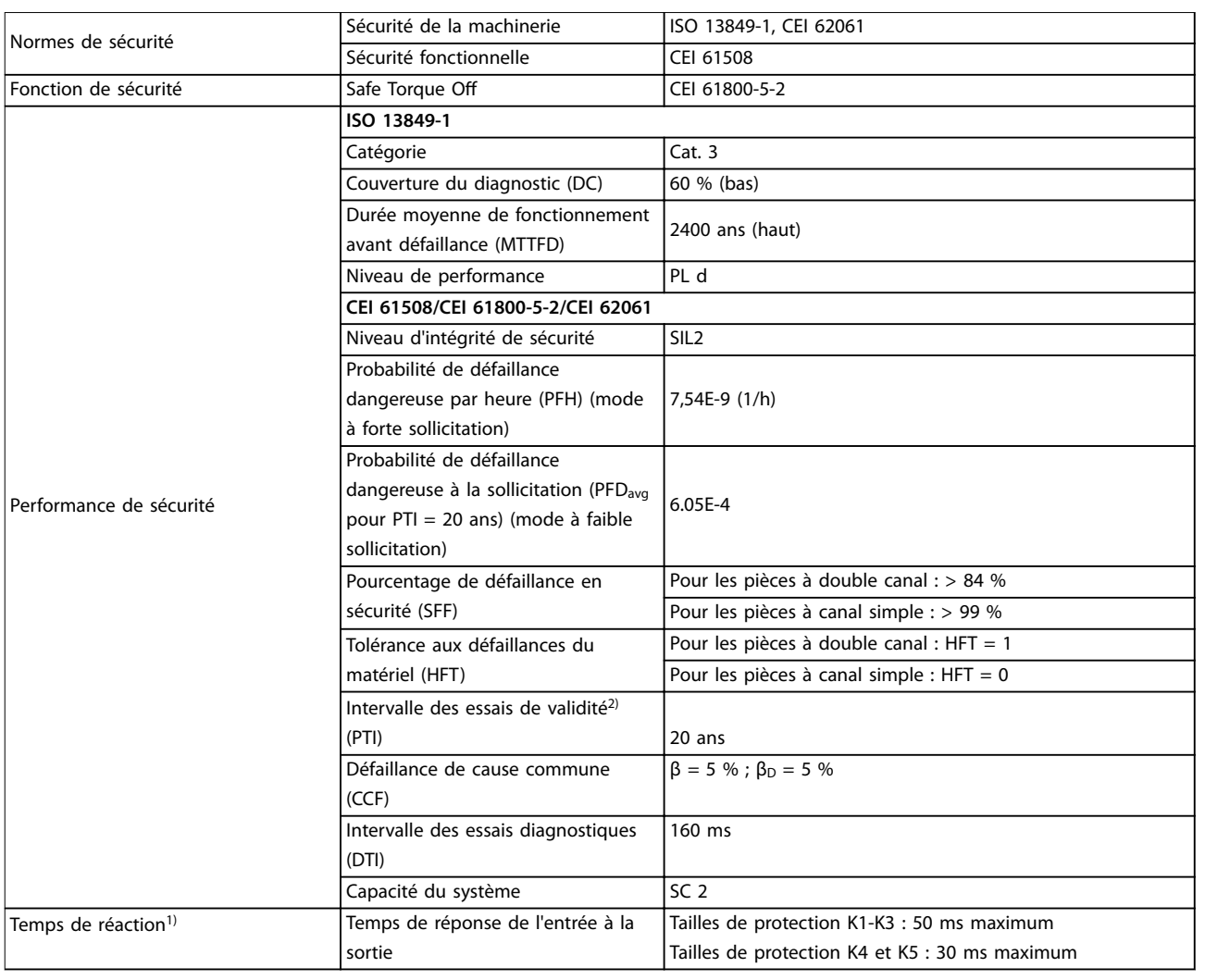

### **Tableau 4.3 Caractéristiques techniques de la fonction STO**

*1) Le temps de réaction est le temps qui s'écoule entre la condition de signal d'entrée qui déclenche la fonction STO et l'arrêt du couple sur le moteur.*

*2) Pour la procédure des tests de validité, se reporter au [chapitre 4.4 Maintenance et service de la fonction STO.](#page-52-0)*

# 5 Installation et configuration de l'interface RS485

### 5.1 Introduction

### 5.1.1 Vue d'ensemble

RS485 est une interface de bus à deux fils compatible avec une topologie de réseau multipoints. Les nœuds peuvent être connectés en tant que bus ou via des câbles de dérivation depuis un tronçon de ligne commun. Un total de 32 nœuds peuvent être connectés à 1 segment de réseau.

Les répéteurs divisent les segments de réseaux (voir l'*Illustration 5.1*).

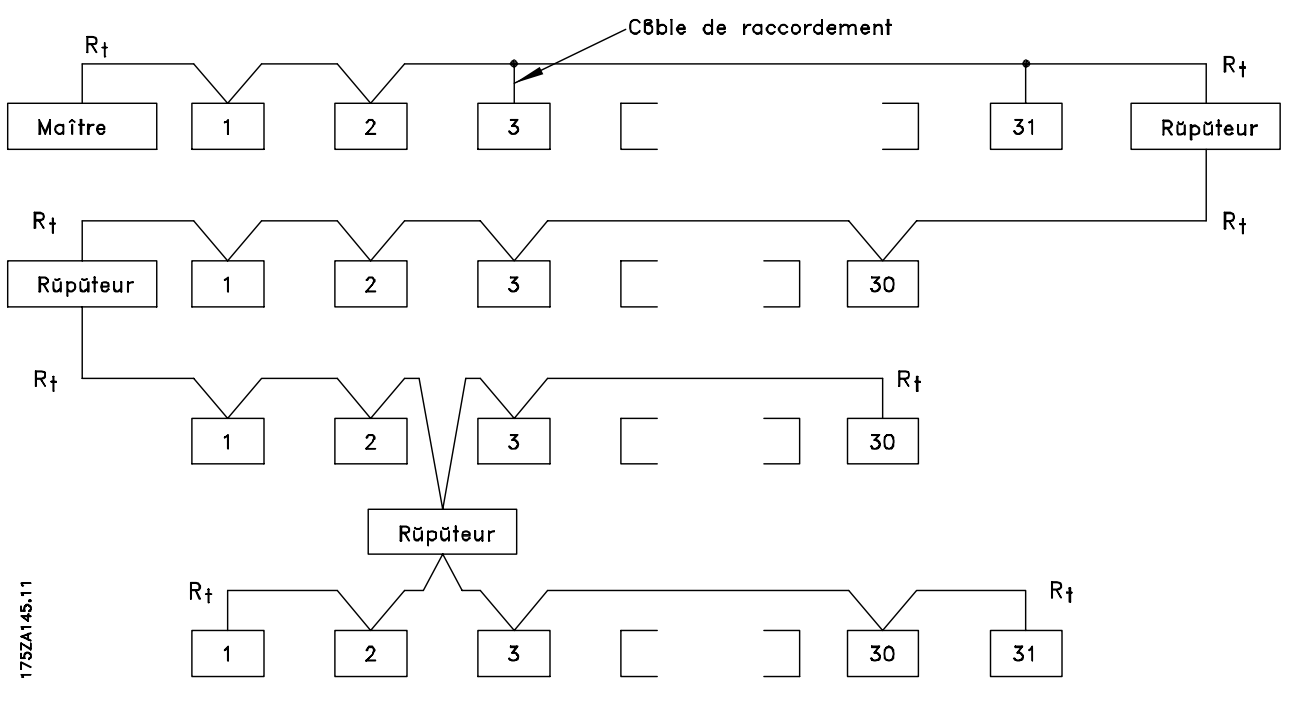

**Illustration 5.1 Interface bus RS485**

# *AVIS!*

**Chaque répéteur fonctionne comme un nœud au sein du segment sur lequel il est installé. Chaque nœud connecté au sein d'un réseau donné doit disposer d'une adresse de nœud unique pour tous les segments.**

Terminer chaque segment aux deux extrémités, à l'aide du commutateur de terminaison (S801) du variateur de fréquence ou d'un réseau de résistances de terminaison polarisé. Toujours utiliser un câble blindé à paire torsadée (STP) pour le câblage du bus et suivre les règles habituelles en matière d'installation.

Il est important de disposer d'une mise à la terre de faible impédance du blindage à chaque nœud, y compris à hautes fréquences. Relier alors une grande surface du blindage à la terre, par exemple à l'aide d'un étrier de serrage ou d'un presse-étoupe conducteur. Il est parfois

nécessaire d'appliquer des câbles d'égalisation de potentiel pour maintenir le même potentiel de terre dans tout le réseau, en particulier dans les installations comportant des câbles longs.

Pour éviter toute disparité d'impédance, utiliser le même type de câble dans l'ensemble du réseau. Lors du raccordement d'un moteur au variateur de fréquence, toujours utiliser un câble de moteur blindé.

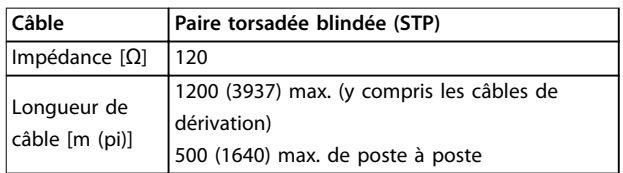

**Tableau 5.1 Spécifications du câble** 

# 5.1.2 Raccordement du réseau

Connecter le variateur de fréquence au réseau RS485 comme suit (voir également l'*Illustration 5.2*) :

- 1. Connecter les fils de signal à la borne 68 (P+) et à la borne 69 (N-) sur la carte de commande principale du variateur de fréquence.
- 2. Connecter le blindage de câble aux étriers de serrage.

# *AVIS!*

**Pour réduire le bruit entre les conducteurs, utiliser des câbles blindés à paires torsadées.**

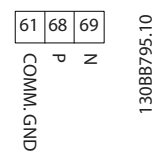

**Illustration 5.2 Raccordement du réseau**

# 5.1.3 Configuration de l'équipement

Utiliser le commutateur de terminaison sur la carte de commande principale du variateur de fréquence pour terminer le bus RS485.

Le réglage d'usine du commutateur est OFF.

### 5.1.4 Réglage des paramètres pour communication Modbus

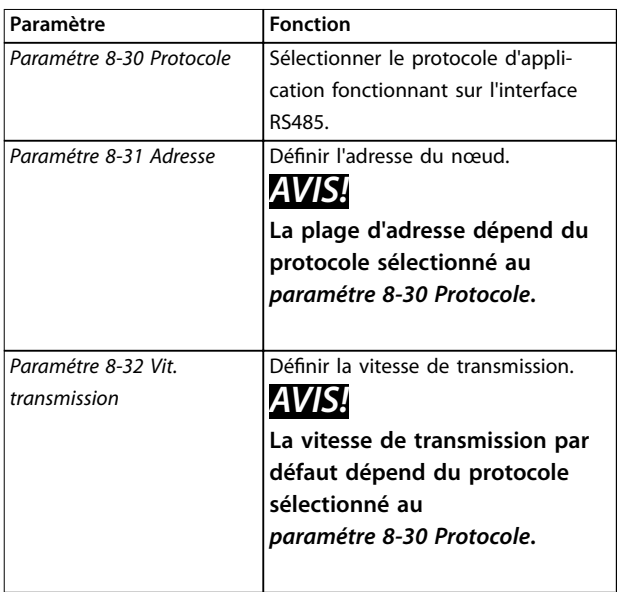

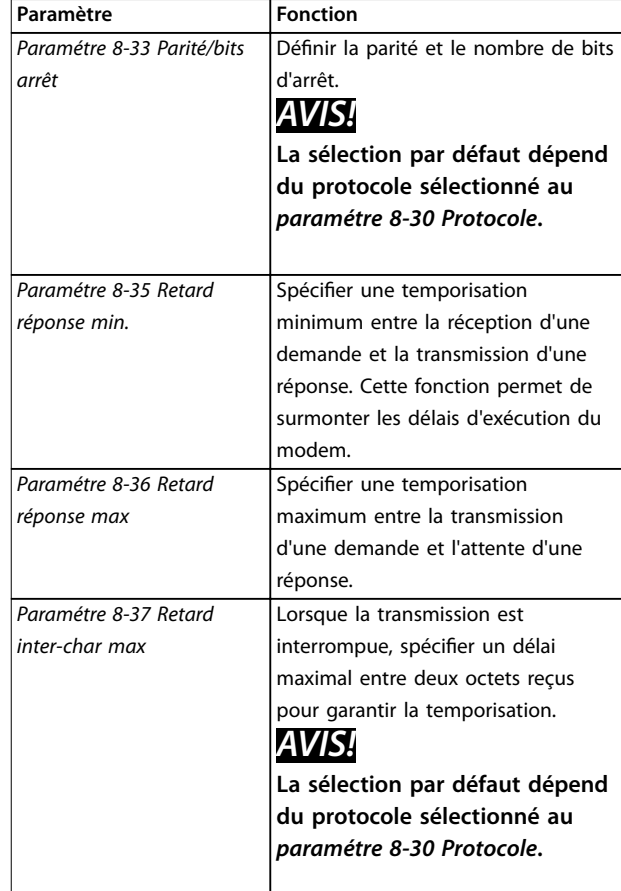

**Tableau 5.2 Réglages des paramètres de communication Modbus**

# 5.1.5 Précautions CEM

Pour assurer une exploitation sans interférence du réseau RS485, Danfoss recommande les précautions CEM suivantes.

# *AVIS!*

**Respecter les réglementations nationales et locales en vigueur, par exemple à l'égard de la protection par mise à la terre. Pour éviter une nuisance réciproque des bruits liés aux hautes fréquences, maintenir le câble de communication RS485 à l'écart des câbles de moteur et de résistance de freinage. Normalement, une distance de** 200 mm (8 po) est suffisante. Garder la plus grande **distance possible entre les câbles, notamment en cas d'installation de câbles en parallèle sur de grandes distances. Si le câble RS485 doit croiser un câble de moteur et de résistance de freinage, il doit le croiser suivant un angle de 90**°**.**

# 5.2 Protocole FC

### 5.2.1 Vue d'ensemble

Le protocole FC, également appelé bus FC ou bus standard, est le bus de terrain standard de Danfoss. Il dénit une technique d'accès selon le principe maîtreesclave pour les communications via le bus série. Un maître et un maximum de 126 esclaves peuvent être raccordés au bus. Le maître sélectionne chaque esclave grâce à un caractère d'adresse dans le télégramme. Un esclave ne peut jamais émettre sans y avoir été autorisé au préalable, et le transfert direct de télégrammes entre les différents esclaves n'est pas possible. Les communications ont lieu en mode semi-duplex.

La fonction du maître ne peut pas être transférée vers un autre nœud (système à maître unique).

La couche physique est le RS485, utilisant donc le port RS485 intégré au variateur de fréquence. Le protocole FC prend en charge différents formats de télégramme :

- **•** un format court de 8 octets pour les données de process .
- **•** un format long de 16 octets qui comporte également un canal de paramètres .
- **•** un format utilisé pour les textes.

### 5.2.2 FC avec Modbus RTU

Le protocole FC offre l'accès au mot de contrôle et à la référence du bus du variateur de fréquence.

Le mot de contrôle permet au maître Modbus de contrôler plusieurs fonctions importantes du variateur de fréquence :

- **•** Démarrage
- **•** Arrêt du variateur de fréquence de plusieurs façons :
	- **-** Arrêt en roue libre
	- **-** Arrêt rapide
	- **-** Arrêt avec freinage par injection de courant continu
	- **-** Arrêt normal (rampe)
- **•** Reset après un arrêt causé par une panne
- **•** Fonctionnement à plusieurs vitesses prédénies
- **•** Fonctionnement en sens inverse
- **•** Changement du process actif
- **•** Contrôle des 2 relais intégrés au variateur de fréquence

La référence du bus est généralement utilisée pour commander la vitesse. Il est également possible d'accéder aux paramètres, de lire leurs valeurs et le cas échéant, d'écrire leurs valeurs. Les paramètres permettent d'accéder à une diversité d'options de commande, dont le contrôle de la consigne du variateur de fréquence lorsque son régulateur PI interne est utilisé.

### 5.3 Configuration du réseau

Pour activer le protocole FC du variateur de fréquence, définir les paramètres suivants :

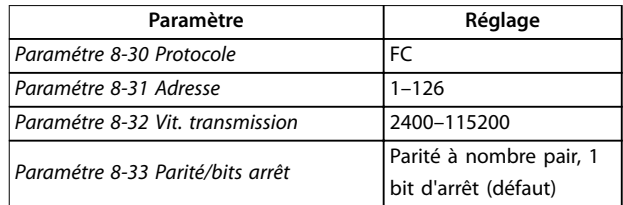

**Tableau 5.3 Paramètres d'activation du protocole**

### 5.4 Structure des messages du protocole FC

### 5.4.1 Contenu d'un caractère (octet)

Chaque caractère transmis commence par un bit de départ. Ensuite, 8 bits de données, correspondant à un octet, sont transmis. Chaque caractère est sécurisé par un bit de parité. Ce bit est réglé sur 1 lorsqu'il atteint la parité. La parité est atteinte en présence d'un nombre égal de 1 s dans les 8 bits de données et le bit de parité au total. Le caractère se termine par un bit d'arrêt et se compose au total de 11 bits.

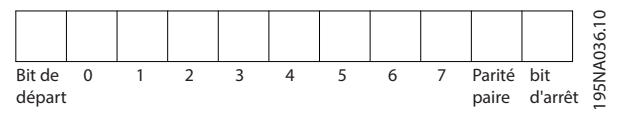

**Illustration 5.3 Contenu d'un caractère**

### 5.4.2 Structure du télégramme

Chaque télégramme présente la structure suivante :

- **•** Caractère de départ (STX) = 02 Hex.
- **•** Un octet indiquant la longueur du télégramme (LGE).
- **•** Un octet indiquant l'adresse (ADR) du variateur de fréquence.

Viennent ensuite plusieurs octets de données (nombre variable, en fonction du type de télégramme).

Un octet de contrôle des données (BCC) termine le télégramme.

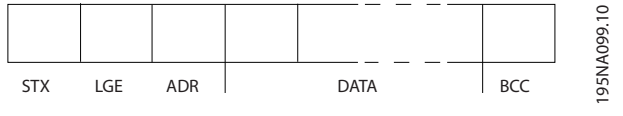

**Illustration 5.4 Structure du télégramme**

# 5.4.3 Longueur du télégramme (LGE)

La longueur du télégramme comprend le nombre d'octets de données auquel s'ajoutent l'octet d'adresse ADR et l'octet de contrôle des données BCC.

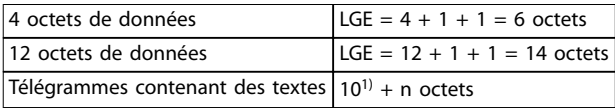

#### **Tableau 5.4 Longueur des télégrammes**

1) 10 correspond aux caractères fixes tandis que n est variable *(dépend de la longueur du texte).*

### 5.4.4 Adresse (ADR) du variateur de fréquence

#### **Format d'adresse 1–126**

- **•** Bit 7 = 1 (format d'adresse 1–126 actif).
- **•** Bit 0-6 = adresse du variateur de fréquence 1-126.
- $Bit 0-6 = 0$  diffusion.

L'esclave renvoie l'octet d'adresse sans modification dans le télégramme de réponse au maître.

### 5.4.5 Octet de contrôle des données (BCC)

La somme de contrôle est calculée comme une fonction XOR. Avant de recevoir le premier octet du télégramme, la somme de contrôle calculée est égale à 0.

### 5.4.6 Champ de données

La construction de blocs de données dépend du type de télégramme. Il existe trois types de télégrammes et le type de télégramme est valable aussi bien pour les télégrammes de commande (maître⇒esclave) que pour les télégrammes de réponse (esclave⇒maître).

Voici les 3 types de télégramme :

#### **Bloc de process (PCD)**

Un PCD est composé d'un bloc de données de 4 octets (2 mots) et comprend :

- **•** Mot de contrôle et valeur de référence (du maître à l'esclave)
- **•** Mot d'état et fréquence de sortie actuelle (de l'esclave au maître)

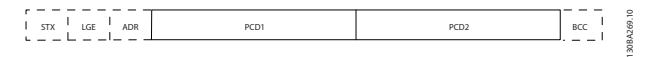

**Illustration 5.5 Bloc de process**

### **Bloc de paramètres**

Un bloc de paramètres est utilisé pour le transfert de paramètres entre le maître et l'esclave. Le bloc de données est composé de 12 octets (6 mots) et contient également le bloc de process.

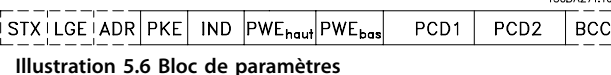

### **Bloc de texte**

Un bloc de texte est utilisé pour lire ou écrire des textes via le bloc de données.

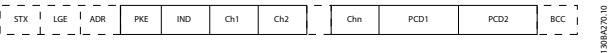

**Illustration 5.7 Bloc de texte**

# 5.4.7 Champ PKE

Le champ PKE contient deux sous-champs :

- **•** Ordre et réponse de paramètres (AK)
- **•** Numéro de paramètre (PNU)

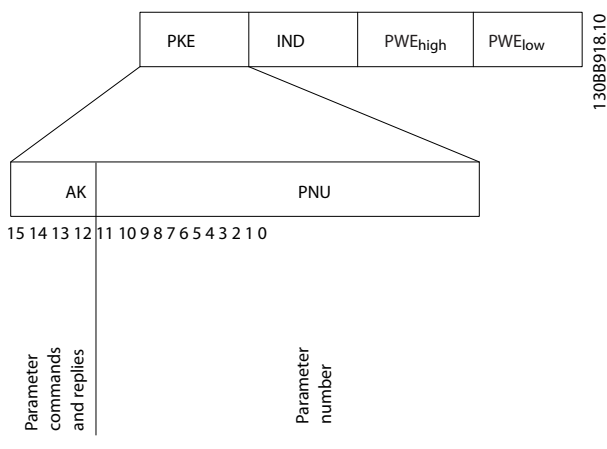

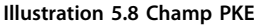

Les bits 12 à 15 sont utilisés pour le transfert d'ordres de paramètres du maître à l'esclave ainsi que pour la réponse traitée par l'esclave et renvoyée au maître.

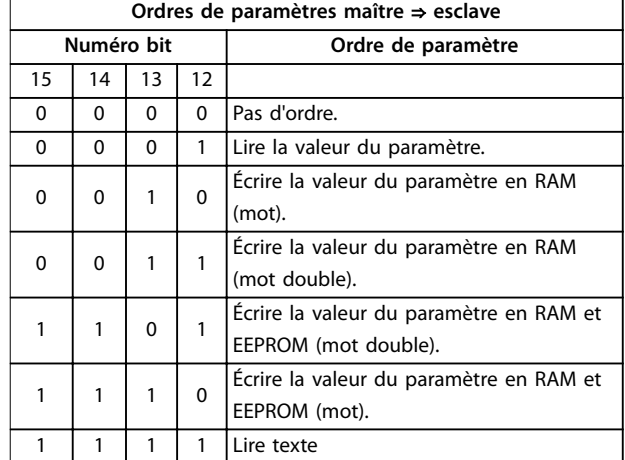

**Tableau 5.5 Ordres de paramètres**

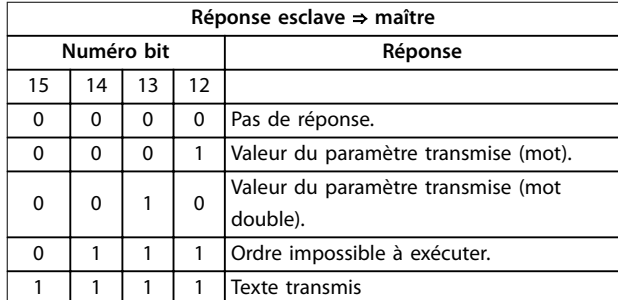

#### **Tableau 5.6 Réponse**

S'il est impossible d'exécuter l'ordre, l'esclave envoie la réponse *0111 Exécution commande impossible* et publie les messages d'erreur suivants indiqués dans le *Tableau 5.7*.

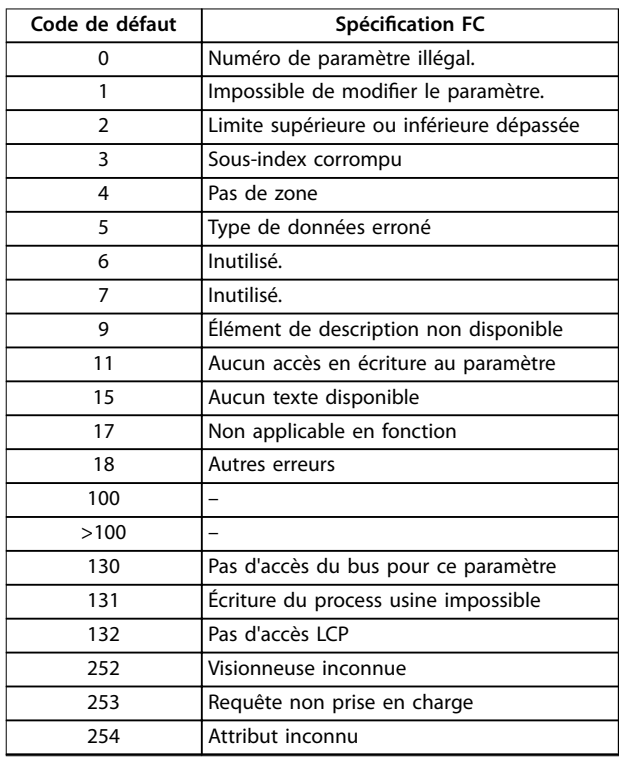

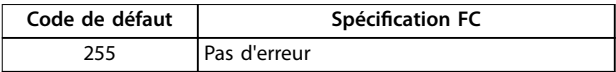

**Tableau 5.7 Rapport esclave**

# 5.4.8 Numéro de paramètre (PNU)

Les bits 0 à 11 sont utilisés pour le transfert des numéros de paramètre. La fonction du paramètre concerné est dénie dans la description des paramètres dans le *Guide de programmation du VLT*® *Midi Drive FC 280.*

# 5.4.9 Indice (IND)

L'indice est utilisé avec le numéro de paramètre pour l'accès lecture/écriture aux paramètres dotés d'un indice, p. ex. le *paramétre 15-30 Journal alarme : code*. L'indice est composé de 2 octets, un octet de poids faible et un octet de poids fort.

Seul l'octet de poids faible est utilisé comme un indice.

# 5.4.10 Valeur du paramètre (PWE)

Le bloc valeur du paramètre se compose de 2 mots (4 octets) et la valeur dépend de l'ordre donné (AK). Le maître exige une valeur de paramètre lorsque le bloc PWE ne contient aucune valeur. Pour modifier une valeur de paramètre (écriture), écrire la nouvelle valeur dans le bloc PWE et l'envoyer du maître à l'esclave.

Lorsqu'un esclave répond à une demande de paramètre (ordre de lecture), la valeur actuelle du paramètre du bloc PWE est transmise et renvoyée au maître. Si un paramètre contient plusieurs options de données, p. ex. *paramétre 0-01 Langue*, choisir la valeur de données en saisissant la valeur dans le bloc PWE. La communication série permet de lire uniquement les paramètres de type de données 9 (séquence de texte).

Les *Paramétre 15-40 Type. FC* à *paramétre 15-53 N° série carte puissance* contiennent le type de données 9. À titre d'exemple, le *paramétre 15-40 Type. FC* permet de lire l'unité et la plage de tension secteur. Lorsqu'une séquence de texte est transmise (lue), la longueur du télégramme est variable et les textes présentent des longueurs variables. La longueur du télégramme est indiquée dans le 2<sup>e</sup> octet du télégramme (LGE). Lors d'un transfert de texte, le caractère d'indice indique s'il s'agit d'un ordre de lecture ou d'écriture.

Afin de pouvoir lire un texte via le bloc PWE, régler l'ordre de paramètre (AK) sur F Hex. L'octet haut du caractère d'indice doit être 4.

### 5.4.11 Types de données pris en charge par le variateur de fréquence

Non signé signifie que le télégramme ne comporte pas de signe.

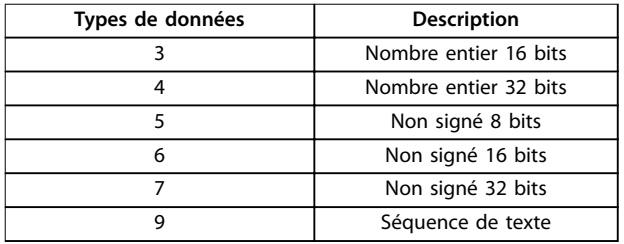

#### **Tableau 5.8 Types de données**

### 5.4.12 Conversion

Le *Guide de programmation* comporte une description des attributs de chaque paramètre. Les valeurs de paramètre ne sont transmises que sous la forme de nombres entiers. Les facteurs de conversion sont utilisés pour transmettre des nombres décimaux.

Le *Paramétre 4-12 Vitesse moteur limite basse [Hz]* a un facteur de conversion de 0,1. Pour prérégler la fréquence minimale sur 10 Hz, transmettre la valeur 100. Un facteur de conversion de 0,1 signifie que la valeur transmise est multipliée par 0,1. La valeur 100 est donc interprétée comme 10,0.

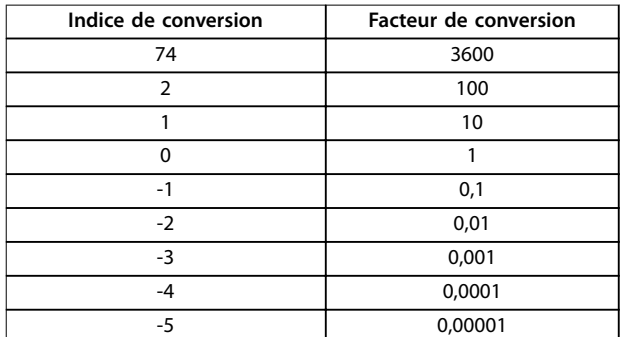

**Tableau 5.9 Conversion**

### 5.4.13 Mots de process (PCD)

Le bloc de mots de process est divisé en deux blocs, chacun de 16 bits, qui apparaissent toujours dans l'ordre indiqué.

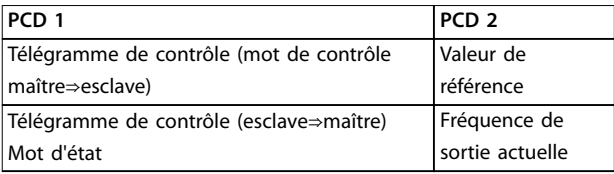

**Tableau 5.10 Mots de process (PCD)**

### 5.5 Exemples

# 5.5.1 Écriture d'une valeur de paramètre

Changer le *paramétre 4-14 Vitesse moteur limite haute [Hz]* sur 100 Hz.

Écrire les données en EEPROM.

PKE = E19E Hex - Écriture d'un mot unique au *paramétre 4-14 Vitesse moteur limite haute [Hz]* :

- $IND = 0000$  Hex
- $PWFHAUT = 0000$  Hex
- **•** PWELOW = 03E8 Hex

Valeur de donnée 1000 correspondant à 100 Hz, voir le *chapitre 5.4.12 Conversion*.

Le télégramme est tel que présenté à l'*Illustration 5.9*.

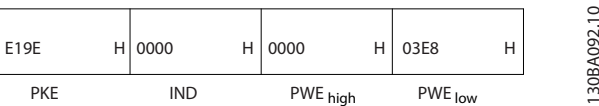

**Illustration 5.9 Télégramme**

# *AVIS!*

**Le** *Paramétre 4-14 Vitesse moteur limite haute [Hz]* **est un mot unique, et l'ordre de paramètre pour l'écriture dans l'EEPROM est** *E***. Le** *Paramétre 4-14 Vitesse moteur limite haute [Hz]* **correspond à 19E en hexadécimal.**

La réponse de l'esclave au maître est indiquée à l'*Illustration 5.10*.

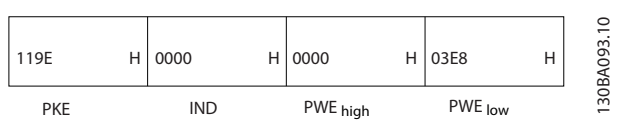

**Illustration 5.10 Réponse du maître**

Danfoss

# 5.5.2 Lecture d'une valeur de paramètre

Lire la valeur au *paramétre 3-41 Temps d'accél. rampe 1*.

PKE = 1155 Hex - Lire la valeur au *paramétre 3-41 Temps d'accél. rampe 1* :

- $IND = 0000$  Hex
- **•** PWEHAUT = 0000 Hex
- $PWE<sub>BAS</sub> = 0000$  Hex

| 1155 | Н | 0000 | ц | 0000     | Н | 0000    | ы | ≘<br>σ<br>$\mathbf{\Omega}$    |
|------|---|------|---|----------|---|---------|---|--------------------------------|
| PKE  |   | IND  |   | PWE high |   | PWE low |   | 30<br>$\overline{\phantom{0}}$ |

**Illustration 5.11 Télégramme**

Si la valeur au *paramétre 3-41 Temps d'accél. rampe 1* est égale à 10 s, la réponse de l'esclave au maître est telle qu'affiché à l'*Illustration 5.12*.

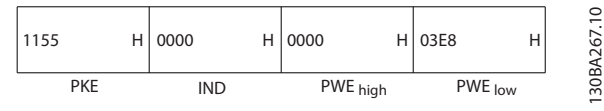

**Illustration 5.12 Réponse**

3E8 Hex correspond à 1000 au format décimal. L'indice de conversion du *paramétre 3-41 Temps d'accél. rampe 1* est -2, c.-à-d. 0,01.

Le *Paramétre 3-41 Temps d'accél. rampe 1* est du type *Non signé 32 bits.*

# 5.6 Modbus RTU

### 5.6.1 Connaissances préalables

Danfoss part du principe que le contrôleur installé prend en charge les interfaces mentionnées dans ce manuel et que toutes les exigences et restrictions concernant le contrôleur et le variateur de fréquence sont strictement respectées.

Le Modbus RTU intégré (terminal distant) est conçu pour communiquer avec n'importe quel contrôleur prenant en charge les interfaces dénies dans ce document. Il est entendu que l'utilisateur connaît parfaitement les capacités et les limites du contrôleur.

# 5.6.2 Vue d'ensemble

Cette section décrit le procédé qu'utilise un contrôleur pour accéder à un autre dispositif, indépendamment du type de réseau de communication physique. Cela inclut la manière dont le Modbus RTU répond aux demandes d'un autre dispositif et comment les erreurs sont détectées et signalées. Il établit également un format commun pour la structure et le contenu des champs de télégramme.

Pendant les communications sur un réseau Modbus RTU, le protocole :

- **•** détermine la façon dont chaque contrôleur apprend l'adresse de son dispositif.
- **•** dont il reconnaît un télégramme qui lui est adressé.
- **•** détermine les actions à entreprendre.
- **•** extrait les données et les informations contenues dans le télégramme.

Si une réponse est nécessaire, le contrôleur élabore et envoie le télégramme de réponse.

Les contrôleurs communiquent à l'aide d'une technique maître-esclave dans lequel le maître peut initier des transactions (appelées requêtes). Les esclaves répondent en fournissant au maître les données demandées ou en effectuant l'action demandée dans la requête. Le maître peut s'adresser à un esclave en particulier ou transmettre un télégramme à diffusion générale à tous les esclaves. Les esclaves renvoient une réponse aux requêtes qui leur sont adressées individuellement. Aucune réponse n'est renvoyée aux requêtes à diffusion générale du maître.

Le protocole Modbus RTU établit le format de la requête du maître en indiquant les informations suivantes :

- **•** l'adresse du dispositif (ou diffusion).
- un code de fonction définissant l'action requise.
- **•** toutes les données à envoyer.
- **•** un champ de contrôle d'erreur.

Le télégramme de réponse de l'esclave est également construit en utilisant le protocole Modbus. Il contient des champs confirmant l'action entreprise, toute donnée à renvoyer et un champ de contrôle d'erreur. Si une erreur se produit lors de la réception du télégramme ou si l'esclave est incapable d'effectuer l'action demandée, ce dernier élabore et envoie un message d'erreur. Sinon, une temporisation se produit.

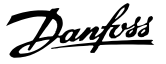

### 5.6.3 Variateur de fréquence avec Modbus **RTU**

Le variateur de fréquence communique au format Modbus RTU sur l'interface intégrée RS485. Le Modbus RTU offre l'accès au mot de contrôle et à la référence du bus du variateur de fréquence.

Le mot de contrôle permet au maître Modbus de contrôler plusieurs fonctions importantes du variateur de fréquence :

- **•** Démarrage
- **•** Divers arrêts :
	- **-** Arrêt en roue libre
	- **-** Arrêt rapide
	- **-** Arrêt avec freinage par injection de courant continu
	- **-** Arrêt normal (rampe)
- **•** Reset après un arrêt causé par une panne
- **•** Fonctionnement à plusieurs vitesses prédénies
- **•** Fonctionnement en sens inverse
- **•** Changement du process actif
- **•** Contrôle du relais intégré du variateur de fréquence

La référence du bus est généralement utilisée pour commander la vitesse. Il est également possible d'accéder aux paramètres, de lire leurs valeurs et le cas échéant, d'écrire leurs valeurs. Les paramètres permettent d'accéder à une diversité d'options de commande, dont le contrôle de la consigne du variateur de fréquence lorsque son régulateur PI interne est utilisé.

### 5.7 Configuration du réseau

Pour activer le Modbus RTU sur le variateur de fréquence, régler les paramètres suivants :

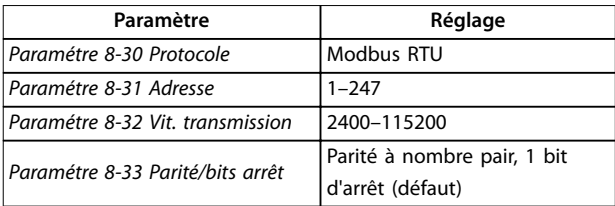

**Tableau 5.11 Configuration du réseau** 

### 5.8 Structure des messages du Modbus RTU

### 5.8.1 Introduction

Les contrôleurs sont configurés pour communiquer sur le réseau Modbus à l'aide du mode RTU (terminal distant) ; chaque octet d'un télégramme contient 2 caractères de 4 bits hexadécimaux. Le format de chaque octet est indiqué dans le *Tableau 5.12*.

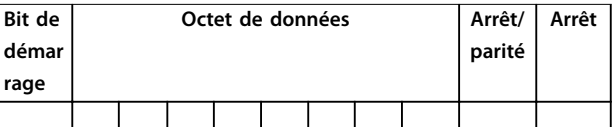

**Tableau 5.12 Format de chaque octet**

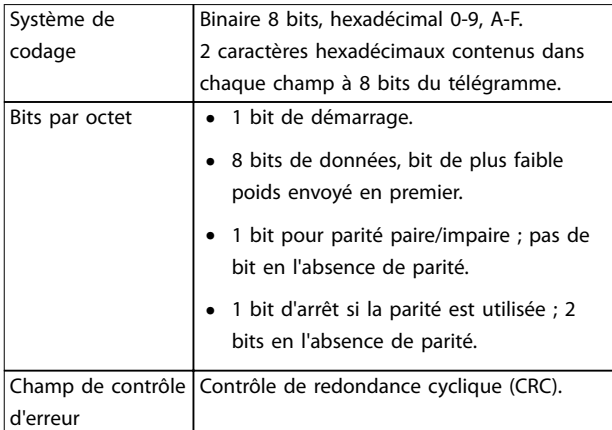

**Tableau 5.13 Détails des octets**

### 5.8.2 Structure des télégrammes Modbus RTU

Le dispositif de transmission place un télégramme Modbus RTU dans un cadre avec un début connu et un point final. Cela permet aux dispositifs de réception de commencer au début du télégramme, de lire la portion d'adresse, de déterminer à quel dispositif il s'adresse (ou tous les dispositifs si le télégramme est à diffusion générale) et de reconnaître la fin du télégramme. Les télégrammes partiaux sont détectés et des erreurs apparaissent. Les caractères pour la transmission doivent être au format hexadécimal 00 à FF dans chaque champ. Le variateur de fréquence surveille en permanence le bus du réseau, même pendant les intervalles silencieux. Lorsqu'un variateur de fréquence ou un dispositif reçoit le premier champ (le champ d'adresse), il le décode pour déterminer à quel dispositif le message s'adresse. Les télégrammes du Modbus RTU adressés à zéro sont les télégrammes à diffusion générale. Aucune réponse n'est permise pour les télégrammes à diffusion générale. Une structure de télégramme typique est présentée dans le *[Tableau 5.14](#page-63-0)*.

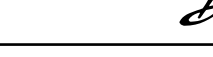

Danfoss

<span id="page-63-0"></span>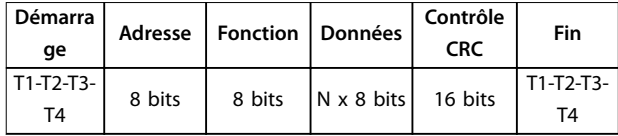

**Tableau 5.14 Structure de télégramme Modbus RTU typique**

# 5.8.3 Champ démarrage/arrêt

Les télégrammes commencent avec une période silencieuse d'au moins 3,5 intervalles de caractère mise en œuvre sous la forme d'un multiple d'intervalles à la vitesse de transmission du réseau sélectionnée (indiqué comme démarrage T1-T2-T3-T4). Le premier champ transmis est l'adresse du dispositif. Après transfert du dernier caractère, une période similaire d'au moins 3,5 intervalles de caractère marque la fin du télégramme. Un nouveau télégramme peut commencer après cette période.

Transmettre la structure entière du télégramme comme une suite ininterrompue. Si une période silencieuse de plus de 1,5 intervalle de caractère se produit avant achèvement de la structure, le dispositif de réception élimine le télégramme incomplet et considère que le prochain octet est le champ d'adresse d'un nouveau télégramme. De même, si un nouveau télégramme commence avant 3,5 intervalles de caractère après un télégramme, le dispositif de réception le considère comme la suite du télégramme précédent. Cela entraîne une temporisation (pas de réponse de l'esclave), puisque la valeur du champ CRC final n'est pas valide pour les télégrammes combinés.

# 5.8.4 Champ d'adresse

Le champ d'adresse d'une structure de télégramme contient 8 bits. Les adresses des dispositifs esclaves valides sont comprises dans une plage de 0 à 247 décimal. Chaque dispositif esclave dispose d'une adresse dans la plage de 1 à 247 (0 est réservé au mode de diffusion générale que tous les esclaves reconnaissent). Un maître s'adresse à un esclave en plaçant l'adresse de l'esclave dans le champ d'adresse du télégramme. Lorsque l'esclave envoie sa réponse, il place sa propre adresse dans ce champ d'adresse pour faire savoir au maître quel esclave est en train de répondre.

# 5.8.5 Champ de fonction

Le champ de fonction d'une structure de télégramme contient 8 bits. Les codes valides figurent dans une plage comprise entre 1 et FF. Les champs de fonction sont utilisés pour le transfert de télégrammes entre le maître et l'esclave. Lorsqu'un télégramme est envoyé par un maître à un dispositif esclave, le champ de code de fonction indique à l'esclave le type d'action à effectuer. Lorsque l'esclave répond au maître, il utilise le champ de code de

fonction pour indiquer soit une réponse normale (sans erreur) soit le type d'erreur survenue (appelée réponse d'exception).

Pour une réponse normale, l'esclave renvoie simplement le code de fonction d'origine. Pour une réponse d'exception, l'esclave renvoie un code équivalent au code de fonction d'origine avec son bit de plus fort poids réglé sur "1" logique. De plus, l'esclave place un code unique dans le champ de données du télégramme de réponse. Ce code indique au maître le type d'erreur survenue ou la raison de l'exception. Se reporter également au *[chapitre 5.8.10 Codes](#page-65-0) [de fonction pris en charge par le Modbus RTU](#page-65-0)* et au *[chapitre 5.8.11 Codes d'exceptions Modbus](#page-66-0)*.

# 5.8.6 Champ de données

Le champ de données est construit en utilisant des ensembles de 2 chiffres hexadécimaux, dans la plage de 00 à FF au format hexadécimal. Ces chiffres sont composés d'un caractère RTU. Le champ de données des télégrammes envoyés par le maître à un dispositif esclave contient des informations complémentaires que l'esclave doit utiliser pour effectuer l'action conséquente.

Les informations peuvent inclure des éléments tels que :

- **•** Adresses de registre ou de bobine
- **•** Quantité d'éléments devant être gérés
- **•** Compte des octets de données réelles dans le champ

# 5.8.7 Champ de contrôle CRC

Les télégrammes comportent un champ de contrôle d'erreur, fonctionnant sur la base d'une méthode de contrôle de redondance cyclique (CRC). Le champ CRC vérifie le contenu du télégramme entier. Il s'applique indépendamment de la méthode de contrôle de la parité utilisée pour chaque caractère du télégramme. Le dispositif de transmission calcule la valeur CRC, puis joint le CRC comme étant le dernier champ du télégramme. Le dispositif de réception recalcule un CRC lors de la réception du télégramme et compare la valeur calculée à la valeur réelle reçue dans le champ CRC. Si les 2 valeurs ne sont pas égales, une temporisation du temps du bus se produit. Le champ de contrôle d'erreur contient une valeur binaire de 16 bits mise en œuvre sous la forme de deux octets de 8 bits. Après la mise en œuvre, l'octet de poids faible du champ est joint en premier, suivi de l'octet de poids fort. L'octet de poids fort du CRC est le dernier octet envoyé dans le télégramme.

# 5.8.8 Adresse de registre des bobines

En Modbus, toutes les données sont organisées dans des registres de bobines et de maintien. Les bobines contiennent un seul bit, tandis que les registres de maintien contiennent un mot à 2 octets (c.-à-d. 16 bits). Toutes les adresses de données des télégrammes du Modbus sont référencées sur zéro. La première occurrence d'un élément de données est adressée comme un élément 0. Par exemple : la bobine connue comme bobine 1 dans un contrôleur programmable est adressée comme bobine 0000 dans le champ d'adresse de données d'un télégramme du Modbus. La bobine 127 décimal est adressée comme bobine 007EHEX (126 décimal). Le registre de maintien 40001 est adressé comme registre 0000 dans le champ d'adresse de données du télégramme. Le champ de code de fonction spécifie déjà une exploitation « registre de maintien ». La référence 4XXXX est donc implicite. Le registre de maintien 40108 est adressé comme registre 006BHEX (107 décimal).

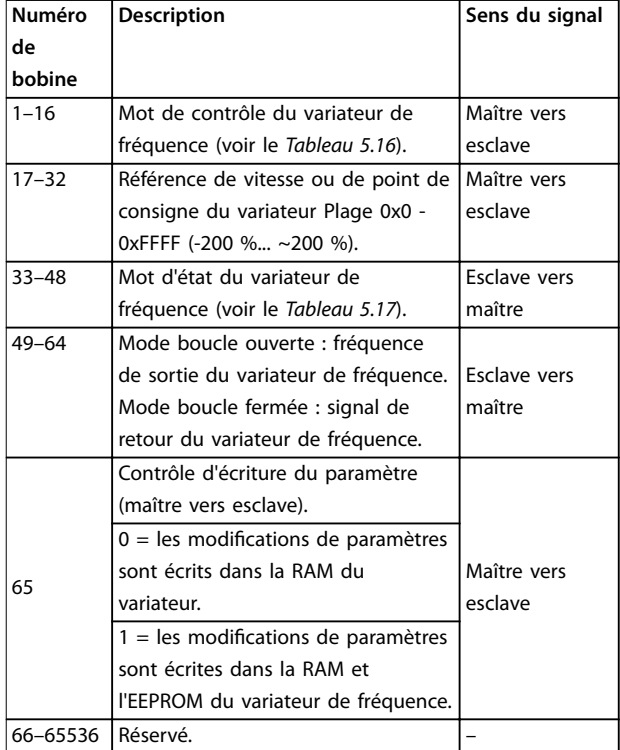

**Tableau 5.15 Registre des bobines**

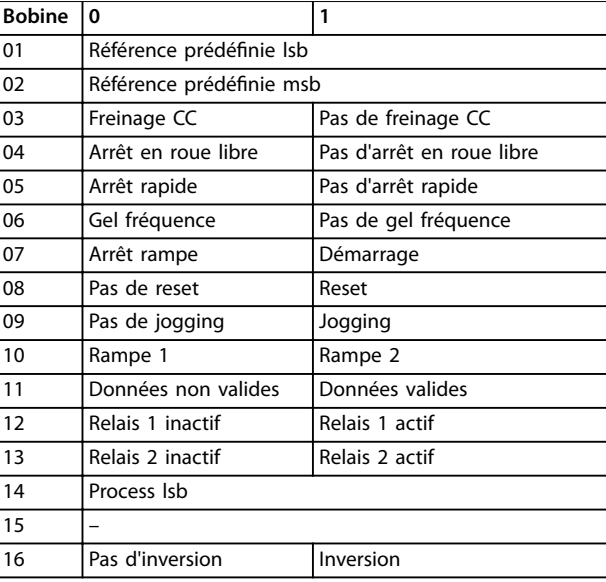

#### **Tableau 5.16 Mot de contrôle du variateur de fréquence** (profil FC)

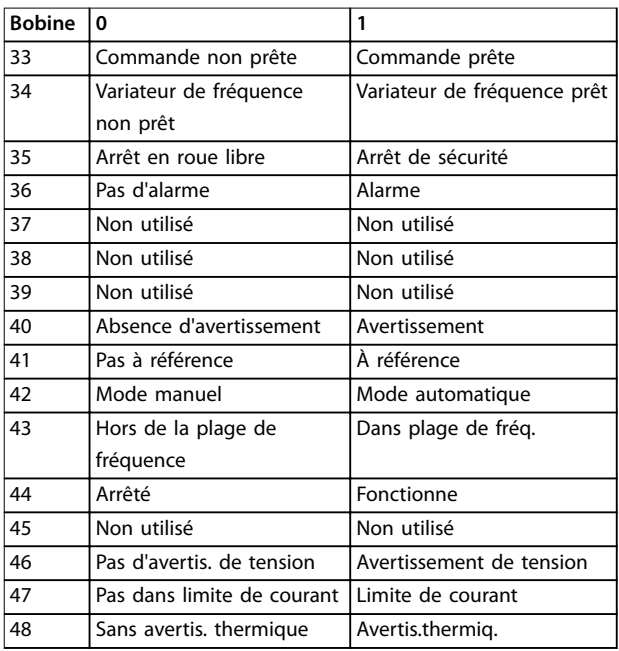

Tableau 5.17 Mot d'état du variateur de fréquence (profil FC)

<span id="page-65-0"></span>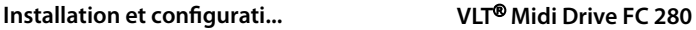

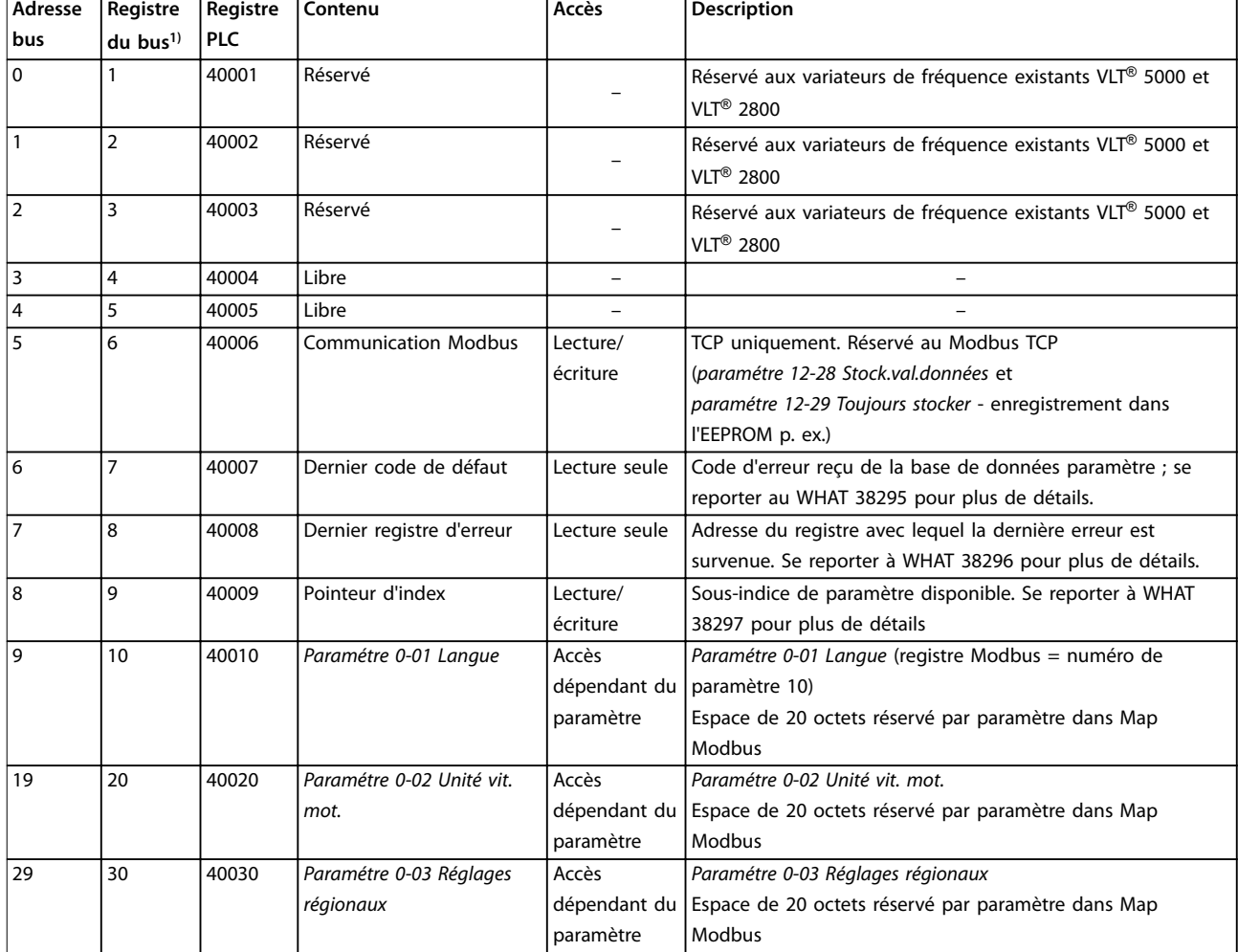

#### **Tableau 5.18 Adresse/registres**

*1) La valeur écrite dans le télégramme Modbus RTU doit être égale à 1 ou inférieure au numéro du registre. Exemple : lire le registre du Modbus 1 en écrivant la valeur 0 dans le télégramme.*

### 5.8.9 Comment contrôler le variateur de fréquence

Ce chapitre décrit les codes pouvant être utilisés dans les champs de fonction et de données d'un télégramme du Modbus RTU.

## 5.8.10 Codes de fonction pris en charge par le Modbus RTU

Le Modbus RTU prend en charge l'utilisation des codes de fonction suivants dans le champ de fonction d'un télégramme :

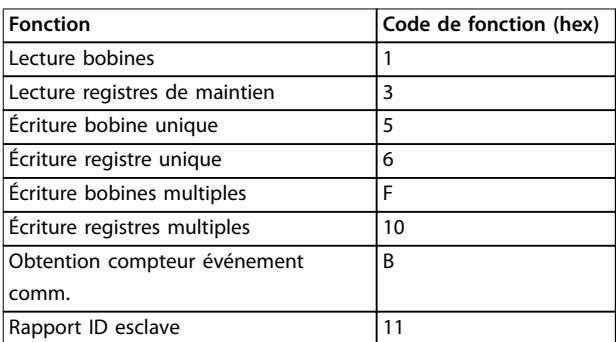

**Tableau 5.19 Codes de fonction**

Danfoss

<span id="page-66-0"></span>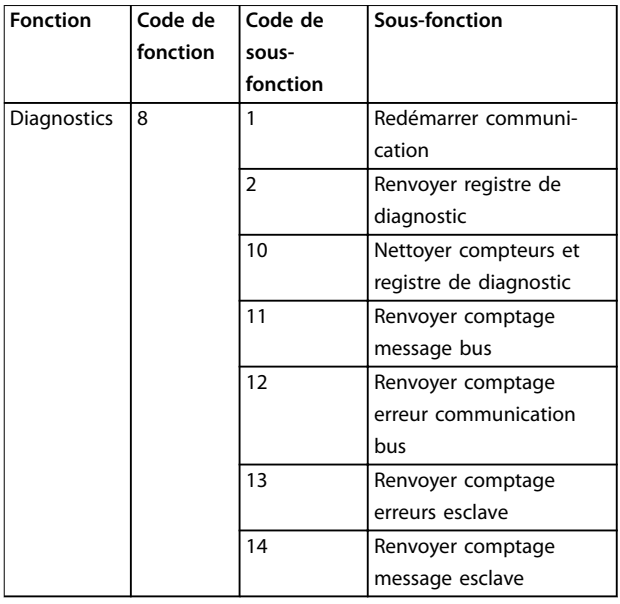

**Tableau 5.20 Codes de fonction**

# 5.8.11 Codes d'exceptions Modbus

Pour plus d'informations sur la structure d'une réponse d'exception, se reporter au *[chapitre 5.8.5 Champ de](#page-63-0) [fonction](#page-63-0)*.

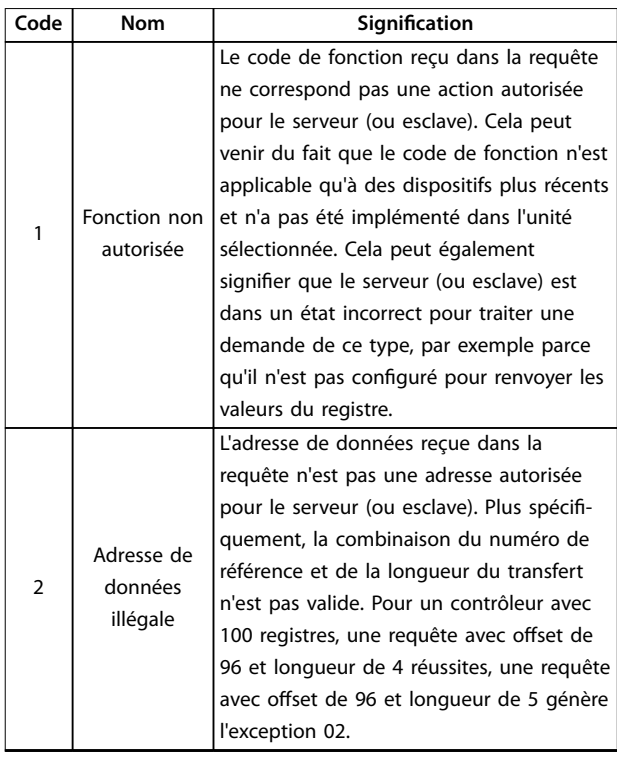

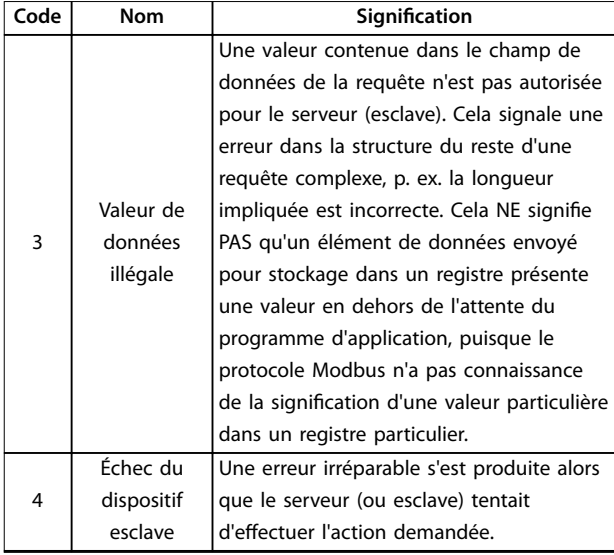

#### **Tableau 5.21 Codes d'exceptions Modbus**

### 5.9 Comment accéder aux paramètres

### 5.9.1 Gestion des paramètres

Le PNU (numéro de paramètre) est traduit depuis l'adresse du registre contenue dans le télégramme lecture ou écriture Modbus. Le numéro du paramètre est traduit vers le Modbus en tant que *décimal* (10 x numéro de paramètre).

### **Exemples**

Affichage *paramétre 3-12 Rattrap/ralentiss* (16 bits) : Le registre de maintien 3120 conserve la valeur des paramètres. Une valeur de 1352 (décimale) signifie que le paramètre est réglé sur 12,52 %.

Affichage du *paramétre 3-14 Réf.prédéf.relative* (32 bits) : les registres de maintien 3410 et 3411 conservent la valeur des paramètres. Une valeur de 11300 (décimale) signifie que le paramètre est réglé sur 1113,00 %.

Pour plus d'informations sur les paramètres, la taille et l'indice de conversion, consulter le *Guide de programmation du* VLT® Midi Drive FC 280*.*

# 5.9.2 Stockage des données

La bobine 65 décimal détermine si les données écrites sur le variateur de fréquence sont enregistrées dans l'EEPROM et dans la RAM (bobine  $65 = 1$ ) ou uniquement dans la RAM (bobine  $65 = 0$ ).

<u>Danfoss</u>

# 5.9.3 IND (Index)

Certains paramètres du variateur de fréquence sont des paramètres de tableau, par exemple le

*paramétre 3-10 Réf.prédénie*. Comme le Modbus ne prend pas en charge les tableaux dans les registres de maintien, le variateur de fréquence a réservé le registre de maintien 9 comme pointeur vers le tableau. Avant de lire ou d'écrire dans un paramètre de tableau, régler le registre de maintien 9. Le réglage du registre de maintien sur la valeur 2 entraîne le placement de la lecture/écriture suivante dans les paramètres de tableau de l'indice 2.

### 5.9.4 Blocs de texte

On accède aux paramètres stockés sous forme de chaînes de texte comme on le fait pour les autres paramètres. La taille maximum d'un bloc de texte est de 20 caractères. Si une demande de lecture d'un paramètre contient plus de caractères que n'en contient le paramètre, la réponse est tronquée. Si la demande de lecture d'un paramètre contient moins de caractères que n'en contient le paramètre, la réponse comporte des espaces.

### 5.9.5 Facteur de conversion

Une valeur de paramètre ne peut être transmise que sous la forme d'un nombre entier. Utiliser un facteur de conversion pour transférer les décimales.

### 5.9.6 Valeurs de paramètre

### **Types de données standard**

Les types de données standard sont int16, int32, uint8, uint16 et uint32. Ils sont stockés comme 4x registres (40001-4FFFF). Les paramètres sont lus à l'aide de la fonction 03 Hex Lecture registres de maintien. Ils sont écrits à l'aide de la fonction 6HEX Prédénir registre unique pour 1 registre (16 bits) et de la fonction 10HEX Prédénir registres multiples pour 2 registres (32 bits). Les tailles lisibles vont de 1 registre (16 bits) à 10 registres (20 caractères).

### **Types de données non standard**

Les types de données non standard sont des chaînes de texte et sont stockés comme registres 4x (40001–4FFFF). Les paramètres sont lus à l'aide de la fonction 03HEX Lecture registres de maintien et sont écrits à l'aide de la fonction 10HEX Prédénir registres multiples. Les tailles lisibles vont de 1 registre (2 caractères) à 10 registres (20 caractères).

# 5.10 Exemples

Les exemples suivants illustrent divers ordres du Modbus RTU.

## 5.10.1 Lecture état bobines (01 HEX)

#### **Description**

Cette fonction lit l'état ON/OFF des sorties discrètes (bobines) du variateur de fréquence. La diffusion générale n'est jamais prise en charge pour les lectures.

#### **Requête**

Le télégramme de requête spécifie la bobine de démarrage et la quantité de bobines à lire. Les adresses des bobines partent de zéro, c.-à-d. que la bobine 33 est adressée comme étant la 32.

Exemple de requête de lecture des bobines 33-48 (mot d'état) depuis le dispositif esclave 01

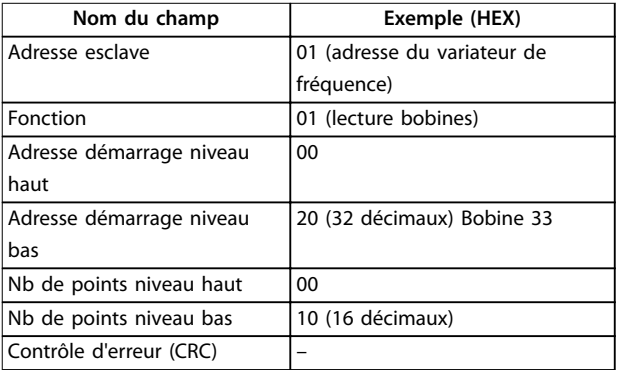

**Tableau 5.22 Requête**

### **Réponse**

Dans le télégramme de réponse, l'état des bobines est compressé sous forme d'une bobine par bit du champ de données. L'état est indiqué par : 1 = ON ; 0 = OFF. Le bit de plus faible poids du premier octet de données contient la bobine à qui s'adresse la requête. Les autres bobines se suivent vers le caractère de poids fort de cet octet et de poids faible à poids fort dans les octets suivants. Si la quantité de bobine renvoyée n'est pas un multiple de huit, les bits restants de l'octet de données final sont remplacés par des zéros (vers le caractère de poids fort de l'octet). Le champ de comptage des octets spécifie le nombre d'octets de données complets.

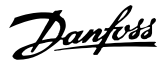

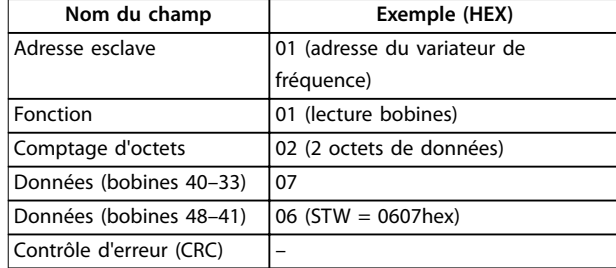

**Tableau 5.23 Réponse**

# *AVIS!*

**Les bobines et registres sont adressés explicitement avec un décalage de -1 dans Modbus.**

**La bobine 33 est adressée comme bobine 32, par exemple.**

### 5.10.2 Forcer/écrire bobine unique (05 HEX)

#### **Description**

Cette fonction force la bobine sur ON ou sur OFF. Lors d'une diffusion générale, la fonction force les mêmes références de bobines dans tous les esclaves liés.

### **Requête**

Le télégramme de requête spécifie de forcer la bobine 65 (contrôle d'écriture de paramètre). Les adresses des bobines partent de zéro, c.-à-d. que la bobine 65 est adressée comme étant la 64. Forcer données = 00 00HEX (OFF) ou FF 00HEX (ON).

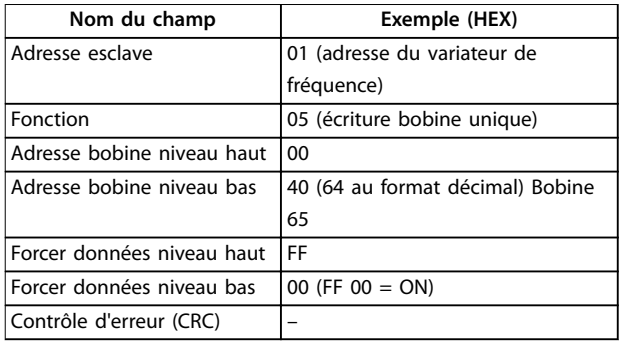

**Tableau 5.24 Requête**

#### **Réponse**

La réponse normale est un écho de la requête envoyé après que l'état de la bobine a été forcé.

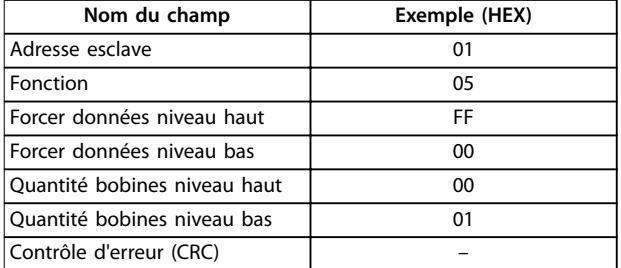

**Tableau 5.25 Réponse**

### 5.10.3 Forcer/écrire bobines multiples (0F HEX)

### **Description**

Cette fonction force chaque bobine d'une séquence de bobine sur ON ou sur OFF. Lors d'une diffusion générale, la fonction force les mêmes références de bobines dans tous les esclaves liés.

#### **Requête**

Le télégramme de requête spécifie de forcer les bobines 17 à 32 (consigne de vitesse).

# *AVIS!*

**Les adresses des bobines partent de zéro, c.-à-d. que la bobine 17 est adressée comme étant la 16.**

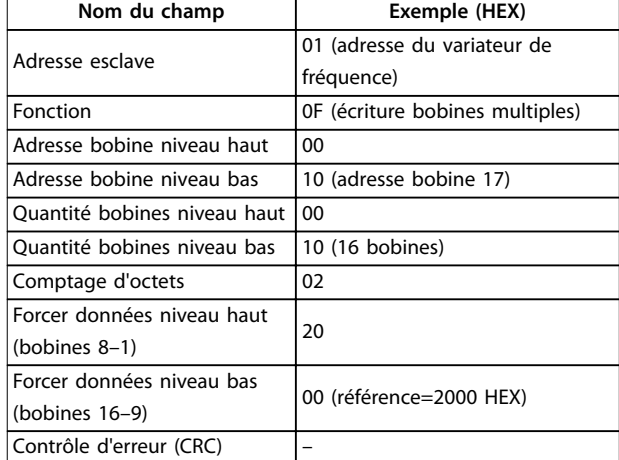

**Tableau 5.26 Requête**

#### **Réponse**

La réponse normale renvoie l'adresse de l'esclave, le code de fonction, l'adresse de démarrage et la quantité de bobines forcées.

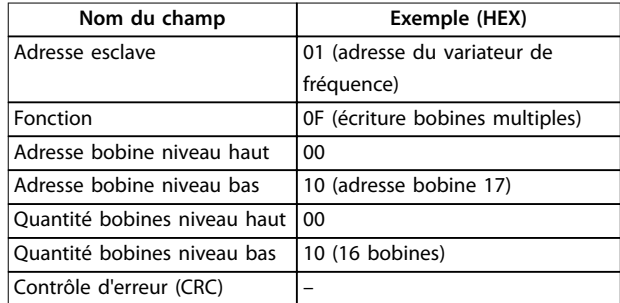

**Tableau 5.27 Réponse**

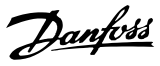

### 5.10.4 Lecture registres de maintien (03 HEX)

#### **Description**

Cette fonction lit le contenu des registres de maintien dans l'esclave.

#### **Requête**

Le télégramme de requête spécifie le registre de démarrage et la quantité de registres à lire. Les adresses des registres partent de zéro, c.-à-d. que les registres 1–4 sont adressés comme étant les registres 0–3.

Exemple : lecture du *paramétre 3-03 Réf. max.*, registre 03030.

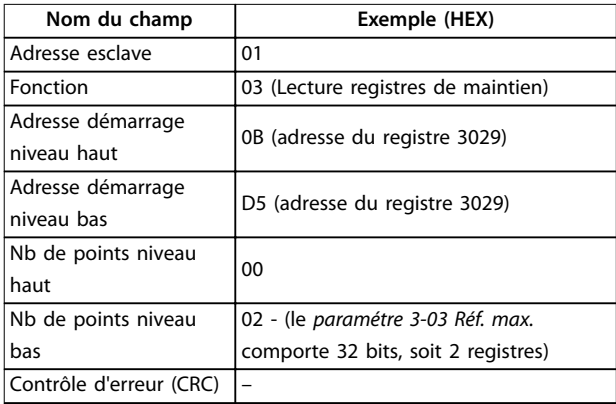

**Tableau 5.28 Requête**

#### **Réponse**

Les données de registre du télégramme de réponse sont compressées en deux octets par registre, avec le contenu binaire justié à droite dans chaque octet. Le premier octet de chaque registre contient les bits de poids fort et le second les bits de poids faible.

Exemple : Hex  $000088B8 = 35,000 = 35$  Hz.

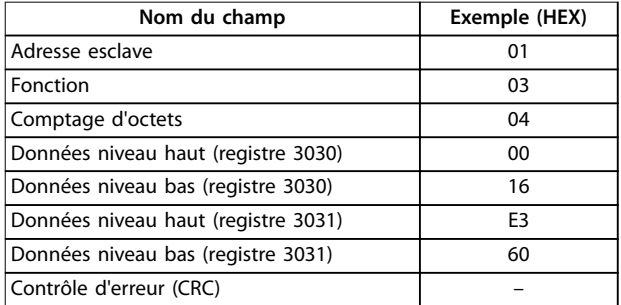

**Tableau 5.29 Réponse**

### 5.10.5 Prédénir registre unique (06 HEX)

#### **Description**

Cette fonction prédéfinit une valeur dans un registre de maintien unique.

### **Requête**

Le télégramme de requête spécifie la référence du registre à prédénir. Les adresses des registres partent de zéro, c.-àd. que le registre 1 est adressé comme 0.

Exemple : Écrire au *paramétre 1-00 Mode Config.*, registre 1000

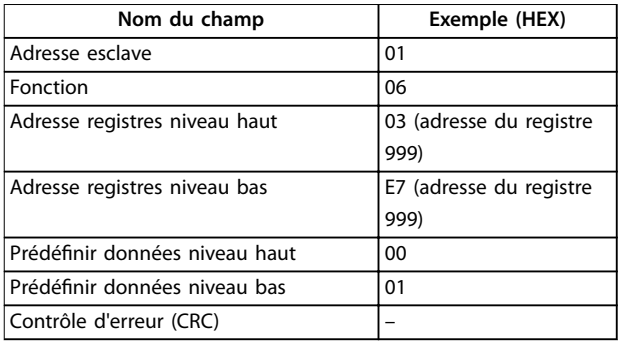

**Tableau 5.30 Requête**

#### **Réponse**

La réponse normale est un écho de la requête, renvoyé après que le contenu du registre a été accepté.

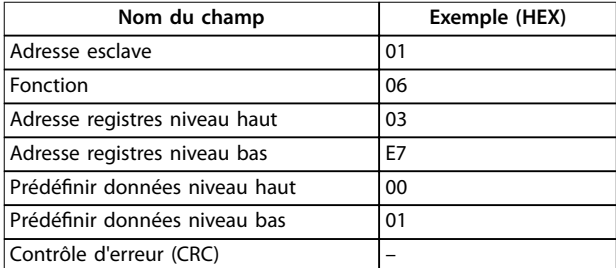

**Tableau 5.31 Réponse**

### 5.10.6 Prédénir registres multiples (10 HEX)

#### **Description**

Cette fonction prédéfinit des valeurs dans une séquence de registres de maintien.

#### **Requête**

Le télégramme de requête spécifie les références du registre à prédénir. Les adresses des registres partent de zéro, c.-à-d. que le registre 1 est adressé comme 0. Exemple de requête pour prédénir deux registres (*paramétre 1-24 Courant moteur* = 738 (7,38 A)) :

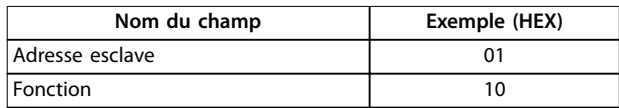

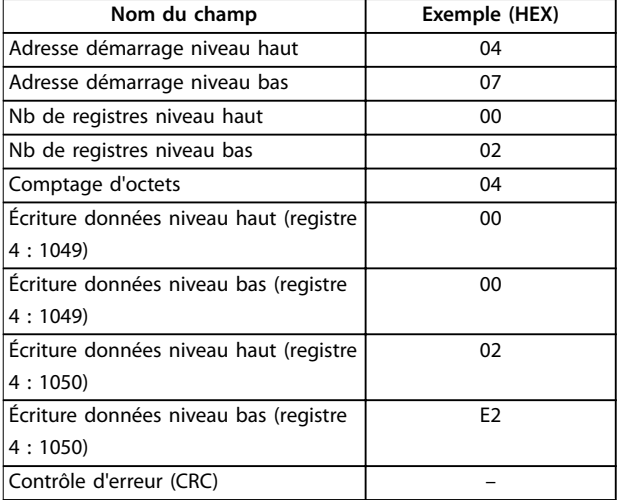

#### **Tableau 5.32 Requête**

#### **Réponse**

La réponse normale renvoie l'adresse de l'esclave, le code de fonction, l'adresse de démarrage et la quantité de registres prédéfinis.

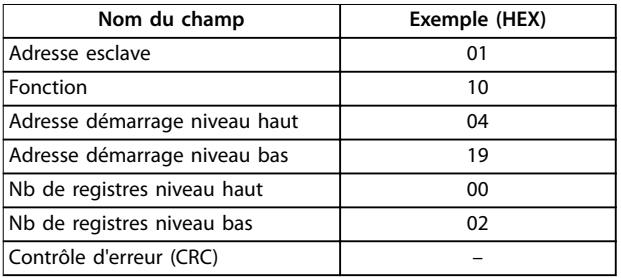

**Tableau 5.33 Réponse**

### 5.11 Profil de contrôle FC Danfoss

### 5.11.1 Mot de contrôle selon le profil FC (par. 8-10 Protocole  $=$  profil FC)

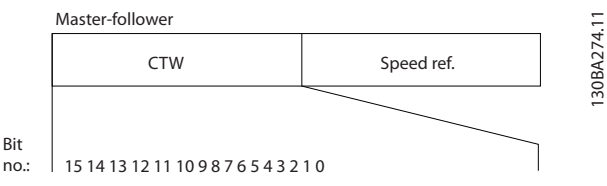

**Illustration 5.13 Mot de contrôle selon le profil FC** 

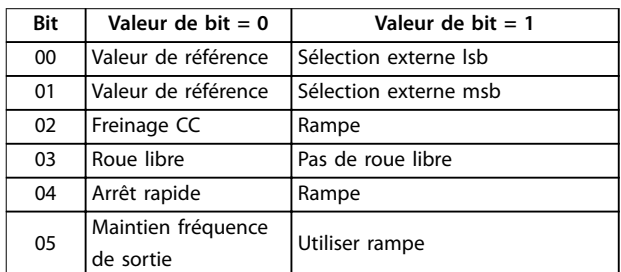

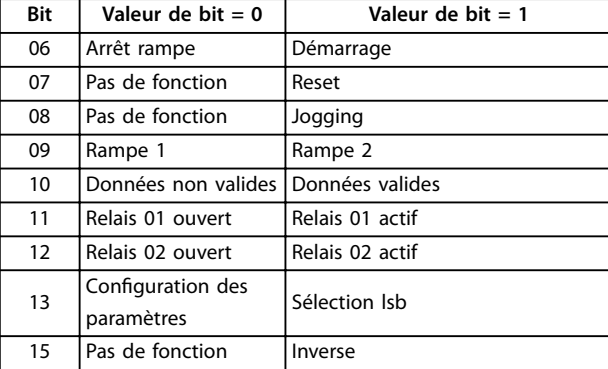

Tableau 5.34 Mot de contrôle selon le profil FC

#### **Signication des bits de contrôle Bits 00/01**

Utiliser les bits 00 et 01 pour choisir entre les quatre valeurs de référence préprogrammées au *paramétre 3-10 Réf.prédénie* selon le *Tableau 5.35*.

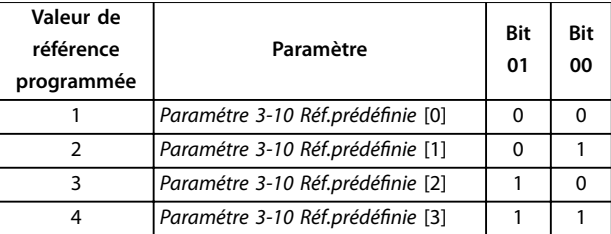

**Tableau 5.35 Bits de contrôle**

# *AVIS!*

**Dans le** *paramétre 8-56 Sélect. réf. par défaut***, dénir la liaison entre les bits 00/01 et la fonction correspondante des entrées digitales.**

#### **Bit 02, Freinage CC**

Bit 02 = 0 : entraîne le freinage CC et l'arrêt. Le courant de freinage et la durée sont définis aux

*paramétre 2-01 Courant frein CC* et *paramétre 2-02 Temps frein CC*.

Bit 02 = 1 : mène à la rampe.

#### **Bit 03, Roue libre**

Bit 03 = 0 : le variateur de fréquence lâche immédiatement le moteur (les transistors de sortie s'éteignent) et il s'arrête en roue libre.

Bit 03 = 1 : le variateur de fréquence lance le moteur si les autres conditions de démarrage sont remplies.

Dans le *paramétre 8-50 Sélect.roue libre*, définir la liaison entre le bit 03 et la fonction correspondante de l'entrée digitale.

#### **Bit 04, Arrêt rapide**

Bit 04 = 0 : entraîne la vitesse du moteur à suivre la rampe de décélération rapide jusqu'à l'arrêt (réglé au *paramétre 3-81 Temps rampe arrêt rapide*).

Danfoss

**Bit 05, Maintien fréquence de sortie**

Bit 05 = 0 : la fréquence de sortie actuelle (en Hz) est gelée. Modifier la fréquence de sortie gelée uniquement à l'aide des entrées digitales programmées sur *[21] Accélération* et *[22] Décélération* (*paramétre 5-10 E.digit.born.18* à *paramétre 5-13 E.digit.born.29*).

# *AVIS!*

**Si la fonction Gel sortie est active, le variateur de fréquence ne peut s'arrêter qu'en procédant de l'une des manières suivantes :**

- **• Bit 03 roue libre.**
- **• Bit 02 freinage CC**
- **• Entrée digitale réglée sur** *[5] Frein NF-CC, [2] Lâchage* **ou** *[3] Roue libre NF* **(***paramétre 5-10 E.digit.born.18* **à** *paramétre 5-13 E.digit.born.29***)**

#### **Bit 06, Arrêt/marche rampe**

Bit 06 = 0 : entraîne l'arrêt, la vitesse du moteur suit la rampe de décélération jusqu'à l'arrêt via le paramètre de rampe de décélération sélectionné.

Bit 06 = 1 : permet au variateur de fréquence de lancer le moteur si les autres conditions de démarrage sont remplies.

Dans le *paramétre 8-53 Sélect.dém.*, définir la liaison entre le bit 06 Arrêt/marche et la fonction correspondante de l'entrée digitale.

#### **Bit 07, Reset**

Bit  $07 = 0$  : pas de reset.

Bit 07 = 1 : remet à zéro un état de défaut. Le reset est activé au début du signal, c'est-à-dire au passage de 0 logique à 1 logique.

#### **Bit 08, Jogging**

Bit 08 = 1 : le *Paramétre 3-11 Fréq.Jog. [Hz]* détermine la fréquence de sortie.

#### **Bit 09, Choix de rampe 1/2**

Bit 09 = 0 : la rampe 1 est active (*paramétre 3-41 Temps d'accél. rampe 1* à *paramétre 3-42 Temps décél. rampe 1*). Bit 09 = 1 : la rampe 2 (*paramétre 3-51 Temps d'accél. rampe 2* à *paramétre 3-52 Temps décél. rampe 2*) est active.

#### **Bit 10, Données non valides/valides**

Indique au variateur de fréquence dans quelle mesure le mot de contrôle doit être utilisé ou ignoré.

Bit 10 = 0 : le mot de contrôle est ignoré.

Bit 10 = 1 : le mot de contrôle est utilisé. Cette fonction est pertinente car le télégramme contient toujours le mot de contrôle, indépendamment du type de télégramme. Désactiver le mot de contrôle s'il ne doit pas être utilisé pour mettre à jour ou lire des paramètres.

#### **Bit 11, Relais 01**

Bit  $11 = 0$  : le relais n'est pas activé.

Bit 11 = 1 : le relais 01 est activé si *[36] Mot contrôle bit 11* est sélectionné au *paramétre 5-40 Fonction relais*.

#### **Bit 12, Relais 02**

Bit 12 = 0 : le relais 02 n'est pas activé.

Bit 12 = 1 : le relais 02 est activé si *[37] Mot contrôle bit 12* est sélectionné au *paramétre 5-40 Fonction relais*.

#### **Bit 13, Sélection de process**

Utiliser le bit 13 pour choisir entre les deux process selon le *Tableau 5.36*.

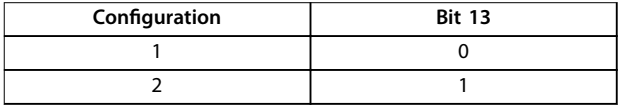

#### **Tableau 5.36 Process de menu**

Cette fonction n'est possible que lorsque *[9] Multi process* est sélectionné au *paramétre 0-10 Process actuel*.

Utiliser le *paramétre 8-55 Sélect.proc.* pour dénir la liaison entre le bit 13 et la fonction correspondante des entrées digitales.

#### **Bit 15 Inverse**

Bit  $15 = 0$ : pas d'inversion. Bit 15 = 1 : Inversion. Dans le réglage par défaut, l'inversion est réglée sur Entrée dig. au *paramétre 8-54 Sélect.Invers.*. Le bit 15 n'implique une inversion qu'à condition d'avoir sélectionné *[2] Digital et bus* ou *[3] Digital ou bus* pour la communication série.

# 5.11.2 Mot d'état selon le profil FC (STW)

Régler le *paramétre 8-30 Protocole* sur *[0] FC.*

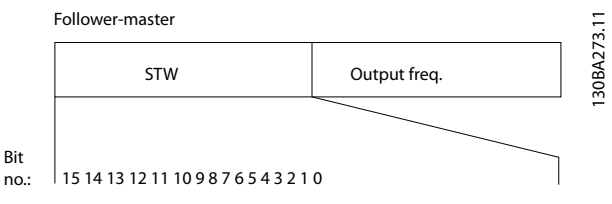

**Illustration 5.14 Mot d'état**

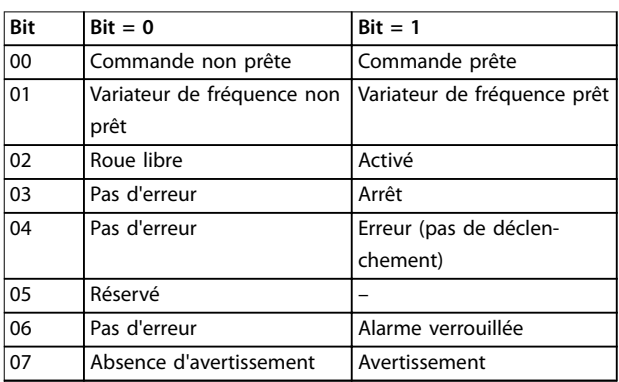
<span id="page-72-0"></span>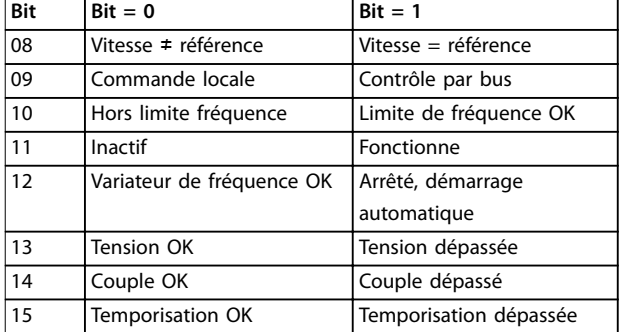

Tableau 5.37 Mot d'état selon le profil FC

#### **Explication des bits d'état**

#### **Bit 00, Commande non prête/prête**

Bit 00 = 0 : le variateur de fréquence disjoncte. Bit 00 = 1 : les commandes du variateur de fréquence sont prêtes mais le composant de puissance n'est pas forcément alimenté (en cas d'alimentation 24 V externe des commandes).

#### **Bit 01, variateur de fréquence prêt**

Bit 01 = 0 : le variateur de fréquence n'est pas prêt.

Bit 01 = 1 : le variateur de fréquence est prêt à fonctionner.

#### **Bit 02, Arrêt roue libre**

Bit 02 = 0 : le variateur de fréquence lâche le moteur. Bit 02 = 1 : le variateur de fréquence démarre le moteur à l'aide d'un ordre de démarrage.

#### **Bit 03, Pas d'erreur/alarme**

Bit 03 = 0 : le variateur de fréquence n'est pas en état de panne.

Bit 03 = 1 : le variateur de fréquence disjoncte. Pour rétablir le fonctionnement, appuyer sur [Reset].

#### **Bit 04, Pas d'erreur/erreur (pas de déclenchement)**

Bit 04 = 0 : le variateur de fréquence n'est pas en état de panne.

Bit 04 = 1 : le variateur de fréquence indique une erreur mais ne disjoncte pas.

#### **Bit 05, Inutilisé**

Le bit 05 du mot d'état n'est pas utilisé.

#### **Bit 06, Pas d'erreur/alarme verrouillée**

Bit 06 = 0 : le variateur de fréquence n'est pas en état de panne.

Bit 06 = 1 : le variateur de fréquence a disjoncté et est verrouillé.

#### **Bit 07, Absence d'avertissement/avertissement**

Bit 07 = 0 : Il n'y a pas d'avertissements.

Bit 07 = 1 : un avertissement s'est produit.

#### **Bit 08, référence/vitesse = référence**

Bit 08 = 0 : le moteur tourne mais la vitesse actuelle est différente de la référence de vitesse réglée. Ceci peut par exemple être le cas au moment des accélérations et décélérations de rampe en cas d'arrêt/marche. Bit 08 = 1 : la vitesse du moteur est égale à la référence de vitesse réglée.

#### **Bit 09, Commande locale/contrôle par bus**

Bit 09 = 0 : [Off/Reset] est activé sur l'unité de commande ou *[2] Local* est sélectionné au *paramétre 3-13 Type référence*. Il n'est pas possible de commander le variateur de fréquence via la communication série. Bit 09 = 1 : il est possible de commander le variateur de fréquence via le bus de terrain/la communication série.

#### **Bit 10, Hors limite fréquence**

Bit 10 = 0 : la fréquence de sortie a atteint la valeur réglée au *paramétre 4-12 Vitesse moteur limite basse [Hz]* ou *paramétre 4-14 Vitesse moteur limite haute [Hz]*. Bit  $10 = 1$  : la fréquence de sortie figure dans les limites mentionnées.

#### **Bit 11, Pas d'exploitation/exploitation**

Bit  $11 = 0$  : le moteur ne fonctionne pas.

Bit 11 = 1 : Le variateur de fréquence a un signal de démarrage sans roue libre.

#### **Bit 12, Variateur de fréquence OK/arrêté, démarrage automatique**

Bit 12 = 0 : le variateur de fréquence n'est pas soumis à une surtempérature temporaire.

Bit 12 = 1 : le variateur de fréquence s'arrête à cause d'une surtempérature mais l'unité ne disjoncte pas et poursuit son fonctionnement dès que la surtempérature revient à la normale.

#### **Bit 13, Tension OK/limite dépassée**

Bit 13 = 0 : absence d'avertissement de tension. Bit 13 = 1 : La tension CC dans le circuit intermédiaire du variateur de fréquence est trop basse ou trop élevée.

#### **Bit 14, Couple OK/limite dépassée**

Bit 14 = 0 : le courant du moteur est inférieur à la limite de couple sélectionnée au *paramétre 4-18 Current Limit*. Bit  $14 = 1$  : la limite de courant définie au *paramétre 4-18 Current Limit* est dépassée.

#### **Bit 15, Temporisation OK/limite dépassée**

Bit 15 = 0 : les temporisations de protection thermique du moteur et de protection thermique n'ont pas dépassé 100 %.

Bit 15 = 1 : l'une des temporisations dépasse 100 %.

Danfoss

### 5.11.3 Valeur de référence de vitesse du bus

La vitesse de référence est transmise au variateur de fréquence par une valeur relative en %. La valeur est transmise sous forme d'un mot de 16 bits ; la valeur entière 16384 (4000 hexadécimal) correspond à 100 %. Les nombres négatifs sont exprimés en complément de 2. La fréquence de sortie réelle (MAV) est mise à l'échelle de la même façon que la référence du bus.

| Master-slave   |                            |            |
|----------------|----------------------------|------------|
|                | 16bit                      |            |
| <b>CTW</b>     | Speed reference            | 130BA276.1 |
| Follower-slave |                            |            |
| <b>STW</b>     | Actual output<br>frequency |            |

**Illustration 5.15 Fréquence de sortie réelle (MAV)**

#### La référence et la MAV sont toujours mises à l'échelle de la façon suivante :

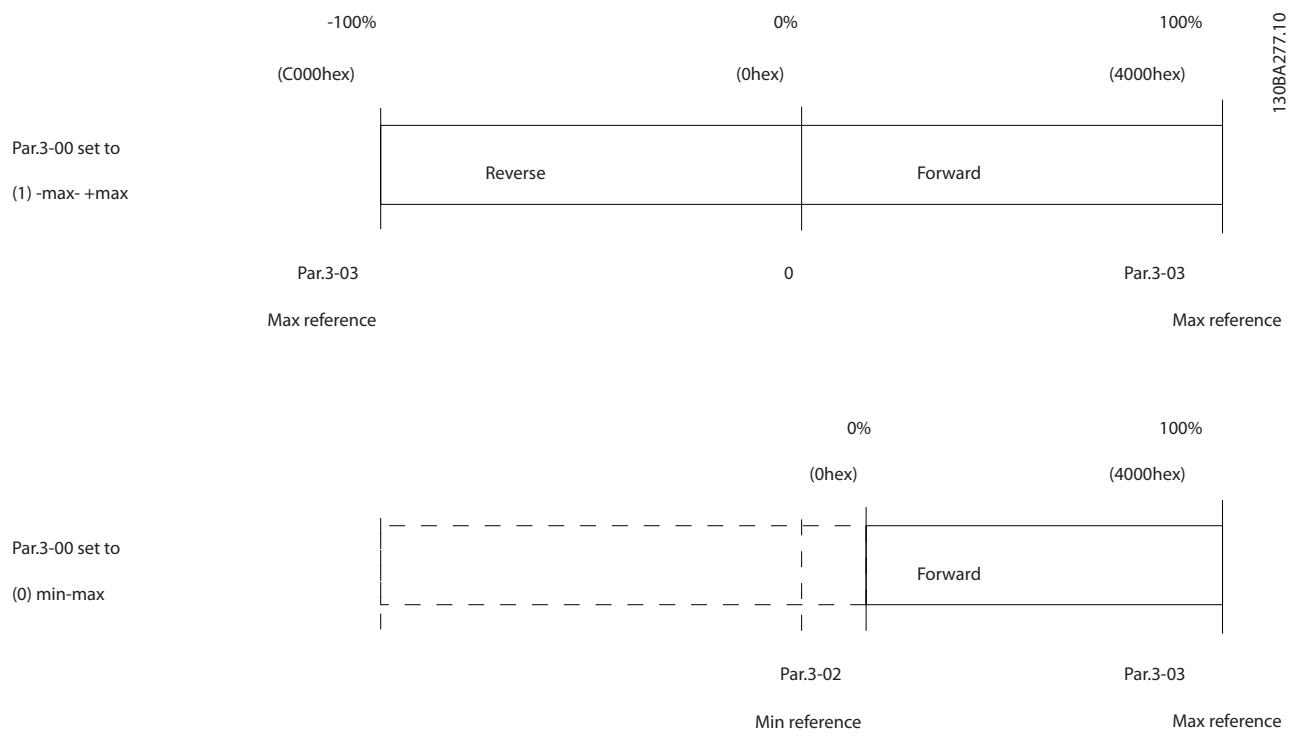

**Illustration 5.16 Référence et MAV**

**5 5**

# 6 Code de type et sélection

# 6.1 Références : options et accessoires

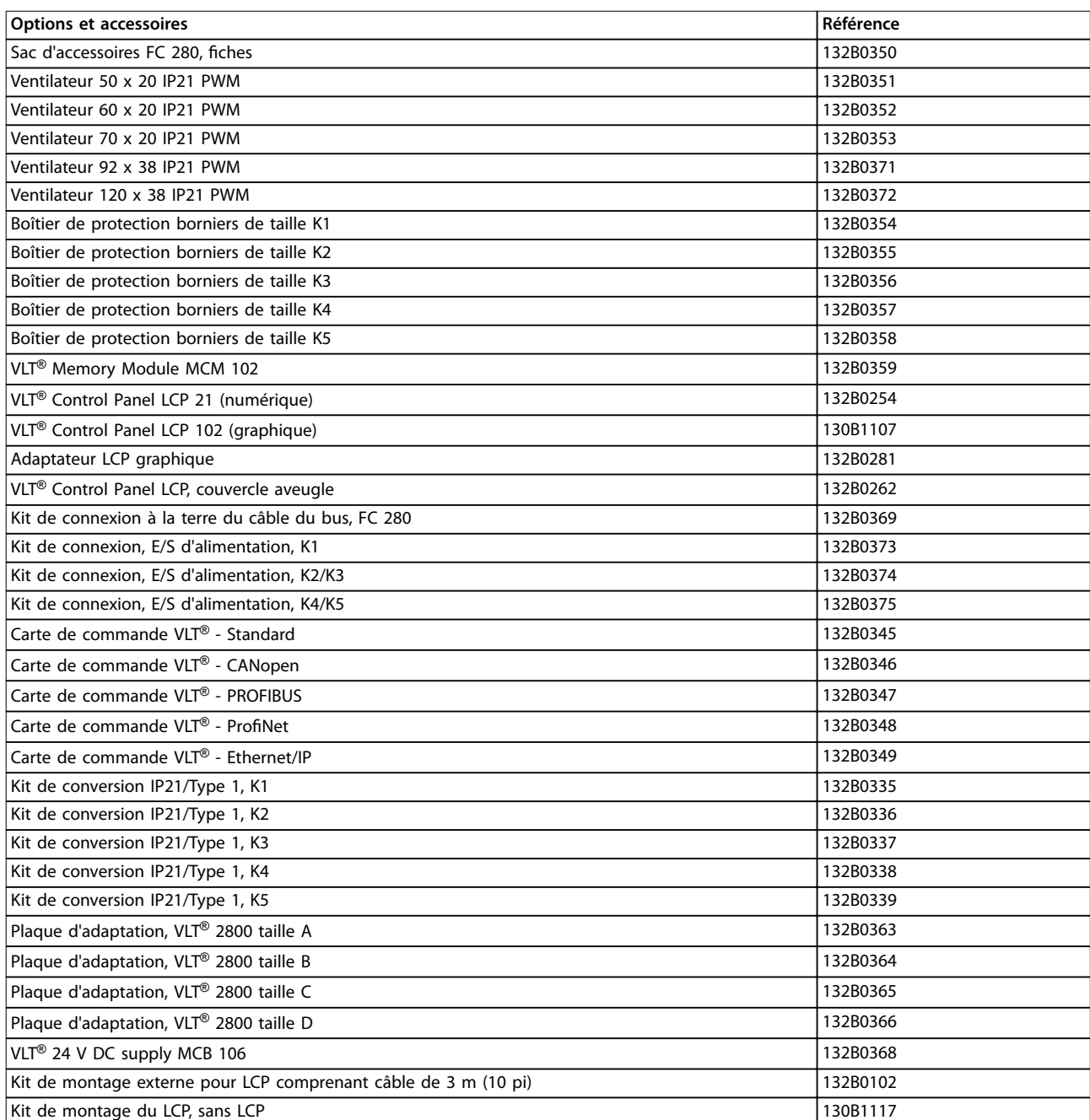

**Tableau 6.1 Références des options et accessoires**

Danfoss

Danfoss

### <span id="page-75-0"></span>6.2 Références : résistances de freinage

Danfoss propose une gamme complète de différentes résistances spécialement conçues pour nos variateurs de fréquence. Voir le *[chapitre 2.9.4 Contrôle avec la fonction de freinage](#page-40-0)* pour le dimensionnement des résistances de freinage. Cette section regroupe les références des résistances de freinage.

### 6.2.1 Références : résistances de freinage 10 %

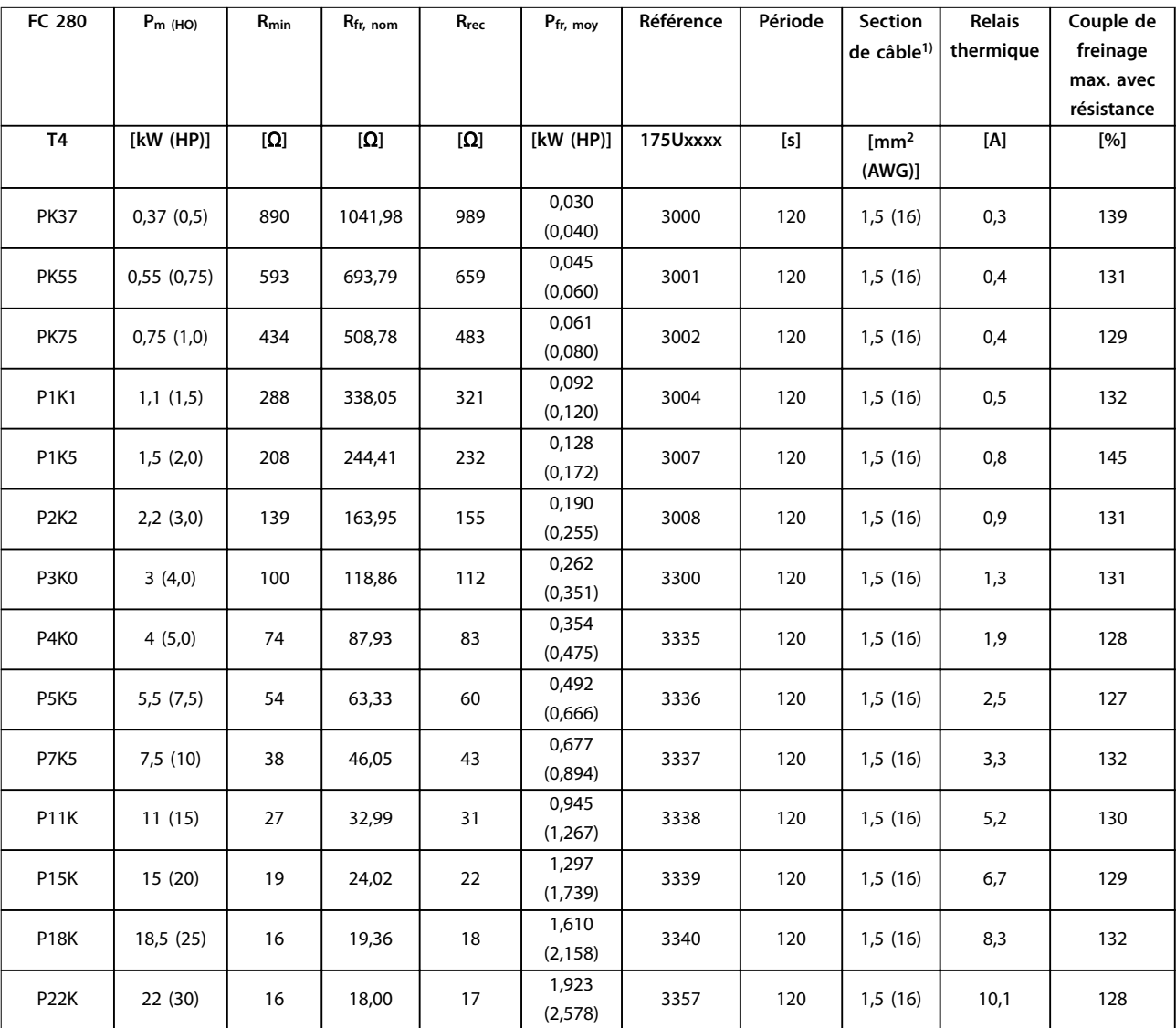

**Tableau 6.2 FC 280 - secteur : 380-480 V (T4), cycle d'utilisation de 10 %**

Danfoss

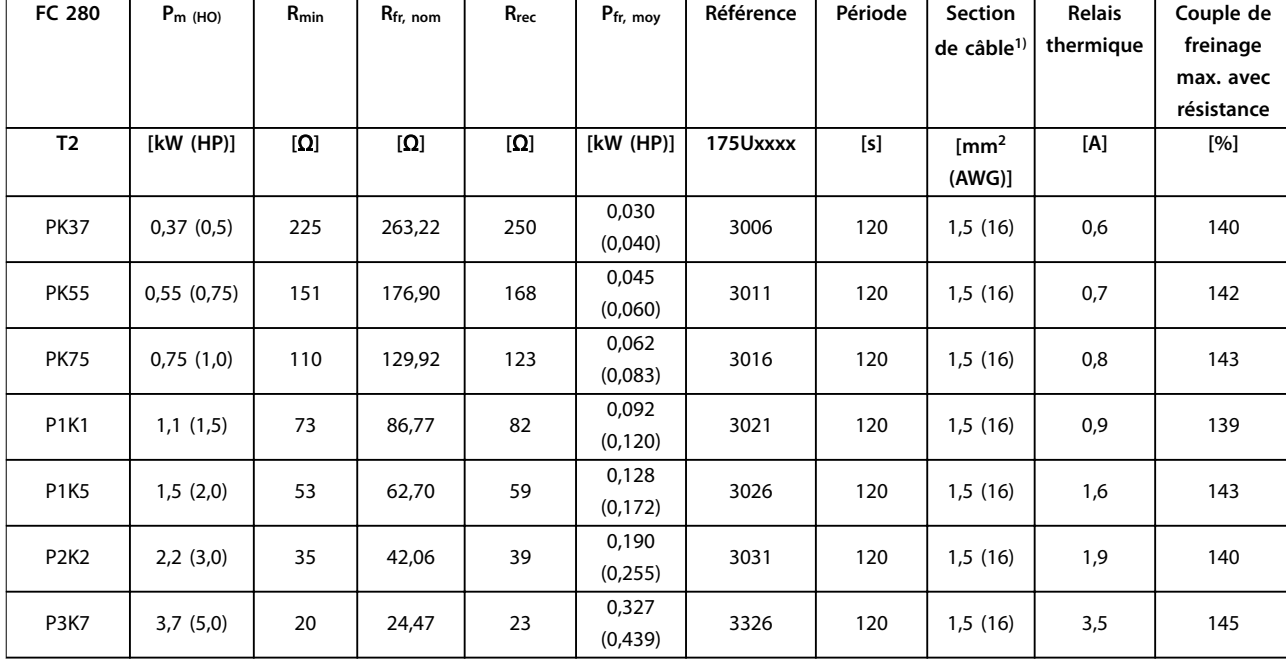

**Tableau 6.3 FC 280 - secteur : 200-240 V (T2), cycle d'utilisation de 10 %**

*1) L'ensemble du câblage doit être conforme aux réglementations nationales et locales en matière de sections de câble et de température ambiante.*

Danfoss

# 6.2.2 Références : résistances de freinage 40 %

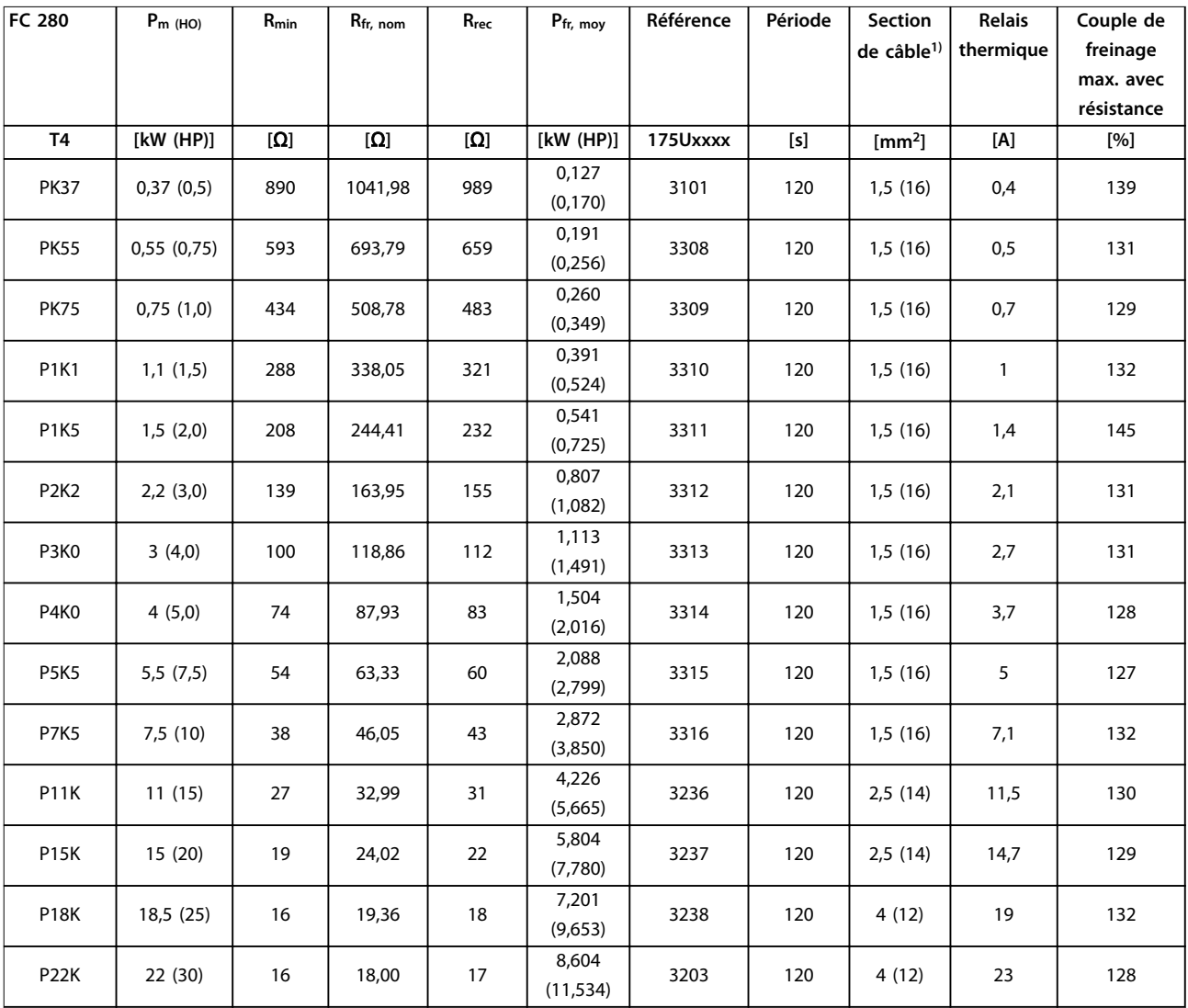

**Tableau 6.4 FC 280 - secteur : 380-480 V (T4), cycle d'utilisation de 40 %**

Danfoss

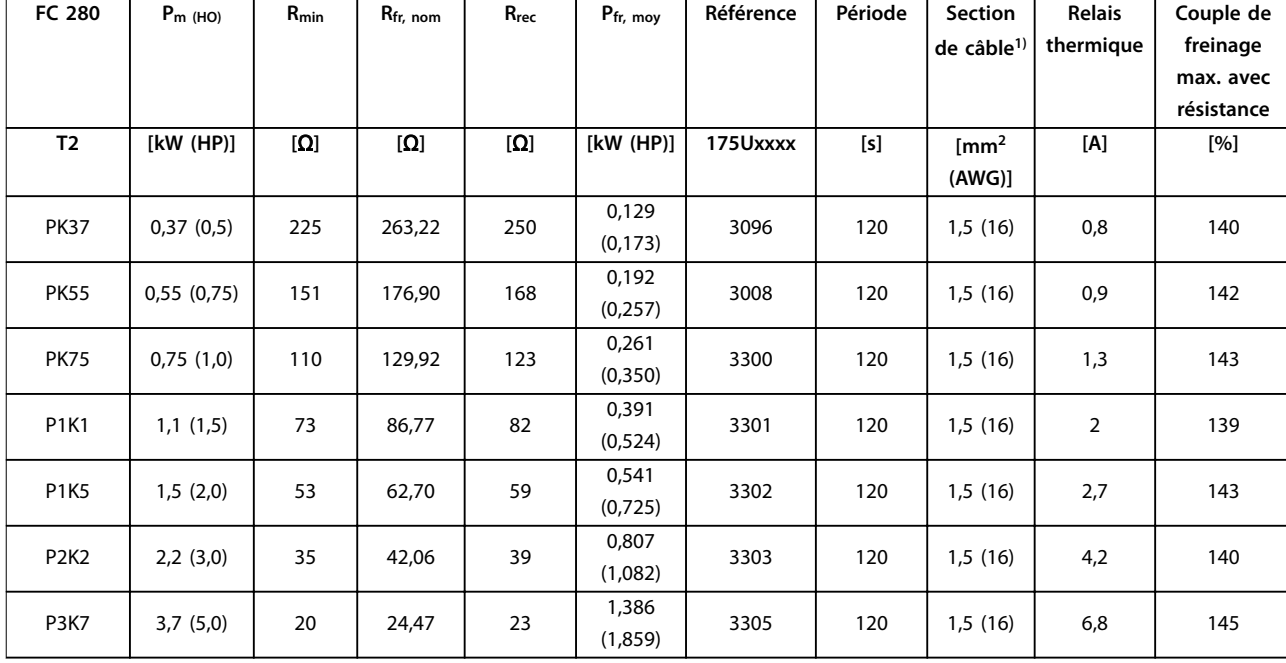

**Tableau 6.5 FC 280 - secteur : 200-240 V (T2), cycle d'utilisation de 40 %**

*1) L'ensemble du câblage doit être conforme aux réglementations nationales et locales en matière de sections de câble et de température ambiante.*

# <span id="page-79-0"></span>7 Spécifications

# 7.1 Données électriques

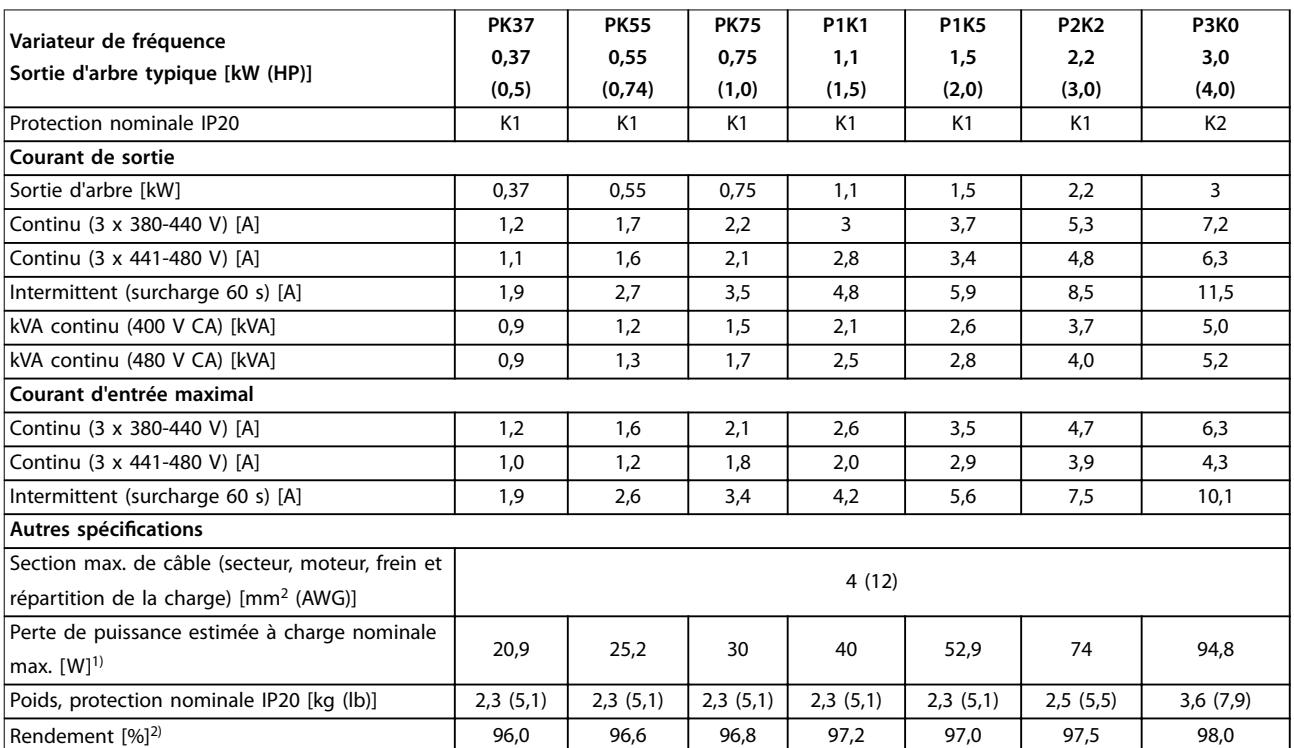

### **Tableau 7.1 Alimentation secteur 3 x 380-480 V CA**

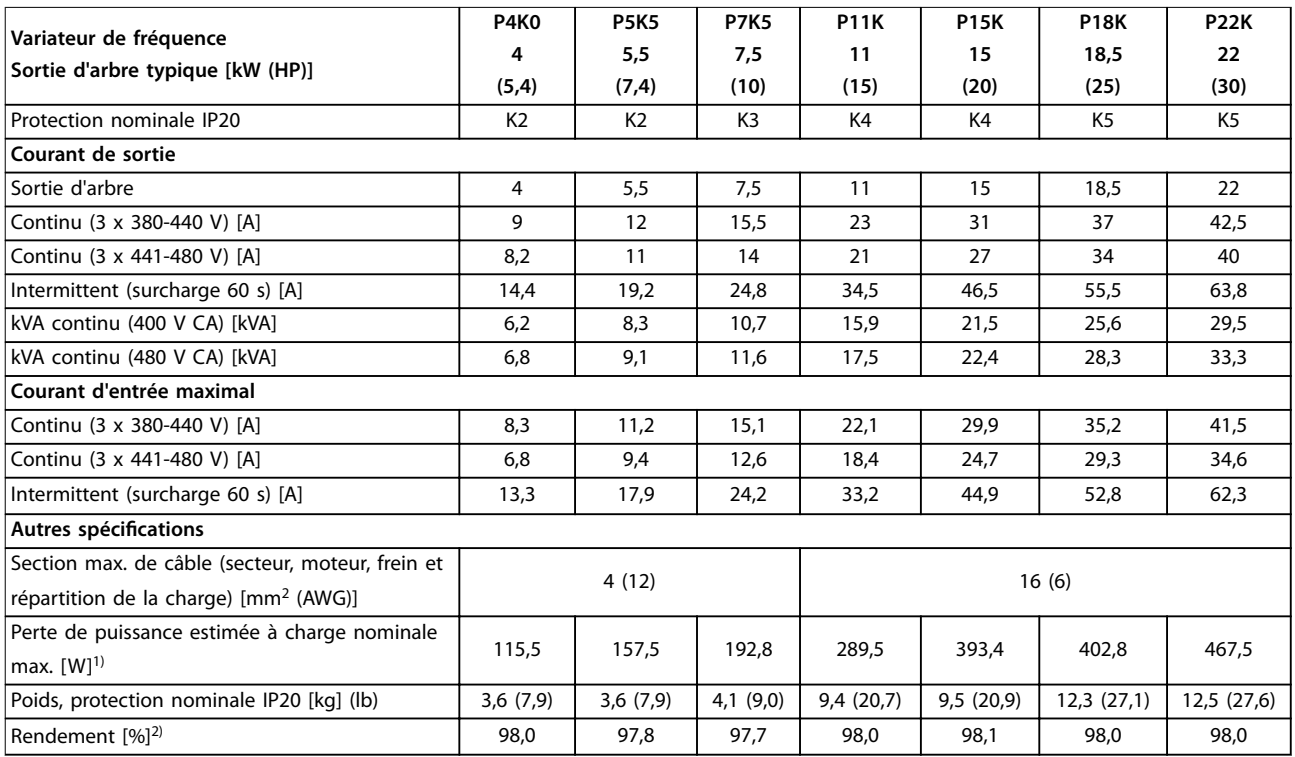

**Tableau 7.2 Alimentation secteur 3 x 380-480 V CA**

Danfoss

#### <span id="page-80-0"></span>**Spécifications Manuel de configuration**

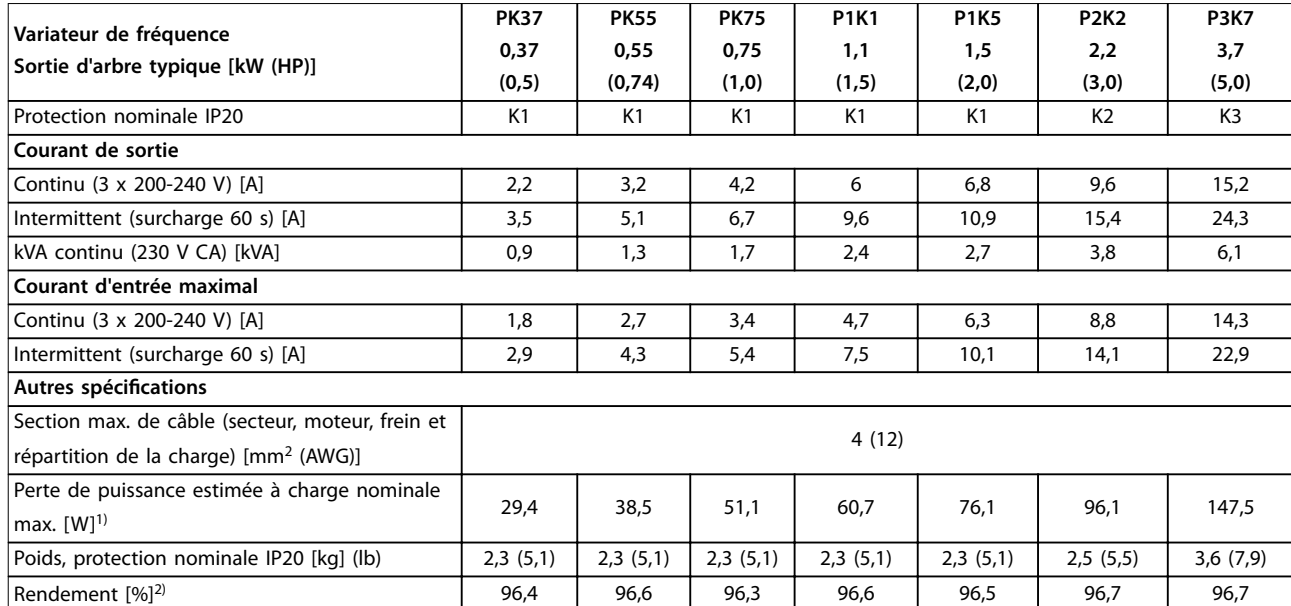

**Tableau 7.3 Alimentation secteur 3 x 200-240 V CA**

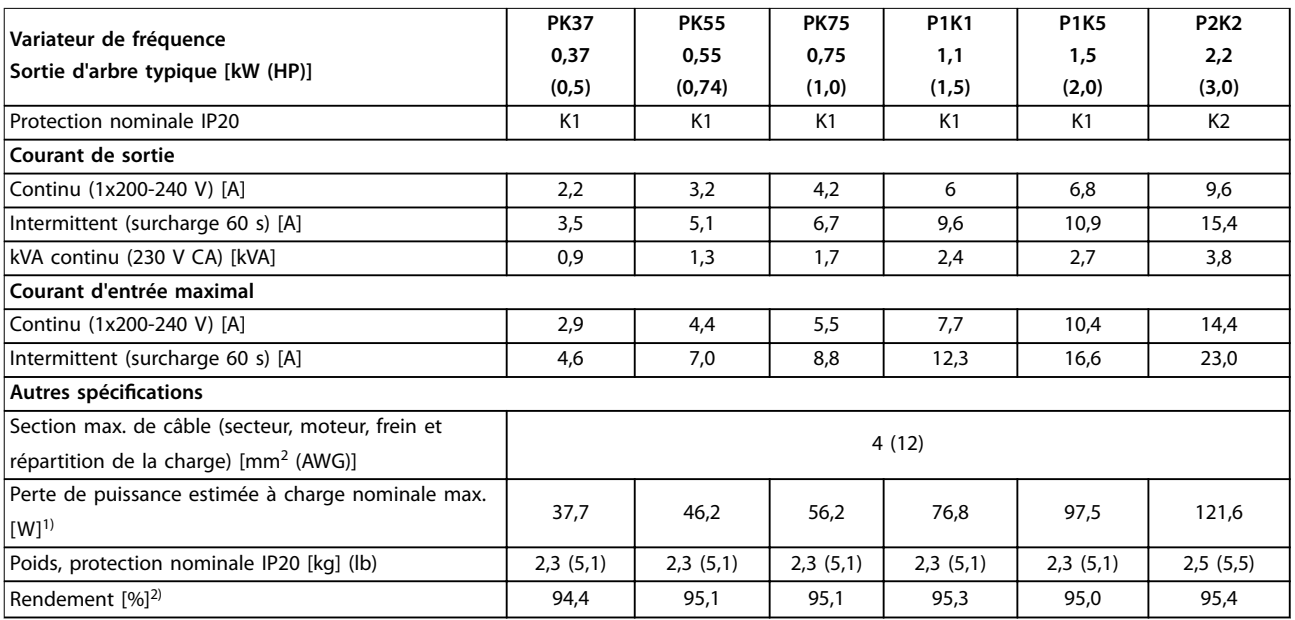

#### **Tableau 7.4 Alimentation secteur 1 x 200-240 V CA**

*1) La perte de puissance typique, mesurée dans des conditions de charge nominales, est de* ±*15 % (la tolérance est liée à la variété des conditions de tension et de câblage).*

*Les valeurs s'appuient sur le rendement typique d'un moteur (limite IE2/IE3). Les moteurs de moindre rendement renforcent la perte de puissance du variateur de fréquence, tandis que les moteurs à fort rendement la réduisent.*

*S'applique au dimensionnement du refroidissement de variateur de fréquence. Si la fréquence de commutation est supérieure au réglage par défaut, les pertes de puissance peuvent augmenter. Les puissances consommées par le LCP et la carte de commande sont incluses. D'autres options et la charge client peuvent accroître les pertes de 30 W max. (bien que généralement on compte seulement 4 W supplémentaires pour une carte de commande ou un bus de terrain à pleine charge).*

Pour les données des pertes de puissance selon la norme EN 50598-2, consulter www.danfoss.com/vltenergyefficiency.

2) Mesuré avec des câbles moteur blindés de 50 m (164 pi) à la charge et à la fréquence nominales. Pour la classe d'efficacité énergétique, voir le *[chapitre 7.4 Conditions ambiantes.](#page-81-0). Pour les pertes de charge partielles, voir www.danfoss.com/vltenergyefficiency.* 

<u>Danfoss</u>

**7 7**

<span id="page-81-0"></span>**Spécifications VLT<sup>®</sup> Midi Drive FC 280** 

### 7.2 Alimentation secteur

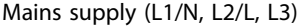

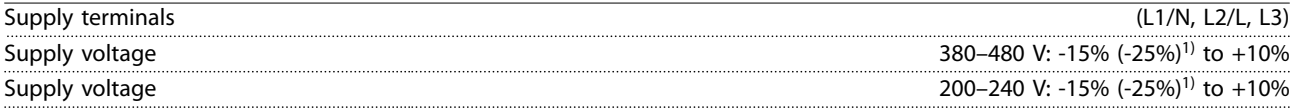

*1) The frequency converter can run at -25% input voltage with reduced performance. The maximum output power of the frequency converter is 75% if input voltage is -25%, and 85% if input voltage is -15%.*

*Full torque cannot be expected at mains voltage lower than 10% below the lowest rated supply voltage of the frequency converter.*

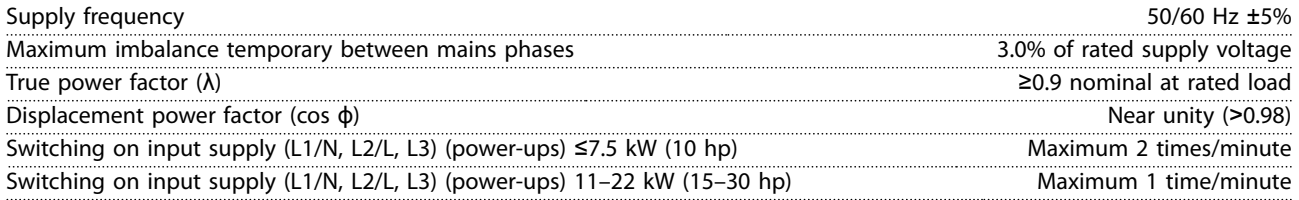

# 7.3 Puissance et données du moteur

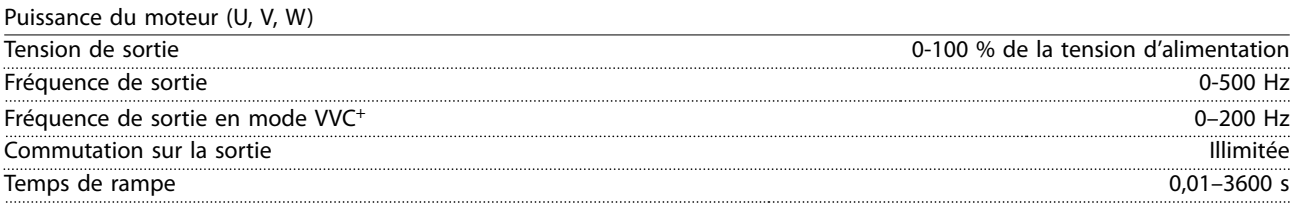

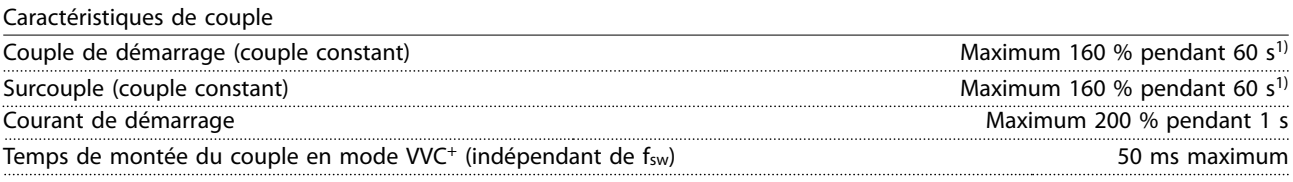

*1) \*Le pourcentage se réfère au couple nominal.*

### 7.4 Conditions ambiantes

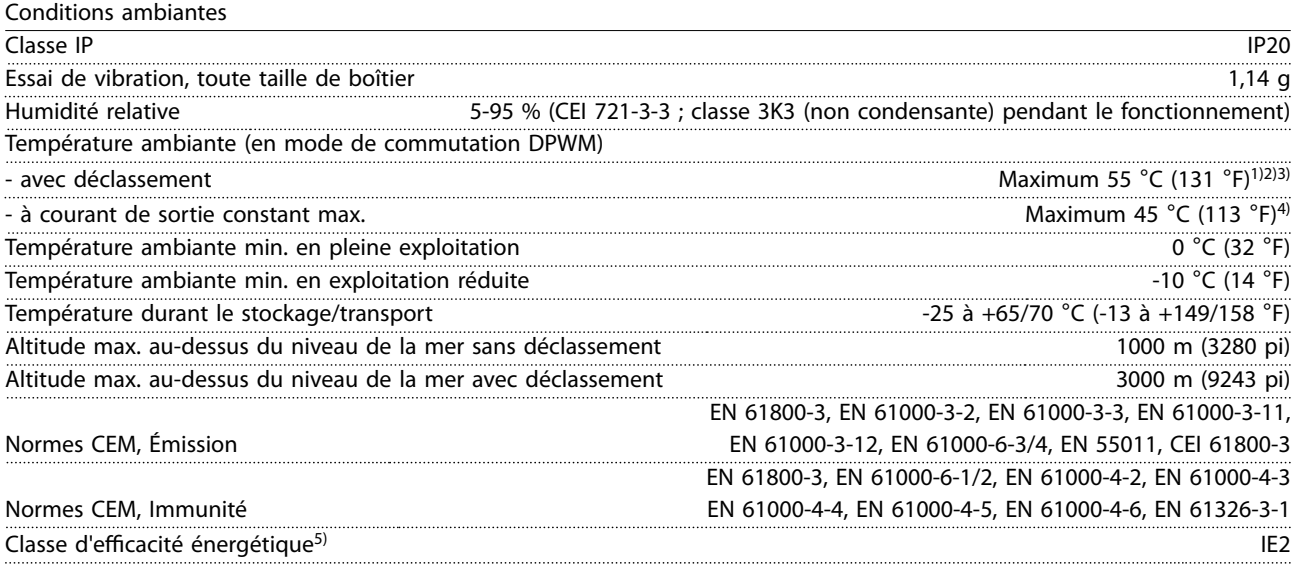

*1) Se reporter au [chapitre 7.12 Exigences particulières](#page-88-0) pour :*

Danfoss

- <span id="page-82-0"></span>*• Déclassement pour température ambiante élevée*
- *• Déclassement à haute altitude*

2) Sur les variantes PROFIBUS, PROFINET et EtherNet/IP du VLT® Midi Drive FC 280, pour éviter toute surchauffe de la carte de *puissance, éviter une pleine charge E/S digitale/analogique à une température ambiante supérieure à 45* °*C (113* °*F). 3) La température ambiante pour K1S2 sans déclassement est au maximun de 50* °*C (122* °*F).*

*4) La température ambiante pour K1S2 à courant de sortie constant maximal est au maximun de 40* °*C (104* °*F).*

*5) Déterminée d'après la norme EN 50598-2 à :*

- *• Charge nominale*
- *• 90 % de la fréquence nominale*
- *• Fréquence de commutation réglée en usine*
- *• Type de modulation réglé en usine*
- *• Type ouvert : température de l'air environnant 45* °*C (113* °*F).*
- *• Type 1 (kit NEMA) : température ambiante 45* °*C (113* °*F).*

### 7.5 Spécifications du câble

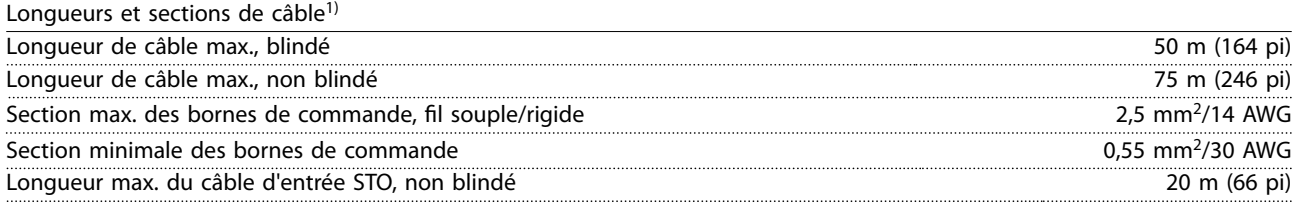

*1) Pour les câbles de puissance, voir le [Tableau 7.1](#page-79-0), [Tableau 7.2,](#page-79-0) [Tableau 7.3](#page-80-0) et le [Tableau 7.4](#page-80-0).*

### 7.6 Entrée/sortie de commande et données de commande

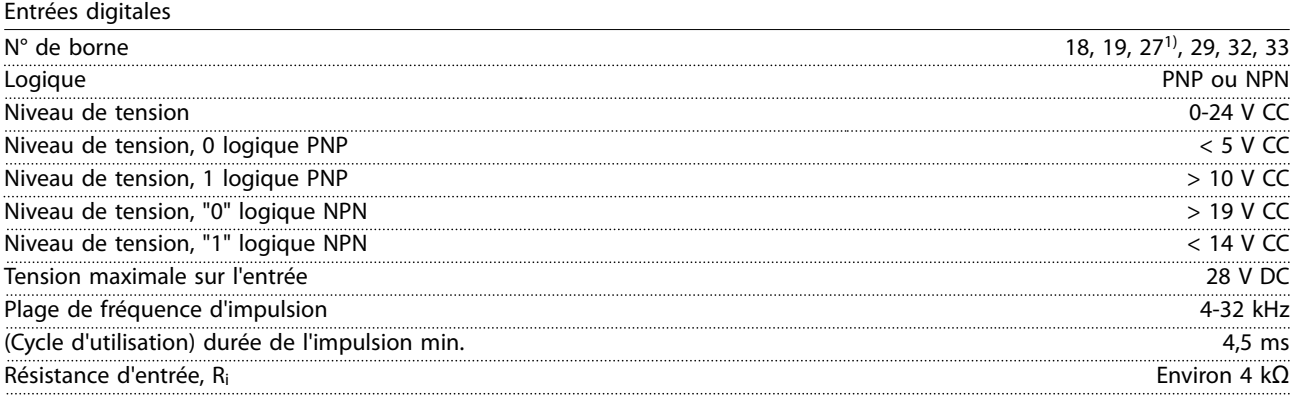

*1) La borne 27 peut aussi être programmée comme sortie.*

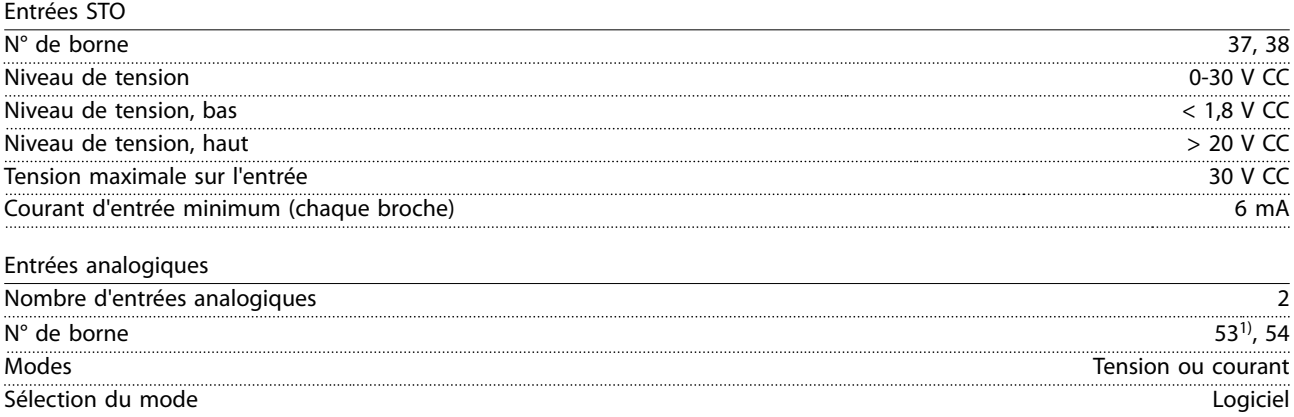

Danfoss

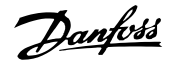

<span id="page-83-0"></span>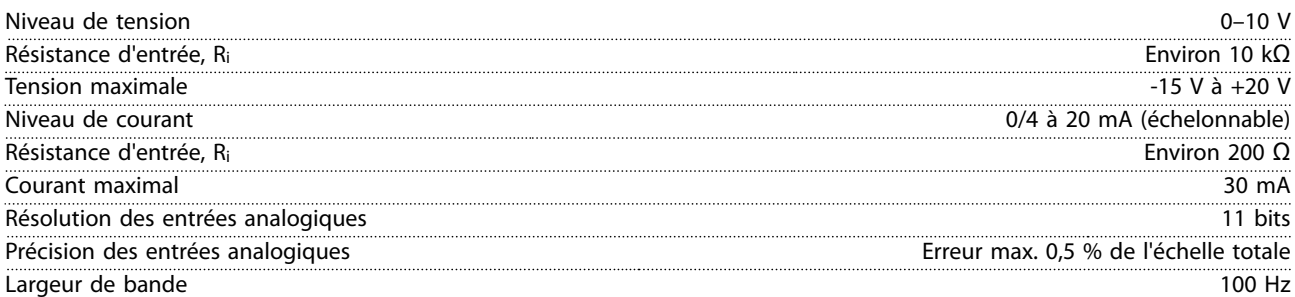

*Les entrées analogiques sont isolées galvaniquement de la tension d'alimentation (PELV) et d'autres bornes haute tension. 1) La borne 53 prend en charge uniquement le mode tension et peut également servir d'entrée digitale.*

130BE837.10

30BE837.10

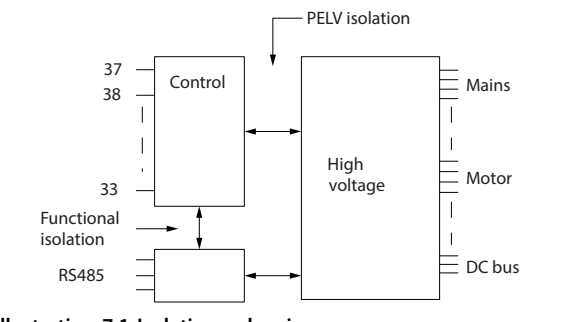

**Illustration 7.1 Isolation galvanique**

# *AVIS!*

### **HAUTE ALTITUDE**

**Pour une installation à des altitudes supérieures à 2000 m (6562 pi), contacter Danfoss pour la norme PELV.**

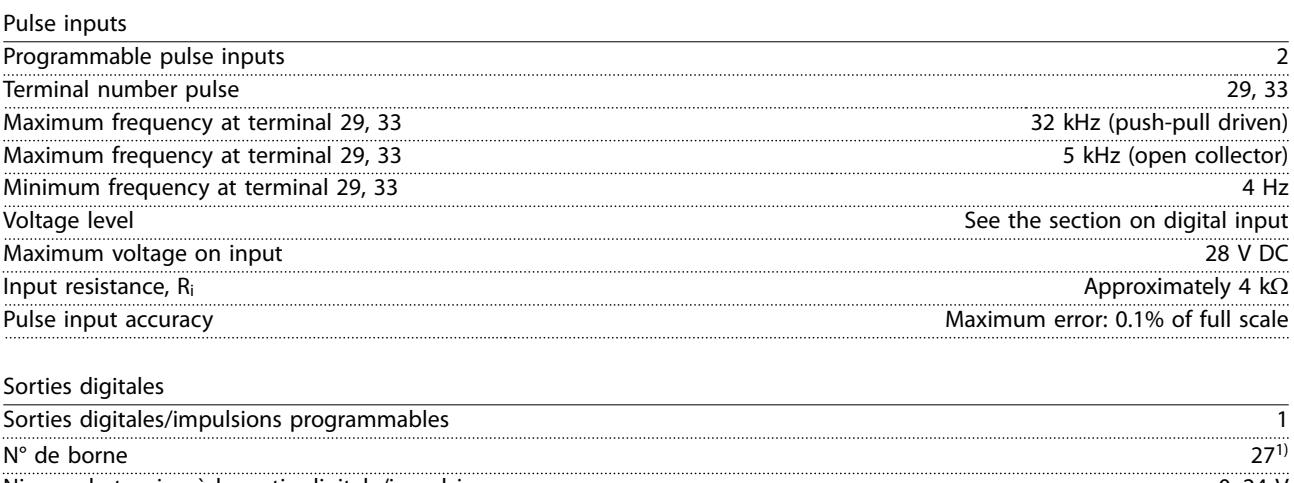

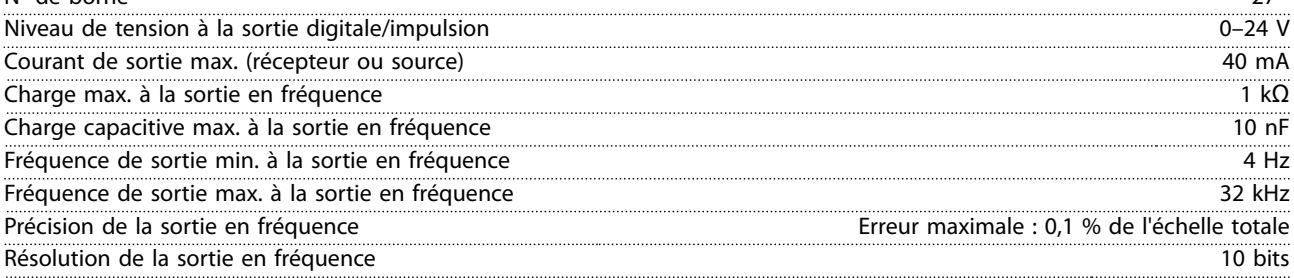

*1) La borne 27 peut également être programmée comme entrée.*

*La sortie digitale est isolée galvaniquement de la tension d'alimentation (PELV) et d'autres bornes haute tension.*

**7 7**

Danfoss

<span id="page-84-0"></span>**Spécifications Manuel de configuration** 

Sorties analogiques

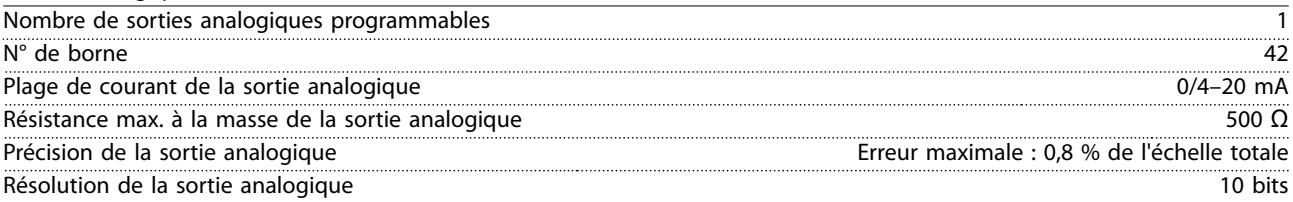

*La sortie analogique est isolée galvaniquement de la tension d'alimentation (PELV) et d'autres bornes haute tension.*

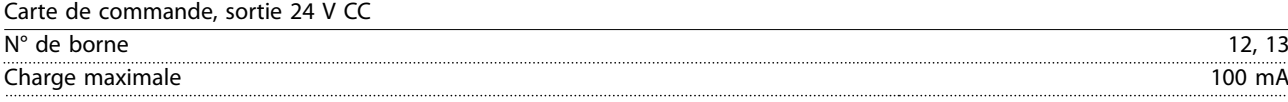

*L'alimentation 24 V CC est isolée galvaniquement de la tension d'alimentation (PELV). L'alimentation a toutefois le même potentiel que les entrées et sorties analogiques et numériques.*

#### Carte de commande, sortie +10 V CC

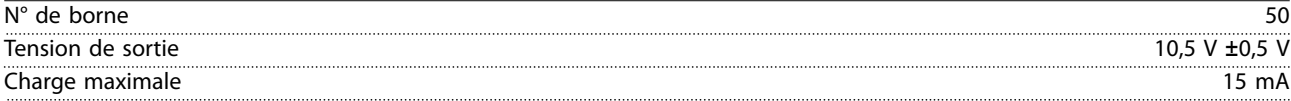

*L'alimentation 10 V CC est isolée galvaniquement de la tension d'alimentation (PELV) et d'autres bornes haute tension.*

#### Carte de commande, communication série RS485

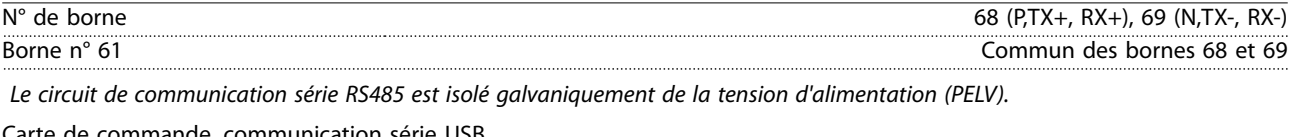

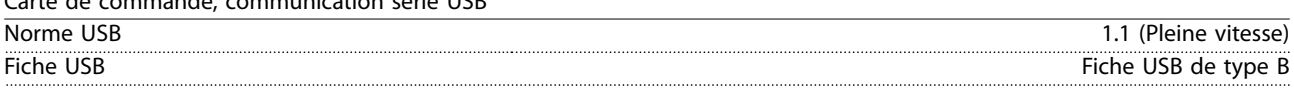

*La connexion au PC est réalisée via un câble USB standard hôte/dispositif.*

*La connexion USB est isolée galvaniquement de la tension d'alimentation (PELV) et d'autres bornes haute tension.*

*La mise à la terre USB n'est pas isolée galvaniquement de la terre de protection. Utiliser uniquement un ordinateur portable isolé en tant que connexion PC au connecteur USB sur le variateur de fréquence.*

Sorties relais

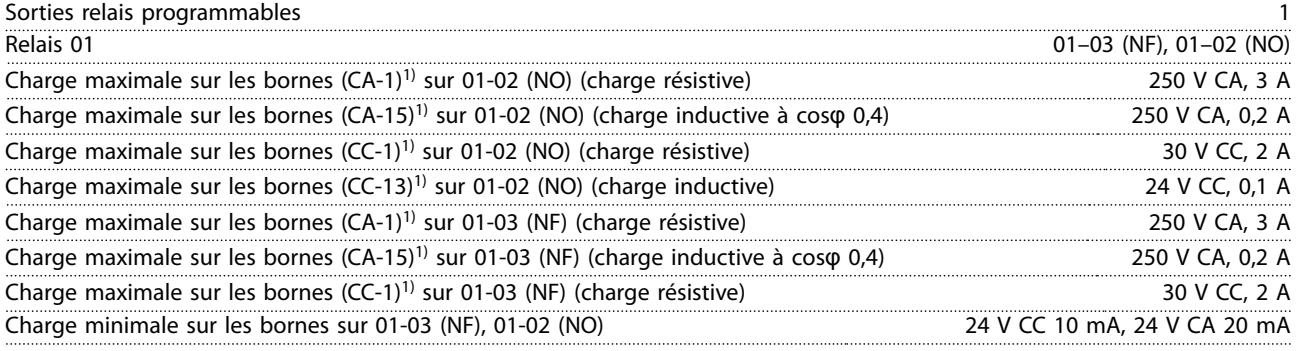

*1) CEI 60947 parties 4 et 5.*

*Les contacts de relais sont isolés galvaniquement du reste du circuit par une isolation renforcée.*

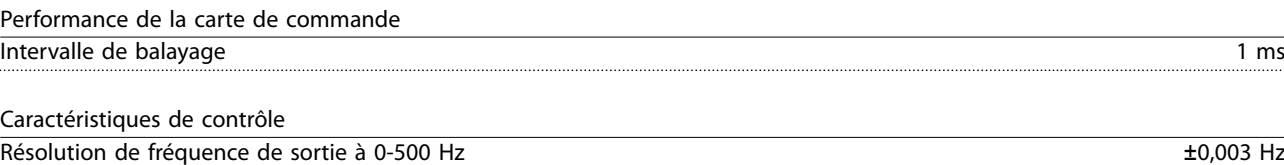

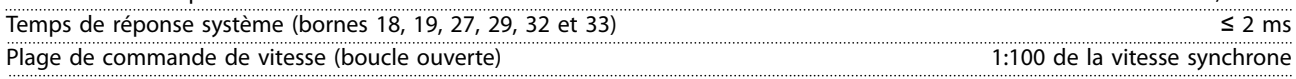

Danfoss

<span id="page-85-0"></span>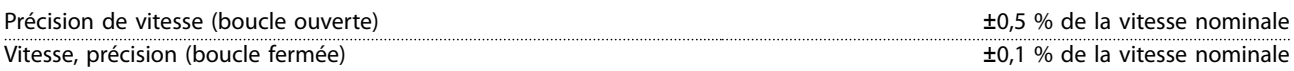

*Toutes les caractéristiques de contrôle sont basées sur un moteur asynchrone 4 pôles.*

### 7.7 Couples de serrage des raccords

Lors du serrage des connexions électriques, il est important de serrer avec le bon couple. Des couples trop faibles ou trop élevés peuvent provoquer des problèmes de raccordement électrique. Utiliser une clé dynamométrique pour garantir un couple correct. Il est recommandé d'utiliser un tournevis plat de type SZS 0,6 x 3,5 mm.

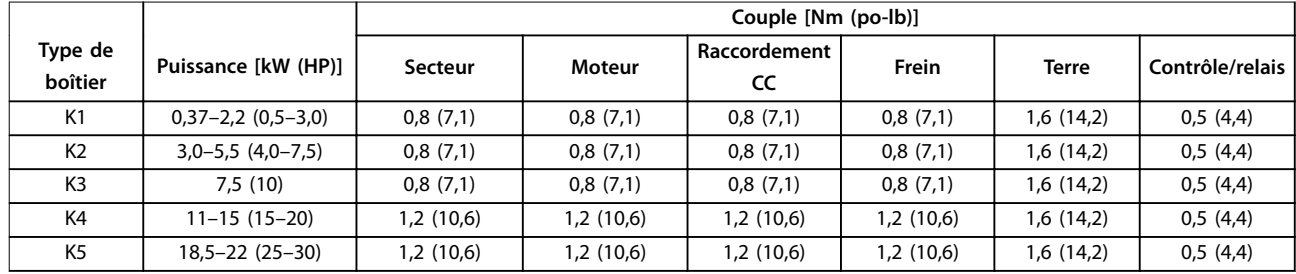

**Tableau 7.5 Couples de serrage**

### 7.8 Fusibles et disjoncteurs

Utiliser des fusibles et/ou des disjoncteurs du côté de l'alimentation comme protection du personnel d'entretien et de l'équipement en cas de panne d'un composant interne au variateur de fréquence (première panne).

#### **Protection du circuit de dérivation**

Protéger tous les circuits de dérivation d'une installation (notamment appareillage de connexion et machines) contre les courts-circuits et les surcourants, conformément aux règlements nationaux et internationaux.

### *AVIS!*

**La protection intégrale contre les courts-circuits par semi-conducteurs n'assure pas la protection du circuit de dérivation. Prévoir une protection du circuit de dérivation conformément aux réglementations nationales et locales.**

Le *[Tableau 7.6](#page-86-0)* présente les fusibles recommandés et les disjoncteurs qui ont été testés.

# **ATTENTION**

### **RISQUE DE BLESSURES ET DE DOMMAGES À L'ÉQUIPEMENT**

**Le non-respect de ces recommandations peut entraîner des risques pour le personnel et endommager le variateur de fréquence et d'autres équipements en cas de dysfonctionnement.**

**• Choisir les fusibles en fonction des recommandations. Les dommages éventuels peuvent être limités à l'intérieur du variateur de fréquence.**

### *AVIS!*

#### **DOMMAGES MATÉRIELS**

L'utilisation de fusibles et/ou de disjoncteurs est obligatoire afin d'assurer la conformité avec les normes CEI 60364 pour **CE. Le non-respect des recommandations relatives à la protection peut endommager le variateur de fréquence.**

Danfoss recommande d'utiliser les fusibles et les disjoncteurs mentionnés dans le *[Tableau 7.6](#page-86-0)* pour garantir la conformité à UL ou à la norme CEI 61800-5-1. Pour les applications non conformes à UL, prévoir des disjoncteurs conçus pour protéger un circuit capable de fournir un maximum de 50000 Arms (symétriques), 400 V. Avec des fusibles de classe T, le courant nominal de court-circuit du variateur de fréquence (SCCR) convient à un circuit capable de fournir un maximum de 100000 Arms, 480 V.

Danfoss

<span id="page-86-0"></span>

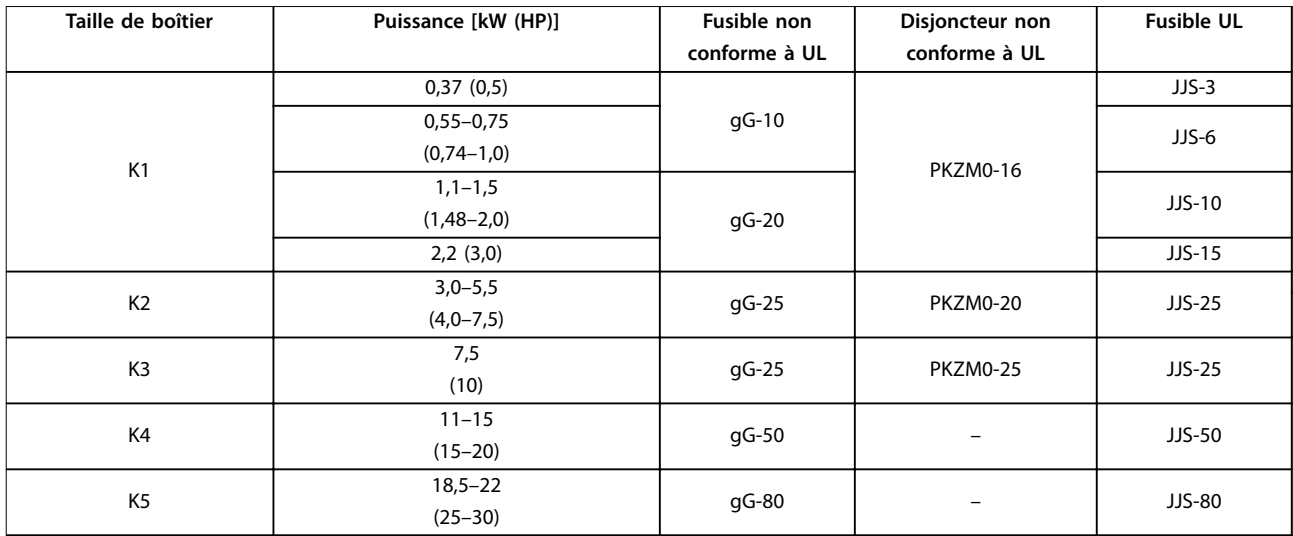

**Tableau 7.6 Fusible et disjoncteur, 380-480 V**

### 7.9 Rendement

#### **Rendement du variateur de fréquence (ηVLT)**

La charge du variateur de fréquence a peu d'influence sur son rendement. En général, le rendement résultant de la fréquence nominale du moteur f<sub>M,N</sub> est identique. Cette règle s'applique également que le moteur développe 100 % du couple nominal de l'arbre ou uniquement 75 %, par exemple en cas de charges partielles.

Cela signifie aussi que le rendement du variateur de fréquence n'est pas modifié en choisissant différentes caractéristiques tension/fréquence.

Ces dernières affectent cependant le rendement du moteur.

Le rendement baisse un peu lorsque la fréquence de commutation est réglée sur une valeur supérieure à la valeur par défaut. Le rendement baisse également un peu en présence d'une tension secteur de 480 V ou d'un câble moteur dont la longueur dépasse 30 m (98,4 pi).

#### **Calcul du rendement du variateur de fréquence**

Calculer le rendement du variateur de fréquence à différentes charges selon l'*Illustration 7.2*. Multiplier le facteur à l'*Illustration 7.2* par le facteur de rendement spécifique répertorié dans les tableaux de spécifications du *[chapitre 7.1 Données électriques](#page-79-0)* :

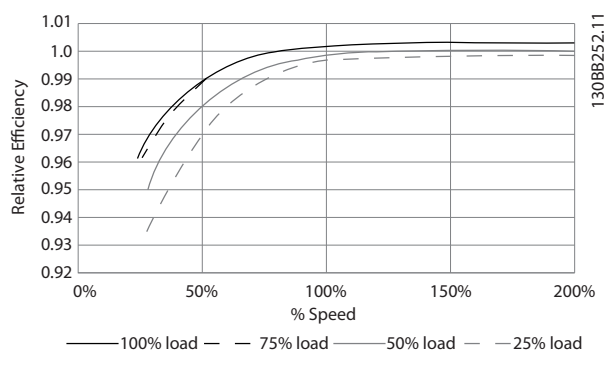

**Illustration 7.2 Courbes de rendement typique**

### **Rendement du moteur (η MOTEUR)**

Le rendement d'un moteur raccordé à un variateur de fréquence est lié au niveau de magnétisation. D'une manière générale, on peut dire que ce rendement est comparable à celui qui résulte d'une exploitation alimentée par le secteur. Le rendement du moteur dépend de son type.

Dans la plage de 75 à 100 % du couple nominal, le rendement du moteur est pratiquement constant dans les deux cas d'exploitation avec le variateur de fréquence et avec l'alimentation directe par le secteur.

Lorsque l'on utilise des petits moteurs, l'influence de la caractéristique tension/fréquence sur le rendement est marginale, mais avec les moteurs de 11 kW (14,8 HP) et plus, les avantages sont significatifs.

En général, la fréquence de commutation n'affecte pas le rendement des petits moteurs. Le rendement des moteurs à partir de 11 kW (14,8 HP) est amélioré (1-2 %), puisque la sinusoïde du courant du moteur est presque parfaite à fréquence de commutation élevée.

#### <span id="page-87-0"></span>**Rendement du système (**η**SYSTÈME)**

Pour calculer le rendement du système, multiplier le rendement du variateur de fréquence (ηνιτ) par le rendement du moteur (η MOTEUR) :  $η$ SYSTÈME =  $η$ VLT  $x$   $η$ MOTEUR

### 7.10 Bruit acoustique

#### **Le bruit acoustique du variateur de fréquence a 3 sources :**

- **•** Bobines du circuit intermédiaire CC.
- **•** Ventilateur intégré.
- **•** Filtre RFI obstrué.

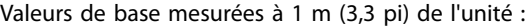

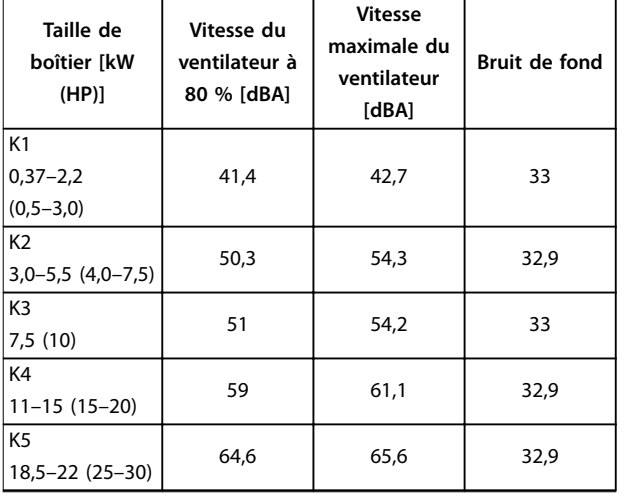

**Tableau 7.7 Valeurs de base mesurées**

### 7.11 Conditions dU/dt

Quand un transistor est activé dans le pont du variateur de fréquence, la tension appliquée au moteur augmente selon un rapport dU/dt dépendant des facteurs suivants :

- **•** type de câble du moteur .
- **•** section du câble moteur .
- **•** longueur du câble du moteur .
- **•** câble du moteur blindé ou non .
- **•** inductance.

L'auto-induction provoque un pic de tension moteur U<sub>PIC</sub> avant de se stabiliser à un niveau déterminé par la tension présente dans le circuit intermédiaire. Le temps de montée et le pic de tension U<sub>PIC</sub> influencent tous deux la durée de vie du moteur. Un pic de tension trop élevé affecte les moteurs dépourvus d'isolation de bobines entre phases. Plus le câble du moteur est long, plus le temps de montée et le pic de tension sont élevés.

L'activation des IGBT cause un pic de tension sur les bornes du moteur. Le FC 280 est conforme aux exigences de la norme CEI 60034-25 concernant les moteurs conçus pour être contrôlés par des variateurs de fréquence. Le FC 280 est également conforme à la norme CEI 60034-17 concernant les moteurs standard contrôlés par des variateurs de fréquence.

Les données dU/dt suivantes sont mesurées du côté de la borne du moteur :

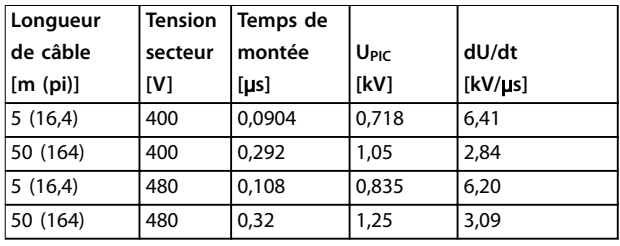

**Tableau 7.8 Données dU/dt du FC 280, 2,2 kW (3,0 HP), 3 x 380–480 V**

| Longueur | <b>Tension</b> | Temps de |       |              |
|----------|----------------|----------|-------|--------------|
| de câble | secteur        | montée   | UPIC  | dU/dt        |
| [m (pi)] | [V]            | [us]     | [kV]  | $[kV/\mu s]$ |
| 5(16,4)  | 400            | 0,096    | 0,632 | 5,31         |
| 50 (164) | 400            | 0,306    | 0.99  | 2,58         |
| 5(16,4)  | 480            | 0,118    | 0,694 | 4.67         |
| 50 (164) | 480            | 0,308    | 1,18  | 3,05         |

**Tableau 7.9 Données dU/dt du FC 280, 5,5 kW (7,5 HP), 3 x 380–480 V**

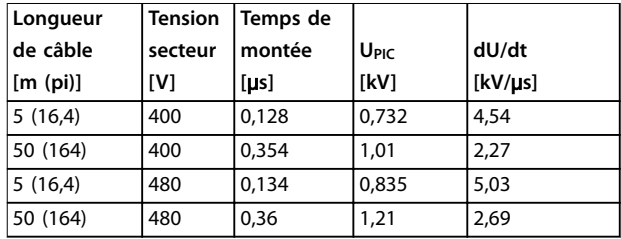

**Tableau 7.10 Données dU/dt du FC 280, 7,5 kW (10 HP), 3 x 380–480 V**

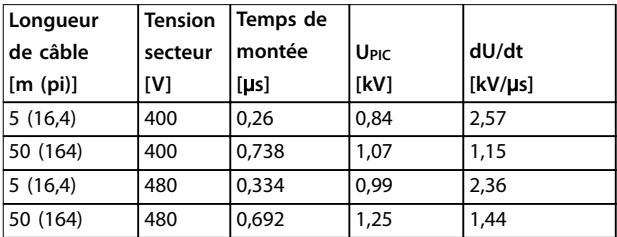

**Tableau 7.11 Données dU/dt du FC 280, 15 kW (20 HP), 3 x 380–480 V**

**7 7**

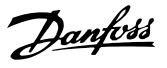

<span id="page-88-0"></span>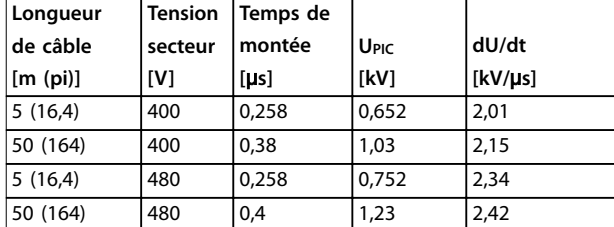

**Tableau 7.12 Données dU/dt du FC 280, 22 kW (30 HP), 3 x 380–480 V**

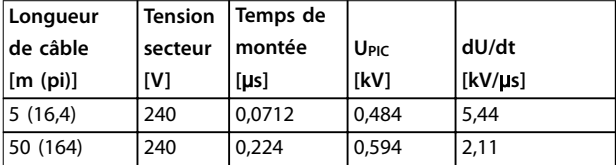

**Tableau 7.13 Données dU/dt du FC 280, 1,5 kW (2,0 HP), 3 x 200–240 V**

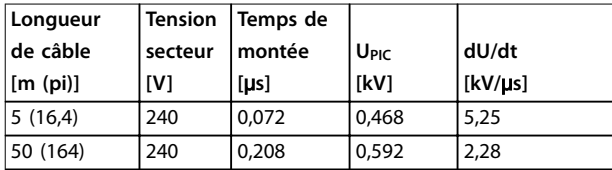

**Tableau 7.14 Données dU/dt du FC 280, 2,2 kW (3,0 HP), 3 x 200–240 V**

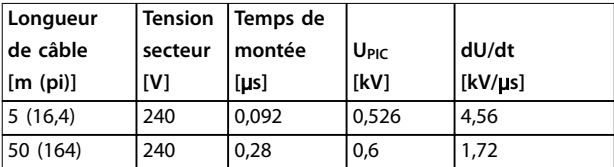

**Tableau 7.15 Données dU/dt du FC 280, 3,7 kW (5,0 HP), 3 x 200–240 V**

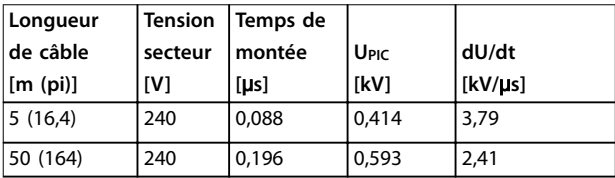

**Tableau 7.16 Données dU/dt du FC 280, 1,5 kW (2,0 HP), 1 x 200–240 V**

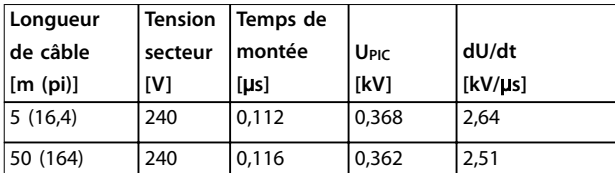

**Tableau 7.17 Données dU/dt du FC 280, 2,2 kW (3,0 HP), 1 x 200–240 V**

### 7.12 Exigences particulières

Dans certaines conditions, où l'exploitation du variateur de fréquence est complexe, on peut envisager un déclassement. Parfois, ce déclassement doit être réalisé manuellement.

Dans d'autres conditions, le variateur de fréquence effectue automatiquement un déclassement si nécessaire. Le déclassement permet de garantir les performances à des étapes critiques, où l'arrêt constituerait une alternative.

### 7.12.1 Déclassement manuel

Le déclassement manuel est à envisager dans les cas suivants :

- **•** Pression atmosphérique : pour une installation à des altitudes supérieures à 1000 m (3281 pi)
- **•** Vitesse du moteur : lors d'une exploitation continue à bas régime dans des applications à couple constant
- **•** Température ambiante plus de 45 °C (113 °F), pour plus de détails, se reporter aux *Illustration 7.3* à *[Illustration 7.12](#page-90-0)*.

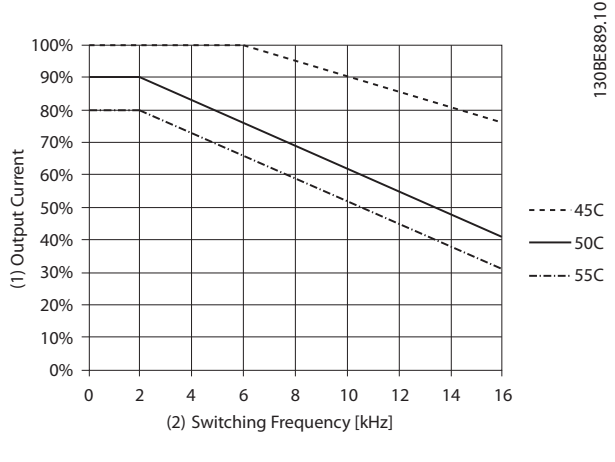

| $\vert$ (1) | Courant de sortie              |
|-------------|--------------------------------|
| (2)         | Fréquence de commutation [kHz] |

**Illustration 7.3 Courbe de déclassement K1T4**

Danfoss

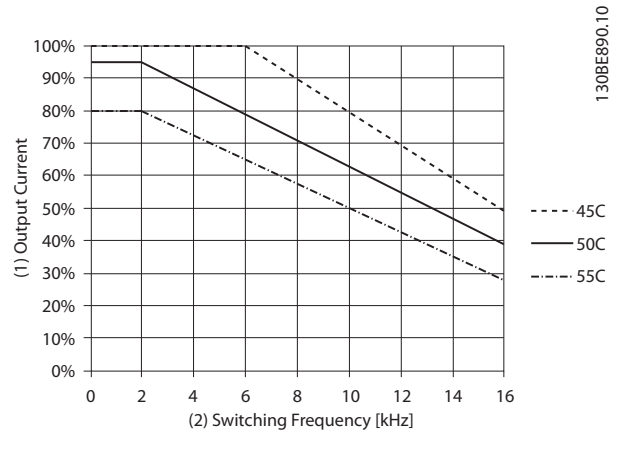

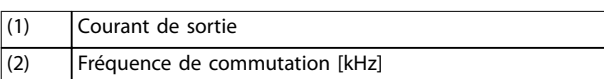

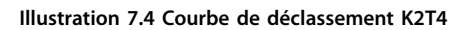

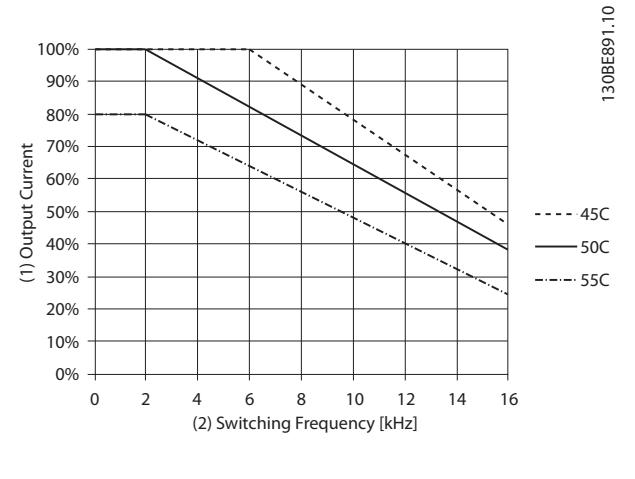

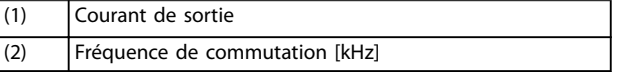

**Illustration 7.5 Courbe de déclassement K3T4**

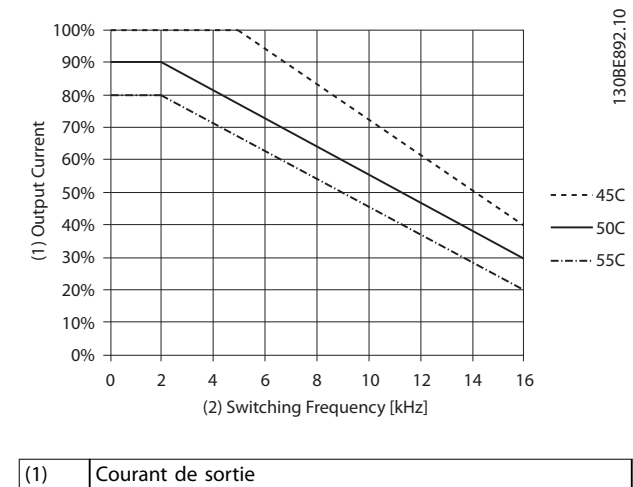

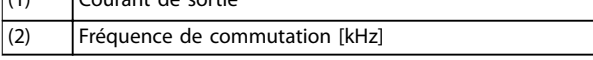

**Illustration 7.6 Courbe de déclassement K4T4**

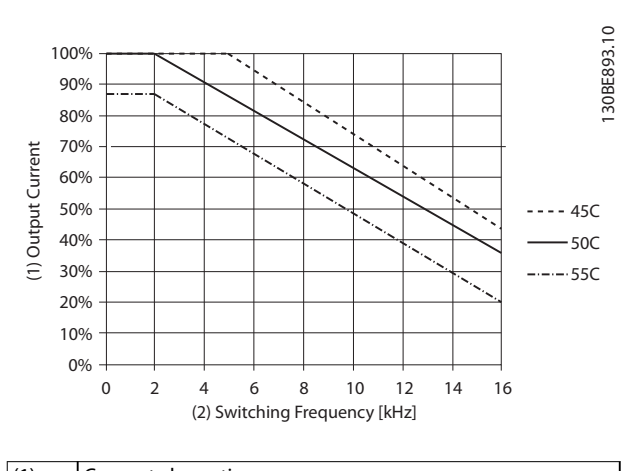

(1) Courant de sortie (2) Fréquence de commutation [kHz]

**Illustration 7.7 Courbe de déclassement K5T4**

<span id="page-90-0"></span>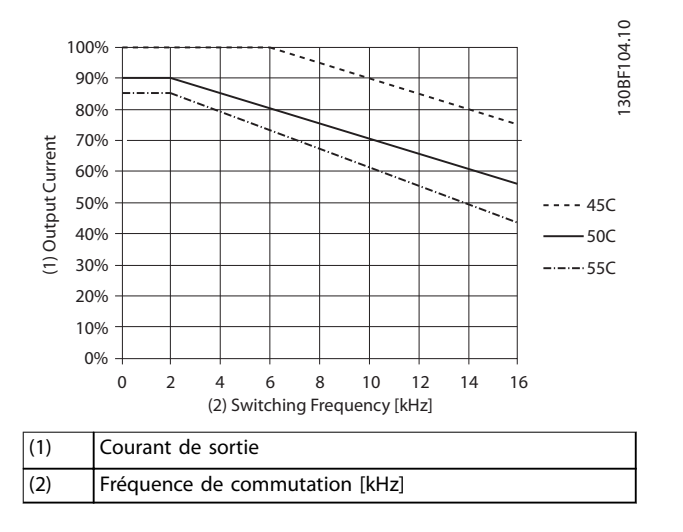

#### **Illustration 7.8 Courbe de déclassement K1T2**

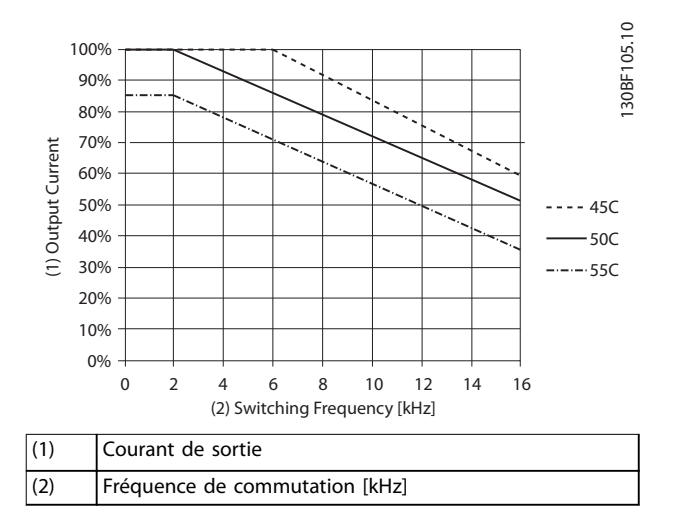

**Illustration 7.9 Courbe de déclassement K2T2**

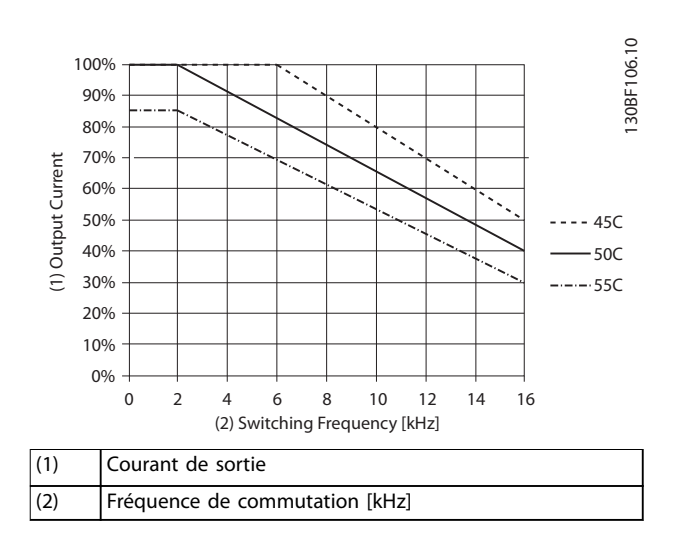

**Illustration 7.10 Courbe de déclassement K3T2**

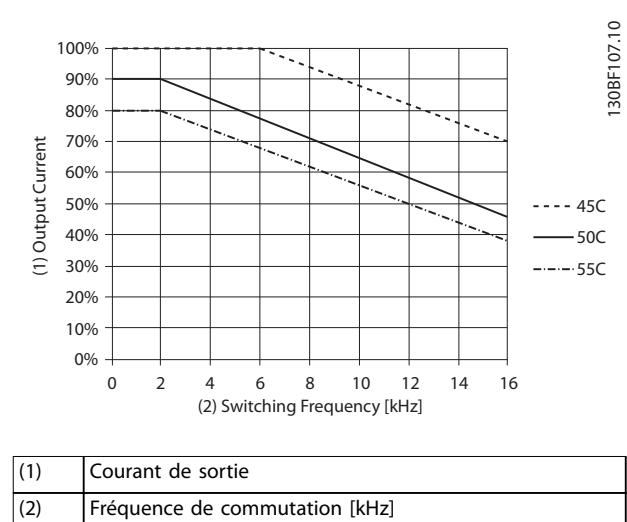

#### **Illustration 7.11 Courbe de déclassement K1S2**

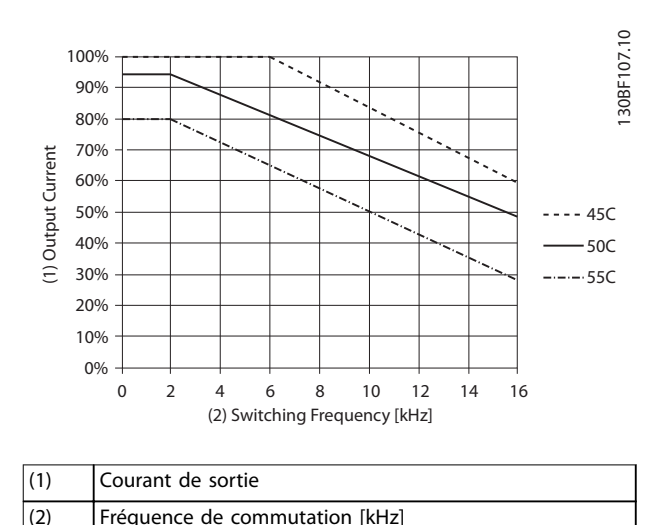

**Illustration 7.12 Courbe de déclassement K2S2**

# *AVIS!*

**La fréquence de commutation nominale est de 6 kHz pour K1-K3, 5 kHz pour K4-K5.**

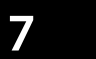

Danfoss

# 7.12.2 Déclassement automatique

Le variateur de fréquence vérifie constamment les niveaux critiques :

- **•** température trop élevée sur le dissipateur de chaleur.
- **•** charge moteur élevée.
- **•** vitesse du moteur faible.
- **•** signaux de protection(surtension/sous-tension, surcourant, défaut de mise à la terre et court-circuit) enclenchés.

En réponse à un niveau critique, le variateur de fréquence ajuste la fréquence de commutation.

### 7.13 Tailles de boîtier, puissances nominales et dimensions

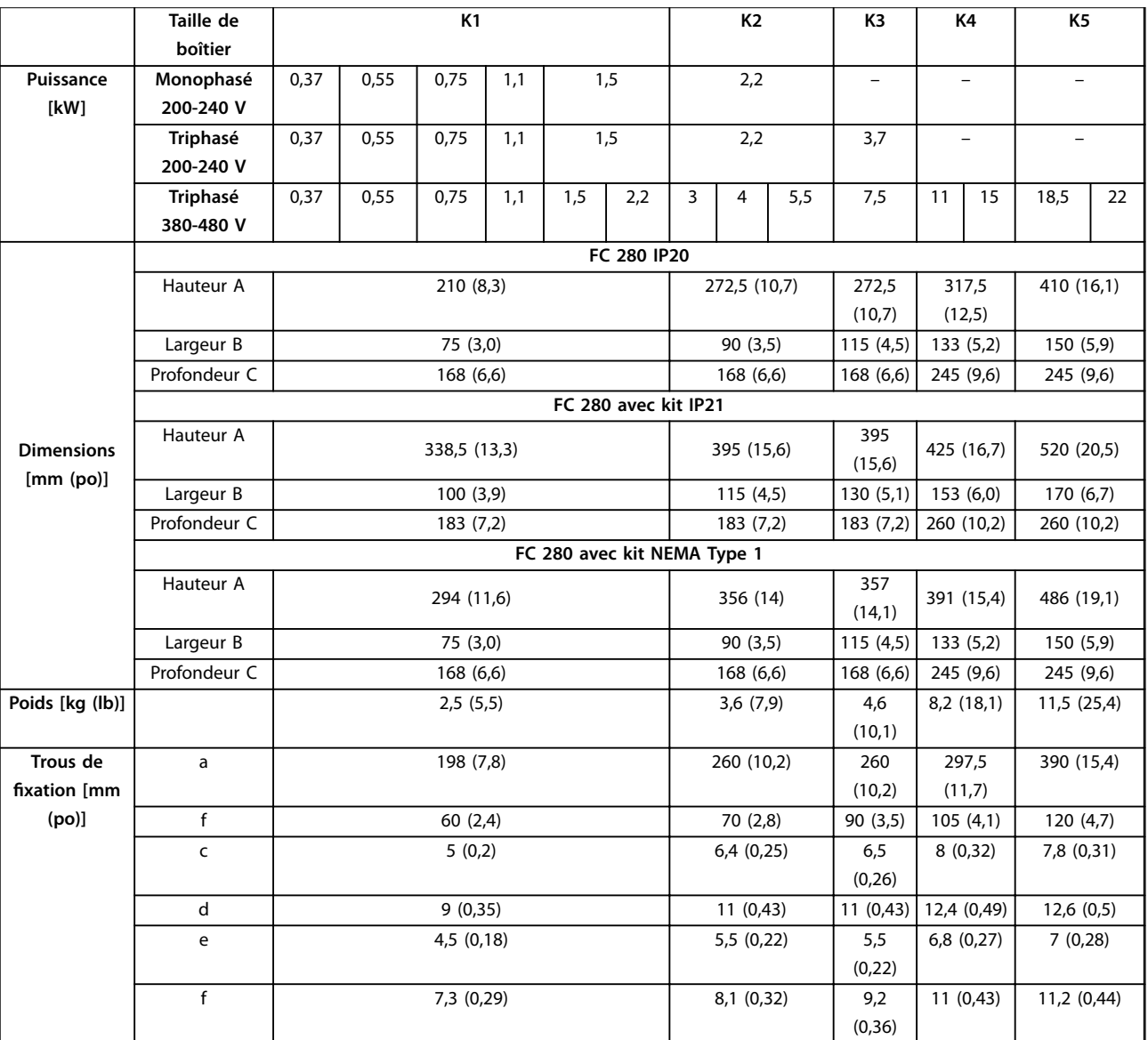

**Tableau 7.18 Tailles de boîtier, puissances nominales et dimensions**

 $\overline{\Omega}$ 

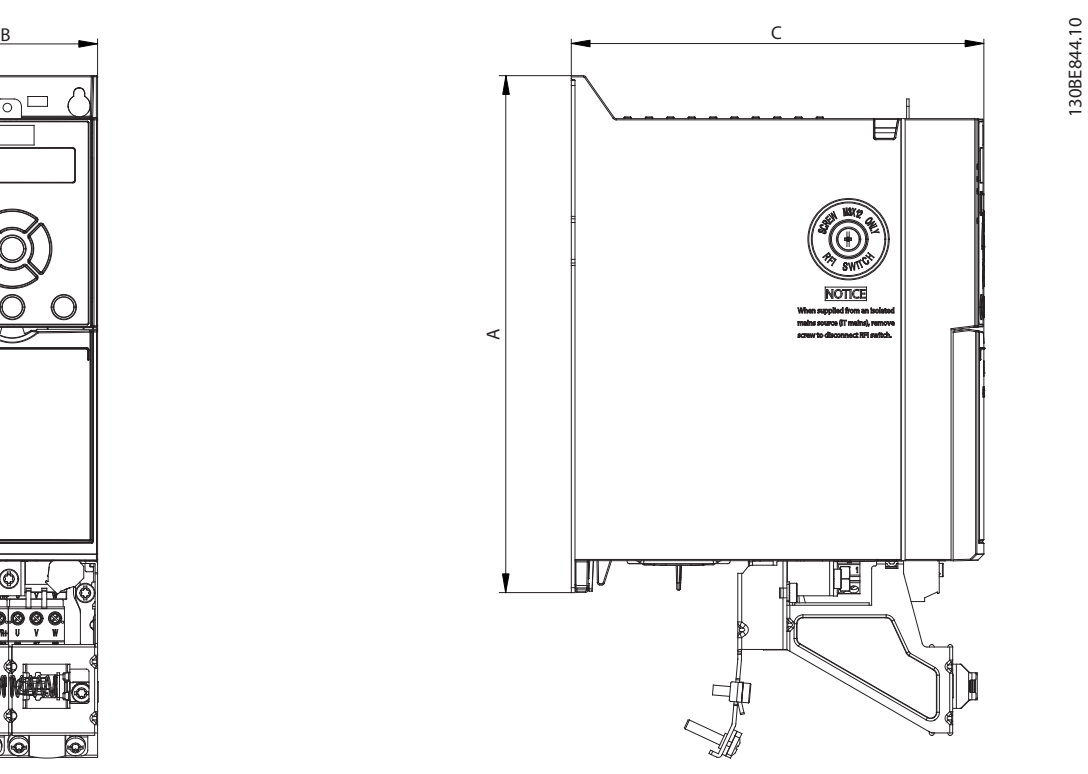

**Illustration 7.13 Standard avec plaque de connexion à la terre**

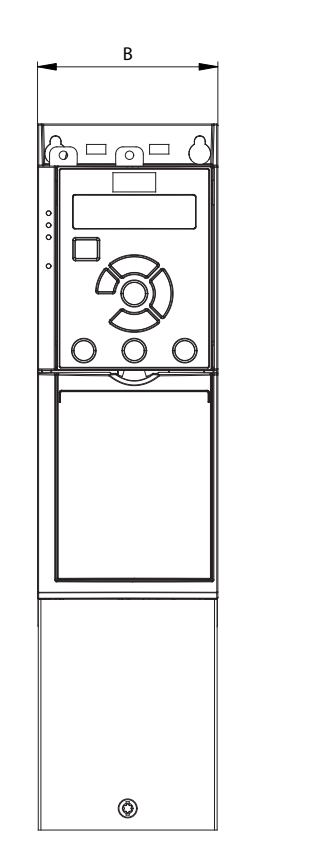

**Illustration 7.14 Standard avec IP21**

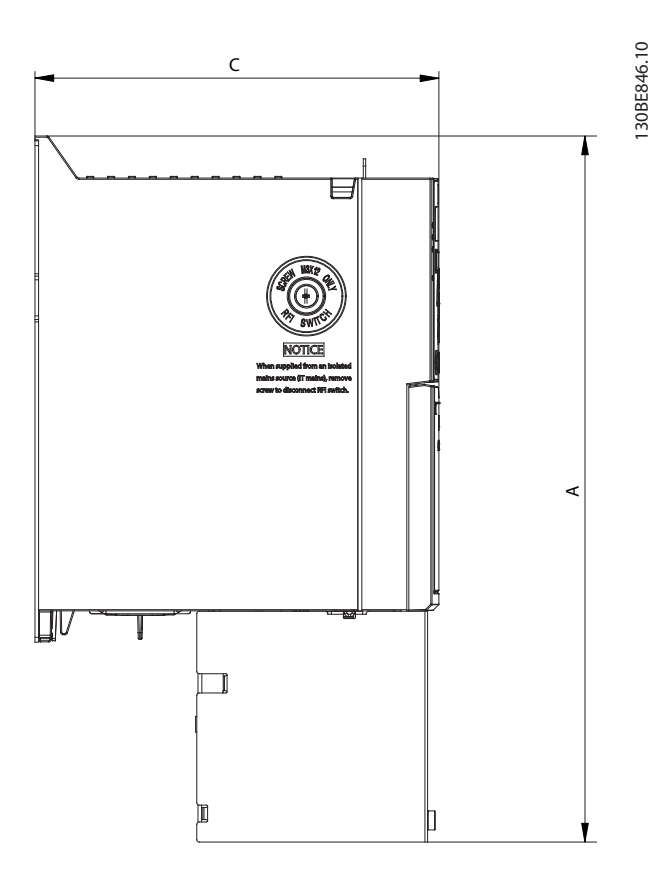

130BE844.10

Danfoss

130BE845.10

130BE845.10

A

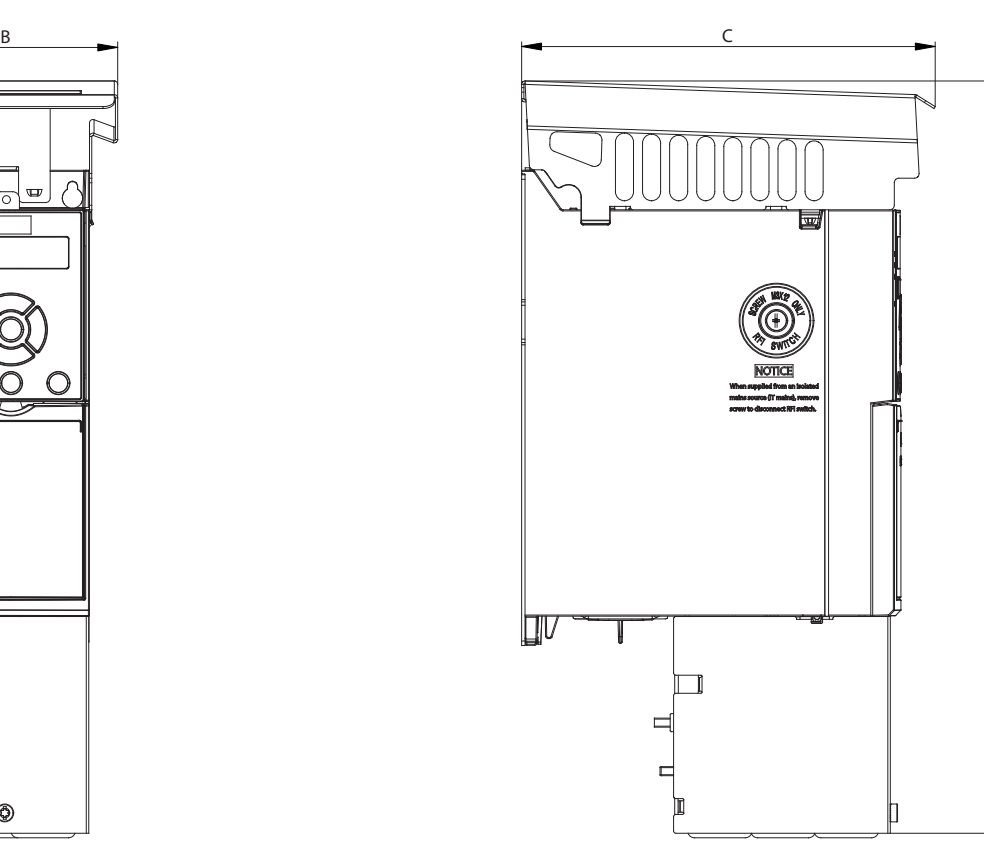

**7 7**

**Illustration 7.15 Standard avec NEMA/Type 1**

 $^{\circledR}$ 

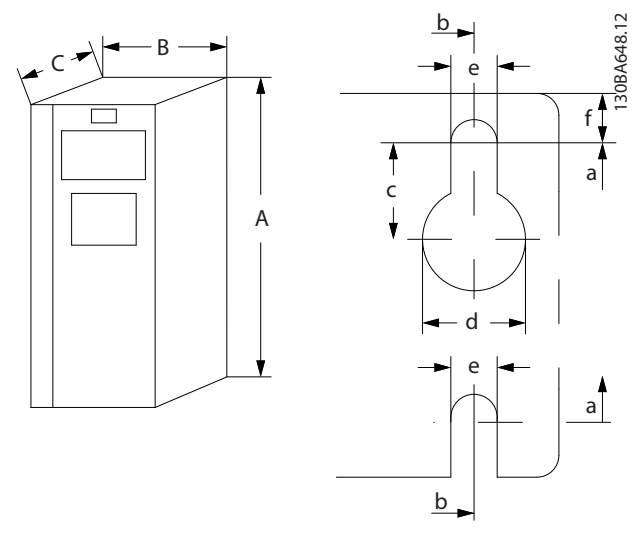

**Illustration 7.16 Trous de xation supérieurs et inférieurs**

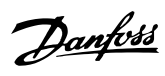

### Indice

### $\overline{A}$

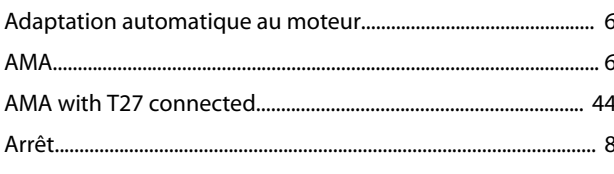

# $\mathsf B$

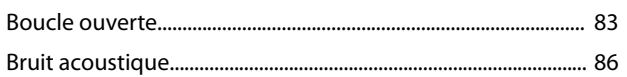

# $\mathsf{C}$

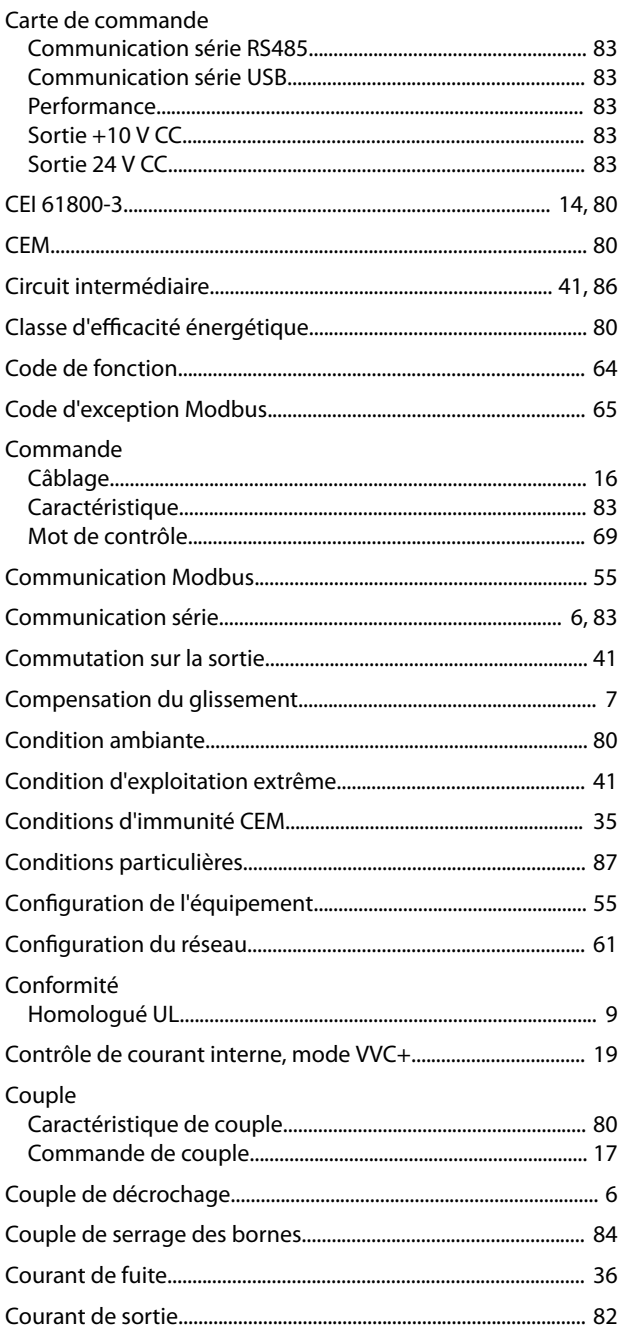

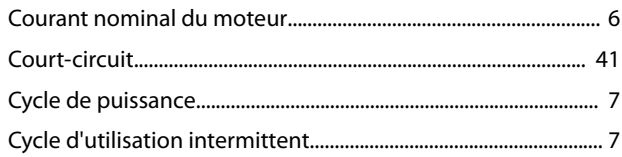

### D

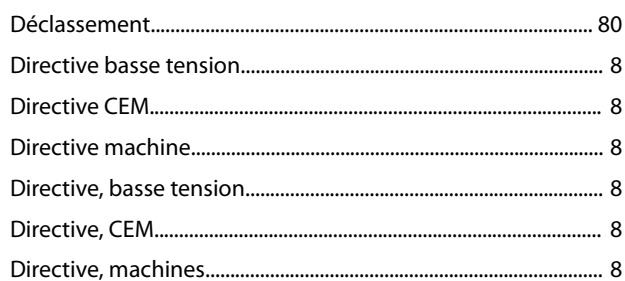

# $\mathsf{E}% _{0}\left( \mathsf{E}\right)$

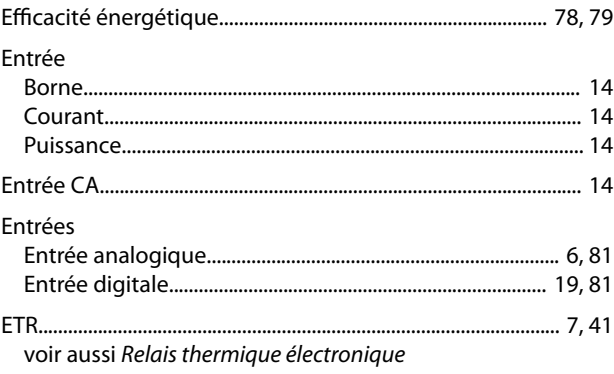

# $\overline{F}$

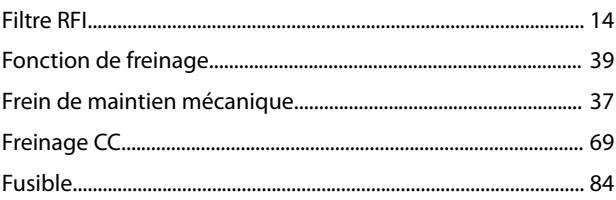

# G

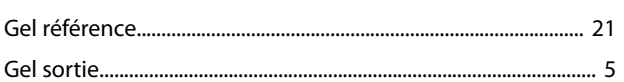

# $\overline{1}$

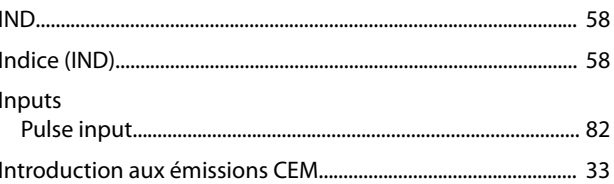

# $\mathsf J$

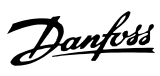

### $\mathsf L$

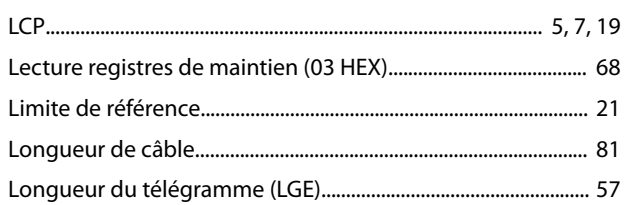

# $\overline{M}$

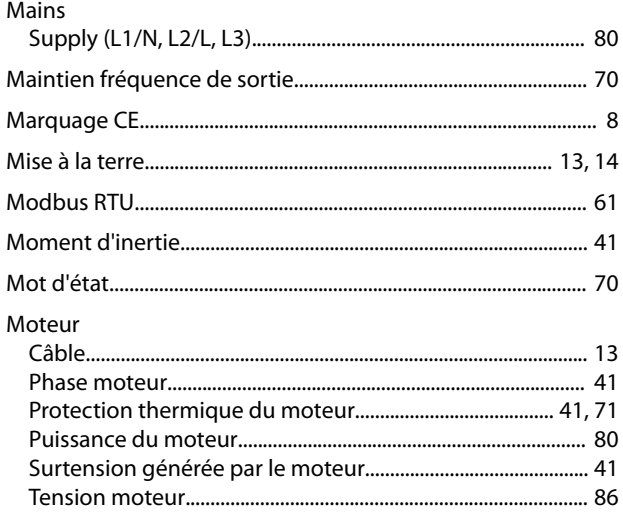

# $\overline{N}$

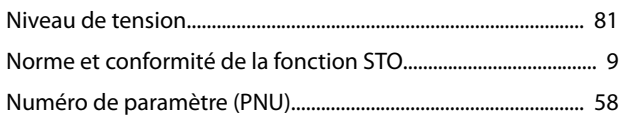

# $\overline{P}$

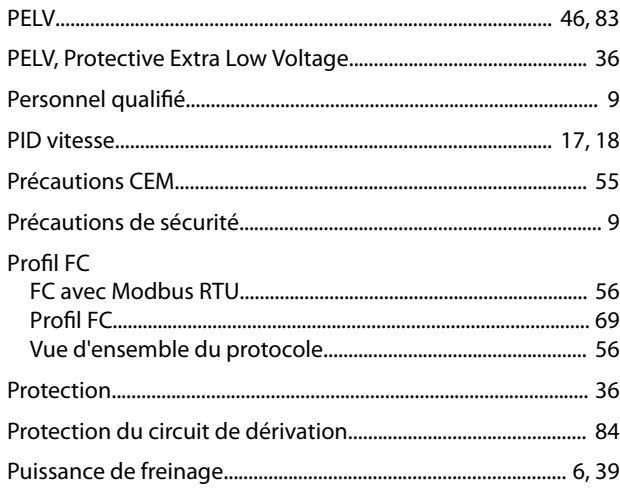

# $\overline{\mathsf{R}}$

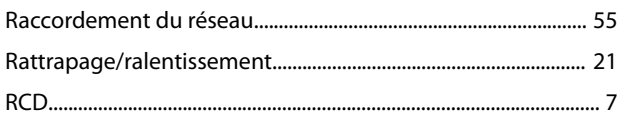

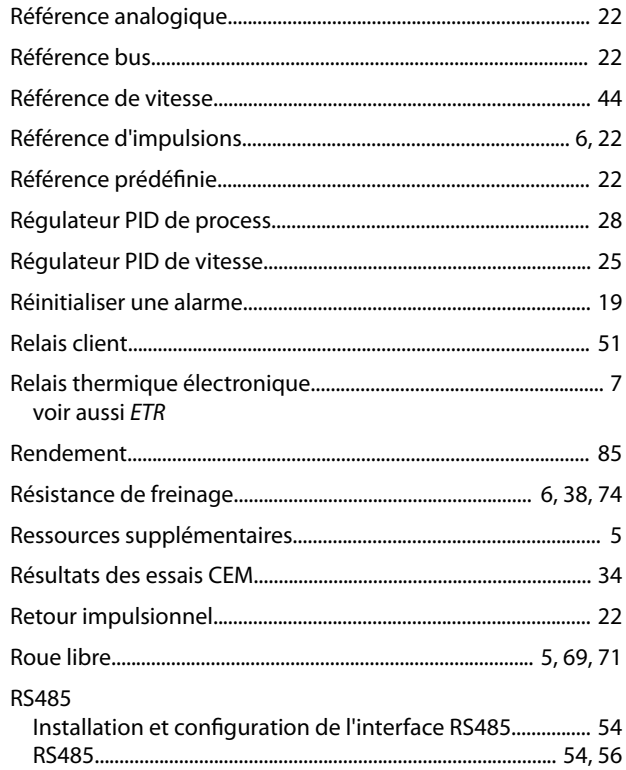

# $\mathsf{S}$

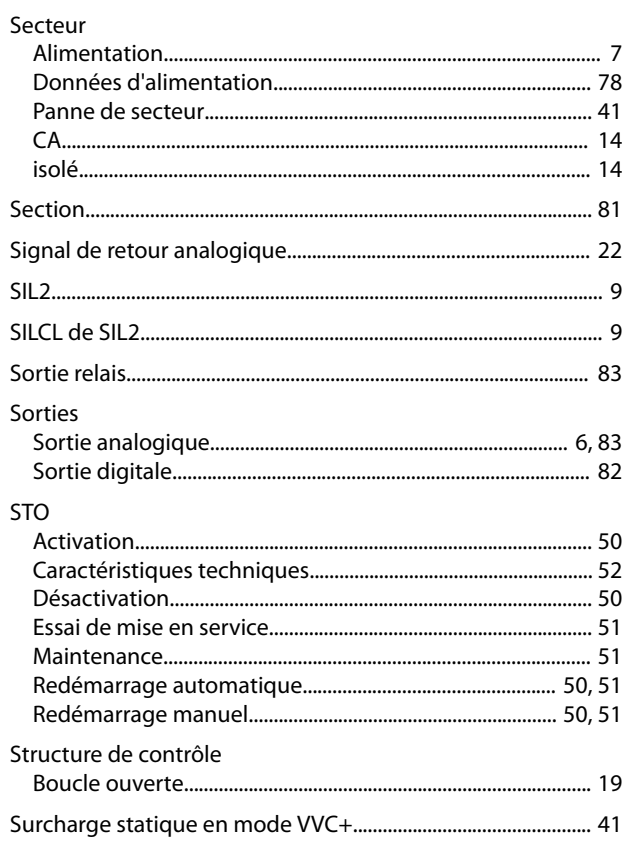

# $\mathsf T$

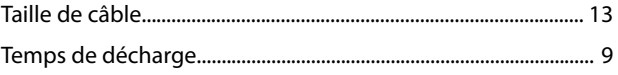

Danfoss

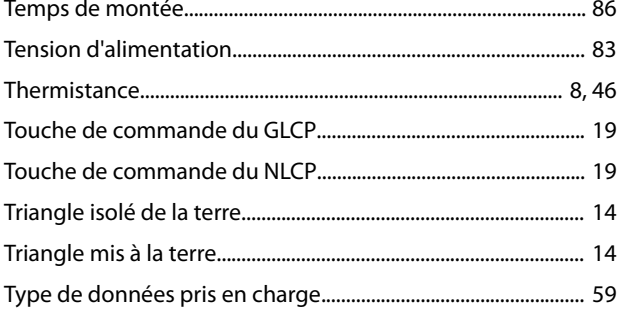

# $\mathsf{V}$

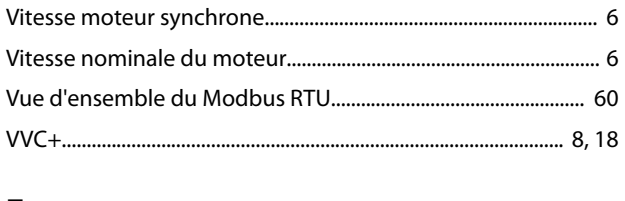

### $\mathsf Z$

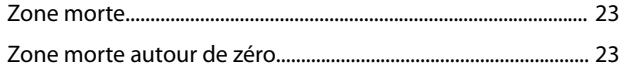

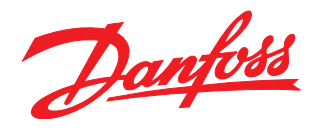

### **Danfoss VLT Drives**

1 bis Av. Jean d'Alembert, 78990 Elancourt France Tél.: +33 (0) 1 30 62 50 00 Fax.: +33 (0) 1 30 62 50 26 e-mail: Variateurs.vlt@danfoss.fr www.drives.danfoss.fr

#### **Danfoss VLT Drives** A. Gossetlaan 28, 1702 Groot-Bijgaarden Belgique Tél.: +32 (0) 2 525 0711 Fax.: +32 (0) 2 525 07 57 e-mail: drives@danfoss.be

www.danfoss.be/drives/fr

#### **Danfoss AG, VLT® Antriebstechnik** Parkstrasse 6 CH-4402 Frenkendorf Tél.: +41 61 906 11 11 Telefax: +41 61 906 11 21

Danfoss décline toute responsabilité quant aux erreurs qui se seraient glissées dans les catalogues, brochures ou autres documentations écrites. Dans un souci constant d'amélioration, Danfoss se<br>réserve le droit d'apporter caractéristiques déjà arrêtées en accord avec le client. Toutes les marques de fabrique de cette documentation sont la propriété des sociétés correspondantes. Danfoss et le logotype Danfoss sont des marques de fabrique de Danfoss A/S. Tous droits réservés. 

www.danfoss.ch

Danfoss A/S Ulsnaes 1 DK-6300 Graasten [vlt-drives.danfoss.com](http://vlt-drives.danfoss.com)

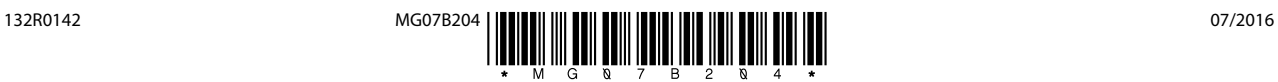